**Emmanuel odii** 

# Coding with JavaScript.

print('hello world') hello world

# **Javascript<br>for<br>beginners**

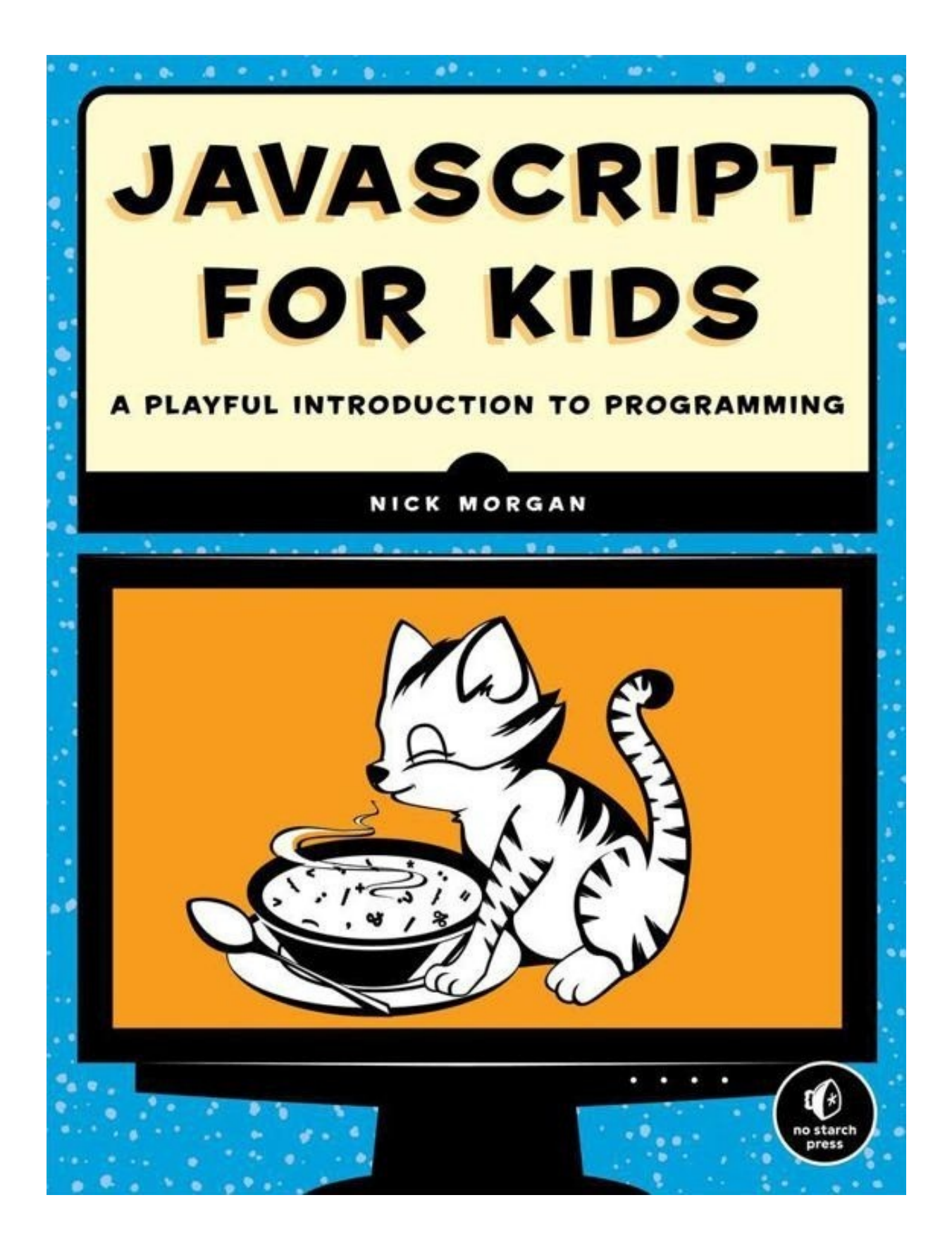

## 5avaScript for Kids: A Playful Introduction to Programming

Nick Morgan

Published by No Starch Press

To Philly (and Pancake)

# About the Author

Nick Morgan is a frontend engineer at Twitter. He loves all programming languages but has a particular soft spot for JavaScript. Nick lives in San Francisco (the foggy part) with his fiancée and their fluffy dog, Pancake. He blogs at skilldrick.co.uk.

# About the Illustrator

Miran Lipovaca is the author of *Learn You a Haskell [or Great Good!.* He enjoys boxing, playing bass guitar, and, of course, drawing. He has a fascination with dancing skeletons and the number 71, and when he walks through automatic doors he pretends that he's actually opening them with his mind.

## About the Technical Reviewer

Angus Croll is the author *of I[Hemingway Wrote Javascript,* and he is obsessed with JavaScript and literature in equal measure. He works on Twitter's UI framework team, where he co-authored the Flight framework. He writes the influential *Javascript, Javascript* blog and speaks at conferences worldwide. He tweets at @angustweets.

# **Acknowledgments**

So many thanks to my wonderful fiancée, Philly, for her encouragement and support during the past 18 months. I truly couldn't have done it without her. And thanks to Pancake, our dog, for graciously allowing me to use him in my code examples.

Thanks to Angus, without whom I wouldn't be here, in San Francisco, writing this book. Angus referred me to Twitter back in 2011, and then in 2013 suggested to Bill Pollock that I might be interested in writing this book you're holding. And to top it all, he agreed to be the technical reviewer, catching a great number of JavaScript faux pas.

Thanks to Bill Pollock, Seph Kramer, Riley Hoffman, Tyler Ortman, and everyone else at No Starch Press, who patiently guided me through the process of writing this book. Special thanks to Bill and Seph for massaging my writing into its current form.

Thanks to the young reviewers River Bradley, Damien Champ, and Alex Chu, who had some great feedback on the early PDFs.

Finally, thanks to Miran Lipovaca. I've been a fan of Miran for years his book *Learn You a Maskell [or Great* Good is one of my favorite programming books, and his illustrations for it are amazing. Finding out he'd be illustrating my book was like a dream come true. His pictures for this book are better than I could have imagined, and I'm humbled to have had the chance to work with him.

# **Introduction**

Welcome to *7avaScript* {or Kids! In this book, you'll learn to program with JavaScript, the language of the Web. But more than that, you'll become a programmer — someone who not only *uses* computers but also *controls* them. Once you learn to program, you can bend computers to your will and make them do whatever you want!

JavaScript is a great programming language to learn because it's used everywhere. Web browsers like Chrome, Firefox, and Internet Explorer all use JavaScript. With the power of JavaScript, web programmers can transform web pages from simple documents into full-blown interactive applications and games.

But you're not limited to building web pages. JavaScript can run on web servers to create whole websites and can even be used to control robots and other hardware!

#### Who Should Read This Book?

This book is for anyone who wants to learn JavaScript or to start programming for the first time. The book is designed to be kid friendly, but it can serve as a first programming book for beginners of all ages.

With this book, you'll build up your knowledge of JavaScript gradually, starting with JavaScript's simple data types, before moving onto complex types, control structures, and functions. After that you'll learn how to write code that reacts when the user moves the mouse or presses a key on the keyboard.

Finally, you'll learn about the canvas element, which lets you use JavaScript to draw and animate anything you can imagine!

Along the way, you'll create a few games to stretch your programming skills and put what you've learned to good use.

#### How to Read This Book

First off, read it in order! That might sound like a silly thing to say, but lots of people want to jump straight into the fun stuff, like making games. But each chapter is meant to build on what was covered in earlier chapters, so if you begin at the beginning, you'll have an easier time when you get to the games.

Programming languages are like spoken languages: you have to learn the grammar and the vocabulary, and thistakes time. The only way to improve is by writing (and reading) a lot of code. As you write more and more JavaScript, you'll find certain parts of the language become second nature, and eventually you'll become a fluent writer of JavaScript.

As you read, I encourage you to type out and test the code examples throughout the book. If you don't fully understand what's going on, try making small changes to see what effect they have. If the changes don't have the effect you expected, see if you can find out why.

Above all, work through the "Try It Out" and Programming Challenges sections. Typing out the code that appears in the book is a good first step, but you'll understand programming at a deeper level when you start writing your own code. If you find a challenge interesting, then keep at it! Come up with your own challenges to build even more onto the programs you've written.

You'll find sample solutions to the programming challenges (as well as the code files for the games and other examples) at

*[http://nostarch.coMjavascript\[orkids7.](http://nostarch.comjavascript/)* Try looking at the solutions after you've solved a challenge, so you can compare your approach to mine. Or, if you're stuck, you can check the solution for hints. But remember that these are just *sample* solutions. There are many, many different waysto accomplish the same goal in JavaScript, so don't worry if you end up with a completely different solution from mine!

If you come across a word and you don't know what it means, check the glossary at the back of the book. The glossary contains definitions for many of the programming terms you'll encounter in this book.

#### What's in this Book?

**Chapter** 1 gives you a quick introduction to JavaScript and gets you started writing JavaScript in Google Chrome.

**Chapter** 2 introduces variables and the basic data types used by JavaScript: numbers, strings, and Booleans.

**Chapter** 3 is all about arrays, which are used to hold lists of other pieces of data.

**ChapteF** 4 is about objects, which contain pairs of keys and values.

**Chapter** 5 is an introduction to HTML, the language used to create web pages.

**ChapteF** 6 shows you how to gain more control over your code using if statements, to r loops, and other control structures.

**Chapter** 7 puts together everything you've learned so far to create a simple Hangman word-guessing game.

**ChapteF** 8 shows you how to write your own functions so you can group together and reuse blocks of code.

**Chapter** 9 introduces jQuery, a tool that makes it easy to control web pages using JavaScript.

**ChapteF 10** shows you how to use timeouts, intervals, and event handlers to make your code more interactive.

**Chapter 11** uses functions, jQuery, and event handlers to create a game called Chapter 11

**Chapter 12** teaches a style of programming called *object-oriented programming.*

**ChapteF 13** introduces the canvas element, which allows you to draw graphics on a web page with JavaScript.

**Chapter 14** builds on the animation techniques you learned in Chapter 10 so you can create animations with canvas, and **Chapter 15** shows you how to control those canvas animations with the keyboard.

In **ChapteF 16 and Chapter 17,** you'll program a complete Snake game, using everything you learned in the previous 15 chapters!

The **Afterword** gives you some ideas for how to learn even more about programming. The **GlossaFy** contains definitions for many of the new words you'll encounter.

### Have Fun!

One last thing to remember: Have fun! Programming can be a playful and creative activity, just like drawing or playing a game (in fact, you'll be drawing and playing games with JavaScript a lot in this book). Once you get the hang of how to write code, the only limit is your imagination. Welcome to the amazing world of computer programming — I hope you have a blast!

Part I. Fundamentals

# **Chapter 1. What Is 5avaScript?**

Computers are incredibly powerful machines, capable of performing amazing feats like playing competitive chess, serving thousands of web pages, or making millions of complex calculations in less than a few seconds. But deep down, computers are actually pretty dumb. Computers can *only* do exactly what we humans tell them to do. We tell computers how to behave using computer programs, which are just sets of instructions for the computers to follow. Without programs, computers can't do anything at all!

#### **Meet JavaScript**

Even worse, computers can't understand English or any other spoken language. Computer programs are written in a *proarammina lanauaae* like JavaScript. You might not have heard of JavaScript before, but you've certainly used it. The JavaScript programming language is used to write programs that run in web pages. JavaScript can control how a web page looks or make the page respond when a viewer clicks a button or moves the mouse.

Sites like Gmail, Facebook, and Twitter use JavaScript to make it easier to send email, post comments, or browse websites. For example, when you're on Twitter reading tweets from @nostarch and you see more tweets at the bottom of the page as you scroll down, that's JavaScript in action.

You only have to visit a couple of websites to see why JavaScript is so exciting.

- JavaScript lets you play music and create amazing visual effects. For example, you can fly through an interactive music video created by HelloEnjoy for Ellie Goulding's song "Lights" [\(http://liphts.heIloenjoy.com,](http://liphts.heiloenjoy.com/) as shown in Figure 1-1.
- JavaScript lets you build tools for others to make their own art. Patatap [\(http://www.patatap.com](http://www.patatap.com/) is a kind of virtual "drum machine" that creates all kinds of cool noises — and cool animations to go along with them — as shown in Figure 1-2.

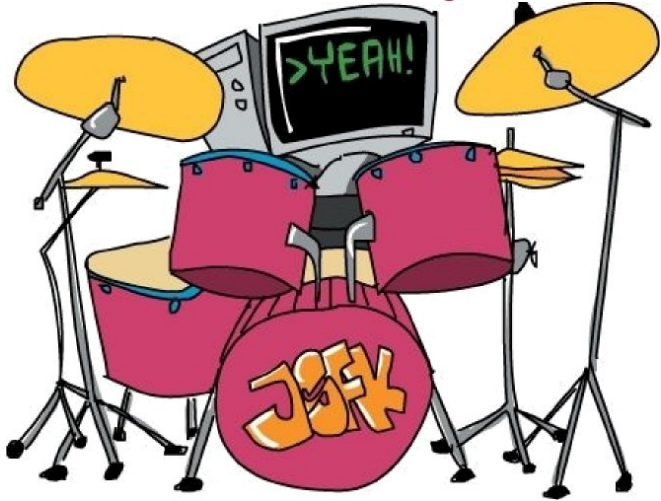

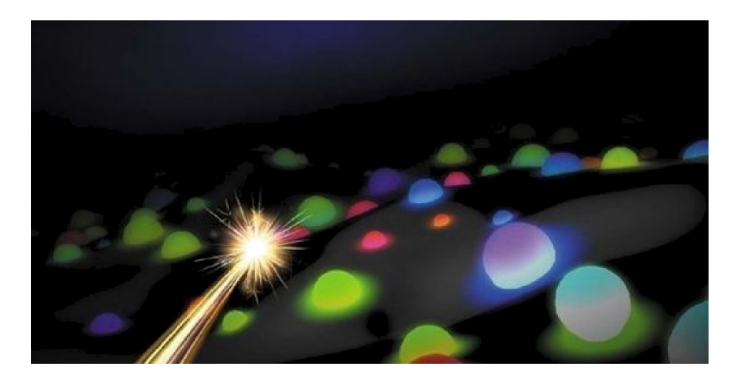

*Figure 1-1. You* control *the flashing cursor in HelloEnjoy's "Lights" music video.*

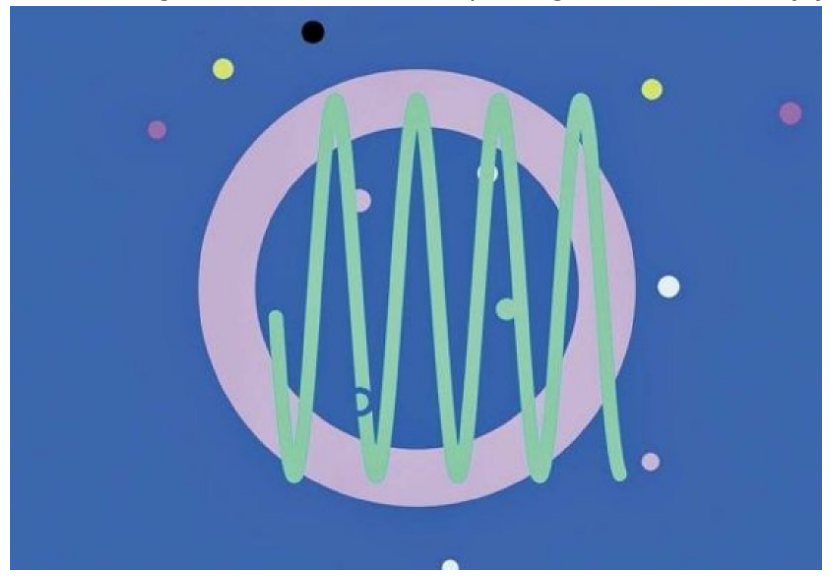

*Figure 1-2. When you visit Patatap, try pressing a bunch o[keys to make di(erent noises!*

• JavaScript lets you play fun games. *CubeSlam [phttps://www.cubeslam.com](http://www.cubeslam.com/)* is a 3D re-creation of the classic game Pong, which looks a little like air hockey. You can play against one of your friends or a computer-generated bear, as shown in Figure 1-3.

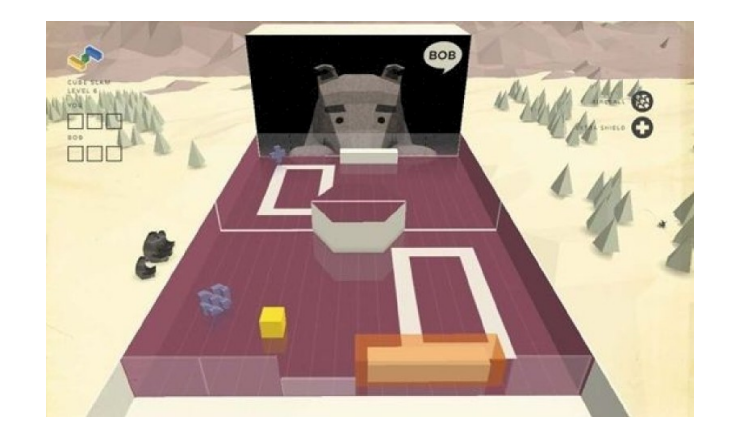

*Figure 1-3. The CubeSlam game is programmed entirely* in *JavaScript!*

### **Why Learn JavaScript?**

JavaScript isn't the only programming language out there — in fact, there are literally hundreds of programming languages. But there are many reasons to learn JavaScript. For one, it's a lot easier (and more fun) to learn than many other programming languages. But perhaps best of all, in order to write and run JavaScript programs, all you need is a web browser like Internet Explorer, Mozilla Firefox, or Google Chrome. Every web browser comes with a JavaScript *interpreter* that understands how to read JavaScript programs.

Once you've written a JavaScript program, you can send people a link to it, and they can run it in a web browser on their computer, too! (See Sharing Your Code Using JSFiddle.)

#### **Writing Some JavaScript**

Let's write a bit of simple JavaScript in Google Chrome ([http://www.poople.coWchrome](http://www.poople.cowchrome/) . Install Chrome on your computer (if it's not already installed), and then open it and type **about: blank** in the address bar. Now press ENTER and you'll see a blank page, like the one in Figure 1-4.

We'll begin by coding in Chrome's JavaScript console, which is a secret way programmers can test out short JavaScript programs. On Microsoft Windows or Linux, hold down the cTRL and sHirT keys and press J. On Mac OS, hold down the coMMAND and o TIoN keys and press J.

If you've done everything correctly, you should see a blank web page and, beneath that, a blinking cursor ( $\vert$ ) next to a right angle bracket ( $>$ ), asshown in Figure 1-4. That's where you'll write JavaScript!

#### **NOTE**

*The Chrome console will color your code text; for example, the text you input will be blue,* and *output will be colored based on its type.*

fn this *book, we'll use similar colors for our code text wherever we're using* the *console.*

 $000$ about:blank  $\mathcal{C}$ ١€, al<:u:bla Address bar: This is how you visit web pages, like Facebook.com or Google.com. For now, we want an empty page, so we've navigated to Elements Network Sources Timeline Prof:les Resouxes **JsvaScript console: Here's** where

When you enter code at the cursor and press ENTER, JavaScript should run, or *execute,* your code and display the result (if any) on the next line. For example, type this into the console:

 $3 + 4;$ 

Now press ENTER. JavaScript should output the answer (7) tO this simple bit of addition on the following line:

 $3 + 4;$ 7

Well, that's easy enough. But isn't JavaScript more than a glorified calculator? Let's try something else.

#### The Structure of a JavaScript Program

Let's create something a bit sillier — a JavaScript program to print a series of cat faces that look like this:

Unlike our addition program, this JavaScript program will take up multiple lines. To type the program into the console, you'll have to add new lines by pressing sHIFT-ENTER at the end of each line. (If you just press ENTER, Chrome will try to execute what you've written, and the program won't work as expected. I warned you that computers were dumb!)

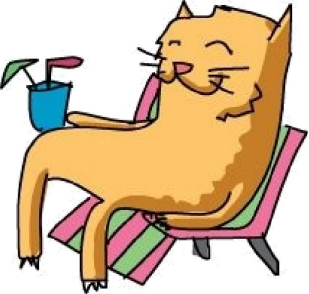

Type this into your browser console:

```
// Draw as many cats as you want!
 vardrawCats =function(howManyTimes)(
  for (var i = 0; i < howManyTimes; i++){
    console.log(i +"=\land\land=");
```
drawCats(10); // You can put any number here instead of 10.

At the very end, press ENTER instead of SHIFT-ENTER. When you do that, you should see the following output:

```
I3 = \wedge. \wedge =1 - .
2 = \wedge. \wedge =3 = \wedge. \wedge =4 = \wedge. \wedge =5
6 = \wedge \wedge =<br>8 = \wedge \wedge =9 = \wedge \wedge = 7 = \wedge \wedge =
```
If you made any typos, your output might look very different or you might get an error. That's what I mean when I say computers are dumb — even a simple piece of code must be perfect for a computer to understand what you want it to do!

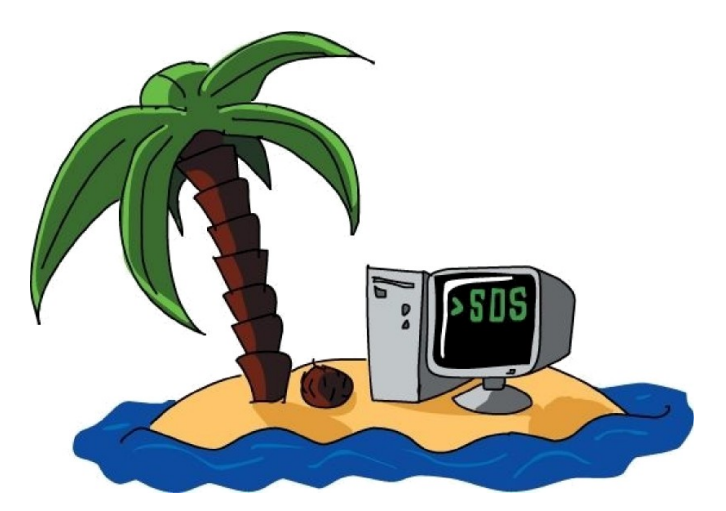

I won't go through exactly how this code *works* for now (we'll return to this program in Chapter 8), but let's look at some of the features of this program and of JavaScript programs in general.

#### Syntax

Our program includes lots of symbols, including parentheses (), semicolons ;, curly brackets (}, plus signs +, and a few words that might seem mysterious at first (like var and console . log). These are all part of JavaScript's *svntax —* that is, JavaScript's rules for how to combine symbols and words to create working programs.

When you're learning a new programming language, one of the trickiest parts is getting used to the rules for how to write different kinds of instructions to the computer. When you're first starting out, it's easy to forget when to include parentheses, or to mix up the order in which you need to include certain values. But as you practice, you'll start to get the hang of it.

In this book, we'll go slow and steady, introducing new syntax little by little so that you can build increasingly powerful programs.

#### **Comments**

The first line in our cats program is this:

// Draw as many cats as you want!

This is called a *comment*. Programmers use comments to make it easier for other programmers to read and understand their code. The computer ignores comments completely. Comments in JavaScript start with two forward slashes (//). Everything following the slashes (on the same line) is ignored by the JavaScript interpreter, so the comments don't have any effect on how a program is executed — they are just there to provide a description.

In the code in this book, you'll see comments that describe what's happening in the code. As you write your own code, add your own comments. Then when you look at your code later, your comments will remind you how the code works and what's happening in each step.

There's another code comment on the last line of our program. Remember, everything after that // isn't run by the computer!

```
drawCats(10); // You can put any number here instead of 10.
```
Code comments can be on their own line, or they can come after your code. If you put the // at the front, like this:

```
\frac{1}{2} drawCats(10);
```
. nothing will happen! Chrome sees the whole line as a comment, even if it's JavaScript.

Once you start reading JavaScript code out in the wild world, you'll also see comments that look like this:

```
/*
Draw as many
cats as you want !
*/
```
This is a different style of commenting, which is typically used for comments that are longer than one line. But it does the same thing: everything between the /\* and the \*/ is a comment that the computer won't run.

#### What You Learned

In this chapter, you learned a bit about what JavaScript is and what it can be used for. You also learned how to run JavaScript using the Google Chrome browser and tried out a sample program. All of the code examples in this book, unless I say otherwise, can (and should!) be used in Chrome's JavaScript console. Don't just read the code —try typing things out! It's the only way to learn to program.

In the next chapter, you'll start learning the fundamentals of JavaScript, beginning with the three basic types of information you can work with: numbers, strings, and Booleans.

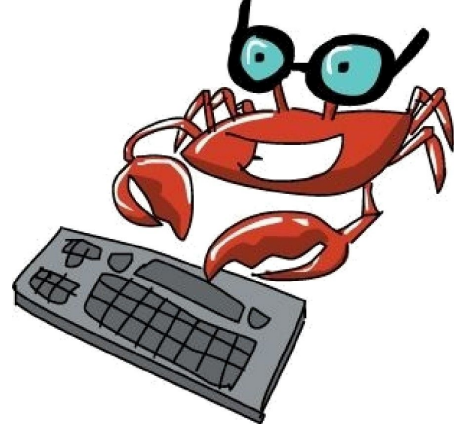

# **Chapter 2. Data Types and Variables**

Programming is all about manipulating data, but what *is* data? *Data* is information that we store in our computer programs. For example, your name is a piece of data, and so is your age. The color of your hair, how many siblings you have, where you live, whether you're male or female — these things are all data.

In JavaScript, there are three basic types of data: numbers, strings, and Booleans. Numbers are used for representing, well, numbers! For example, your age can be represented as a number, and so can your height. Numbers in JavaScript look like this:

s,

Strings are used to represent text. Your name can be represented as a string in JavaScript, as can your email address. Strings look like this:

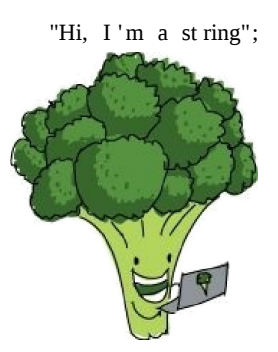

Booleans are values that can be true or false. For example, a Boolean value about you would be whether you wear glasses. Another could be whether you like broccoli. A Boolean looks like this:

t rue;

There are different ways to work with each data type. For example, you can multiply two numbers, but you can't multiply two strings. With a string, you can ask for the first five characters. With Booleans, you can check to see whether two values are both true. The following code example illustrates each of these possible operations.

99' 123;

```
12177
"This is a long string".slice(0, 4); "This"
true && false;
```
false

All data in JavaScript is just a combination of these types of data. In this chapter, we'll look at each type in turn and learn different ways to work with each type.

#### **NOTE**

*¥ou may have* noticed *that all o[these commands end* with *a semicolon (;). Semicolons mark* the end *o{a particular JavaScript command or* instruction *(also called a* statement), *sort o[like the period at* the *end o[a sentence.*

#### **Numbers and Operators**

JavaScript lets you perform basic mathematical operations like addition, subtraction, multiplication, and division. To make these calculations, we use the symbols +, -, \*, and /, which are called *operators.*

You can use the JavaScript console just like a calculator. We've already seen one example, adding together 3 and 4. Let's try something harder. What's 12,345 plus 56,789?

```
12345 + 56789;
69134
```
That's not so easy to work out in your head, but JavaScript calculated it in no time. You can add multiple numbers with multiple plus signs:

```
22 + 33 + 44 ;
```
JavaScript can also do subtraction ...

```
1000 - 17:
```
and multiplication, using an asterisk ...

```
123 * 456 ;
56088
```
and division, using a forward slash . .

```
12345 / 250;
49 . 38
```
You can also combine these simple operations to make something more complex, like this:

```
1234 + 57 * 3 - 31 / 4;
1397.25
```
Here it gets a bit tricky, because the result of this calculation (the answer) will depend on the order that JavaScript does each operation. In math, the rule is that multiplication and division always take place before addition and subtraction, and JavaScript follows this rule as well.

 $1234 + 57 * 3 - 31 / 4$ 

 $1234 + 171 - 7.75$ 

1405 7.75

1397.25

*Figure 2-1. The order o[operations:* multiplication, division, *addition, subtraction*

Figure 2-1 shows the order JavaScript would follow. First, JavaScript multiplies s7 \* 3 and gets 171 (shown in red). Then it divides 31 Z 4 to get  $7.75$  (Shown in blue). Next it adds  $1234 + 171$  to get  $1405$ (Shown in green). Finally it subtracts 1405 7.75 to get 1397. 25, which is the final result.

What if you wanted to do the addition and the subtraction first, before doing the multiplication and division? For example, say you have 1 brother and 3 sisters and 8 candies, and you want to split the

candies equally among your 4 siblings? (You've already taken your share!) You would have to divide 8 by your number of siblings. Here's an attempt:

 $8 / 1 + 3;$ 11

That can't be right! You can't give each sibling 11 candies when you've only got 8! The problem isthat JavaScript does division before addition, so it divides 8 by 1 (which equals 8) and then adds 3 to that, giving you 11. To fix this and make JavaScript do the addition first, we can use *parentheses:*

 $8/(1+3);$ 

2

That's more like it! Two candies to each of your siblings. The parentheses force JavaScript to add 1 and 3 *be[ore* dividing 8 by 4.

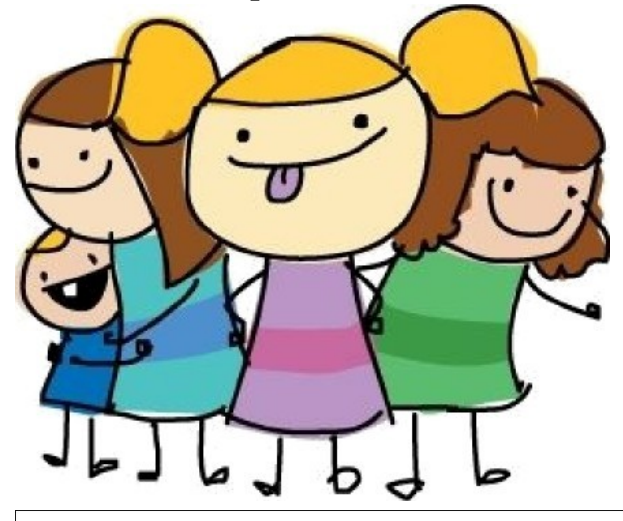

#### TRY IT OUT!

Let's say your friend is trying to use JavaScript to work out how many balloons to buy. She's throwing a party and wants everyone to have 2 balloons to blow up. There were originally 15 people coming, but then she invited 9 more. She tries the following code:

$$
15 + 9 * 2;
$$

But that doesn't seem right.

The problem is that the multiplication is happening before the addition. How would you add parentheses to make sure that IavaScrint does the addition first? How many balloons does your friend really need?

## **Variables**

JavaScript lets you give names to values using *variables.* You can think of a variable as a box that you can fit one thing in. If you put something else in it, the first thing goes away.

To create a new variable, use the keyword var, followed by the name of the variable. A *kevword* is a word that has special meaning in JavaScript. In this case, when we type var, JavaScript knows that we are about to enter the name of a new variable. For example, here's how you'd make a new variable called nic k:

var n1ck; undefined

We've created a new variable called nic k. The console spits out undefined in response. But this isn't an error! That's just what JavaScript does whenever a command doesn't return a value. What's a return value? Well, for example, when you typed  $12345 + 56789$ ; the console returned the value 69134.

Creating a variable in JavaScript doesn't return a value, so the interpreter prints undefined.

To give the variable a value, use the equal sign:

```
var age = 12;
undefined
```
Setting a value is called *assignment* (we are assigning the value 12 to the variable age). Again, undefined is printed, because we're creating another new variable. (In the rest of my examples, I won't show the output when it's undefined.)

The variable age is now in our interpreter and set to the value 12. That means that if you type age on its own, the interpreter will show you its value:

```
age;
```
Cool! The value of the variable isn't set in stone, though (they're called *variables* because they can

*vary),* and if you want to update it, just use = again:

```
age 13;
13
```
This time I didn't use the var keyword, because the variable age already exists. You need to use var only when you want to *create* a variable, not when you want to change the value of a variable. Notice also, because we're not creating a new variable, the value 13 is returned from the assignment and printed on the next line.

Thisslightly more complex example solves the candies problem from earlier, without parentheses:

```
var numberofsiblings =
1 + 3; var
numberofCandies = 8;
number0fCandies /
numberofsiblings; 2
```
First we create a variable called n umbe rodSiblings and assign it the value of  $1 + 3$  (which JavaScript works out to be 4). Then we create the variable n umbe rodCand ies and assign 8 to it. Finally, we write number0fCandies/ number0fSiblings.Becausenumber0fCandiesis8andnumber0fSiblingsis

4, JavaScript works out 8 / 4 and gives us 2.
#### **Naming Variables**

Be careful with your variable names, because it's easy to misspell them. Even if you just get the capitalization wrong, the JavaScript interpreter won't know what you mean! For example, if you accidentally used a lowercase *c* in number of Candies, you'd get an error:

number0fcandies/ numberofsiblings; ReferenceError: numberofcandies is not defined

Unfortunately, JavaScript will only do exactly what you ask it to do. If you misspell a variable name, JavaScript has no idea what you mean, and it will display an error message.

Another tricky thing about variable names in JavaScript is that they can't contain spaces, which means they can be difficult to read. I could have named my variable number of candies with no capital letters, which makes it even harder to read because it's not clear where the words end. Is this variable "numb erof can dies" or "numberofcan dies"? Without the capital letters, it's hard to tell.

One common way to get around this is to start each word with a capital letter as in Number Of Candies. (This convention is called *camel case* because it supposedly looks like the humps on a camel.)

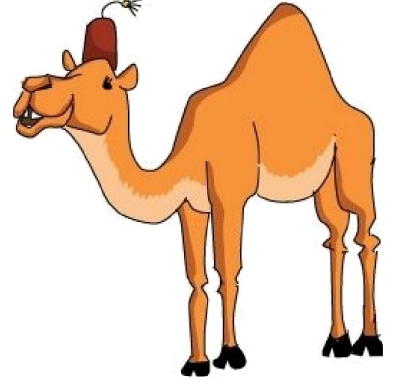

The standard practice is to have variables start with a lowercase letter, so it's common to capitalize each word except for the first one, like this: number of Candies. (I'll follow this version of the camel case convention throughout this book, but you're free to do whatever you want!)

#### Creating New Variables Using Math

You can create new variables by doing some math on older ones. For example, you can use variables to find out how many seconds there are in a year — and how many seconds old you are! Let's start by finding the number of seconds in an hour.

#### Seconds in an Hour

First we create two new variables called second sI nAMin u te and min u tes I nAn Hou r and make them both 60 (because, as we know, there are 60 seconds in a minute and 60 minutes in an hour). Then we create a variable called second sI nAn Hour and set its value to the result of multiplying

second sI nAMin u te and min u tes I nAn Hour. At O, we enter second sI nAn Hour, which is like saying,

"Tell me the value of second sI nAn Hou r right now!" JavaScript then gives you the answer: it's 3600.

```
varsecondsInAMinute=60;
 var minutesInAnHour = 60;
 var secondsInAnHour = secondsInAMinute' minutesInAnHour;
0
 secondsInAnHou
 r;
 3600
```
#### Seconds in a Day

Now we create a variable called ho ursI nADay and set it tO 24. Next we create the variable

seconds I nADay and set it equal to seconds I nAnHou r multiplied by hou rsI nADay. When we ask for the value seconds I nADay at O, we get 86400, which is the number of seconds in a day.

```
var hoursI nADay = 24;
 var secondsInADay = secondsI nAnHour hour sI nADay;
0 secondsI
  nADay;
 86400
```
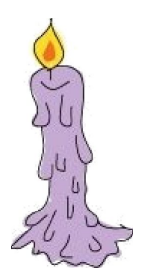

#### Seconds in a Year

Finally, we create the variables days I nAYear and seconds I nAYear. The days I nAYear variable is assigned the value 36s, and the variable seconds I nAYear is assigned the value of second sI nADay multiplied by days I nAYear. Finally, we ask for the value of second sI nAYe ar, which iS 31536000 (more than 31 million)!

```
var daysInAYear =365;
var secondsInAYear:
secondsInADay daysInAYear; secondsInAYear;
31536000
```
#### Age in Seconds

Now that you know the number of seconds in a year, you can easily figure out how old you are in

seconds (to the nearest year). For example, as I'm writing this, I'm 29:

```
var age = 29;
age * secondsInAYear ;
914544000
```
To figure out your age in seconds, enter the same code, but change the value in age to *your* age. Or just leave out the age variable altogether and use a number for your age, like this:

29 \* secondsI nAYear ; 914544000

I'm more than 900 million seconds old! How many seconds old are you?

#### **Incrementing and Decrementing**

As a programmer, you'll often need to increase or decrease the value of a variable containing a number by 1. For example, you might have a variable that counts the number of high-fives you received today. Each time someone high-fives you, you'd want to increase that variable by 1.

Increasing by 1 is called *incrementina,* and decreasing by 1 is called *decrementina.* You increment and decrement using the operators ++ and

```
var highFives 0;
++highFives
;
1
++highFive
s; 2
- -
highF1ves;
1
```
When we use the  $++$  operator, the value of high F ives goes up by 1, and when we use the  $-$  - operator, it goes down by 1. You can also put these operators *a[ter* the variable. This does the same thing, but the value that gets returned is the value *be[ore* the increment or decrement.

```

highF1ves++;
\OmegahighFives++;
1
highFives
; 2
```
In this example, we set hig h F ives to o again. When we call highFives<sup>++</sup>, the variable is incremented, but the value that gets printed is the value *be[ore* the increment happened. You can see at the end (after two increments) that if we ask for the value of high F **ives,** we get 2.

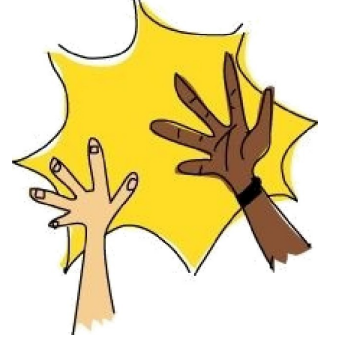

#### **+= (plus-equals) and –= (minus-equals)**

To increase the value of a variable by a certain amount, you could use this code:

```
var x=10; x
= x + 5; x;15
```
Here, we start out with a variable called  $x$ , set to 10. Then, we assign  $x + 5$ to x. Because xwas 10,  $x + 5$  will be 15. What we're doing here is using the old value of xto work out a new value for x. Therefore,  $x = x + 5$  really means "add  $5$  to  $\frac{x}{x}$ "

JavaScript gives you an easier way of increasing or decreasing a variable by a certain amount, with the

 $+$ =and -=operators. For example, if we have a variable x, then  $x + = 5$  is the same as saying  $x = x +$ 

5. The -=operator works in the same way, so  $x = 9$  would be the same as  $x = x - 9$  ("subtract 9 from x"). Here's an example using both of these operators to keep track of a score in a video game:

```
varscore=10;
score += 7:
17
score = 3:
14
```
In this example, we start with a score of 10 by assigning the value 10to the variable score . Then we beat a monster, which increases scoreby 7 using the  $+$ =operator. (score  $+$ = 7 is the same as score = score + 7.) Before we beat the monster, scorewas 10, and  $10 + 7$  is 17, so this operation sets score to 17 .

After our victory over the monster, we crash into a meteor and scoreis reduced by 3. Again, score  $=$  3 is the same as score  $=$  score  $-$  3. Because score is 17at this point, score - 3 is 14 , and that alue gets reassigned to score .

There are some other operators that are similar to  $+=$  and  $==$ . For example, there are  $*=$  and  $>=$ . What do you think these do? Give them a try:

var balloons = 100; balloons<br>  $*= 2;$ <br>???

What does balloons  $*=$  2do? Now try this:

varballoons =  $100$ ; balloons /=

 $4;$ <br>???

 $Mhat$  doop belleeve  $/$   $Ad$ <sup>2</sup>

#### **TRY IT** OUT!

# **Strings**

So far, we've just been working with numbers. Now let's look at another type of data: *strinas.* Strings in JavaScript (as in most programming languages) are just sequences of characters, which can include letters, numbers, punctuation, and spaces. We put strings between quotes so JavaScript knows where they start and end. For example, here's a classic:

"Helloworld!"; "Hello world!"

To enter a string, just type a double quotation mark ( ) followed by the text you want in the string, and then close the string with another double quote. You can also use single quotes ( ' ), but to keep things simple, we'll just be using double quotes in this book.

You can save strings into variables, just like numbers:

```
var myAwesomeString = "Something REALLY awesome!!!";
```
There's also nothing stopping you from assigning a string to a variable that previously contained a number:

```
var myThing = 5;
myThing = "this is a
string"; "this is a string"
```
What if you put a number between quotes? Is that a string or a number? In JavaScript, a string is a string (even if it happens to have some characters that are numbers). For example:

```
var numberNine 9:
var stringNine "9";
```
n umbe r Nine is a number, and st ring **Nine** is a string. To see how these are different, let's try adding them together:

```
numberNine + numberNine;
18
stringNine + stringNine;
.gg..
```
When we add the number values 9 and 9, we get 18. But when we use the  $+$ operator on "9" and "9", the strings are simply joined together to form "99".

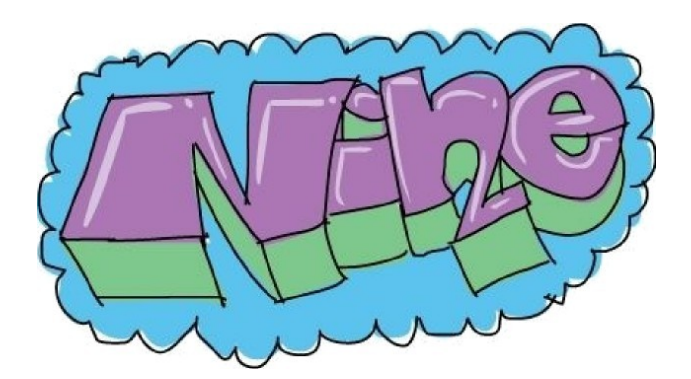

#### **Joining Strings**

As you just saw, you can use the  $+$  operator with strings, but the result is very different from using the  $+$  operator with numbers. When you use  $+$  to join two strings, you make a new string with the second string attached to the end of the first string, like this:

```
var greeting -
"Hello"; var
myName = "Nick";
greeting + myName;
"HelloNick"
```
Here, we create two variables (g reet in g and my Name) and assign each a string value ("Hello" and "Nic k", respectively). When we add these two variables together, the strings are combined to make a new string, "He11oNic k".

That doesn't look right, though — there should be a space between **Hello** and Nic k. But JavaScript won't put a space there unless we specifically tell it to by adding a space in one of the original strings:

```
## var greeting = "Hello
 var myName - "Nick";
 greeting + myName;
 "Hello Nick"
```
The extra space inside the quotes at O puts a space in the final string as well.

You can do a lot more with strings other than just adding them together. Here are some examples.

#### Finding the Length of a String

To get the length of a string, just add . len g t h to the end of it.

"Supercalifragilisticexpialidocious".length;

34

You can add . len g t h to the end of the actual string or to a variable that contains a string:

```
var j ava = "Java";
java.length;
4
var script = "Script";
script.length;
6
var javascript = java + script;
javascript.length;
10
```
Here we assign the string "Java " to the variable j ava and the string "Sc rip t " to the variable sc r ipt. Then we add . leng t h to the end of each variable to determine the length of each string, as well as the length of the combined strings.

Notice that I said you can add . lengt h to "the actual string or to *a variable* that contains a string." This illustrates something very important about variables: anywhere you can use a number or a string, you can also use a variable containing a number or a string.

#### **Getting a Single Character from a String**

Sometimes you want to get a single character from a string. For example, you might have a secret code where the message is made up of the second character of each word in a list of words. You'd need to be able to get just the second characters and join them all together to create a new word.

To get a character from a particular position in a string, use square brackets, [ ]. Just take the string, or the variable containing the string, and put the number of the character you want in a pair of square brackets at the end. For example, to get the first character of my Name, use oyNaoe [0], like this:

```
varmyName "Nick";
myNarre [0] ;
"N"
myName [1] ;
myName[2];<br>myName[2];
^{\circ} C ^{\circ}
```
Notice that to get the first character of the string, we use o rather than i. That's because JavaScript (like many other programming languages) starts counting at zero. That means when you want the first character of a string, you use o; when you want the second one, you use i; and so on.

Let's try out our secret code, where we hide a message in some words' second characters. Here's how to find the secret message in a sequence of words:

```
var codeWordl "are";
var
codeWord2 "tubas";
var
codeWord3 "uns
afe"; var
codeWord4 "?!";
codeWord1[1] + codeWord2[1] + codeWord3[1] +
codeWord4[1]; "run!"
```
Again, notice that to get the second character of each string, we use i.

#### **Cutting Up Strings**

To "cut off" a piece of a big string, you can use slice. For example, you might want to grab the first bit of a long movie review to show as a teaser on your website. To use slice, put a period after a string (or a variable containing a string), followed by the word slice and opening and closing parentheses. Inside the parentheses, enter the start and end positions of the slice of the string you want, separated by a comma. Figure 2-2 shows how to use slice.

> These two numbers set the st‹a rt and end of the slice.

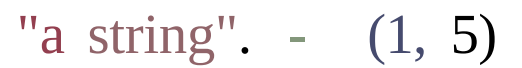

*Figure 2-2. How to use st:ice to get characters [rom a string*

#### For example:

```
var longstring = "My long string is long";
longstring.slice(3, 14);
"long string"
```
The first number in parentheses is the number of the character that begins the slice, and the second number is the number of the character *a[ter* the last character in the slice. Figure 2-3 shows which characters this retrieves, with the start value  $(3)$  and stop value  $(14)$  highlighted in blue.

> M y 1 a n g s I T 1 n g . 1 s 1 a n g 0 1 2 3 4 5 6 7 8 9 10 11 12 13 1.4 1§ 16 17 18 19 20 21

*Figure 2-3. In the example above, st:ice grabs the characters* shown in the *gray box.*

Here we basically tell JavaScript, "Pull a slice out of this longer string starting at the character at place 3 and keep going until you hit place 14." If you include only one number in the parentheses after slice, the string that it slices will start from that number and continue all the way to the end of the string, like this:

```
var longstring = "My long string is long";
longstring.slice(3);
```
"long string islong"

#### Changing Strings to All Capital or All Lowercase **Letters**

If you have some text that you just want to shout, try using toUpper Case to turn it all into capital letters.

"Hello there, howare you doing?".toUpperCase(); "HELLO THERE, HOW ARE YOU DOING?"

When you use . toupper Case ( ) on a string, it makes a new string where all the letters are turned into uppercase.

You can go the other way around, too:

"hELlo THERE, h0W ARE y0u doINg?".toLowerCase(); "hello there, how are you doing?"

As the name suggests, . to Lower Case( ) makes all of the characters lowercase. But shouldn't sentences always start with a capital letter? How can we take a string and make the first letter uppercase but turn the rest into lowercase?

#### **NOTE**

*See* Upon *can figure out how to turn "hELJ o THERE, hO*lf *ARE yOu doINg?" into "Hebto there, how are you do:ing? using* the tools *you just learned. I[you get stuck, review the sections* on *getting a single character* tqnd *using st:ice.* Once *you're* done, *come back and have a look at* how *I did it.*

#### Here's one approach:

4# var sillystring - "hELlo THERE, hOW AREy0u doINg?"; 4#varlowerstring=sillyString.toLowerCase(); Q var firstCharacter = lowerString[0];

```
ID var firstCharacterUpper = firstCharacter.toUpperCase(); #
var rest0fString: lowerstring.slice(1);
% firstCharacterUpper + rest0fString;
  "Hello there, how are you doing?"
```
Let's go through this line by line. At O, we create a new variable called sillyst rin g and save the string we want to modify to that variable. At O, we get the lowercase version of sillyst ring ( "hello t here how are you doing? ) with . to Lowe rCase ( ) and save that in a new variable called loWe rst ring.

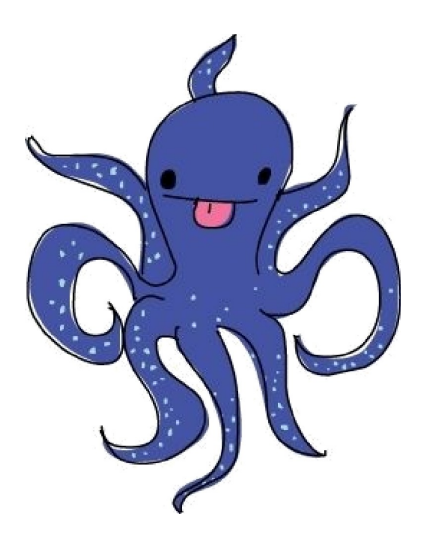

At O, we useo] to get the first character of love rst ring (" h ") and save it in I i rst Cha r ac ter (0 is

used to grab the first character). Then, at O, we create an uppercase version of fi rst Char ac ter ("H")

and call that I i rs tCharac terUpper.

At O, we use slice to get all the characters in loWe rst ring, starting from the second character ( "ello

t here how areyou doing?") and save that in r es tof S t ring. Finally, at O, we add

f i rst Character Upper ("H") to res t0 I St rin g to get "Hello there, hoW are you doing?".

Because values and variables can be substituted for each other, we could turn lines O through O• into just one line, like this:

```
var sillystring - "hELlo THERE, hOW ARE you doINg?";
sillystring[0].toUpperCase() + sillystring.slice(1).toLowerCase(); "Hello
there, how are you doing?"
```
It can be confusing to follow along with code written this way, though, so it's a good idea to use variables for each step of a complicated task like this at least until you get more comfortable reading this kind of complex code.

## Booleans

Now for Booleans. A *Boolean* value is simply a value that's either t rue or I alse. For example, here's a simple Boolean expression.

```
var javascriptIsCool true;
javascriptIsCool;
true
```
In this example, we created a new variable called j avasc ript IsCool and assigned the Boolean value t r ue to it. On the second line, we get the value of j avasc rip t I sCoo1, which, of course, is t rue!

#### Logical Operators

Just as you can combine numbers with mathematical operators  $(+, -, \cdot, /,$ and so on), you can combine Boolean values with Boolean operators. When you combine Boolean values with Boolean operators, the result will always be another Boolean value (either t rue or I alse).

The three main Boolean operators in JavaScript are sa, | | , and !. They may look a bit weird, but with a little practice, they're not hard to use. Let's try them out.

## &&(and)

ss means "and." When reading aloud, people call it "and," "andand," or "ampersand-ampersand." *pAmpersand* is the name of the character &.) Use the sa operator with two Boolean values to see if they're *both* t r ue.

For example, before you go to school, you want to make sure that you've had a shower *and* you have your backpack. If both are t rue, you can go to school, but if one or both are false, you can't leave yet.

```
var hadshower = t rue;
var hasBackpack =
false ;
hadshower && hasBackpack;
false
```
Here we set the variable had Shore r to t r ue and the variable hasBac kpac k to I al se. When we enter had Shore r && hasBac k pac k, we are basically asking JavaScript, "Are both of these values true?" Since they aren't both t r ue (you don't have your backpack), JavaScript returns false (you're not ready for school).

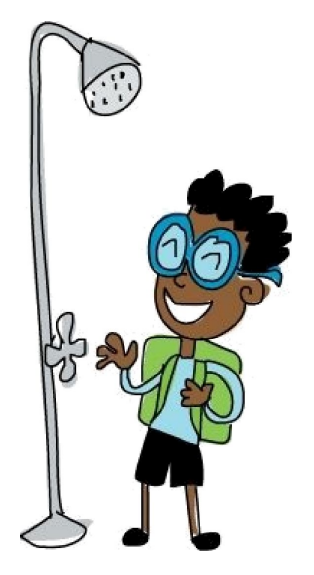

Let's try this again, with both values set to true:

```
var hadshower = true ; var
hasBackpack = t rue ;
hadshower && hasBackpack;
t r ue
```
Now JavaScript tells us that hadsh one r && hasBac kpac k is t r ue. You're ready for school!

## $\parallel$  (or)

The Boolean operator || means "or." It can be pronounced "or," or even "or-or," but some people call it "pipes," because programmers call the | character a *pipe.* You can use this operator with two Boolean values to find out whether *either* one is t rue.

For example, say you're still getting ready to go to school and you need to take a piece of fruit for lunch, but it doesn't matter whether you take an apple or an orange or both. You can use JavaScript to see whether you have at least one, like this:

```
var hasApple = true;
var hasor ange =fa1se; hasApp1e | |
has0range; t r ue
```
hasApple || hasorange will be true if either has Apple or hasorange is true, or if both are t rue. Butif both are false, the result will be fa1se (you don't have any fruit).

### ! (not)

just means "not." You can call it "not," but lots of people call it "bang." (An exclamation point is sometimes called a *bang.)* Use it to turn f alse into t r ue or t rue into false. This is useful for working with values that are opposites. For example:

```
var isWeekend = true;
var needToShowe rToday !i sWeekend ;
needToShowe rToday;
false
```
In this example, we set the variable i shee kend to t r ue. Then we set the variable needToShore rToday to ! i sWee ke nd. The bang converts the value to its opposite  $-$  so if i sWee kend is true, then ! i sWee kend is not t r ue (it's I al se). So when we ask for the value of needToShore rToday, we get

f alse (you don't need to shower today, because it's the weekend).

Because need ToShore rToday is I al s e, ! needToShoWe rToday will be t r ue:

```
needToShowerTod
ay; false
!needToShowerToda
y; true
```
In other words, it's *true* that you do not need to shower today.

### **Combining logical** operators

Operators get interesting when you start combining them. For example, say you should go to school if it's not the weekend *and* you've showered *and* you have an apple or you have an orange. We could check whether all of this is t rue with JavaScript, like this:

```
var isWeekend:
false; var
hadshower = true;
var hasApple -
false; var hasorange
= true;
var shouldGoToSchool = !isWeekend && hadshower &&(hasApple ||
has0range); shouldGoToSchool;
true
```
In this case, it's not the weekend, you have showered, and you don't have an apple but you do have an orange — so you should go to school.

hasApple  $||$  has0 range is in parentheses because we want to make sure JavaScript works out that bit first. Just as JavaScript calculates before + with numbers, it also calculates && before  $||$ in logical

statements.

#### **Comparing Numbers with Booleans**

Boolean values can be used to answer questions about numbers that have a simple yes or no answer. For example, imagine you're running a theme park and one of the rides has a height restriction: riders must be at least 60 inches tall, or they might fall out! When someone wants to go on the ride and tells you their height, you need to know if it's greater than this height restriction.

#### Greater Than

We can use the greater-than operator  $(>)$  to see if one number is greater than another. For example, to see if the rider's height (65 inches) is greater than the height restriction (60 inches), we could set the variable height equal to 6s and the variable height Rest rict io n equal tO 60, and then use  $>$  to compare the two:

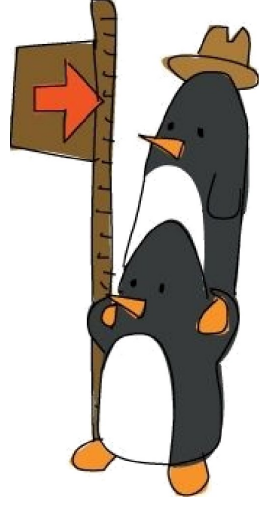

```
var height = 65;
var heightRestriction = 60;
height > heightRestriction; t
r ue
```
With height  $>$  height Rest rict ion, we're asking JavaScript to tell us whether the first value is greater than the second. In this case, the rider is tall enough! What if a rider were exactly 60 inches tall, though?

```
var height = 60;
var heightRestriction = 60;
height > heightRestriction;
false
```
Oh no! The rider isn't tall enough! But if the height restriction is 60, then shouldn't people who are exactly 60 inches be allowed in? We need to fix that. Luckily, JavaScript has another operator, >=, which means "greater than or equal to":

```
var height = 60;
var heightRestriction = 60;
height >= heightRestriction; t
r ue
```
Good, that's better — 60 *is* greater than or equal to 60.

### Less Than

The opposite of the greater-than operator  $(>)$  is the less-than operator  $(>)$ . This operator might come in handy if a ride were designed only for small children. For example, say the rider's height is 60 inches, but riders must be no more than 48 inches tall:

```
var height - 60;
var heightRestriction = 48;
height < heightRestriction;
false
```
We want to know if the rider's height is *less* than the restriction, so we use <. Because 60 is not less than 48, we get false (someone whose height is 60 inches is too tall for this ride).

And, as you may have guessed, we can also use the operator  $\leq$ , which means "less than or equal to":

```
var height = 48;
var heightRest ric t ion =
48; height<=
heightRestriction; t r ue
```
Someone who is 48 inches tall is still allowed to go on the ride.

### Equal To

To find out if two numbers are exactly the same, use the triple equal sign  $(==)$ , which means Equal To. But be careful not to confuse  $==$  with a single equal sign  $(=)$ , because  $==$  means "are these two numbers equal?" and = means "save the value on the right in the variable on the left." In other words,

 $==$  asks a question, while  $=$  assigns a value to a variable.

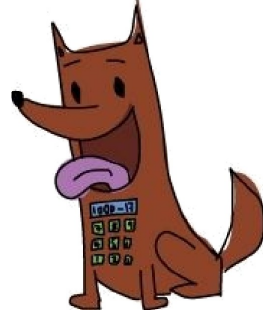

When you use  $=$ , a variable name has to be on the left and the value you want to save to that variable must be on the right. On the other hand,  $==$  is just

used for comparing two values to see if they're the same, so it doesn't matter which value is on which side.

For example, say you're running a competition with your friends Chico, Harpo, and Groucho to see who can guess your secret number, which is 5. You make it easy on your friends by saying that the number is between 1 and 9, and they start to guess. First you set mysec ret Number equal tO 5. Your first friend, Chico, guesses that it's 3 (chicoGues s). Let's see what

happens next:

```
var mysec r etNumber =
5; var chicoGues s = 3;
mysec re t Number === chicoGuess;
false
var harpoGuess = 7;
mysecret Number === harpoGuess;
false
var grouchoGues s = 5;
mysec re t Number === grouchoGuess;
t r ue
```
The variable oysec ret N umbe r stores your secret number. The variables ch icoGues s, har poGues s, and g rouc hoGues s represent your friends' guesses, and we use  $==$  to see whether each guess is the same as your secret number. Your third friend, Groucho, wins by guessing s.

When you compare two numbers with  $==$ , you get t rue only when both numbers are the same. Because grouchoGuess is5andmySecretNumberis

5,mySecretNumber grouchoGuess returns t r ue. The other guesses didn't match mysec ret N umbe r, so they returned f al se.

You can also use  $==$  to compare two strings or two Booleans. If you use  $==$  to compare two different types — for example, a string and a number — it will always return false.

#### **Double** Equals

Now to confuse things a bit: there's another JavaScript operator (double equals, or  $==$ ) that means "equal-ish." Use this to see whether two values are the same, even if one is a string and the other is a number. All values have some kind of type. So the number s is different from the string "s", even though they basically look like the same thing. If you use  $==$  to compare the number s and the string "5", JavaScript will tell you they're not equal. But if you use  $==$  to compare them, it will tell you they're the same:

```
var st ringNumber =
"5" ; var actualNumber
= 5;
st ringNumber == ac tualNumber;
false
stringNumber == actualNumber;
t r ue
```
At this point, you might be thinking to yourself, "Hmm, it seems much easier to use double equals than triple equals!" You have to be very careful, though, because double equals can be very confusing. For example, do you think 0 is equal to I **alse?** What about the string "I alse"? When you use double equals, 0 is equal to I alse, but the string "I alse" is not:

```
0 == false:
t r ue
```

```
"false" ==
false; false
```
This is because when JavaScript tries to compare two values with double equals, it first tries to make them the same type. In this case, it converts the Boolean into a number. If you convert Booleans to numbers, I alse becomes o, and t rue becomes 1. So when you type o I alse, you get t rue!

Because of this weirdness, it's probably safest to just stick with === for now.

#### **TRY IT OUT!**

You've been asked by the local movie theater managers to implement some JavaScript for a new automated system they're building. They want to be able to work out whether someone is allowed into a PG-13 movie or not.

The rules are, if someone is 13 or over, they're allowed in. If they're not over 13, but they are accompanied by an adult, they're also allowed in. Otherwise, they can't see the movie.

var age  $= 12$ ; var accompanied  $=$  t rue;

Finish this example using the age and accompanied variables to work out whether this 12-yearold is allowed to see the movie. Try changing the values (for example, set age to 13 and accompanied to false) and see if your code still works out the right answer.

# **undefined and null**

Finally, we have two values that don't fit any particular mold. They're called undefined and n ull. They're both used to mean "nothing," but in slightly different ways.

undefined is the value JavaScript uses when it doesn't have a value for something. For example, when you create a new variable, if you don't set its value to anything using the  $=$  operator, its value will be set to undefined:

```
var
myVariab1e;
myVariab1e;
undefined
```
The n ull value is usually used when you want to deliberately say "This is empty."

```
var
myNullVariable nul
l; myNullVariable;
null
```
At this point, you won't be using u ndef in ed or n ull very often. You'll see undefined if you create a variable and don't set its value, because undef in ed is what JavaScript will always give you when it doesn't have a value. It's not very common to set something to undefined; if you feel the need to set a variable to "nothing," you should use n u11 instead.

n ull is used only when you actually want to say something's not there, which is very occasionally helpful. For example, say you're using a variable to track what your favorite vegetable is. If you hate all vegetables and don't have a favorite, you might set the favorite vegetable variable to null.

Setting the variable to null would make it obvious to anyone reading the code that you don't have a favorite vegetable. If it were undefined, however, someone might just think you hadn't gotten around to setting a value yet.

## What You Learned

Now you know all the basic data types in JavaScript — numbers, strings, and Booleans — as well as the special values n ull and undefined. Numbers are used for math-type things, strings are used for text, and Booleans are used for yes or no questions. The values n ull and undefined are there to give us a way to talk about things that don't exist. In the next two chapters, we'll look at arrays and objects, which are both ways of joining basic types to create more complex collections of values.

# Chapter 3. Arrays

So far we've learned about numbers and strings, which are types of data that you can store and use in your programs. But numbers and strings are kind of boring. There's not a lot that you can do with a string on its own. JavaScript lets you create and group together data in more interesting ways with *arravs.* An array is just a list of other JavaScript data values.

For example, if your friend asked you what your three favorite dinosaurs were, you could create an array with the names of those dinosaurs, in order:

var myTopThreeDinosaurs: ["T-Rex", "Velociraptor", "Stegosaurus"];

So instead of giving your friend three separate strings, you can just use the single array

myTopThreeDinosaurs.

## **Why Should You Care About Arrays?**

Let's look at dinosaurs again. Say you want to use a program to keep track of the many kinds of dinosaurs you know about. You could create a variable for each dinosaur, like this:

var dinosaur1 "T-Rex" ; var dinosaur 2 "Velocir aptor" ; var dinosaur 3 "St egosaur us" ; var dinosaur4 "Tr ice rat ops" ; var dinosaur 5 "Br achiosaur us"; var dinosaur6 "Pteranodon"; var dinosaur7 "Apatosaurus"; var dinosaur8 "Diplodocus"; var dinosaur9 "Compsognathus";

This list is pretty awkward to use, though, because you have nine different variables when you could have just one. Imagine if you were keeping track of 1000 dinosaurs! You'd need to create 1000 separate variables, which would be almost impossible to work with.

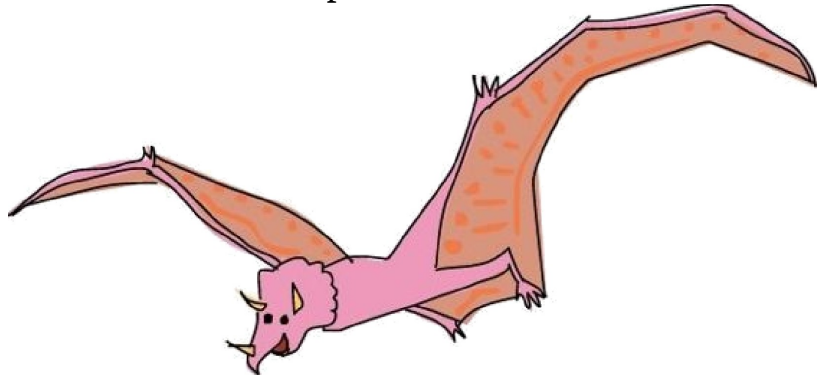

It's like if you had a shopping list, but every item was on a different piece of paper. You'd have one piece of paper that said "eggs," another piece that said "bread," and another piece that said "oranges." Most people would write the full list of things they want to buy on a single piece of paper. Wouldn't it be much easier if you could group all nine dinosaurs together in just one place?

You can, and that's where arrays come in.

## **Creating an Array**

To create an array, you just use square brackets, [ ] . In fact, an empty array is simply a pair of square brackets, like this:

But who cares about an empty array? Let's fill it with our dinosaurs! To create an array with values in it, enter the values, separated by commas, between the square brackets. We can call the individual values in an array *items* or *elements.* In this example, our elements will be strings (the names of our favorite dinosaurs), so we'll write them with quote marks. We'll store the array in a variable called dinosaurs:

var dînosaurs =["T-Rex", "Velociraptor", "Stegosaurus", "Triceratops", "Brachiosaurus", "Pteranodon", "Apatosaurus",

"Diplodocus", "Compsognathus"];

#### **NOTE**

*Because this is a book and the page is only so wide, we can't actually [it* the *whole array on one line. The M is to* show *where we've put the code onto an extra line because the page is too narrow. When you type this into your computer, you can type it all* on one line.

Long lists can be hard to read on one line, but luckily that's not the only way to format (or lay out) an array. You can also format an array with an opening square bracket on one line, the list of items in the array each on a new line, and a closing square bracket, like this:

var dinosaurs = "T -Rex", "Velociraptor", "Stegosaurus", "Tr iceratops", **"Brachiosaur us",** "Pte r anodon", "Apat osaur us", "Diplodocus", "Compsognathu s"

If you want to type this into your browser console, you'll need to hold down the sHIFT key when you press the ENTER key for each new line. Otherwise the JavaScript interpreter will think you're trying to execute the current, incomplete, line. While we're working in the interpreter, it's easier to write arrays on one line.

Whether you choose to format the items in an array on one line or on separate lines, it's all the same to JavaScript. However many line breaks you use, JavaScript just sees an array — in this example, an array containing nine strings.
# **Accessing an Array's Elements**

When it's time to access elements in an array, you use square brackets with the *index* of the element you want, as you can see in the following example:

```
dinosaurs[0];
"T — Rex"
dinosaurs 3] ;
"Trice ratops"
```
An *index* is the number that corresponds to (or matches) the spot in the array where a value is stored. Just as with strings, the first element in an array is at index 0, the second is at index 1, the third at index 2, and so on. That's why asking for index 0 from the dinosaurs array returns "T -Rex" (which is first in the list), and index 3 returns "Triceratops (which is fourth in the list).

It's useful to be able to access individual elements from an array. For example, if you just wanted to show someone your absolute favorite dinosaur, you wouldn't need the whole dinosaurs array. Instead you would just want the first element:

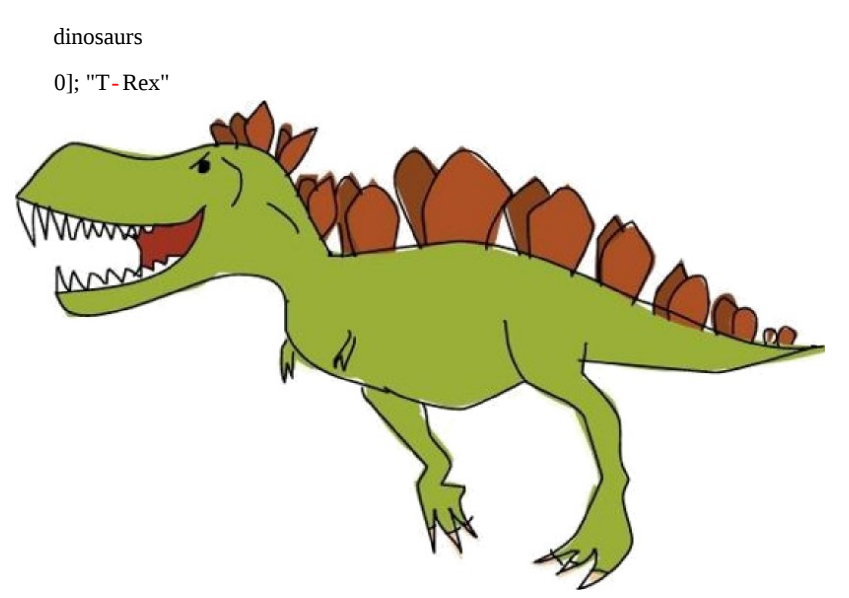

# **Setting or Changing Elements in an Array**

You can use indexes in square brackets to set, change, or even add elements to an array. For example, to replace the first element in the d ino sau r s array ("T - Rex") with Ty ran nosau r us Rex", you could do this:

```
dinosaurs[0] - "Tyrannosaurus Rex";
```
After you've done that, the dinosau rs array would look like this:

```
["Tyrannosaurus Rex", "Velociraptor", "Stegosaurus", "Triceratops",
"Brachiosaurus", "Pteranodon", "Apatosaurus", "Diplodocus",
"Compsognathus"]
```
You can also use square brackets with indexes to add new elements to an array. For example, here's how you could create the dinosaurs array by setting each element individually with square brackets:

```
var dinosaurs = [];
dinosaurs [0] = "T- Rex";
dinosaurs[1] = "Velociraptor";
dinosaurs 2] = "St egosaur us";
dinosaurs 3] = "Tricer atops" ;
dinosaurs 4] = "Brachiosaur
us"; dinosaurs [5] = "Pt er
anodon" ; dinosaurs [6] = "Apa t
osaur us" ; dinosaurs 7] =
"Diplodocus" ; dinosaurs 8] =
"Compsognathus" ;
```

```
dinosaurs;
["T-Rex", "Ve1oc ir apt or", "St egosaur us", "Tr icer atops",
"Brachiosaurus", "Pteranodon", "Apatosaurus", "Diplodocus",
"Compsognathus"]
```
First we create an empty array with var dinosaurs  $\left[ \right]$ . Then, with each following line we add a value to the list with a series of dinosaurs [ ] entries, from index 0 to index 8. Once we finish the list, we can view the array (by typing dinosaur s; ). We see that JavaScript has stored all the names ordered according to the indexes.

You can actually add an element at any index you want. For example, to add a new (made-up) dinosaur at index 33, you could write the following:

dinosaurs[33] = "Philosoraptor";

["T-Rex", "Velociraptor", "Stegosaurus", "Triceratops", "Brachiosaurus", "Pteranodon", "Apatosaurus", "Diplodocus", "Compsognathus", undefined x24 "Philosoraptor"]

The elements between indexes 8 and 33 will be undefined. When you output the array, Chrome helpfully tells you how many elements were undefined, rather than listing them all individually.

## Mixing Data Types in an Array

Array elements don't all have to be the same type. For example, the next array contains a number (3), a string (" d ino sau rs "), an array ([ "t rice r at ops", "s t egosau r u s", 3627.5], and another number ( ): var dinosaursAndNumbers =[3, "dinosaurs", ["triceratops",

```
"stegosaurus", 3627.5], 10];
```
To access an individual element in this array's inner array, you would just use a second set of square brackets. For example, while dinosau rsAnd Number s[2]; returns the entire inner array,

d ino sau rsAnd N umbe rs[ 2 ] [0] ; returns only the first element of that inner array, which is

```
" t rice rat ops".
  dinosaursAndNumbers[2]; ["triceratops",
  "stegosaurus", 3627.5]
  dinosaursAndNumbers[2][0];
  "t rice rat ops"
```
When we type dinosaur sAnd N umbe  $r s[2]$  [0] ; , we tell JavaScript to look at index 2 of the array

dino sau rsAndNumbers, which contains the array [ trice rat ops", "stegosau ru s", 3627.5], and to return the value at index 0 of that second array. Index 0 is the first value of the second array, which is "t rice rat ops ". Figure 3-1 shows the index positions for this array.

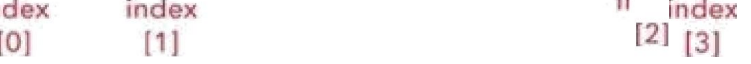

[3, "dinosaurs", ["tiicezatops", "stegosau[us", 3627.51,io];

t t t

#### $[2][0]2][1]2][2]$

*Figure 3-1. The index positions of the main array are labeled* in *red, and the indexes o[the inner array are labeled in blue.*

# Working with Arrays

*Prooerties* and *methods* help you work with arrays. Properties generally tell you something about the array, and methods usually do something to change the array or return a new array. Let's have a look.

### **Finding the Length of an Array**

Sometimes it's useful to know how many elements there are in an array. For example, if you kept adding dinosaurs to your dinosaurs array, you might forget how many dinosaurs you have.

The lengt h property of an array tells you how many elements there are in the array. To find the length of an array, just add . leng t h to the end of its name. Let's try it out. First we'll make a new array with three elements:

```
var maniacs ["Yakko", "Wakko", "Dot"];
maniacs [0]
; "Yakko"
maniacs[1];
"Wakko"
maniacs[2];
"Dot"
```
To find the length of the array, add . leng t h to man iac s:

maniacs.length;

JavaScript tells us that there are 3 elements in the array, and we already know they have the index positions 0, 1, and 2. This gives us a useful piece of information: the last index in an array is always the same number as the length of the array minus 1. This means that there is an easy way to access the last element in an array, however long that array is:

```
maniacs [maniacs . 1ength1];
"Dot"
```
Here, we're asking JavaScript for an element from our array. But instead of entering an index number in the square brackets, we use a little bit of math: the length of the array minus 1. JavaScript finds

maniacs . lengt h, gets 3, and then subtracts 1 to get 2. Then it returns the element from index  $2$  — the last maniac in the array, "Dot".

### Adding Elements to an Array

To add an element to the end of an array, you can use the push method. Add . pus h to the array name, followed by the element you want to add inside parentheses, like this:

```
var animals = [];
animals.push("Cat");
animals.push("Dog");
2
animals.push("Llama");
animals;
["Cat", "Dog", "Llama"]
animals.length;
```
Here we create an empty array with var  $\alpha$  animal s  $\alpha$  [ ] ; , and then use the pus h method to add "cat" to the array. Then, we use pu sh again to add on "Dog " and then " Llama . When we display animals ; , we see that "cat ", "Dog ", and " Llama" were added to the array, in the same order we entered them.

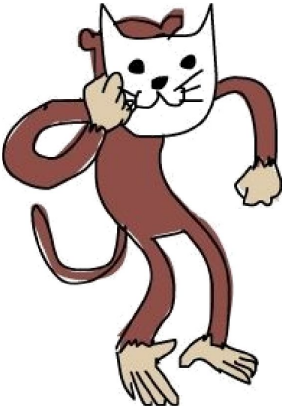

The act of running a method in computer-speak is known as *calling* the method. When you call the pus h method, two things happen. First, the element in parentheses is added to the array. Second, the new length of the array is returned. That's why you see those numbers printed out every time you call push.

To add an element to the beginning of an array, you can use . un shif t(element), like this:

```
animals;
 ["Cat", "Dog", "Llama"]
E# animals[0];
  "Cat "
 animals.unshift("Monkey");
 4
 animals;
 ["Monkey", "Cat", "Dog", "Llama"]
  animals.unshift("Polar Bear");
 5
 animals;
 [ "Polar Bear", "Monkey", "Cat", "Dog", "L1ama" ]
 animals[0
 ]; "Polar
 Bear"
€# animals[2];
  "Cat "
```
Here we started with the array that we've been using, [ "cat ","Dog "Llama" ]. Then, as we add the elements "No n key" and "Polar Bear " to the beginning of the array with uns hif t, the old values get pushed along by one index each time. So "cat ", which was originally at index 0 O, is now at index 2

o.

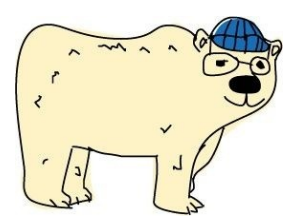

Again, unshiftreturns the new length of the array each time it is called, just like push.

#### Removing Elements from an Array

To remove the last element from an array, you can pop it off by adding . pop ( ) to the end of the array name. The pop method can be particularly handy because it does two things: it removes the last element, *and* it returns that last element as a value. For example, let's start with our animals array,

[ "Polar Bear ", "Mon key", "Cat ", "Dog", "Llama" ]. Then we'll create a new variable called

las tAnimal and save the last animal into it by calling animals . pop ( ).

```
animals;
 ["Polar Bear", "Monkey", "Cat", "Dog", "Llama"]
E# var lastAnimal = animals.pop();
  lastAnimal; "Llama"
 animals;
 [ "Polar Bear", "Monkey", "Cat ", "Dog" ]
O animals . pop( ) ;
 "Dog"
 animals;
 ["Polar Bear", "Monkey", "Cat"]
Q animals.unshift(lastAnimal);
 4
 animals;
 ["Llama", "Polar Bear", "Monkey", "Cat"]
```
.

When we call animals  $.$  pop  $($   $)$  at  $O$ , the last item in the animals array, "Llama", is returned and saved in the variable las tAn imal. " Llama" is also removed from the array, which leaves us with four animals. When we call animals . pop ( ) again at O, "Dog " is removed from the array and returned, leaving only three animals in the array.

When we used an imal . pop () on "Dog", we didn't save it into a variable, so that value isn't saved anywhere anymore. The "Llama", on the other hand, was saved to the variable las tAnimal, so we can use it again whenever we need it. At O, we use un shif t (las tAn imal) to add " Llama back onto the front of the array. This gives us a final array of ["Llama", "Polar Bear", "No n key", "Cat" ] Pushing and popping are a useful pair because sometimes you care about only the end of an array. You can push a new item onto the array and then pop it off when you're ready to use it. We'll look at some ways to use pushing and popping later in this chapter.

```
["Polar Bear", "Monkey", "Cat", "Dog",
```

```
["Cat", "Dog", Llama"]
```
To remove and return the first element of an array, use . shif t ( ):

animals; ["Llama", "Polar Bear", "Monkey", "Cat"] var firstAnimal = animals.shift(); firstAnimal; "Llama" animals;

```
["Polar Bear", "Monkey", "Cat"]
```
an imals  $\cdot$  shif  $t()$  does the same thing as animals  $\cdot$  pop  $()$ , but the element comes off the beginning instead. At the start of this example, animals is ["Llama", "Polar Bear", "No n key", "Cat " ] .

When we call .shift() on the array, the first element, "Llama", is returned and saved in firstAnimal . Because .shift()removes the first element as well as returning it, at the end animalsis just ["Polar Bear", "Monkey", "Cat"] . You can use unshiftand shiftto add and remove items from the beginning of an array just as you'd use pushand popto add and remove items from the end of an array.

```
\sqrt{1}\sim "Llama" –
       , "Polar Bear", "Monkey", "Cat"]
D
     shift
           \overline{\phantom{0}} unshift
 "Llama"
    _____, "Polar Bear", "Monkey", "Cat"]
ſ.
```
### Adding Arrays

To add two arrays together to make a new, single array, you can use *LI rs tArrap .* concat ( *o* therArray) . The term concat is short for *concatenate,* a fancy computer science word for joining two values together. The concat method will combine both arrays into a new array, with the values from fJ *rs* tArray added in front of those from *ot he rAr ray.*

For example, say we have a list of some furry animals and another list of some scaly animals, and we want to combine them. If we put all of our furry animals in an array called I u r ryAn imals and all of our scaly animals in an array called scalyAn imals, entering I u r r yAnimal s . concat ( s calyAn imals ) will create a new array that has the values from the first array at the beginning and the values from the second array at the end.

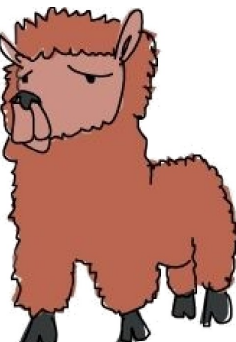

var furryAnimals: ["Alpaca", "Ring-tailed Lemur", "Yeti"]; var scalyAnimals =["BoaConstrictor", "Godzilla"]; var furryAndScalyAnimals = furryAnimals.concat(scalyAnimals); furryAndScalyAnimals; ["Alpaca", "Ring-tailed Lemur", "Yeti", "BoaConstrictor", "Godzilla"] furryAnimals; ["Alpaca", "Ring-tailed Lemur", "Yeti"] scalyAnimals; ["Boa Constrictor", "Godzilla"]

Even though fJ *re tArra y .* concat ( *o the rAr ra* ) returns an array containing all the elements from

*I:i rs tAr ra* and *secondAr ray*, neither of the original arrays is changed. When we look at f u r ryAn icals and scalyAnioals, they're the same as when we created them.

### **Joining Multiple Arrays**

You can use concat to join more than two arrays together. Just put the extra arrays inside the parentheses, separated by commas:

```
var furryAnimals: ["Alpaca", "Ring-tailed
Lemur", "Yeti"]; var scalyAnimals = ["Boa
Constrictor", "Godzilla"];
var featheredAnimals = ["Macaw", "Dodo"];
var allAnimals: furryAnimals.concat(scalyAnimals,
featheredAnimals); allAnimals;
["Alpaca", "Ring-tailed Lemur", "Yeti", "Boa Constrictor",
"Godzilla", "Macaw", "Dodo"]
```
Here the values from feat he r edAnimal s get added to the very end of the new array, since they are

listed last in the parentheses after the concat method.

concat is useful when you have multiple arrays that you want to combine into one. For example, say you have a list of your favorite books, and your friend also has a list of favorite books, and you want to go see if the books are available to buy all at once at the bookstore. It would be easier if you had only

one list of books. All you'd have to do is concat your list with your friend's, and voilà! One list of books.

#### Finding the Index of an Element in an Array

To find the index of an element in an array, use . index0f ( eleven t ). Here we define the array colo rs and then ask for the index positions of "blue" and "g reen" with colo rs . index0f ( "blue" ) and colo rs . index0f( "g reen " ). Because the index of "blue" in the array is 2, colors . index0f ("blue") returns 2. The index of reen in the array is 1, so colo rs . index0f ( "g reen " ) returns 1.

```
var colors -["red", "green", "blue"];
colors.indexOf("bl
ue"); 2
colors.îndexof("green"); 1
```
index of is like the reverse of using square brackets to get a value at a particular index; colo rs[2] is

```
"blue", so colors. index0f ("blue") is 2:
```

```
colors[2];
"blue"
colors.îndexOf("bl
ue"); 2
```
Even though blue" appears third in the array, its index position is 2 because we always start counting from 0. And the same goes for g reen , of course, at index 1.

If the element whose position you ask for is not in the array, JavaScript returns -i.

```
colors.indexOf("purple");
```
-1

This is JavaScript's way of saying "That doesn't exist here," while still returning a number.

If the element appears more than once in the array, the index of method will return the first index of that element in the array.

```
var insects = [ "Bee", "Ant", "Bee", "Bee",
"Ant" ] ; insects . index0f( "Bee" ) ;
```
0

#### **Turning an Array into a String**

You can use . join ( ) to join all the elements in an array together into one big string.

var boringAnimals =["Monkey", "Cat", "Fish", "Lizard"]; boringAnimals.join();

"Monkey,Cat,Fish,Lizard"

When you call the join method on an array, it returns a string containing all the elements, separated by commas. But what if you don't want to use commas as the separator?

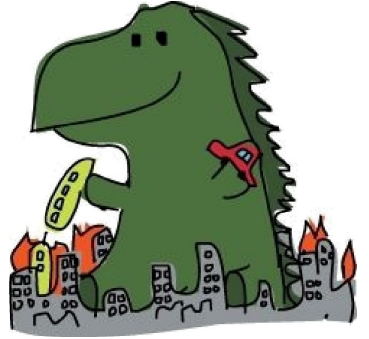

You can use . j oin ( *sepa* ra tor ) to do the same thing, but with your own chosen separator between each value. The separator is whatever string you put inside the parentheses. For example, we can use three different separators: a hyphen with spaces on either side, an asterisk, and the word *sees* with spaces on either side. Notice that you need quote marks around the separator, because the separator is a string.

var boringAnimals -["Monkey", "Cat", "Fish", "Lizard"]; boringAnimals.join(" - "); "Monkey - Cat Fish Lizard" boringAnimals.join("'") "Monkey\*Cat\*Fish\*Lizard" boringAnimals.join(" sees ")

"Monkey sees Cat sees Fish sees Lizard"

This is useful if you have an array that you want to turn into a string. Say you have lots of middle names and you've got them stored in an array, along with your first and last name. You might be asked to give your full name as a string. Using join, with a single space asthe separator, will join all your names together into a single string:

varmyNames =["Nicholas", "Andrew", "Maxwell", "Morgan"]; myNarres.join(""); "Nicho1as Andrew MaxweI1 Morgan"

If you didn't have join, you'd have to do something like this, which would be really annoying to type out:

```
myNames[0] + " " + myNames[1] + " + myNames[2] + +myNames[3]; "Nicholas Andrew Maxwell Morgan"
```
Also, this code would work only if you had exactly two middle names. If you had one or three middle names, you'd have to change the code. With join, you don't have to change anything — it prints out a string with all of the elements of the array, no matter how long the array is.

If the values in the array aren't strings, JavaScript will convert them to strings before joining them together:

```
var ages = [11, 14, 79}
; ages . j oin( " ") ;
```
"11 14 79"

# Useful Things to Do with Arrays

Now you know lots of different ways to create arrays and play around with them. But what can you actually do with all these properties and methods? In this section, we'll write a few short programs that show off some useful things to do with arrays.

### **Finding Your Way Home**

Picture this: your friend has come over to your house. Now she wants to show you her house. The only problem is that you've never been to her house before, and later you'll have to find your way back home on your own.

Luckily, you have a clever idea to help you with your problem: on the way to your friend's house, you'll keep a list of all the landmarks you see. On the way back, you'll go through the list in reverse and check items off the end of the list every time you pass a landmark so you know where to go next.

### **Building the Array with Push**

Let's write some code that would do exactly that. We start off by creating an empty array. The array starts off empty because you don't know what landmarks you'll see until you actually start walking to your friend's house. Then, for each landmark on the way to your friend's house, we'll push a description of that landmark onto the end of the array. Then, when it's time to go home, we'll pop each landmark off the array.

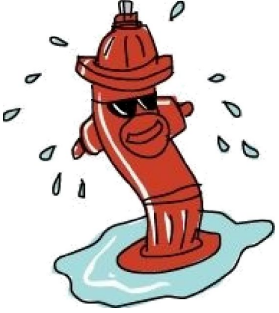

var 1andmarks = [] ; landmarks . push( "My house" ); landmarks.push("Front path"); landmarks.push("Flickering streetlamp"); landmar ks . push( "Leaky fire hydrant" ) ; landmar ks . push( "Fire station" ) ; landmar ks . push( "cat rescue center" ) ; landmar ks . push( "My o1d schoo1" ) ; landmar ks . push( "My fr1end 's house");

Here we create an empty array named landmar ks and then use push to store all the landmarks you pass on the way to your friend's house.

### **Going in Reverse with pop**

Once you arrive at your friend's house, you can inspect your array of landmarks. Sure enough, the first item is "My house , followed by "F ron t pat h ", and so on through the end of the array, with the final item "Ny I r iend ' s house . When it's time to go home, all you need to do is pop off the items one by one, and you'll know where to go next.

```
landmar ks . pop();
"My friend ' s house"
landmar k s . pop (
) ; "My old school"
landmarks.pop();
"Catrescue center"
landmarks.pop();
"Fire station"
landmarks.pop();
```

```
"Leaky fire hyd rant "
landmar ks . pop();
"Flickering streetlamp"
landmarks.pop(); "Front
path" landmarks.pop();
```
"My house"

Phew, you made it home!

Did you notice how the first landmark you put in the array was also the last one you got out of it? And the last landmark you put in the array was the first one that came out? You might have thought that you'd always want the first item you put in to be the first item you get out, but you can see that it's sometimes helpful to go back through an array in reverse.

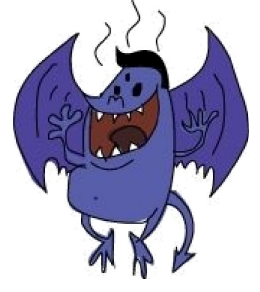

It's actually very common to use a process like this in larger programs, which is why JavaScript makes pushing and popping so easy.

#### NOTE

*This technique is* known *as a* stack in *computer-speak. Think o[* it *like a stack o[pancakes. Every time you cook a new pancake, it goes on top (like push), and every time you eat one,* it *comes o(the top (like pop). Popping a stack is like* going *back in time: the last item you pop is the [irst one you pushed. It S the same with pancakes: the last pancake* you *eat is the first* one *that was cooked.* In *programming jargon, this is also called* Last In, First Out (LIFO). *The alternative to LIFO is* First In, First Out (FIFO). *This is also* known *as a* queue, *because it acts* like a queue (or line) of people. The [irst person to join the queue is the first person to be served.

### **Decision Maker**

We can use arrays in JavaScript to build a program to make decisions for us (like a Magic 8-Ball). First, though, we need to find out how to get random numbers.

### **Using Math.random()**

We can produce random numbers using a special method called Mat h . random( ), which returns a random number between 0 and 1 each time it's called. Here's an example:

```
Math.random();
0 . 8945409457664937
Math.random();
0 . 3697543195448816
Math.random();
0.48314980138093233
```
It's important to note that Mat h . r and or( ) always returns a number *less than* 1 and will never return 1 itself.

If you want a bigger number, just multiply the result of calling Mat h . random ( ). For example, if you wanted numbers between 0 and 10, you would multiply Mat h . random( ) by 10:

```
Math.random() 10;
7 . 648027329705656
Math . random() * 10;
9. 7565904534421861
Path . random( ) * 10;
I? . 21483442978933454
```
### **Rounding Down with Math.Hoor()**

We can't use these numbers as array indexes, though, because indexes have to be whole numbers with nothing after the decimal point. To fix that, we need another method called Nat h . floor ( ). This takes a number and rounds it down to the whole number below it (basically getting rid of everything after the decimal point).

Math.floor(3.7463463); Math.floor(9.9999);

9 Math.floor(0.79342345196342 6); 0

We can combine these two techniques to create a random index. All we need to do is multiply

Mat h . random() by the length of the array and then call Mat h . floor () on that value. For example, if the length of the array were 4, we would do this:

```
Math.f1oor (Math.random()
* 4); 2 // could be 0, 1,
2, or 3
```
Every time you call the code above, it returns a random number from 0 to 3 (including 0 and 3). Because Mat h . random ( ) always returns a value less than 1, Mat h . random ( ) \* 4 will never return 4 or anything higher than 4.

Now, if we use that random number as an index, we can select a random element from an array:

```
var randomWords = ["Explosion", "Cave", "Princess", "Pen"];
var randomIndex = Math.floor(Math.random()' 4);
randomWords[randomIndex];
```
"Cave"

Here we use Mat h . I loo r (Mat h . r and or ()  $*$  4); to piCk a random number from 0 to 3. Once that

random number is saved to the variable r andom I ndex, we use it as an index to ask for a string from the

array r andomWo rds.

In fact, we could shorten this by doing away with the r andom Index variable altogether and just say:

```
randomWords[Math.floor(Math.random()
4)]; "Princess"
```
#### **The Complete Decision Maker**

Now let's create our array of phrases, and we can use this code to pick a random one. This is our decision maker! I'm using comments here to show some questions you might want to ask your computer.

```
var ph rases = [
  "That sounds good",
  "Yes, you should definitely do that", "I'm
  notsure that's a great idea", "Maybenot
  today?",
  "Computer says no."
// Should I have another milkshake?
phrases[Math.floor(Math.random() * 5)];
```

```
"I'm not sure that's a great idea"
//ShouldIdomy homework?
phrases[Math.floor(Math.random() * 5)];
"Maybe not today?"
```
Here we created an array called ph r ases that stores different pieces of advice. Now, every time we have a question, we can ask for a random value from the ph rases array, and it will help us make a decision!

Notice that because our array of decisions has five items, we multiply Mat h . random( ) by 5. This will always return one of five index positions: 0, 1, 2, 3, or 4.

#### Creating a Random Insult Generator

We can extend the decision maker example to create a program that generates a random insult every time you run it!

```
var r andomBodyPar ts = [ "Face", "Nose", "Hair" ];
var r andomAdj ect ives = [ "Smelly", "Boring", "Stupid"] ;
var randomWords = ["Fly", "Marmot", "Stick", "Monkey", "Rat"];
```
// Pick a random body part from the randomBodyParts array:

 $\bullet$  var randomBodyPart = randomBodyParts[Math.floor(Math.random()' 3)];

// Pick a random adjective from the randomAdjectives array:

var randomAdjective = randomAdjectives[Math.floor(Math.random() ' 3)]; ❷

// Pick a random word from the randomWords array:

```
\bullet var randomWord = randomWords[Math.floor(Math.random() * 5)];
```

```
\frac{1}{10} Join all the random strings into a sentence:
var r andomlnsult = "Your r + r andomBodyPar t + " is
like a " + W r andomAd j ect1ve + " " + r andomWord +
" " ;
```

```
r andomlnsult ;
```

```
"Your Nose is like a Stupid Marmot!!!"
```
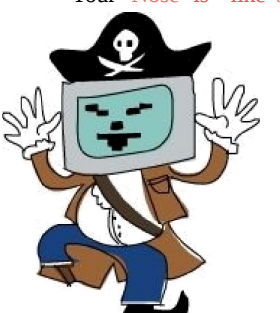

Here we have three arrays, and in lines O, O, and O, we use three indexes to pull a random word from each array. Then, we combine them all in the variable r andomI nsu lt to create a complete insult. At O and O we're multiplying by 3 because r andooAd j ect ives and r andooBodyPar ts both contain three elements. Likewise, we're multiplying by 5 at O because r and onto rds is five elements long. Notice that we add a string with a single space between r andomAd j ect ive and r andooWo rd. Try running this code a few times — you should get a different random insult each time!

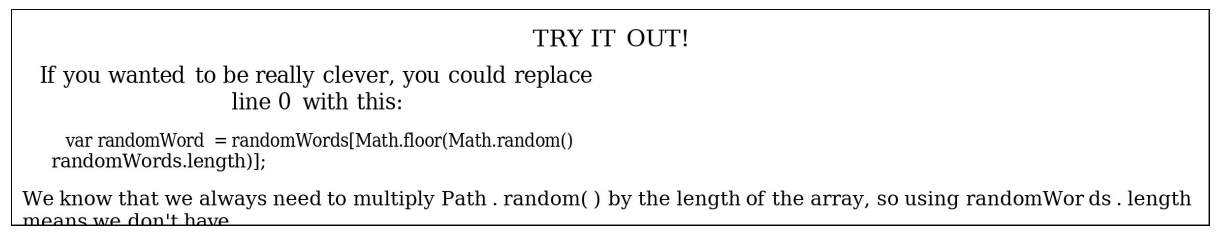

#### Here's another way to build up our random insult:

```
var randomInsult = ["Your", randomBodyPart, "is", "like", "a",
random\text{Adj} ec t1ve, random\text{Wor} \, \text{d} + \text{''} \, ! \, ! \, ! \, ! \, ! \, . \, join(" "); "Your Hair is like a Smelly F1y! ! !
"
```
In this example, each word of the sentence is a separate string in an array, which we join with the space character. There's only one place where we don't want a space, which is in between randomWo rd and

"! '. In this case, we use the  $+$  operator to join those two strings without the space.

## What You Learned

As you've seen, JavaScript arrays are a way to store a list of values. Now you know how to create and work with arrays, and you have many ways of accessing their elements.

Arrays are one of the ways JavaScript gives you to bring multiple values together into one place. In the next chapter, we'll look at objects, which are another way of storing multiple values as a single unit.

Objects use *string keys* to access the elements, rather than number indexes.

# **Programming** Challenges

Try out these challenges to practice the skills you learned in this chapter. **#1: NEW INSULTS**

Make your own random insult generator with your own set of words.

#### **#2: MORE SOPHISTICATED INSULTS**

Extend the random insult generator so it generates insults like "Your [body part] is more [adjective] than a [animal]'s [animal body part]." (Hint: You'll need to create another array.)

#### **#3: USE + OR JOIN?**

Make two versions of your random insult generator: one that uses the  $+$ operator to create the string, and one that creates an array and joins it with . Which do you prefer, and why?

#### **#4: JOINING NUMBERS**

How could you turn the array [3, 2, 2, 1] into the string "3 is bigge r t han 2 is bigge r t han 1" using the j oin method?

# **Chapter 4. Objects**

Objects in JavaScript are very similar to arrays, but objects use strings instead of numbers to access the different elements. The strings are called *keys* or *properties,* and the elements they point to are called *values.* Together these pieces of information are called *kev-value oairs.* While arrays are mostly used to represent lists of multiple things, objects are often used to represent single things with multiple characteristics, or *attributes.* For example, in Chapter 3 we made several arrays that listed different animal names. But what if we wanted to store different pieces of information about one animal?

# **Creating Objects**

We could store lots of information about a single animal by creating a JavaScript object. Here's an object that stores information about a threelegged cat named Harmony.

```
var cat =( "legs" :
 3,
 "name": "Harmony",
 "color": "Tortoiseshell"
```
Here we create a variable called cat and assign an object to it with three key-value pairs. To create an object, we use curly brackets, (}, instead of the straight brackets we used to make arrays. In between the curly brackets, we enter key-value pairs. The curly brackets and everything in between them are called an *object literal.* An object literal is a way of creating an object by writing out the entire object at once.

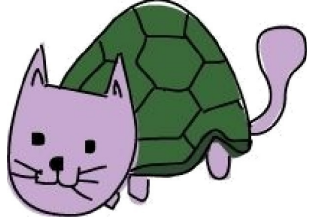

#### **NOTE**

*We've also seen array literals ([or example, [ a , b , c ]),* number *literals [or example, sr), strinp literals [or example, noose ), and Boolean literals (true and* false). Literal *just means that the* whole *vufue is written out at once, not built up in multiple steps.*

*For example, if you wanted to make an array* with *the numbers 1 through 3 in it, you could use the array literal {1, 2,* 3J. *Or you could create an empty array and then use* the *push method to add 1, 2, and 3 to the array. You don't always know at [irst what's* goins *to be in your array or object, which is why you can't always use liberals to build arrays and objects.*

#### Figure 4-1 shows the basic syntax for creating an object.

#### ( "keyl": 99 I

The key, The

vnlue, which is alwayswhich can be

#### a string of any type

#### *Figure 4-1. The general syntax [or creating* an *object*

When you create an object, the key goes before the colon ( : ), and the value goes after. The colon acts a bit like an equal sign — the values on the right get assigned to the names on the left, just like when you create variables. In between each key-value pair, you have to put a comma. In our example, the commas are at the ends of the lines —but notice that you don't need a comma after the last key-value pair

(colo r : "To r toises hell"). Because it's the last key-value pair, the closing curly bracket comes next, instead of a comma.

### **Keys Without Quotes**

In our first object, we put each key in quotation marks, but you don't necessarily need quotes around the keys —this is a valid cat object literal as well:

```
var cat = (
  legs: 3,
  name: "Harmony",
  color:
  "Tortoiseshell"
```
JavaScript knows that the keys will always be strings, which is why you can leave out the quotes. If you don't put quotes around the keys, the unquoted keys have to follow the same rules as variable names: spaces aren't allowed in an unquoted key, for example. If you put the key in quotes, then spaces are allowed:

```
var cat
= ( legs:
   3,
 "full name": "Harmony Philomena Snuggly-
 Pants Morgan", color: "Tortoiseshell"
```
Note that, while a key is always a string (with or without quotes), the value for that key can be any kind of value, or even a variable containing a value.

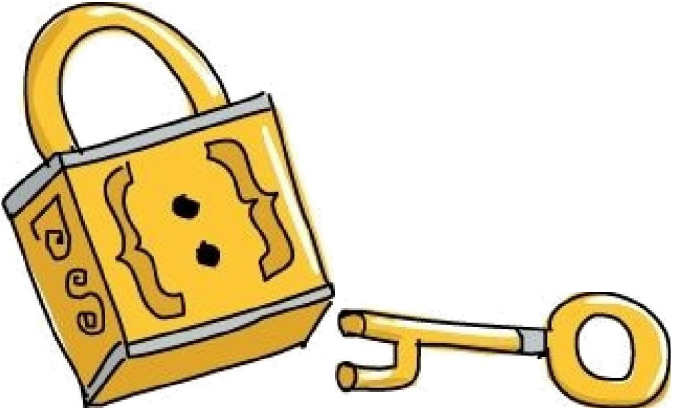

You can also put the whole object on one line, but it can be harder to read like that:

```
var cat = ( legs: 3, name: "Harmony", color: "Tortoiseshell" };
```
## Accessing Values in Objects

You can access values in objects using square brackets, just like with arrays. The only difference is that instead of the index (a number), you use the key (a string).

```
cat [ "name" j ;
"Harmony"
```
Just as the quotes around keys are optional when you create an object literal, the quotes are also optional when you are accessing keys in objects. If you're not going to use quotes, however, the code looks a bit different:

cat.name; "Harmony"

Thisstyle is called *dot notation.* Instead of typing the key name in quotes inside square brackets after the object name, we just use a period, followed by the key, without any quotes. As with unquoted keys in object literals, this will work only if the key doesn't contain any special characters, such as spaces.

Instead of looking up a value by typing its key, say you wanted to get a list of all the keys in an object. JavaScript gives you an easy way to do that, using obj ect . keys( ):

```
yip!" } \frac{1}{x} \frac{dy}{dx} dog = ( name: "Pancake", age: 6, color: "white", bark: "Yip yap
var cat = ( name: "Harmony", age: 8, color: "tortoiseshell" };
Object . keys(dog);
["name", "age", "color", "bar k"]
Obj ect . keys(cat ) ;
[ "name", "age", "color"]
```
object . keys( *anyobJ* ec t ) returns an array containing all the keys of anyoby ec t.

# **Adding Values to Objects**

An empty object is just like an empty array, but it uses curly brackets, ( ), instead of square brackets:

var object  $= \{\}$ ;

You can add items to an object just as you'd add items to an array, but you use strings instead of numbers:

```
var cat = (\};
cat['legs'] = 3;cat['name'] ="Harmony"; cat["color"] =
"Tortoiseshell"; cat;
{ color: "Tortoiseshell", legs: 3, name: "Harmony" }
```
Here, we started with an empty object named cat. Then we added three key-value pairs, one by one. Then, we type cat ;, and the browser shows the contents of the object. Different browsers may output objects differently, though. For example, Chrome (at the time I'm writing this) outputs the cat object like this:

```
Object {Legs: 3, name: "Harmony", Color: "TortoisesheLL"}
```
While Chrome prints out the keys in that order (legs, name, colo r), other browsers may print them out differently. This is because JavaScript doesn't store objects with their keys in any particular order.

Arrays obviously have a certain order: index 0 is before index 1, and index 3 is after index 2. But with objects, there's no obvious way to order each item. Should colo r go before legs or after? There's no "correct" answer to this question, so objects simply store keys without assigning them any particular order, and as a result different browsers will print the keys in different orders. For this reason, you should never write a program that relies on object keys being in a precise order.
### Adding Keys with Dot Notation

You can also use dot notation when adding new keys. Let's try the previous example, where we started with an empty object and added keys to it, but this time we'll use dot notation:

```
var cat = () ;
cat .1egs = 3;cat . name = "Harmony" ;
cat . co1or = "Tor toiseshell" ;
```
If you ask for a property that JavaScript doesn't know about, it returns the special value undef ined. undefined just means "There's nothing here!" For example:

```
var dog = (
  name : "
  Pancake" , legs :
  4, isAwesome :
  t rue
dog.isBrown;
undefined
```
Here we define three properties for dog: name, legs, and isAWesome. We didn't define is Brown, so dog . is BroWn returns undefined.

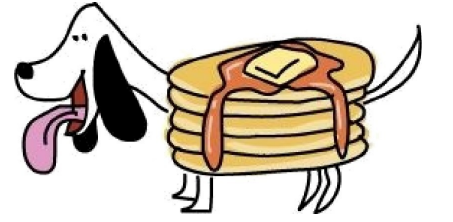

## Combining Arrays and Objects

So far, we've looked only at arrays and objects that contain simple types like numbers and strings. But there's nothing stopping you from using another array or object as a value in an array or object.

For example, an array of dinosaur objects might look like this:

```
var dinosaurs = [
 { name: "TyrannosaurusRex", period: "Late Cretaceous" },
 { name: "Stegosaurus", period: "Late Jurassic" },
 { name: "Plateosaurus", period: "Triassic" }
```
To get all the information about the first dinosaur, you can use the same technique we used before, entering the index in square brackets:

dinosaurs[0];

{ name: "TyrannosaurusRex", period: "Late Cretaceous" }

If you want to get only the name of the first dinosaur, you can just add the object key in square brackets after the array index:

dinosaurs [0] ["name"] ; "Ty r annosaur us Rex"

Or, you can use dot notation, like this:

dinosaurs[1].period; "Late Jurassic"

NOTE

*You* can *use dot notation only with objects, not with arrays.*

### **An Array of Friends**

Let's look at a more complex example now. We'll create an array of friend objects, where each object also contains an array. First, we'll make the objects, and then we can put them all into an array.

```
var anna { name: "Anna", age: 11, luckyNumbers: [2, 4, 8, 16] };
var dave { name: "Dave", age: 5, luckyNumbers: [3, 9, 40]};
var kate { name: "Kate", age: 9, luckyNumbers: [1, 2, 3]};
```
First, we make three objects and save them into variables called an na, dave, and kate. Each object has three keys: name, age, and luc kyN umbe r s. Each name key has a string value assigned to it, each age key has a single number value assigned to it, and each luc kyN umbe rs key has an array assigned to it, containing a few different numbers.

Next we'll make an array of our friends:

var friends =[anna, dave, kate];

Now we have an array saved to the variable I riends with three elements: an na, dave, and kate (which each refer to objects). You can retrieve one of these objects using its index in the array:

```
friends[1];
{ name: "Dave", age: 5, luckyNumbers: Array[3] }
```
This retrieves the second object in the array, dave (at index 1). Chrome prints out Ar ray [3] for the luc kyNumber s array, which is just its way of saying, "This is a three-element array." (You can use Chrome to see what's in that array; see Exploring Objects in the Console.) We can also retrieve a value within an object by entering the index of the object in square brackets followed by the key we want:

friends[2].name

"Kate"

This code asks for the element at index 2, which is the variable named kate, and then asks for the property in that object under the key name , which iS "Kate". We could even retrieve a value from an array that's inside one of the objects inside the I riends array, like so:

```
friends[0].luckyNumbers[1];
4
```
Figure 4-2 shows each index. I riend s[0] is the element at index 0 in the I rie nd s array, which is the object an na. I r iend s[0] . luc kyN umbe rs is the array [ 2, 4, 8, 16] from the object called an na. Finally, I rie nd s[0] . luc kyN umbe rs [ 1] is index 1 in that array, which is the number value 4.

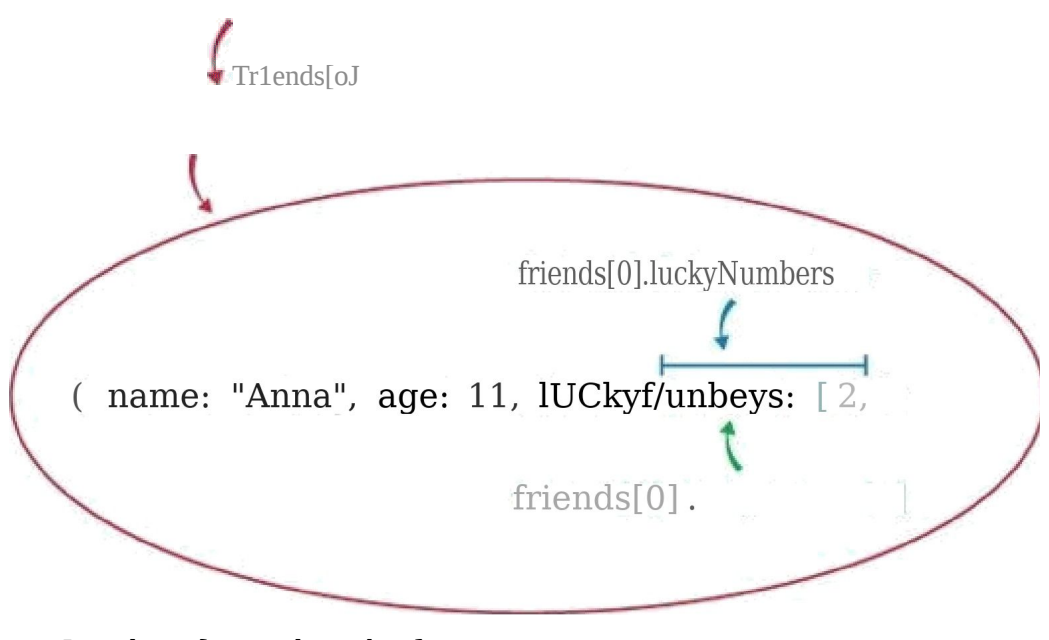

van Intends = [anna, dave, kate];

*Figure 4-2. Accessing nested values*

## Exploring Objects in the Console

Chrome will let you dig into objects that you print out in the console. For example, if you type ...

friends[1] ;

Chrome will display the output shown in Figure 4-3.

```
friends[1];Dbject {name: "Dave", age: 5, LuckyNumbers: Array[3]}
```
*Figure 4-3. How an object is displayed in* the *Chrome interpreter*

The triangle on the left means that this object can be expanded. Click the object to expand it, and you'll see what's shown in Figure 4-4.

```
friends[1];
V Object {name: "Dave", age: 5, LuckyNumbers: Array[3]}
   li+ckyN nbcrs: Arroy[3]
```
*Figure 4-4. Expanding the object*

You can expand luc kyN umbe rs, too, by clicking it (see Figure 4-5).

```
".rn s'11;
V Object {name: "Dave", age: 5, LuckyNumbers: Array[3]}
  age: 5
 VluckyNumbers: Array[3]
    2:48-1: 3: Arrayl#l
   name: "Dave"
              Object
```
*Figure* 4-5. *Expanding* tqn nrroJ within *the object*

Don't worry about those pro to properties — they have to do with the object's *orototvoe.* We'll

ky'<sup>S</sup>

o<sup>h</sup> s p e

#### l<sup>e</sup> O <sup>I</sup> t

nChapterl2. Also, you'll notice that the interpreter shows the value of the

You can also view the entire I riend s array and expand each element in the array, as shown in Figure 4- 6.

| '* OkjeCt |                                          | * OEiect |                                          | s OijvCt |                                          |  |
|-----------|------------------------------------------|----------|------------------------------------------|----------|------------------------------------------|--|
|           | > luckyNumbers: Array[4]<br>name: "Anna" |          | ▶ luckyNumbers: Array[3]<br>name: "Dave" |          | ▶ luckyNumbers: Array[3]<br>name: "Kate" |  |
| ٠         | : Otieci                                 | ٠        | : Ohject                                 |          | : Object                                 |  |

*Figure 4-6. All three objects [rom* the *Mr:tends array, as* shown in *the* Chrome *interpreter*

## Useful Things to Do with Objects

Now that you know a few different ways to create objects and add properties to them, let's put what we've learned to use by trying out some simple programs.

### **Keeping Track of Owed Money**

Let's say you've decided to start a bank. You lend your friends money, and you want to have a way to keep track of how much money each of them owes you.

You can use an object as a way of linking a string and a value together. In this case, the string would be your friend's name, and the value would be the amount of money he or she owes you. Let's have a look.

```
0 var owedMoney = \{\};
@ owedMoney[ "3immy"
] = 5; @ owedMoney[
"Anna"] = 7; fi$
owedMoney [ "3immy" ] ;
  5
Q owedMoney["Jinen"];
  undefined
```
At O, we create a new empty object called owed Money. At O, we assign the value s to the key  $0 \text{ immy}$ . We do the same thing at O, assigning the value 7 to the key "An na". At O, we ask for the value associated with the key " 0 immy", which is s. Then at O, we ask for the value associated with the key

"0 in en ", which is undeI in ed because we didn't set it.

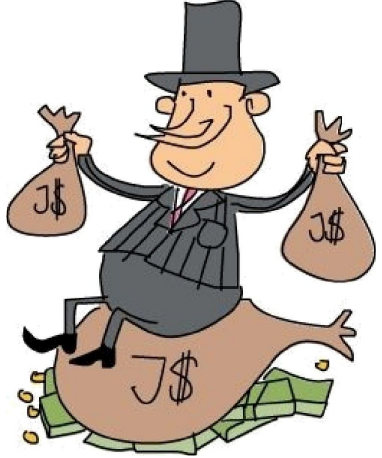

Now let's imagine that Jimmy borrows some more money (say, \$3). We can update our object and add 3 to the amount Jimmy owes with the plusequals operator  $(+)$  that you saw in Chapter 2.

```
owedMoney["Jimmy"] +- 3;
owedMoney["Jimmy"];
8
```
This is like saying owed Money [ " 0 immy" ] = owed Money [ "0 immy" ] + 3. We can also look at the entire object to see how much money each friend owes us:

owedMoney;

{ Jimmy: 8, Anna: 7 }

### Storing Information About Your Movies

Let's say you have a large collection of movies on DVD and Blu-ray. Wouldn't it be great to have the information about those movies on your computer so you can find out about each movie easily?

You can create an object to store information about your movies, where every key is a movie title, and every value is another object containing information about the movie. Values in objects can be objects themselves!

```
var movies =
  ( "Finding
 Nemo" : (
   releaseDate: 2003,
   duration: l0é,
   actors: ["Albert Brooks", "Ellen DeGeneres", "Alexander Gould"],
   fo mat : "DVD"
```
"Star Wars: Episode VI Return of the Jedi": { releaseDate: 1983, duration: 134,

```
actors:["Mark Hamill", "Harrison Ford", "Carrie Fisher"],
fo mat : "DVD"
```

```
"Harry Potter and the Goblet of Fire": (
```

```
releaseDate: 2005,
```

```
duration: 157,
actors: ["Daniel Radcliffe", "Emma Watson", "Rupert Grint"],
format:"Blu-ray"
```
You might have noticed that I used quotes for the movie titles (the keys in the outer object) but not for the keys in the inner objects. That's because the movie titles need to have spaces — otherwise, I'd have to type each title like St arWarsEp i sodeVIRet u r noI The J edi, and that's just silly! I didn't need quotes for the keys in the inner objects, so I left them off. It can make code look a bit cleaner when there aren't unnecessary punctuation marks in it.

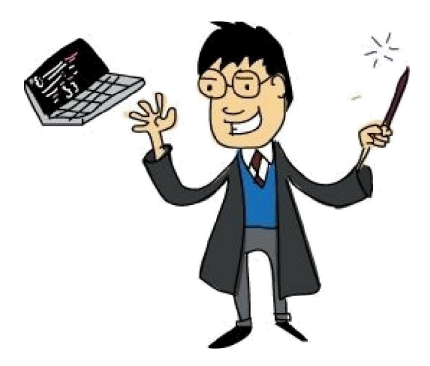

Now, when you want information about a movie, it's easy to find:

var findingNemo = movies["Finding Nemo"]; findingNemo.duration; 100

findingNemo.format;

"DVD"

Here we save the movie information about *Finding Nemo* into a variable called find ing Nemo. We can

then look at the properties of this object (like du rat ion and to rmat) to find out about the movie.

You can also easily add new movies to your collection:

```
var cars = (
 releaseDate: 2006,
 duration: 117,
```
actors: ["Owen Wilson", "Bonnie Hunt", "Paul Newman"], format:"Blu-ray"

movies["Cars"] = cars;

Here we create a new object of movie information about *Cars.* We then insert this into the movies object, under the key "Cars".

Now that you're building up your collection, you might want to find an easy way to list the names of all your movies. That's where obj ect . keys comes in:

Obj ect . keys(movies) ; ["Finding Nemo", "Star Wars: Episode VI Return of the uedi", "Harry Potter and the Goblet of Fire", "Cars"]

## What You Learned

Now you've seen how objects work in JavaScript. They're a lot like arrays, because you can use them to hold lots of pieces of information together in one unit. One major difference is that you use strings to access elements in an object and you use numbers to access elements in an array. For this reason, arrays are ordered, while objects are not.

We'll be doing a lot more with objects in later chapters, once we've learned about more of JavaScript's features. In the next chapter, we'll look at *conditionals* and *looas,* which are both ways of adding structure to our programs to make them more powerful.

## **Programming** Challenges

Try out these challenges to practice working with objects. **#1: SCOREKEEPER**

Imagine you're playing a game with some friends and you want to keep track of the score. Create an object called sco res. The keys will be the names of your friends, and the values will be the scores (which will all start at 0). As the players earn points, you must increase their scores. How would you increase a player's score in the sco res object?

#### **#2: DIGGING INTO OBJECTS AND ARRAYS**

Say you had the following object:

```
varmyCrazy0bject =(
 "name": "A r1d1cuIous object",
 "some array": [7, 9, { purpose: "confusion", number: 123}, 3.3],
 "random animal": "BananaShark"
```
How would you get the number 123 out of this object using one line of JavaScript? Try it out in the console to see if you're right.

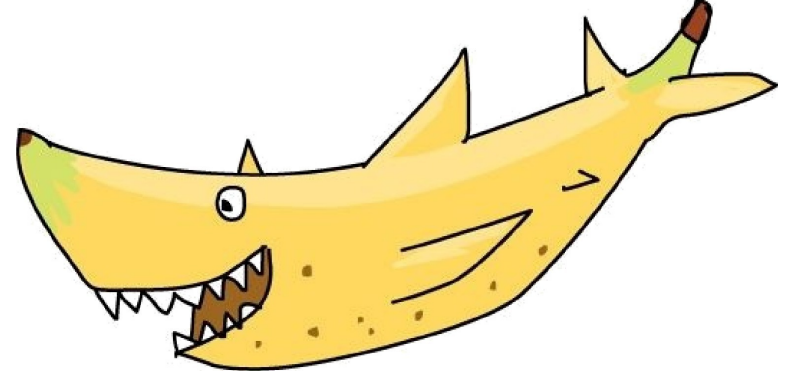

# **Chapter** S. **The Basics of HTML**

The browser-based JavaScript console that we've been using so far is great for trying out small snippets of code, but in order to create actual programs, we'll need something a bit more flexible, like a web page with some JavaScript in it. In this chapter, we'll learn how to create a basic HTML web page.

*HTML {HyperText Markup Language)* is the language used to make web pages. The word *HyperText* refers to text that is connected by *hyperlinks,* the links on a web page. A *markup language* is used to annotate documents so that they're not just plaintext. The markup tells software (like a web browser) how to display the text and what to do with it.

In this chapter, I'll show you how to write HTML documents in a *text editor,* a simple program designed for writing plaintext files without the formatting you find in word processors like Microsoft Word.

Word-processed documents contain *[ormatted* text (with different fonts, type colors, font sizes, etc.), and word processors are designed to make it easy to change the formatting of the text. Word processors usually allow you to insert images and graphics as well.

Plaintext files contain just text, without any information about the font, color, size, and so on. You can't put an image in a text file unless you make it out of text — like this cat, for example.

$$
((\underline{w}, \underline{w}, \underline{w}))^2 / (\underline{w}, \underline{w}, \underline{w})^2 / (\underline{w}, \underline{w}, \underline{w})^2 = 0
$$

## **Text Editors**

We'll write our HTML in the *cross-plat[orm* (compatible with Windows, Mac OS, and Linux) Sublime Text editor. You can download and use Sublime Text for free, but after a while you'll be asked to pay for a license. If you don't like that idea, I've listed some completely free alternatives below. My instructions in this chapter are geared toward Sublime Text, but since text editors are relatively simple, the instructions should work pretty much the same for any editor.

- Gedit is a cross-platform text editor from the GNOME project (https://wiki.gnome.org/Apps/Gedi .
- For Microsoft Windows, Notepad++ *([http://notepad-plus-plus.orgy](http://notepad-plus-plus.orgy/)* is another good alternative.
- On Mac OS, TextWrangler [\(http://www.barebones.corn/products/textwrangler](http://www.barebones.corn/products/textwrangler) is a good option.

To install Sublime Text, visit [http://www.sublimetext.comb.](http://www.sublimetext.comb/) Installation instructions differ for each operating system, but you should find them pretty clear. If you run into any problems, try the Support section at the Sublime Text home page.

#### **SYNTAX HIGHLIGHGTIN**

Sublime Text will color-code your programs with syntax highlighting. This is designed to make programs easier for programmers to read by assigning different colors to different types of code. For example, strings might be green, while keywords like var might be orange.

Sublime Text has lots of color schemes to choose from. In this book, we're using the IDLE color scheme, which you can match on your screen by going to **Preferences>Color Scheme** and selecting IDLE.

## Our First HTML Document

Once you've installed Sublime Text, start the program and create a new file with **FiIe>New File.** Next, choose **File>Save** to save your new, blank file; name it pape.html and save it to your desktop.

Now it's time to write some HTML. Enter the following text into your *page.html* file:

```
<h1>Hello world!</h1>
<p>My first web page .</p>
```
Save your updated version of p6ipe.html with **File>Save.** Now let's see what that page would look like in a web browser. Open Chrome, choose **Fi1e>Open File,** and select *page.html* from your desktop. You should see something like Figure 5-1.

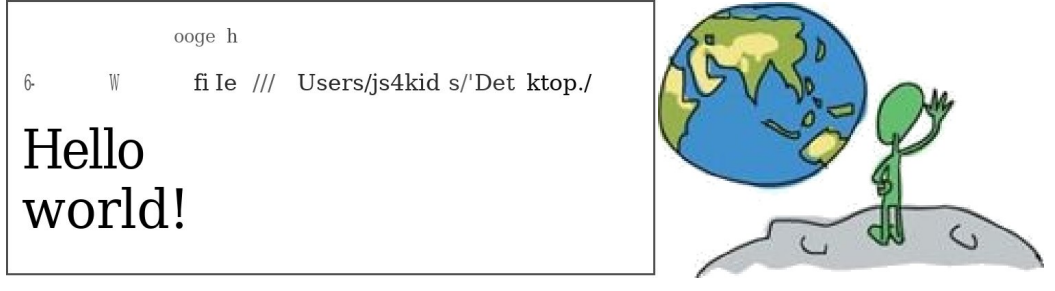

*Figure 5-1. Your [irst HTML page in Chrome*

You've just created your first HTML document! Although you're viewing it in your web browser, it's not actually on the Internet. Chrome is opening your page locally and just reading your markup tags to figure out what to do with its text.

## Tags and Elements

HTML documents are made up of *elements.* An element starts with a *start tag* and ends with an *end tag.* For example, in our document so far we have two elements: hi and p. The hx element starts with the start tag <hi> and ends with the end tag  $\langle h \rangle$  h x>. The p element starts with the start tag  $\langle p \rangle$ and ends with the end tag  $\langle p \rangle$ . Anything between the opening and closing tags is the *content* of the element.

Start tags consist of the element name surrounded by angle brackets: < and >. End tags are the same, but they have a forward slash (/) before the element name.

#### Heading Elements

Each element has a special meaning and use. For example, the h1 element means "This is a top-level heading." The content you put in between the opening and closing <hi> tagsis displayed by the browser on its own line, in a large, bold font.

There are six levels of heading elements in HTML: h1, h 2, h3, h4, hs, and h 6. They look like this:

<h1>First-level heading</h1>

<h2>Second-level heading</h2>

<h3>Third-level heading</h3>

<h4>Fourth-level heading</h4>

<h5>Fifth-level heading</h5>

<h6>Sixth-level heading</h6>

#### Figure 5-2 shows how the headings look on a web page.

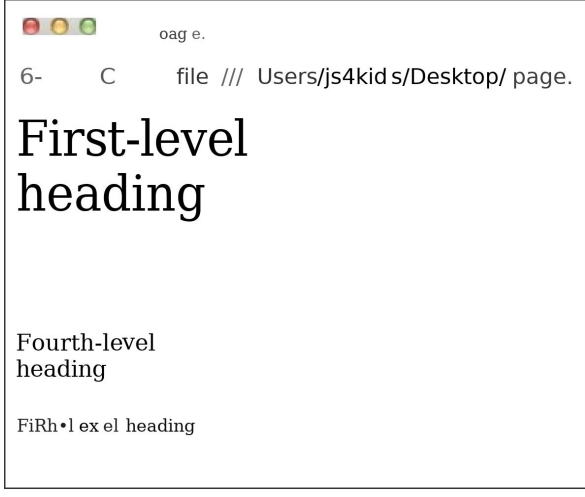

*Figure 5-2. The different heading elements*

### The p Element

The p element is used to define separate paragraphs of text. Any text you put between <p> tags will display in a separate paragraph, with some space above and below the paragraph. Let's try creating multiple p elements. Add this new line to your *page.html* document (the old lines are shown in gray):

<h1>Hello world!</h1>

<p>My first web page.</p>

<p>Let's add another paragraph.</p>

Figure 5-3 shows the web page with the new paragraph.

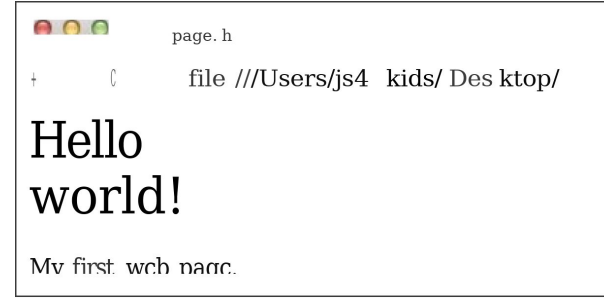

*Figure 5-3. The same page but with an extra paragraph*

Notice that the paragraphs appear on different lines and are separated by a bit of space. This is all because of the  $\langle p \rangle$  tags.

### Whitespace in HTML and Block-Level Elements

What would our page look like without the tags? Let's take a look:

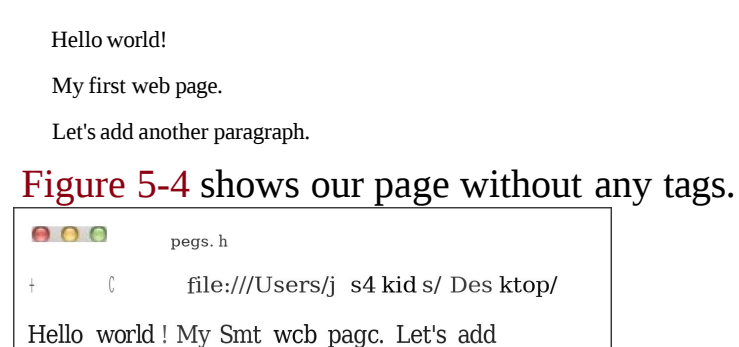

*Figure 5-4. The same page but with no HTML tags*

Oh no! Not only have we lost the formatting, but everything's on one long line! The reason is that in HTML, all *whitesrace* is collapsed into a single space. Whitespace means any character that results in blank space on the page — for example, the space character, the tab character, and the newline character (the character that is inserted when you press ENTER Of RETURN). Any blank lines you insert between two pieces of text in an HTML document will get collapsed into a single space.

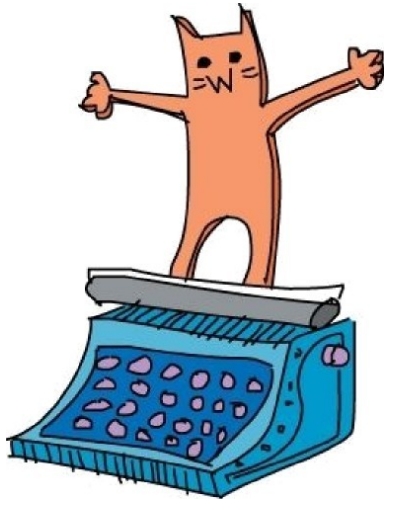

The p and hi elements are called *block-level* elements because they display their content in a separate block, starting on a new line, and with any following content on a new line.

#### Inline Elements

Let's add two more elements to our document, em and st ron g:

<h1>Hello world!</h1>

<p>My <em>first</em> <strong>web page</strong>.</p>

<p>Let's add another <strong><em>paragraph</em></strong>.</p>

Figure 5-5 shows what the page looks like with the new tags.

 $6 \mathsf{C}$ hle /// Users/js4kid s/Desktop/ page. Hello world! Lcfs add another g D.

*Figure 5-5. The en and strong elements*

The em element makes its content italic. The st rong element makes its content bold. The em and

st rong elements are both *inline* elements, which means that they don't put their content onto a new line, as block-level elements do.

To make content bold *and* italic, put it inside both tags. Notice in the previous example that the bold italic text has the tags in this order: <st ron g><em>par ag raph</em></st r ong>. It's important to properly *nest* elements. Nesting means that if an element is inside another element, its opening and closing tags should both be inside the parent element. For example, this is not allowed:

```
<st_rong><em>par agraph</strong></em>
```
In this case, the closing  $\le$ /st rong> tag comes before the closing  $\le$ /em> tag. Browsers generally won't tell you when you've made a mistake like this, but getting nesting wrong can cause your pages to break in strange ways.

## **A Full HTML Document**

What we've looked at so far is really just a snippet of HTML. A full HTML document requires some extra elements. Let's take a look at an example of a complete HTML document and what each part means. Update your *page.html* file with these new elements:

```
<!D0CTYPEhtml>
<html>
<head>
   <title>My first proper HTML page</title>
</head>
<body>
   <h1>Hello world!</h1>
   <p>My <em>first</em> <strong>web page</strong>.</p>
   <p>Let's add another <strong><em>paragraph</em></strong>.</p>
</body>
</html>
```
#### **NOTE**

*Sublime Text should automatically indent certain lines [or you, as shown in this example. It's actually identifying lines based* on *their tags (like <htrip >, <h1>, and so on) and indenting* them *according to their nesting. Sublime Text doesn't indent the <head> and <body> tags, though some editors do.*

#### Figure 5-6 shows the complete HTML document.

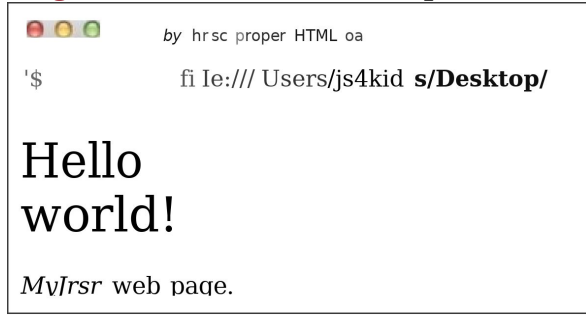

*Figure 5-6. The complete HTML document*

Let's take a walk through the elements in our pape.html file. The <! DOCTYPE h tml> tag is just a declaration. It simply says, "This is an HTML document." Next comes the opening  $\langle \cdot \rangle$  tml  $\langle \cdot \rangle$  tag (the closing  $\langle \cdot \rangle$  h tml> tag is at the very end). All HTML documents must have an h t ml element as their outermost element.

There are two elements inside the h tml element: head and body. The head element contains certain information about your HTML document, such as the **title** element, which contains the document's title. For example, notice that in Figure 5-6, the title in the browser tab  $-$  "My first proper HTML page" — matches what we entered in the title element. The t itle element is contained inside the head element, which is contained inside the html element.

The body element contains the content that will be displayed in the browser. Here, we've just copied the HTML from earlier in the chapter.

## **HTML Hierarchy**

HTML elements have a clear hierarchy, or order, and can be thought of as a kind of upside-down tree. You can see how our document would look as a tree in Figure 5-7.

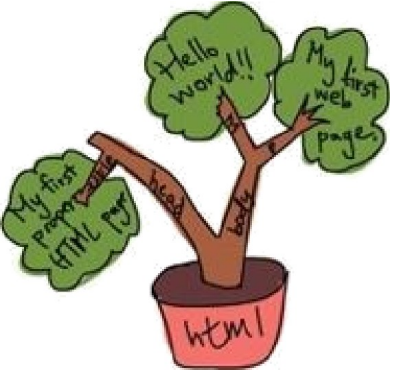

<html><head><body>

*Figure 5-7. The elements [rom Figure 5-6, shown as a tree*

The top element is the html element. It contains the head and body elements. The head contains the t itle element, and the body contains the h1 and p elements. The browser interprets your HTML according to this hierarchy. We'll look at how to change the document structure later, in Chapter 9.

Figure 5-8 shows another way of visualizing the HTML hierarchy, as a set of nested boxes.

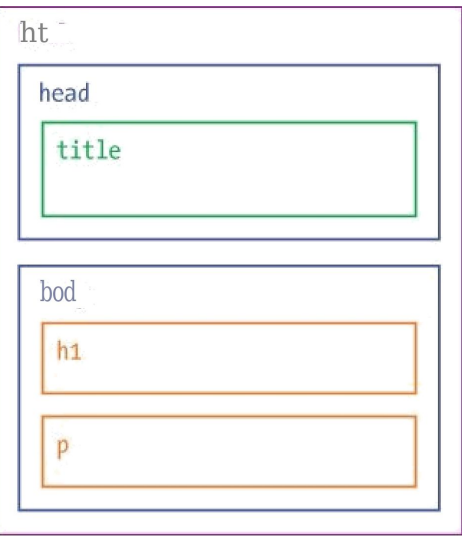

*Figure 5-8. The HTML* hierarchy, *shown as nested boxes*

## Adding Links to Your HTML

Earlier in this chapter, we learned that the *HT* in *HTML* stands for HyperText, or linked text. HTML documents can contain *hyperlinks blinks* for short) that take you to other web pages. The a element (for *anchor)* creates a link element.

Modify your HTML document to match the following example: delete the second p element and the

<em> and <st rong> tags, and then add the new colored code to create a link to *[http://xkcd.coin/:](http://xkcd.coin/)*

```
<!D0CTYPEhtml>
<html>
<head>
    <title>My first proper HTML page</title>
</head>
<br/>body>
    <h1>Hello world!</h1>
    <p>My first web page.</p>
    <p><a href-"http://xkcd.com">Click here</a» to read some excellent
comics.</p»
</body>
```

```
<htm1>
```
Now save and open your page in your browser, and it should look like Figure 5-9.

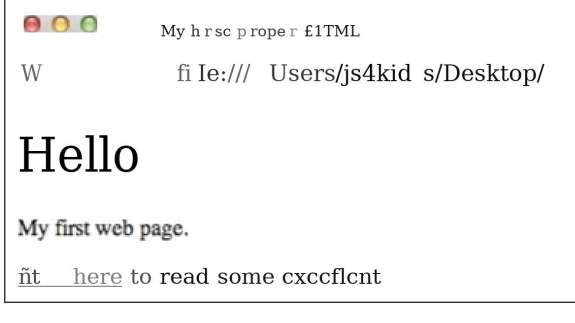

*Figure 5-9. A web page containing a link to [http://xkcd.](http://xkcd/) cot*

If you click that link, your browser should go to the xkcd website, [http://xkcd.cot.](http://xkcd.cot/) Once you've had your fill of geeky comics, click the back button to return to your page.

### Link Attributes

Let's take a closer look at how we created that HTML link. To tell the browser where to go when you click the a element, we added something called an *attribute* to the anchor element. Attributes in HTML elements are similar to key-value pairs in JavaScript objects. Every attribute has a name and a value.

Here's the xkcd link we created again:

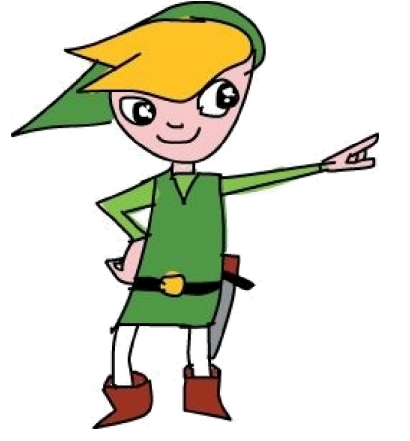

<a [href="http://xkcd.com">Click](http://xkcd.com/) here</a>

In this case, the attribute name is h ref and the attribute value is "ht t p: //xkcd . com". The name h ref stands for *hypertext re[erence,* which is a fancy way of saying "web address."

Figure 5-10 shows all the parts of the link.

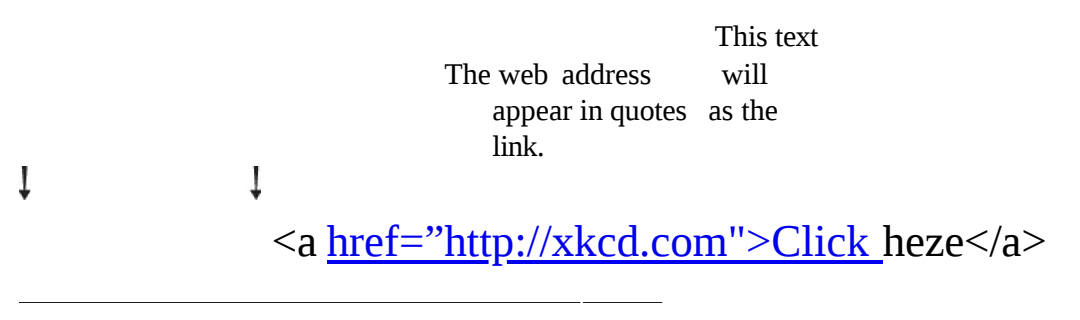

The openi rig an chor ta g The closing anchor tag

*Figure 5-10. The basic syntax [or creating a hyperlink*

The link will take you to whatever web address is entered as the value of the h ref attribute.

#### Title Attributes

Another attribute we can add to links is the title attribute. This attribute sets the text you see when you hover your mouse over a link. For example, change the opening  $\le a$  tag so it looks like this:

<a [href="http://xkcd.com"](http://xkcd.com/) title="xkcd: Land of geeky comics!">Click here</a>

Now reload the page. When you hover your cursor over the link, you should see the text "xkcd: Land of geeky comics!" floating above the page, asshown in Figure 5-11.

 $0.00$ My hrs< proper HTML the.///Users/js4 kid s/ Dts  $\overline{M}$  $1$ th $\tilde{H}$ My first web page. (."list i r <n read xnmc cxcc1lcc< xkcd: Land of geeky comics!

*fisure 5-11. A web page* containing *a link to http://xkcd.coau' with a title attribute*

TRY IT OUT!

Make a new file called links.html. It should contain the same HTML structure as our page.html, but with a new title and heading and three paragraph (p) elements. In each paragraph, include a link to one of your favorite websites. Make sure all the a elements have href and title attributes.

## What You Learned

In this chapter, you learned the basics of HTML, the language used to create web pages. We created a simple page containing a link to another page.

In the next chapter, we'll look at how to embed JavaScript in our web page. This will make it much easier to create larger programs as we explore more features of JavaScript in the next few chapters.

This is a book on JavaScript, not HTML, so I've introduced only the very basics of creating HTML documents. Here are some resources where you can learn more about HTML:

- The Mozilla Developer Network's Introduction to HTML: https://developer.mozilla.org/en-*US/docs/Web/Guide/HTML/Introductionl*
- Codecademy's HTML and CSS course: <http://www.codecademy.com/tracks/web/>
- Mozilla Webmaker: https://webmaker.org/

# **Chapter 6. Conditionals and Loops**

Conditionals and loops are two of the most important concepts in JavaScript. A *conditional* says, "If something is t r ue, do this. Otherwise, do that." For example, if you do your homework, you can have ice cream, but if you don't do your homework, you don't get the ice cream. A *loop* says, "Aslong as something is t r ue, keep doing this." For example, aslong as you are thirsty, keep drinking water.

Conditionals and loops are powerful concepts that are key to any sophisticated program. They are called *control structures* because they allow you to control which parts of your code are executed when and how often they're executed, based on certain conditions you define.

We first need to go over how to embed JavaScript in our HTML file so we can start creating longer programs than we've looked at so far.

## **Embedding JavaScript in HTML**

Here is the HTML file we created in Chapter 5, with additions in color and the existing text in gray. (To make this example a little simpler, I've also deleted the link to xkcd.)

```
<!D0CTYPEhtml>
<html>
<head>
    <title>My first proper HTML page</title>
</head>
<body><h1>Hello world!</h1>
    \langle p>My first web page.\langle p \rangle<script>
    varmessage ="Hello world!";
    console.log(message);
    </scripts
</body>
</htmI>
```
Here we've added a new element, called sc ri pt. This is a special element in HTML. With most HTML elements, the content between the opening and closing tags is displayed on the page. With sc ript, on the other hand, everything between the tags is treated as JavaScript and run by the JavaScript interpreter.

Now let's look at the code inside the sc ript element:

varmessage="Helloworld!"; # console.log(message);

Running JavaScript in an HTML file is quite different from running it in the console. When you're using the JavaScript console, each line you type is run as soon as you press ENTER, and the value of that line is printed out to the console. In a web page, the JavaScript is all run from top to bottom at one time, and nothing is automatically printed to the console, unless we tell the browser otherwise. We can use console . log to print things out, which will make it easier to see what's going on as we run our programs. The console . log method takes any value and prints out, or *logs,* that value to the console.

For example, if you load the HTML file from the beginning of this section with the JavaScript console open, you'll see this:

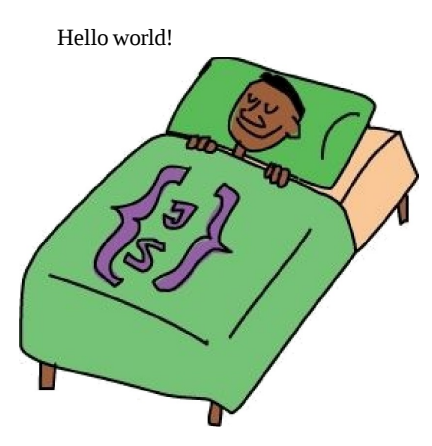

Calling con sole . log ( message ) at O caused the string "Hello Wo rld : " to be printed to the console.

Now that you know how to write longer programs with JavaScript, you can start learning about conditionals.

## **Conditionals**

There are two forms of conditional statements in JavaScript: if statements and if ... else statements. An if statement is used to execute a piece of code if something is t rue. For example, i{you've been good, you get a treat. An if . . . . . . else statement executes one piece of code if something is t rue and another if not. For example, i/ you've been good, you get a treat; *else,* you get grounded.

#### **if Statements**

The if statement is the simplest of JavaScript's control structures. It's used to run code only if a condition is t rue. Return to your HTML file and replace the two lines inside the sc ript element with this:

```
E# var name = "Nicholas";
D console.log("Hello" +
name); 4$ if(name.length
> 7)(
â console.log("Wow, you have a REALLY long name!");
```
First, at O we create a variable called name and set its value to the string "Nic holas". Then we use

console . log to log the string "Hello Nic holas " at O.

At O we use an if statement to check whether the length of name is greater than 7. If it is, the console

will display Wow, you have a REAL LY long name ! ", using console . log at O.

As Figure 6-1 shows, an if statement has two main parts: the condition and the body. The *condition* should be a Boolean value. The *body* is one or more lines of JavaScript code, which are executed if the condition is t rue.

> The **iT statement** checks whether this conditio n is true.

(condition) console. log( "Do sorreth ng" ) ;

> Som e cocle to run if the can cl ition is true, called the *body*

*Figure 6-1. The* gener‹qf *structure* o/ tqn *‹r statement*

When you load your HTML page with this JavaScript in it, you should see the following in the console:
Hello Nicholas Wow, you have aREALLY long name!

Because the name *Nicholas* has eight characters, name . leng t h returns 8. Therefore, the condition name . leng t  $h > 7$  iS t r ue, which causes the body of the if statement to be run, resulting in this somewhat startling message being logged. To avoid triggering the if condition, change the name *Nicholas* to *Nick* (leaving the rest of the code as is):

```
var name = "N1ck";
```
Now save the file and reload the page. This time, the condition name . len g t  $h > 7$  is not t r ue, because name . len g t h is 4. That means that the body of the if statement is not run and all that gets printed to the console is this:

Hello Nick

The body of an if statement is executed only if the condition is t r ue. When the condition is I alse, the interpreter simply skips over the if statement and moves on to the next line.

### if...else Statements

As I said before, an if statement will execute its body only if the condition is t r ue. If you want something else to happen when the condition is false, you need to use an if . . . . . . . else statement.

Let's extend the example from earlier:

```
varname="Nicholas";
console.log("Hello " + name); if
(name.length > 7){
 console.log("Wow, you have a REALLY long name!"); }
else {
 console.log("Your name isn't very long.");
```
This does the same thing as before, except that if the name *isn't* longer than seven characters, it prints out an alternative message.

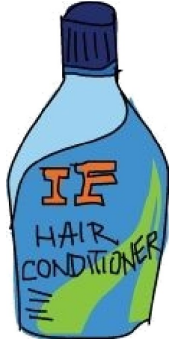

As Figure 6-2 shows, if . . else statements look like if statements, but with two bodies. The keyword else is placed between the two bodies. In an if . . else statement, the first body is run if the condition is t r ue; otherwise, the second body is run.

> Somethin g that iS either trur or false

 $\mathbf{I}$ '' (condition) ( console.log("Do something");

Some cpde to run if the

condition is true

### console.log("Do something clsc'");

 $\mathcal{L}$ 

Some code to run if the condition is la fee

*Figure 6-2. The general structure of an i t...else statement*

## **Chaining** if...else **Statements**

Often we need to check a sequence of conditions and do something when one of them is t rue. For example, say you're ordering Chinese food and you're choosing what to eat. Your favorite Chinese dish islemon chicken, so you'll have that if it's on the menu. If it's not, you'll have beef with black bean sauce. If that's not on the menu, you'll have sweet and sour pork. In the rare case that none of those options is available, you'll have egg fried rice, because you know all the Chinese restaurants you go to will have that.

```
var lemonChicken = false;
var beefWithBlackBean
= true; var
sweetAndSourPork =
true;
if (lemonChicken) {
 console.log("Great! I'm having lemon chicken!");
 }elseif(beefWithBlackBean){
  console.log("I'm having the beef.");
 }elseif(sweetAndSourPork){
  console.log("OK, I'll have the pork.");
} else {
```

```
console.log("Well, I guess I'll have rice then.");
```
#### To create a chain of if

ł

. . else statements, start with a normal if statement and, after the closing brace of its body, enter the keywords else if, followed by another condition and another body. You can keep doing this until you run out of conditions; there's no limit to the number of conditions. The final else section will run if none of the conditions is t rue. Figure 6-3 shows a generic chain of if . else statements.

```
Each condition has code to run
                                if the conClition is t rue.
 (conditions) {
console, log("Do this ii condition 1 is true");
        (condition2){
console,log("Do tnis if condition 2 is true");
```

```
(condition3){
```
console.log("Do this if condition 3 is truc");

ronsole.log("Do this otncraiso");

borne code tO run if all the conditions are haJ se

*Figure 6-3. Chaining multiple :it...e4se statements*

You can read this as follows:

- 1. If the first condition is t rue, execute the first body.
- 2. Otherwise, if the second condition is t rue, execute the second body.
- 3. Otherwise, if the third condition is t rue, execute the third body.
- 4. Otherwise, execute the else body.

When you have a chain of if ... else statements like this with a final else section, you can be sure that one (and only one) of the bodies will be run. As soon as a t r ue condition is found, its associated body is run, and none of the other conditions is checked. If we run the code in the previous example, Im

having the beef will be printed to the console, because bee fWith Blac k Bean is the first condition that's found to be t r ue in the if ... else chain. If none of the conditions is t r ue, the else body is run.

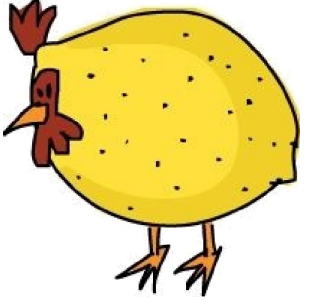

There's one other thing to note: you don't necessarily have to include the final else. If you don't, though, and none of the conditions is t r ue, then nothing inside the if . . . . . . . . . else chain will be executed.

```
var 1emonchicken = false;
var beefWithBlackBean
= false; var
sweetAndSourPork =
fa1se;
if (lemonChicken) {
```

```
console.log("Great I'm having lemon chicken ");
} else if(beefWithBlackBean){
 console.log("I'm having the
 beef.");
} else if(sweetAndSourPork){
 console.log("OK, I'll have the
 pork.");
```
In this example, we've left out the final else section. Because none of your favorite foods is available, nothing gets printed out (and it looks like you're not going to have anything to eat!).

```
TRY IT OUT!
```
Write a program with a name variable. If name is your name, print out Hello me !; otherwise, print Hello st ranger ! . (Hint: Use === to compare name to your name.)

Next, rewrite the program so it'll say hi to your dad if name is set to your dad's name or hi to your mom if name is your mom's name. If it's neither of them say Hello st ranger ! as before

## Loops

As we've seen, conditionals allow you to run a piece of code once if a condition is t r ue. Loops, on the other hand, allow you to run a piece of code multiple times, depending on whether a condition remains t r ue. For example, while there's food on your plate, you should keep eating; or, while you still have dirt on your face, you should keep washing.

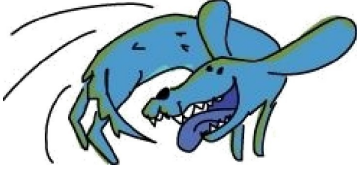

## while Loops

The simplest kind of loop is a While loop. A While loop repeatedly executes its body until a particular condition stops being t rue. By writing a While loop, you are saying, "Keep doing this while this condition is t rue. Stop when the condition becomes I alse."

As Figure 6-4 shows, While loops start with the while keyword, followed by a condition in parentheses and then a body in braces.

```
Th is condition is
         checked each time the
         loop repeats.
               i<sup>++;</sup> (condition) (
         console.log("Do
         something");
ł
                                            Some code to run and repeat
                                    as long as the condition is true
                                   (something in here should change
                                        things so the condition is
                                            eventually 'false)
```
*Figure 6-4. The general structure of a ah:i1e loop*

Like an ifstatement, the body of a While loop is executed if the condition is t rue. *Unlike* an if statement, after the body is executed, the condition is checked again, and if it's still t r ue, the body runs again. This cycle goes on until the condition is I alse.

## **Counting Sheep with a while loop**

Say you're having trouble sleeping and you want to count sheep. But you're a programmer, so why not write a program to count sheep for you?

```
var sheepCount ed = 0;
$$ while (sheepCount ed < 10) (
 b console.log("I have counted + sheepCounted
    + sheep!"); sheepCounted++;
```
console.log("Zzzzzzzzzzz");

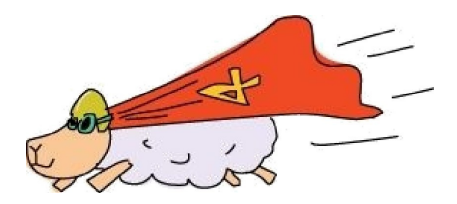

We create a variable called sheepCo un ted and set its value to 0. When we reach the While loop O, we check to see whether s heepCo u n ted is less than 10. Because 0 is less than 10, the code inside the braces (the body of the loop) O runs, and "I have coun ted  $" + s$  heepCo un ted  $+ "$ sheep ! " is logged as "I have counted 0 sheep!" Next, shee pCoun t ed++ adds 1 to the value of shee pCoun ted, and we go back to the start of the loop, over and over:

I have counted 0 sheep ! I counted 1 sheep ! I have counted 2 sheep! I have counted 3 sheep ! I have counted 4 sheep !

```
I have counted 5 sheep! I
have counted 6 sheep! I
have counted 7 sheep! I
have counted 8 sheep! I
have counted 9 sheep!
Zz zzz zzzzz
```
This repeats until sheepCoun ted becomes 10, at which point the condition becomes I alse (10 is not less than 10), and the program moves on to whatever comes after the loop. In this case, it prints Zzzzzz zzzzz.

### Preventing Infinite Loops

Keep this in mind when you're using loops: if the condition you set never becomes false, your loop

will loop forever (or at least until you quit your browser). For example, if you left out the line

s heepCo u n t ed + + ; , then shee pCoun ted would remain 0, and the output would look like this:

Ihave counted 0 sheep! I have counted 0 sheep! I have counted 0 sheep ! I have counted 0 sheep !

Because there's nothing to stop it, the program would keep doing this forever! This is called an *infinite*

## for Loops

fo r loops make it easier to write loops that create a variable, loop until a condition is t rue, and update the variable at the end of each turn around the loop. When setting up a for loop, you create a variable, specify the condition, and say how the variable should change after each cycle — all before you reach the body of the loop. For example, here's how we could use a to r loop to count sheep:

```
for(var sheepCounted = 0; sheepCounted < 10; sheepCounted++){
 console.log("I have counted" + sheepCounted +" sheep!");
```

```
console .1og ( "Zzzzzzzzzzzz" );
```
As Figure 6-5 shows, there are three parts to this for loop, separated by semicolons: the setup, condition, and increment.

> This code runs **Something that is** before the loop starts. either true or false

Something to run aker each repetition of the loop body

 $\sqrt{1}$ " (setup; condition; increment) ( console. log( "Po soircthlng") ; Some code to run as long as the condition is true

*Figure 6-5. The general structure o[a for loop*

The *setup* (var s heepCou n ted  $= 0$ ) is run before the loop starts. It's generally used to create a variable to track the number of times the loop has run. Here we create the variable sheepCoun ted with an initial value of o. The *condition* (shee pCoun ted < 10) is checked before each run of the loop body. If the condition is t r ue, the body is executed; if it's I al se,

the loop stops. In this case, the loop will stop once s heepCo u n ted is no longer less than 10.

The *increment* (sheepCo un t ed++) is run after every execution of the loop body. It's generally used to update the looping variable. Here, we use it to add 1 to sheepCoun ted each time the loop runs.

to r loops are often used to do something a set number of times. For example, this program will say

#### **Hello** ! three times.

```
var timesToSayHello = 3;
for (var i = 0; i < timesToSayHello; i++){ console.log("Hello!");
```
Here is the output:

Hell o! Hell o! Hell o!

If we were the JavaScript interpreter running this code, we would first create a variable called

t imesToSayHello and set it to 3. When we reach the to r loop, we run the setup, which creates a variable i and sets it to 0. Next, we check the condition. Because i is equal to 0 and t **ioesToSayHello** is 3, the condition is t r ue, so we enter the loop body, which simply outputs the string "Hello ! ". We then run the increment, which increases i to 1.

Now we check the condition again. It'sstill t rue, so we run the body and increment again. This happens repeatedly until i is equal to 3. At this point, the condition is false (3 is not less than 3), so we exit the loop.

## Using for Loops with Arrays and Strings

One very common use of fo r loops is to do something with every element in an array or every character in a string. For example, here is a to r loop that prints out the animals in a zoo:

```
var animals = ["Lion", "Flamingo", "Polar Bear", "Boa Constrictor"];
for(var i=0; i \le animals.length; i++)( console.log("This zoo
```
contains  $a'' + \text{animals}[i] + ".$ ");

In this loop, i starts at 0 and goes up to one less than animals . lengt h, which in this case is 3. The numbers 0, 1, 2, and 3 are the indexes of the animals in the animals array. This means that every time around the loop, i is a different index, and animals [i] is another animal from the animals array.

Wheniis0,animals[i]iS"Lion .theniis1,animals[i]is "Flamingo",andsoon.

#### Running this would output:

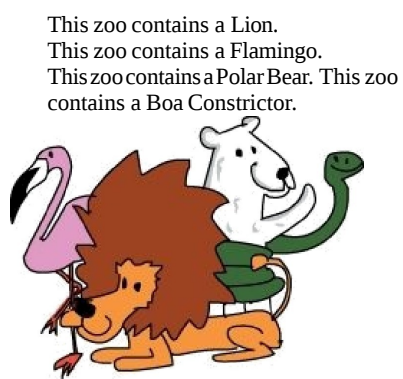

As you saw in Chapter 2, you can accessindividual characters in a string in the same way you can access individual elements in an array, using square brackets. This next example uses a for loop to print out the characters in a name:

```
var name = "Nic k";for (var i = 0; i < name.length; i++){
  console.log("My name contains the letter + name[i] + ".");
```
#### This would output:

My name contains the letter N. My name contains the letter i. My name contains the letter c. My name contains the letter k.

### Other Ways to use for Loops

As you might imagine, you don't always have to start the looping variable at 0 and increment it by 1. For example, here's a way to print all the powers of 2 below the number 10,000:

fo r (var  $x = 2$ ;  $x < 10000$ ;  $x \t x \t 2$ ) { console.loQ(x);

We set x to 2 and increment the value of x using  $x = x * 2$ ; which will double the value of x each time the loop runs. The result gets big very quickly, as you can see:

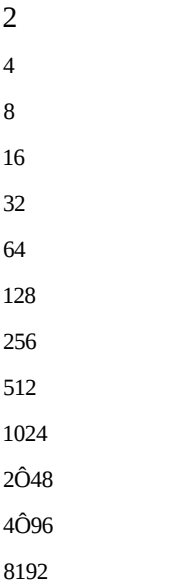

### And voilà! This short fo r loop prints out all the powers of 2 below 10,000.

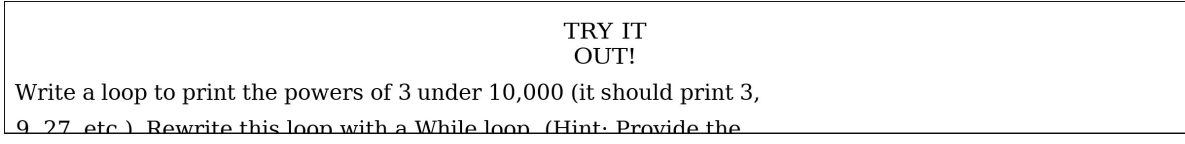

## What You Learned

In this chapter, you learned about conditionals and loops. Conditionals are used to run code only when a certain condition is t rue. Loops are used to run code multiple times and to keep running that code as long as a certain condition is t rue. You can use conditionals to make sure that the right code is run at the right time, and you can use loops to keep your program running as long as necessary. Having the ability to do these two things opens up a whole new world of programming possibilities. In the next chapter, we'll use the power of conditionals and loops to make

our first real game!

## **Programming** Challenges

Try out these challenges to practice working with conditionals and loops. **#1: AWESOME ANIMALS**

Write a to r loop that modifies an array of animals, making them awesome! For example, if your starting array is ...

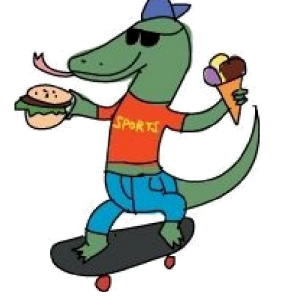

```
var animals = \lceil "Cat", "F1sh", W
"Lemur", "Komodo Dragon" ];
```
then after you run your loop, it should look like this:

[ "AwesomeCat", "Awesome Fish", "AwesomeLemur", "AwesomeW Komodo Dragon" ]

Hint: You'll need to *reassign* values to the array at each index. This just means assigning a new value at an existing position in the array. For example, to make the first animal awesome, you could say:

```
animals[0] = "Awesome" + animals[0];
```
### **#2: RANDOM STRING GENERATOR**

Make a random string generator. You'll need to start with a string containing all the letters in the alphabet:

```
var alphabet = "abcdefghijklmnopqrstuvwxyz";
```
To pick a random letter from this string, you can update the code we used for the random insult generator in Chapter 3: Mat h . I loo r ( Mat h . random ( )  $*$  alphabet . len g t h ). This will create a random index into the string. You can then use square brackets to get the character at that index.

To create the random string, start with an empty string (var r andoost ring  $=$  ""). Then, create a while loop that will continually add new random letters to this string, as long as the string length is less than 6 (or any length you choose). You could use the  $+=$  operator to add a new letter to the end of the string. After the loop has finished, log it to the console to see your creation!

### **#3: H4CK3R SP34K**

Turn text into h4c k3r sp34 k! A lot of people on the Internet like to replace certain letters with numbers that look like those letters. Some numbers that look like letters are 4 for A, 3 for E, 1 fOr I, and 0 for o. Even though the numbers look more like capital letters, we'll be replacing the lowercase versions of those letters. To change normal text to h4c k3r s p34k, we'll need an input string and a new empty string:

```
var input = "javascript is awesome";
var output =;
```
You'll then need to use a tor loop to go through all the letters of the input string. If the letter is a , add a "4" to the output string. If it's "e", add a "3". If it's "i", add a "1", and if it's "o", add a "o".

Otherwise, just add the original letter to the new string. As before, you can use  $+=$  to add each new letter to the output string.

After the loop, log the output string to the console. If it works correctly, you should see it log

"j4v4scrlpt 1s 4w3s0m3".

# **Chapter 7. Creating a Hangman Game**

In this chapter we'll build a Hangman game! We'll learn how to use dialogs to make the game interactive and take input from someone playing the game.

Hangman is a word-guessing game. One player picks a secret word, and the other player tries to guess it.

For example, if the word were *TEACHER,* the first player would write:

The guessing player tries to guess the letters in the word. Each time they guess a letter correctly, the first player fills in the blanks for each occurrence of that letter. For example, if the guessing player guessed the letter E, the first player would fill in the Es in the word *TEACHER* like so:  $E_{---}E_{---}$ 

When the guessing player guesses a letter that isn't in the word, they lose a point and the first player draws part of a stick-man for each wrong guess. If the first player completes the stickman before the guessing player guesses the word, the guessing player loses.

In our version of Hangman, the JavaScript program will choose the word and the human player will guess letters. We won't be drawing the stickman, because we haven't yet learned how to draw in JavaScript (we'll learn how to do that in Chapter 13).

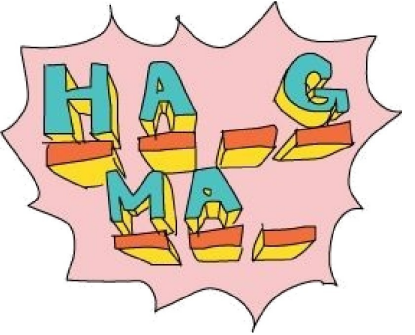

## Interacting with a Player

To create this game, we have to have some way for the guessing player (human) to enter their choices. One way is to open a pop-up window (which JavaScript calls a *prompt)* that the player can type into.

## **Creating a Prompt**

First, let's create a new HTML document. Using **FiIe>Save As,** save your *page.html* file from Chapter 5 as *prompt.html.* To create a prompt, enter this code between the <sc ript > tags of *prompt.html* and refresh the browser:

```
var name = prompt ("that's your name?");
console.log("Hello " + name);
```
Here we create a new variable, called name, and assign to it the value returned from calling

p r oopt ( "What ' s you r name?) . When p romp t is called, a small window (or  $dia$   $1 qo$ ) is opened, which

should look like Figure 7-1.

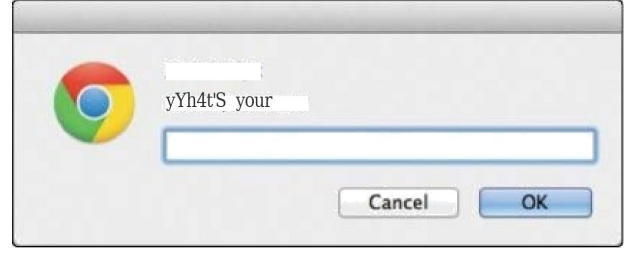

*F'igure 7-1. A prompt dialog*

Calling prompt ( "What 's your name?" ) pops up a window with the text "What's your name?" along with a text box for input. At the bottom of the dialog are two buttons, Cancel and OK. In Chrome, the dialog has the heading *Javascript,* to inform you that JavaScript opened the prompt. When you enter text in the box and click OK, that text becomes the value that is returned by prompt. For example, if I were to enter my name into the text box and click OK, JavaScript would print this in the console:

Hello Nick

Because I entered Nick in the text box and clicked OK, the string "Nic k" is saved in the variable name

and con sole . log prints "Hello  $" + "Nic k",$  which gives us "Hello Nic k".

*The second time you* open *any kind o[dialog* in *Chrome,* it *adds* an *extra line to the dialog with a checkbox saying, "Prevent this page [rom creating additional dialogs." This is* Chrome's *way o[protecting users [rom web pages with lots o[annoying pop-ups. Just leave the box* unchecked *[or the exercises* in *this chapter*

#### WHAT HAPPENS IF YOU CLICK CANC EL?

If you click the Cancel button, prompt returns the value null. In Chapter 2, we learned that you can use null to indicate when something is intentionally empty.

Click Cancel at the dialog, and you should see this:

Hello null

Here, null is printed as a string by console . log. Normally, null isn't a string, but since only strings can be printed to the console and you told JavaScript to print "Hello " + null, JavaScript turns the value null int coercion.

Coercion is an example of JavaScript trying to be clever. There isn't any way to combine a string and null using<br>the + operator, so JavaScript, does its best with the situation. In this case, it knows it needs two strings.

## Using confirm to Ask a Yes or No Question

The conI i rm function is a way to take user input without a text box by asking for a yes or no (Boolean) answer. For example, here we use conI i rm to ask the user if they like cats (see Figure 7-2). If so, the variable li kesCat s is set to t r ue, and we respond with "You're a cool cat!" If they don't like cats,

li kesCat s is set to I alse, so we respond with "Yeah, that's fine. You're still cool!"

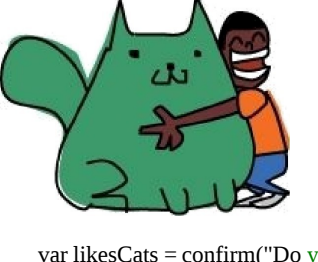

```
var likesCats = confirm("Do you like cats?"); if
(likesCats)(
 console.log("You're a cool ");
```
} else {

console.log("Yeah, that's fine. You're still cool!");

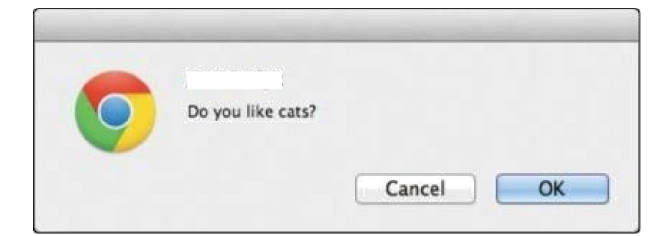

fipure *7-2. A confirm diafop*

The answer to the con f i re prompt is returned as a Boolean value. If the user clicks OK in the confirm dialog shown in Figure 7-2, t r ue is returned. If they click Cancel, I alse is returned.

## Using Alerts to Give a Player Information

If you want to just give the player some information, you can use an alert dialog to display a message with an OK button. For example, if you think that JavaScript is awesome, you might use this aler t function:

alert("JavaScript is awesome!");

Figure 7-3 shows what this simple alert dialog would look like.

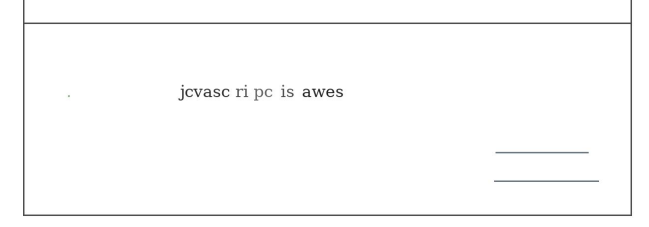

*Figure 7-3. An alert dialog*

Alert dialogs just display a message and wait until the user clicks OK.

## Why Use alert Instead of console.log?

Why use an alert dialog in a game instead of using console . log? First, because if all you want to do is tell the player something, using alert means the player doesn't have to interrupt game play to open the console to see a status message. Second, calling aler t (as well as prompt and con f i re) pauses the JavaScript interpreter until the user clicks OK (or Cancel, in the case of prompt and confirm). That means the player has time to read the alert. On the other hand, when you use console . log, the text is displayed immediately and the interpreter moves on to the next line in your program.

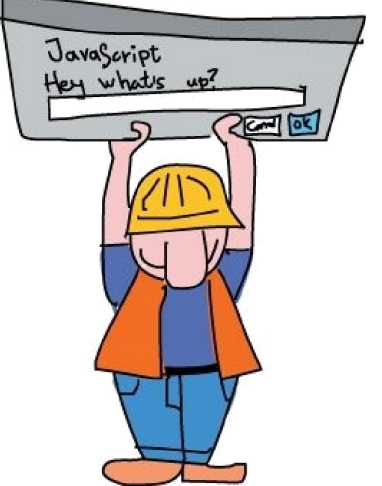

## **Designing Your Game**

Before we start writing the Hangman game, let's think about its structure. There are a few things we need our program to do:

- 1. Pick a random word.
- 2. Take the player's guess.
- 3. Quit the game if the player wants to.
- 4. Check that the player's guess is a valid letter.
- 5. Keep track of letters the player has guessed.
- 6. Show the player their progress.
- 7. Finish when the player has guessed the word.

Apart from the first and last tasks (picking a word for the player to guess and finishing the game), these steps all need to happen multiple times, and we don't know how many times (it depends on how well the player guesses). When you need to do the same thing multiple times, you know you'll need a loop.

But this simple list of tasks doesn't really give us any idea of what needs to happen when. To get a better idea of the structure of the code, we can use *pseudocode.*

## Using Pseudocode to Design the Game

Pseudocode is a handy tool that programmers often use to design programs. It means "fake code," and it's a way of describing how a program will work that lookslike a cross between written English and code. Pseudocode has loops and conditionals, but other than that, everything is just plain English. Let's look at a pseudocode version of our game to get an idea:

```
Pick a random word
While theword has not been guessed {
  Show the player their current progress
  Get a guess from the player
  If the player wants to quit the game( Quit
    the game
  Else If the guess is not a single
    letter { Tell the player to pick a
    single letter
 Else {
   If the guess is in the word (
      Update the player's progress with the guess
```
Congratulate the player on guessing the word

As you can see, none of this is real code, and no computer could understand it. But it gives us an idea of how our program will be structured, before we get to actually writing the code and having to deal with the messy details, like how we're going to pick a random word.

## **Tracking the** State **of the Word**

In the previous pseudocode, one of the first lines says, "Show the player their current progress." For the Hangman game, this means filling in the letters that the player has guessed correctly and showing which letters in the secret word are still blank. How are we going to do this? We can actually keep track of the player's progress in a similar way to how traditional Hangman works: by keeping a collection of blank spaces and filling them in as the player guesses correct letters.

In our game, we'll do this using an array of blanks for each letter in the word. We'll call this the answer array, and we'll fill it with the player's correct guesses asthey're made. We'll represent each blank with the string' The answer array will start out as a group of these empty entries equal in number to the letters in the secret word. For example, if the secret word is*[ish,* the array would look like this:

If the player correctly guessed the letter i, we'd change the second blank to an i:

Once the player guesses all the correct letters, the completed array would look like this:

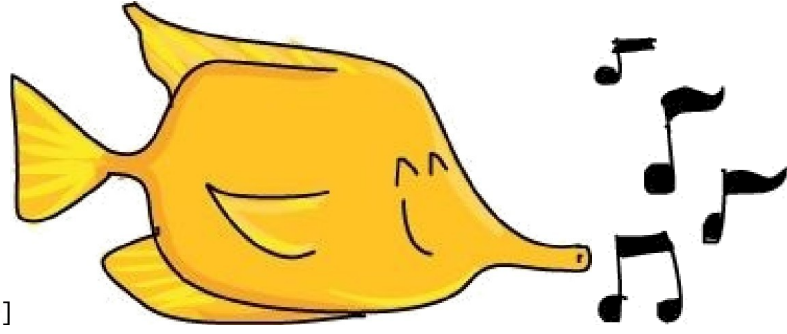

```
["f", "i", "s", "h"]
```
We'll also use a variable to keep track of the number of remaining letters the player has to guess. For every occurrence of a correctly guessed letter, this variable will decrease by 1. Once it hits 0, we know the player has won.

## **Designing the Game Loop**

The main game takes place inside a **While** loop (in our pseudocode, thisloop begins with the line "While the word has not been guessed"). In thisloop we display the current state of the word being guessed (beginning with all blanks); ask the player for a guess (and make sure it's a valid, single-letter guess); and update the answer array with the chosen letter, if that letter appears in the word.

Almost all computer games are built around a loop of some kind, often with the same basic structure as the loop in our Hangman game. A game loop generally does the following:

- 1. Takes input from the player
- 2. Updates the game state
- 3. Displays the current state of the game to the player

Even games that are constantly changing follow this same kind of loop — they just do it *really* fast. In the case of our Hangman game, the program takes a guess from the player, updates the answer array if the guess is correct, and displays the new state of the answer array.

Once the player guesses all letters in the word, we show the completed word and a congratulatory message telling them that they won.

## Coding the Game

Now that we know the general structure of our game, we can start to go over how the code will look. The following sections will walk you through all the code in the game. After that, you'll see the whole game code in one listing so you can type it up and play it yourself.

### Choosing a Random Word

The first thing we have to do is to choose a random word. Here's how that will look:

```
O var nords
    = [
    "javascript",
    "monkey",
    "amazing",
    "pancake"
```
Q var word - words[Math.floor(Math.random() \* words.length)];

We begin our game at O by creating an array of words *Javascript, monkey, amazing,* and *pancake)* to be used as the source of our secret word, and we save the array in the Wo rds variable. The words should be all lowercase. At O we use Mat h . random and Nat h . floor to pick a random word from the array, as we did with the random insult generator in Chapter 3.

## Creating the Answer Array

Next we create an empty array called ansWerAr ray and fill it with underscores (\_) to match the number of letters in the word.

```
var answerAr ray = [];
0 for (var i = 0; i < word length;
   i++) ( answerAr ray[i] = \Box";
```
var remainingLetters = word.length;

The for loop at O creates a looping variable i that starts at 0 and goes up to (but does not include)

wo rd . le n g t h. Each time around the loop, we add a new element to an see rAr ray, at an see rAr ray [i] .

When the loop finishes, an see rAr ray will be the same length as Wo rd. For example, if Wo rd is "mon key" (which has six letters), an see rAr ray will be  $[$   $\qquad ,$  , , , , , , ,

, ] (six underscores).

Finally, we create the variable remaining Let ters and set it to the length of the secret word. We'll use this variable to keep track of how many letters are left to be guessed. Every time the player guesses a correct letter, this value will be *decremented* (reduced) by 1 for each instance of that letter in the word.

## Coding the Game Loop

#### The skeleton of the game loop looks like this:

while (remainingLetters > 0) {

// Game code goes here

// Show the p1ayer their prog ress

//Take input from the player

// Update answerArray and remainingLetters for every correct guess

We use a While loop, which will keep looping as long as reoain ing Let ter  $s > 0$  remains t r ue. The body of the loop will have to update remaining Let te rs for every correct guess the player makes. Once the player has guessed all the letters, remainin g Let te rs will be 0 and the loop will end.

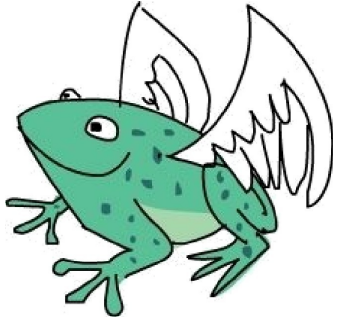

The following sections explain the code that will make up the body of the game loop.

## Showing the Player's Progress

The first thing we need to do inside the game loop is to show the player their current progress:

a1ert( answerAr ray . j oin (" ") ) ;

We do that by joining the elements of answe rAr ray into a string, using the space character as the

separator, and then using ale r t to show that string to the player. For example, let's say the word is

*monkey* and the player has guessed m, o, and *e* so far. The answer array would look like to this [

"o", " ", " ", "e", " "], and an sWe rAr ray . j oin ( " " ) wouldnbe

dialog would then look like Figure 7-4.

 $o$   $=$   $e$   $\cdots$  The alert

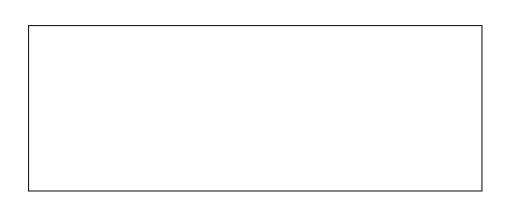

*Figure 7-4. Showing* the *player's progress using at ert*

## Handling the Player's Input

Now we have to get a guess from the player and ensure that it's a single character.

# var guess = prompt("Guess a letter, or click Cancel to stop playing."); Q if  $(guess == null)$ {
```
break;
 Q } elseif(guess.length !:=1)( alert("Please
     enter a single letter.");
 } else {
â // Update the game state with the guess
```
At O, prompt takes a guess from the player and saves it to the variable g uess. One of four things will happen at this point.

First, if the player clicks the Cancel button, then g uess will be n ull. We check for this condition at O

with if  $(g \ue ss \nu \nu \nu \nu)$ . If this condition is t rue, we use b reak to exit the loop.

#### **NOTE**

*You* ctqn *use the break keyword* in *any loop to immediately stop* looping, *no matter where the program is* in *the loop or whether the while condition is currently true.*

The second and third possibilities are that the player enters either nothing or too many letters. If they enter nothing but click OK, guess will be the empty string " ". In this case, g uess . lengt h will be 0. If they enter anything more than one letter, guess . leng t h will be greater than 1.

At O, we use else if (guess length  $!=$  1) to check for these conditions, ensuring that g uess is

exactly one letter. If it's not, we display an alert saying, "Please enter a single letter."

The fourth possibility is that the player enters a valid guess of one letter. Then we have to update the game state with their guess using the else statement at O, which we'll do in the next section.

### **Updating the** Game State

Once the player has entered a valid guess, we must update the game's ansWerAr ray according to the guess. To do that, we add the following code to the else statement:

```
0 for (var j = 0; j < word length;
j ++) (
             @ if (wor
d j ] == guess) {
  answerArray[j] = guess;
Q remainingLetters--;
```
At O, we create a tor loop with a new looping variable called j , which runs from 0 up to Word . lengt h. (We're using j as the variable in this loop because we already used i in the previous tor loop.) We use this loop to step through each letter of Wo rd. For example, let's say Wo rd is *pancake.* The first time around this loop, when  $j$  is 0, Wo rd  $[j]$  will be  $p''$ . The next time, Wo rd [j ] will be  $a$ , then  $n$ ,  $c$ , "a", " $k$ ", and finally e.

At O, we use if (nor d [j ] guess ) to check whether the current letter we're looking at matches the player's guess. If it does, we use ansuerAr ray  $[j] = g$  uess to update the answer array with the current guess. For each letter in the word that matches guess, we update the answer array at the corresponding point. This works because the looping variable j can be used as an index for ansWerAr ray just as it can be used as an index for Wo rd, as you can see

in Figure 7-5.

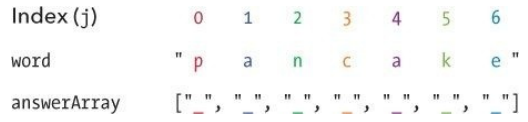

*Figure 7-5. The same index can be used for both wordand answerArray.*

For example, imagine we've just started playing the game and we reach the forloop at  $\mathbf 0$ . Let's say

ordis "pancake" , guessis "a" , and answerArraycurrently looks like this:

["\_","\_", "\_", "\_", "\_", "\_", "\_"]

The first time around the forloop at  $\bullet$ , jis 0, so word[j] is "p". Our guess is "a", so we skip the if statement at  $\bullet$  (because "p" === "a"is false ). The second time around, jis 1, so word[j]is "a" . This *is* equal to guess, so we enter the ifpart of the statement. The line answerArray[j] = guess; sets the element at index 1 (the second element) of answerArrayto guess , so answerArraynow looks like this:

["\_","a", "\_", "\_", "\_", "\_", "\_"]

The next two times around the loop, word[j] is "n" and then "c", which don't match guess. However, when *j* reaches 4, word[j] is "a" again. We update answerArrayagain, this time setting the element at index 4 (the fifth element) to guess . Now answerArraylooks like this:

["\_","a", "\_", "\_", "a", "\_", "\_"]

The remaining letters don't match "a" , so nothing happens the last two times around the loop. At the end of this loop, answerArraywill be updated with all the occurrences of guessin word.

For every correct guess, in addition to updating answerArray , we also need to decrement remaining Letters by 1. We do this at  $\bigcirc$  using remaining Letters--; . Every time guess matches a letter in word, remaining Letters decreases by 1. Once the player has guessed all the letters correctly, remaining Letters will be 0.

### Ending the Game

As we've already seen, the main game loop condition is remaining Let te  $r s > 0$ , so as long as there are still letters to guess, the loop will keep looping. Once remaining Let te r s reaches 0, we leave the loop. We end with the following code:

```
a1ert(answerAr ray .join (" "));
a1ert("Good job! The answer was " + word);
```
The first line uses aler t to show the answer array one last time. The second line uses aler t again to congratulate the winning player.

### The Game Code

Now we've seen all the code for the game, and we just need to put it together. What follows is the full listing for our Hangman game. I've added comments throughout to make it easier for you to see what's happening at each point. It's quite a bit longer than any of the code we've written so far, but typing it out will help you to become more familiar with writing JavaScript. Create a new HTML file called *hangman.html* and type the following into it:

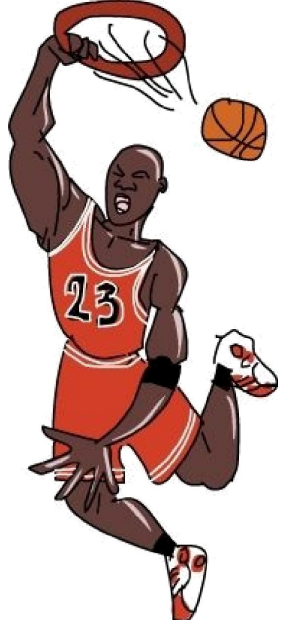

```
<!D0CTYPEhtml>
```
<html>

<head>

<I i t1e>Hangman ! </tit1e>

</head>

<br/>body>

 $\text{h1-Hangman}$  !  $\text{h1}$ 

```
<script>
//Create an arrayofwords var
words = [
  "javascript",
  "monkey"
  , "
  amazing "
  , "
  pancake "
```
// Pick a random word

var word = words[Math.floor(Math.random()' words.length)];

```
// Set up the answer
array var answerAr ray
= [ ];
for (var i = 0; i < word.length; i++)\{
```
answerArray[i] = ;

var remainingLetters = word.length;

// The game loop

while (remainingLetters > 0) {

// Show the player their progress

alert(answerArray.join(" "));

```
//Get a guessfromthe player
     var guess = prompt("Guess a letter, or click Cancel
to stop playing.");
     if (guess == null) {
       // Exit the game
       loop break;
      } else if (guess.length ! := 1) {
        alert("Please enter a single letter.");
     } else(
       // Update the game state w1th the
       guess for (var j = 0; j < word.
        length; j ++) (
          if (word[j] ==guess ) ( answerAr
           ray[i] = guess ;
           remainingLetters--;
   // The end of the game loop
   // Show the answer and congratulate the player
   alert(answerArray.join(" "));
   alert("Good job! The answer was " + word);
   </scripts
</body>
</html>
```
If the game doesn't run, make sure that you typed in everything correctly. If you make a mistake, the JavaScript console can help you find it. For example, if you misspell a variable name, you'll see something like Figure 7-6 with a pointer to where you made your mistake.

◎ ▶ Uncaught ReferenceError: remainingLetter is not defined hangman.html:30

*Figure 7-6. A JavaScript error in* the *Chrome console*

If you click hangman . h t ml: 3o, you'll see the exact line where the error is. In this case, it's showing us

that we misspelled r eoaining Let te rs as r emainin g Let te r at the start of the While loop.

Try playing the game a few times. Does it work the way you expected it to work? Can you imagine the code you wrote running in the background as you play it?

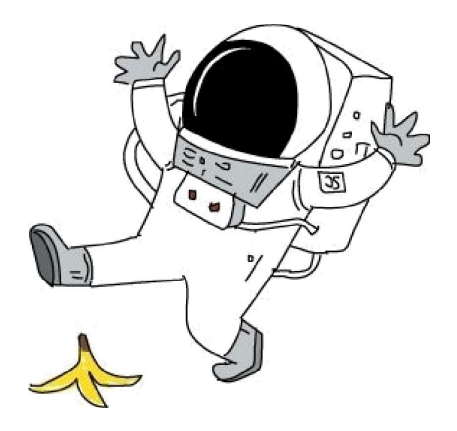

## What You Learned

In just a few pages, you've created your first JavaScript game! As you can see, loops and conditionals are essential for creating games or any other interactive computer program. Without these control structures, a program just begins and ends.

In Chapter 8, we'll use functions to package up code so you can run it from different parts of your programs.

## **Programming** Challenges

Here are some challenges to build on and improve the Hangman game you created in this chapter.

#### si: xonc wonos

Add your own words to the Wo rd s array. Remember to enter words in all lowercase. #2: **CAPITAL LETTERS**

If a player guesses a capital letter, it won't match a lowercase letter in the secret word. To address this potential problem, convert the player's guess to lowercase. (Hint: You can use the toLower Case method to convert a string to lowercase.)

#### **#3: LIMITING GUESSES**

Our Hangman game gives a player unlimited guesses. Add a variable to track the number of guesses and end the game if the player runs out of guesses. (Hint: Check this variable in the same While loop that checks whether remaining Let ters  $> 0$ . As we did in Chapter 2, you can use && to check whether two Boolean conditions are t rue.)

#### #4: **FIXING A BUG**

There's a bug in the game: if you keep guessing the same correct letter, remaining Let ters will keep decrementing. Can you fix it? (Hint: You could add another condition to check whether a value in answer Ar ray is still an underscore. If it's not an underscore, then that letter must have been guessed already.)

# **Chapter 8. Functions**

A *function* is a way to bundle code so that it can be reused. Functions allow us to run the same piece of code from multiple places in a program without having to copy and paste the code repeatedly. Also, by hiding long bits of code in a function and giving it an easy-to-understand name, you'll be better able to plan out your code because you can focus on organizing your functions rather than all of the little code details that make them up. Splitting up your code into smaller, more manageable pieces allows you to see the bigger picture and think about how your programs are structured at a higher level.

You'll find functions really useful when you need to repeatedly perform a calculation or action throughout a program. Earlier in the book, you used various functions such aS Mat h . random, Mat h . I loor, ale r t, p romp t, and con I i rm. In this chapter, you'll learn how to create your own functions.

### The Basic Anatomy of a Function

Figure 8-1 shows how a function is built. The code between the curly brackets is called the *[unction body*, just as the code between the curly brackets in a loop is called the *loop body.*  $function() { }$ 

console.log("Do something");

The function body goes between curly brackets.

*Figure 8-1. The syntax [or creating a function*

### Creating a Simple Function

Let's create a simple function that prints Hello Wo rld | . Enter the following code in the browser console. Use sHIFT-ENTER tO start each new line without executing the code.

var ourFirstFunction: function () { console.log("Hello world!");

This code creates a new function and saves it in the variable our Fi rst F unc t ion.

## **Calling a Function**

To run the code inside a function (the function body), we need to *call* the function. To call a function, you enter its name followed by a pair of opening and closing parentheses, as shown here.

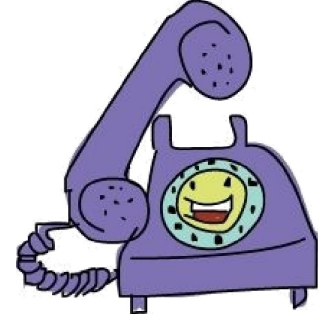

ourFirstFunction(); Hello world!

Calling our Fi rst F unc t ion executes the body of the function, which is console . log ("Hello Wo rld !"); , and the text we asked to be printed is displayed on the next line: Hello World !.

But if you call this function in your browser, you'll notice that there's a third line, with a little left- facing arrow, as shown in Figure 8-2. This is the return value of the function.

ourFirstFunction(); Hello, world! undefined

*Figure 8-2. Calling a function with an undefined return value*

A *return value* is the value that a function outputs, which can then be used elsewhere in your code. In this case, the return value is undef in ed because we didn't tell the function to return any particular value in the body of the function. All we did was ask it to print a message to the console, which is not the same as returning a value. A function always returns undef in ed unless there is something in the function body that tells it to return a different value. (We'll look at how to specify a return value in Returning Values from Functions.)

#### **NOTE**

*In the Chrome console* tqnd *in the code listings throughout this book, return values are always color-coded based on data type, while text printed with console . 1og is always plain black.*

### Passing Arguments into Functions

our First F unct ion just prints the same line of text every time you call it, but you'll probably want your functions to be more flexible than that. Function *arauments* allow us to pass values into a function in order to change the function's behavior when it's called. Arguments always go between the function parentheses, both when you create the function and when you call it.

The following say He lloTo function uses an argument (name) to say hello to someone you specify.

varsayHelloTo =function(name){ console.log("Hello " + name + "!");

We create the function in the first line and assign it to the variable sayHelloTo. When the function is called, it logs the string "Hello " + name  $+$  "!", replacing name with whatever value you pass to the function as an argument.

Figure 8-3 shows the syntax for a function with one argument.

An argu ment n ame

( argument ) ( console.log{ ly aigument was: argument);

> This function body can use tne argument.

*Figure 8-3. The syntax for creating a [suction with* one tqrgumenr

To call a function that takes an argument, place the value you'd like to use for the argument between the parentheses following the function name. For example, to say hello to Nick, you would write:

```
sayHelloTo("Nick")
; Hello Nick!
```
Ţ

Or, to say hello to Lyra, write:

```
sayHel1oTo ("Lyra");
Hello Lyra!
```
Each time we call the function, the argument we pass in for name is included in the string printed by the function. So when we pass in "Nic k, the console prints "Hello Nic k ! ", and when we pass in " Lyra", it prints "Hello Ly ra ! "

### Printing Cat Faces!

One reason to pass an argument into a function might be to tell it how many times to do something. For example, the function d raWCat s prints cat faces (like this:  $= \cdot \cdot \cdot =$ ) to the console. We tell the function how many cats to print using the argument howNanyTioes:

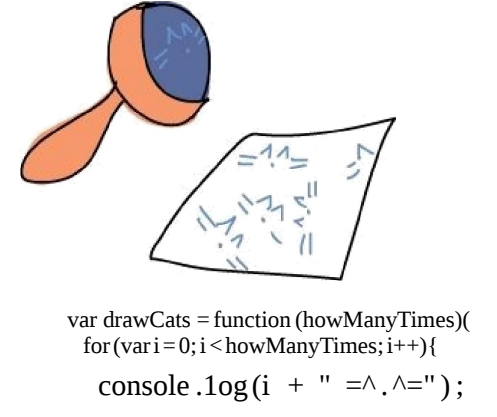

The' body of the function is a tor loop that loops as many times as the hoWNanyTimes argument tells it to (since the variable i starts at 0 and repeats until it increments to hoWManyTimes minus 1). Each time through the loop, the function logs the string  $i + - \lambda$ .  $\lambda =$ .

Here's what happens when we call this function with the argument s for hoWManyTioes:

```
drauCats (5) ;
0 = \wedge. \wedge =1
2 = \wedge. \wedge =3 = \wedge. \wedge =4 = \wedge. \wedge =
```
Try it out with hoWManyTimes equal to loo to print 100 cat faces!

### Passing Multiple Arguments to a Function

You can pass more than one value into a function using multiple arguments. To add another argument, enter the arguments between the parentheses after the I unc tion keyword, separating them by commas. Figure 8-4 shows the syntax for a function with two arguments.

> Each argument name is separated by a comma

 $($ arguments, a£gumentZ)( $\frac{1}{5}$  console.log("My first argument was: " + argument1); console.log("My second argument was: " + argument2);

> The function body can use bolh arguments.

*Figure 8-4. The syntax [or creating a {traction with* two *arguments*

The following function,  $p \text{ r in t } M$  ult i pleTimes, is like d r aWCat s except that it has a second argument

called What ToD raw.

```
var printMultipleTimes = function (howManyTimes, whatToDraw)(
  for (var i = 0; i < howManyTimes
    ; i^{++}) ( console .log (i + " " +whatToDr aw);
```
The p rin t M u lt i pleTimes function prints the string you enter for What ToD raw as many times as you specify with the argument howNanyTimes. The second argument tells the function what to print, and the first argument tells the function how many times to print it.

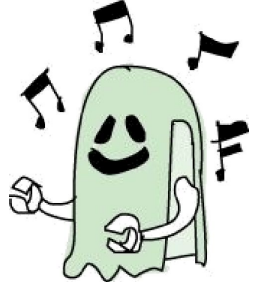

When calling a function with multiple arguments, insert the values you wish to use between the parentheses following the function name, separated by commas.

For example, to print out cat faces using this new p rin tM ult ipleTimes function, you'd call it like this:

```
printMultipleTimes(5, "=^.^=");
0 -^.^-
1 ==2 = \wedge. \wedge =3 = \wedge. \wedge =4 = \wedge. \wedge =
```
To have  $p$  r in  $t$  M ult i pleTimes print a happy face four times, you could do this:

 $0^{\circ}$  ^ ^  $1 \wedge \overline{\wedge}$ 2 ^\_^printMultipleTimes(4, " $\land \land$ ");  $3^{\wedge}$ 

When we call printMultipleTimes, we pass in the arguments 4 for howManyTimes and "^\_^" for whatToDraw . As a result, the forloop loops four times (with iincrementing from 0 to 3), printing  $i + " " + "^{\wedge} "$  each time.

To draw the character  $(>=$  sitwo times, you could write:

```
printMultipleTimes(2,"(>_<)"); 0
(>_{-}<)1 (>_{-}<)
```
In this case, we pass in 2for howManyTimesand "(>\_<)"for whatToDraw.

## **Returning Values from Functions**

The functions we've looked at so far have all printed text to the console using console . log. That's an easy and useful way to make JavaScript display values, but when we log a value to the console, we aren't able to use that value later in the program. What if you want your function to output that value so that you can keep using it in other parts of your code?

As mentioned earlier in this chapter, the output of a function is called the return value. When you call a function that returns a value, you can use that value in the rest of your code (you could save a return value in a variable, pass it to another function, or simply combine it with other code). For example, the following line of code adds 5 to the return value of the call tO Mat h . I loor (1.2345):

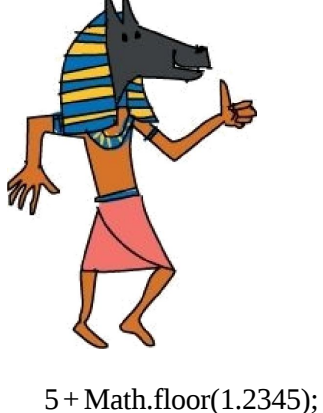

```
6
```
Mat h . floor is a function that returns the number you pass to it, rounded down to the nearest whole number. When you see a function call like Mat h . floor ( 1. 2345 ) , imagine replacing it with the return value of that function call, which is the number 1.

Let's create a function that returns a value. The function dou ble takes the argument number and returns the result of n umber \* 2. In other words, the value returned by this function is twice the number supplied as its argument.

var double: function (number)( 0 return number \* 2:

To return a value from a function, use the keyword ret urn, followed by the value you want to return. At O, we use the ret ur n keyword to return the value n uober \* 2 from the double function.

Now we can call our dou ble function to double numbers:

```
double ( 3) ;
6
```
Here, the return value (6) is shown on the second line. Even though functions can take multiple arguments, they can return only one value. If you don't tell the function to return anything, it will return un def i ned.

## **Using Function Calls** as Values

When you call a function from within a larger piece of code, the function's return value is used wherever that function call was placed. For example, let's use our double function to determine the result of doubling two numbers and then adding the results:

```
double(5) +double(6); 22
```
In this example, we call the dou ble function twice and add the two return values together. You can think of the call double ( 5) as the value 10 and the call double ( 6) as the value 12.

You can also pass a function call into another function as an argument, and the function call will be substituted with its return value. In this next example we call dou ble, passing the result of calling

do u ble with 3 as an argument. We replace dou ble ( 3) wÎth 6 SO that do u ble (dou ble  $(3)$ ) simplifies to do u ble  $(6)$ , which then simplifies to 12.

```
double(double(3));
12
```
Here's how JavaScript calculates this:

 $double($  Joub1c{\) );

0 double(  $J * 2$  )

```
❷
       double(6)
```
#### $\Box$

The body of the dou ble function returns n umbe  $r * 2$ , So at O we replace dou ble (3) with  $3 * 2$ . At O we replace  $3 * 2$  with 6. Then at O, we do the same thing and replace dou ble  $(6)$  with  $6 * 2$ . Finally, at O, we can replace  $6 * 2$  with 12.

## Using Functions to Simplify Code

In Chapter 3, we used the methods Mat h . random and Mat h . floor to pick random words from arrays and generate random insults. In this section, we'll re-create our insult generator and simplify it by creating functions.

#### A Function to Pick a Random Word

Here is the code we used in Chapter 3 to choose a random word from an array:

randomWords[Math.floor(Math.random()'

randomWords.length)];

If we turn this code into a function, we can reuse it to pick a random word from an array without having to enter the same code each time. For example, here's how we could define a pic kRandooHo rd function.

```
var pickRandomWord: function (words) {
   return words[Math.floor(Math.random() words.length)];
```
All we're doing here is wrapping the previous code in a function. Now, we can create this r andomwor ds array . .

```
var randomWords - ["Planet", "Worm", "Flower", "Computer"];
```
and pick a random word from this array using the pic kRandomWo rd function, like this:

pickRandomWord(rando mWords); "Flower"

We can use this same function on any array. For example, here's how we would pick a random name from an array of names:

```
pickRandomWord(["Charlie", "Raj", "Nicole", "Kate", "Sandy"]);
"Raj "
```
#### A Random Insult Generator

Now let's try re-creating our random insult generator, using our function that picks random words. First, here's a reminder of what the code from Chapter 3 looked like:

```
var r andomBodyPar t s = [ "Face", "Nose", "Hair"];
var randomAd j ec I ives = "Smelly", "Boring", "Stupid" ] ;
var randomWor ds = [ "F1y", "Marmot", "Stick", "Monkey", "Rat" ];
// Pick a random body part from the randomBodyParts array:
var randomBodyPart: randomBodyParts[Math.floor(Math.random() * 3)];
// Pick a random adjective from the randomAdjectives array:
var randomAdjective = randomAdjectives[Math.floor(Math.random() * 3)];
// Pick a random word from the randomWords array:
var randomWord = randomWords[Math.floor(Math.random() * 5)];
//Join all the random strings into a sentence:
var randomstring = "Your " + randomBodyPart + " is like a " +
randomAdjective+""+randomWord+""'";
randomstring;
"Your Nose is like a Stupid Marmot!!!"
```
Notice that we end up repeating *nords* [Mat h . floor (Mat h . random()  $*$ *length*) ] quite a few times in this code. Using our pic kRandomWo rd function, we could rewrite the program like this:

var r andomBodyPar t s = [ "Face", "Nose", "Hair"]; var randomAdjectives = ["Smelly", "Boring", "Stupid"]; var randomWords = ["Fly", "Marmot", "Stick", "Monkey", "Rat"];

//Join all the random strings into a sentence: var randomstring - "Your " + pickRandomWord(randomBodyParts) + " is like a " + pickRandomWord(randomAdjectives)+

" " + pickRandomWord(randomWords)+ "!!!";

randomstring;

"Your Nose is like a Smelly Marmot!!!"

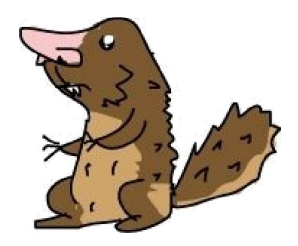

There are two changes here. First, we use the pic kRandoowo rd function when we need a random word from an array, instead of using *wo rds* [Nat h . f loo r ( Nat h . r andom ( ) \* *length*) ] each time. Also, instead of saving each random word in a variable before adding it to the final string, we're adding the return values from the function calls directly together to form the string. A call to a function can be treated as the value that the function returns. So really, all we're doing here is adding together strings. As you can see, this version of the program is a lot easier to read, and it was easier to write too, since we reused some code by using a function.

#### Making the Random Insult Generator into a Function

We can take our random insult generator one step further by creating a larger function that produces random insults. Let's take a look:

```
generateRandomInsult=function (){
 var randomBodyParts = ["Face", "Nose", "Hair"];
  var randomAdjectives = ["Smelly", "Boring", "Stupid"];
 var randomWords = ["Fly", "Marmot", "Stick", "Monkey", "Rat"];
 //Join all the random strings into a sentence:
 var randomstring = "Your " +
 pickRandomWord(randomBodyParts) + " is like a " +
 pickRandomWord(randomAdjectives)+
  ' " + pickRandomWord(randomWords)+ "'''";
```
## return randomstring;

generateRandomInsult(); "Your Face is like a Smelly Stick!!!" generateRandomInsult(); "Your Hair is like a Boring Stick!!!" generateRandomInsult();

"Your Face islike a Stupid Fly!!!"

Our new generat eRandomI nsult function is just the code from before placed inside a function with no arguments. The only addition is at O, where we have the function return randoos t ring at the end. You can see a few sample runs of the preceding function, and it returns a new insult string each time.

Having the code in one function means we can keep calling that function to get a random insult, instead of having to copy and paste the same code every time we want a new insult.

## **Leaving a Function Early with return**

Assoon as the JavaScript interpreter reaches ret ur n in a function, it leaves the function, even if more code remains in the function body.

One common way to use ret ur n is to leave a function early if any of the arguments to the function are invnlid; that is, if they're not the kind of arguments the function needs in order to run properly. For example, the following function returns a string telling you the fifth character of your name. If the name passed to the function has fewer than five characters, the function uses ret urn to leave the function immediately. This means the ret ur n statement at the end, which tells you the fifth letter of your name, is never executed.

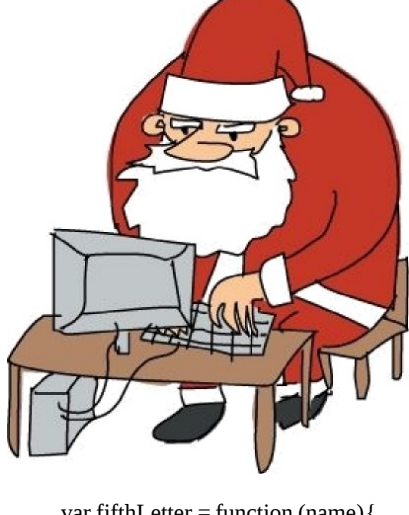

var fifthLetter = function (name){  $\#$  if(name.length  $\leq$  5){ b return;

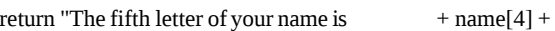

At O we check to see whether the length of the input name is less than five. If it is, we use ret urn at O to exit the function early. Let's try calling this function.

fifthLetter("Nicholas"); "The fifth letter of your name is o."

The name Nicholas is longer than five characters, so fifth Let ter completes and returns the fifth letter in the name *Nicholas,* which is the letter o. Let's try calling it again on a shorter name:

```
fifthLetter("N1ck");
undefined
```
When we call fif t h Let te r with the name *Nick,* the function knows that the name isn't long enough, so it exits early with the first ret u r n statement at O. Because there is no value specified after the ret ur n at O, the function returns undefined.

## **Using return Multiple Times Instead of if...else Statements**

We can use multiple ret ur n keywords inside different if statements in a function body to have a function return a different value depending on the input. For example, say you're writing a game that awards players medals based on their score. A score of 3 or below is a bronze medal, scores between 3 and 7 are silver, and anything above 7 is gold. You could use a function like medalFo rsco re to evaluate a score and return the right kind of medal, as shown here:

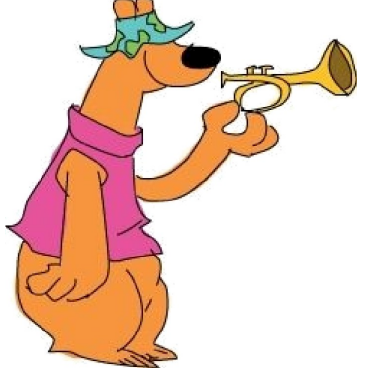

```
var medalForScore = function
 (score)( if (score \leq 3)\{
```

```
€# return"Bronze";
```

```
@ if (score < 7) (
      return "S11ver" ;
```

```
b return"Gold";
```
At O we return "Bronze" and exit the function if the score is less than 3. If we reach O we know that score must be at least 3, because if it was less than 3, we would have *returned* already (that is, we would have exited the function when we reached the ret urn keyword in the first test). Finally, if we reach O, we know that sco re must be at least 7, so there's nothing left to check, and we can just return "Gold".

Although we're checking multiple conditions, we don't need to use chained if . . . . . . else statements. We use if . . . . . . . . else statements to ensure that only one of the options is executed. When each of the options has its own ret urn statement, this also ensures that only one of the options will be executed (because functions can return only once).

#### **SHORTHAND FOR CREATING FUNC TIONS**

There's a longhand way and a shorthand way to write functions. I'm using the longhand way because it shows more clearly how a function is stored as a variable. Still, you should know what the shonhand looks like because lots of JavaScript code uses it. Once you're used to how functions work, you might want to use the shonhand version, too.

Here's an example of a longhand function:

var double = function (number) { return number  $^\prime$  2;

The shorthand version looks like this:

 $\begin{tabular}{ll} function & double(number) & ( \\ return number' & 2; \end{tabular}$ 

As you can see, in the longhand version, we explicitly create a variable name and assign the function to the variable, so double appears before the function keyword. By contrast, the function keyword appears first in the shorthand version, followed by the function name. In this version, the variable double is

## What You Learned

Functions allow us to reuse blocks of code. They can do different things depending on the arguments passed to them, and they can return values to the location in the code where the function was called. Functions also make it possible to give a piece of code a meaningful name. For example, the name of the function pic kRandooHo rd makes clear that the function has something to do with picking a random word.

In the next chapter, we'll learn how to write JavaScript that can manipulate HTML documents.

## **Programming** Challenges

Here are some challenges for you to practice working with functions. **#1: DOING ARITHMETIC WITH FUNCTIONS**

Create two functions, add and multiply. Each should take two arguments. The add function should sum its arguments and return the result, and multiply should multiply its arguments.

Using only these two functions, solve this simple mathematical problem:

```
36325 * 9824 + 777
```
#### **#2: ARE THESE ARRAYS THE SAME?**

Write a function called areAr rayssaoe that takes two arrays of numbers as arguments. It should return t r ue if the two arrays are the same (that is, they have the same numbers in the same order) and false if they're different. Try running the following code to make sure your functions are working correctly:

```
areAr rayssame ( [1, 2, 3], [4, 5, 6] );
false
areAr rayssame ( [1,
2, 3] , [1, 2, 3] );
t r ue
areAr rayssame( [1, 2, 3], [1, 2, 3, 4j );
false
```
Hint 1: you'll need to use a tor loop to go through each of the values in the first array to see whether they're the same in the second array. You can return false in the for loop if you find a value that's not equal.

Hint 2: you can leave the function early and skip the to r loop altogether if the arrays are different lengths.

#### **#3: HANGMAN, USING FUNCTIONS**

Go back to your Hangman game from Chapter 7. We're going to rewrite it using functions.

I've rewritten the final Hangman code here, but with certain parts of the code replaced by function calls. All you need to do is write the functions!

```
//Write your functions here
```

```
var word = pickWord();
var answerAr ray =
setupAnswerAr ray(word ) ; var
remain1ngLet ter s = word.
length ;
 while(remainingLetters>0)(
  showPlaye rProgr ess( answerAr
  ray) ; var guess = get Guess( ) ;
  if(guess == null)(
    break;
  } else if (guess.length !==1){
    alert("Please enter a single
   letter.");
 } else {
   var correctGuesses = updateGameState(guess, word,
   answerArray); remainingLetters-= correctGuesses;
```

```
showAnswerAndCongratulatePlayer(answerArray);
```
This version of the code using functions is almost as simple as the pseudocode version from Chapter 7. This should give you some idea of how useful functions can be for making code easier to understand.

Here are the functions you need to fill in:

```
var pickWord = function ()(
```
//Return a random word

var setupAnswerArray = function (word) (

// Return the answer array

var showPlayerProgress - function (answerArray) {

// Use alert to show the player their progress

var getGuess = function  $()$  (

//Useprompt to get a guess

var updateGameState: function (guess, word, answerArray)( // Update answerArray and return a number showing how many // times the guess appears in the word so remainingLetters

// can be updated

var showAnswerAndCongratulatePlayer: function (answerArray) {

// Use alert to show the answer and congratulate the player

Part II. Advanced JavaScript

# **Chapter 9. The DOM and jQuery**

So far, we've been using JavaScript to do relatively simple things like print text to the browser console or display an alert or prompt dialog. But you can also use JavaScript to manipulate (control or modify) and interact with the HTML you write in web pages. In this chapter, we'll discuss two tools that will allow you to write much more powerful JavaScript: the DOM and jQuery.

The DOE, or *document obiect model,* is what allowsJavaScript to access the content of a web page. Web browsers use the DOM to keep track of the elements on a page (such as paragraphs, headings, and other HTML elements), and JavaScript can manipulate DOM elements in various ways. For example, you'll soon see how you can use JavaScript to replace the main heading of the HTML document with input from a prompt dialog.

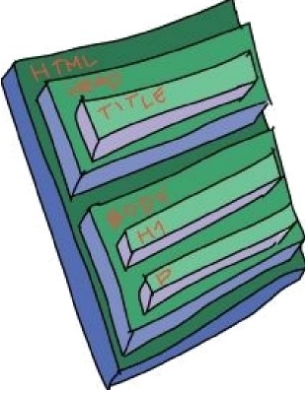

We'll also look at a useful tool called jQuery, which makes it much easier to work with the DOM. jQuery gives us a set of functions that we can use to choose which elements to work with and to make changes to those elements.

In this chapter, we'll learn how to use the DOM and jQuery to edit existing DOM elements and create new DOM elements, giving us full control over the content of our web pages from JavaScript. We'll also learn how to use jQuery to animate DOM elements — for example, fading elements in and out.

### Selecting DOM Elements

When you load an HTML document into a browser, the browser converts the elements into a tree-like structure. Thistree is known asthe *DOM tree.* Figure 9-1 shows a simple DOM tree —the same tree we used in Chapter 5 to illustrate the hierarchy of HTML. The browser gives JavaScript programmers a way to access and modify this tree structure using a collection of methods called the DOM.

 $\phi$ 

<head›

<body>

*Figure 9-1. The DOM tree [or a simple HTML document, like* the *one we made* in *Chapter* 5

### Using id to Identify Elements

The HTML id attribute lets you assign a unique name, or *identi[ter,* to an HTML element. For example, this h1 element has an id attribute:

<hl id="main-heading">Hello world!</hl>

In this example, the id of "main - heading" will let us identify, and eventually change, this particular heading without affecting other elements or even other h1 headings.

### Selecting an Element Using getElementById

Having uniquely identified an element with id (each id must have a unique value), we can use the

DOMmethod doc umen t . get Elemen t Byld to return the "main - head in g " element:

var headingElement = document.getElementById("main-heading");

By calling doc umen t . get Elemen t ById ("main - head ing"), we tell the browser to look for the element with the id of "main - head in g ". This call returns a DOM object that corresponds to the id, and we save this DOM object to the variable head ing Elemen t.

Once we've selected an element, we can manipulate it with JavaScript. For example, we can use the in ner HTM L property to retrieve and replace the text inside the selected element:

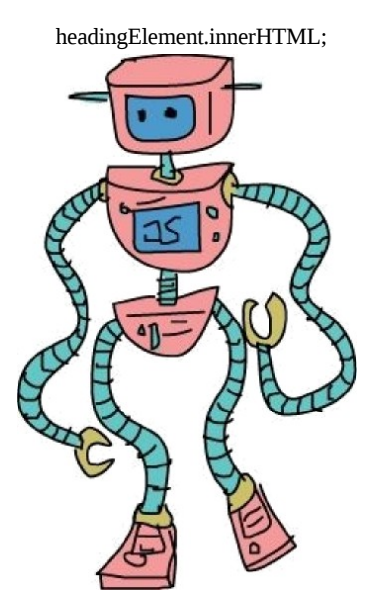

This code returns the HTML contents of heading Elemen  $t$  — the element we selected using

get Eleme n t Byld. In this case, the content of this element is the text Hello Wo rld! that we entered between the  $\langle h1 \rangle$  tags.

### Replacing the Heading Text Using the DOM

Here's an example of how to replace heading text using the DOM. First, we create a new HTML document called *dom.html* containing this code:

```
<!DOCTYPEhtml>
<html>
<head>
   <title>Playing with the DOM</title>
</head>
<br/>body>
   Chi id="main-heading">Hello world!</h1>
   <sc ript>
     var headingElement = document.getElementById("main-heading");
     console.log(headingElement.innerHTML);
     var newHeadingText = prompt("Please provide a new
     heading:"); headingElement.innerHTML = newHeadingText;
     </script>
 </body>
 </html>
```
At O we use doc umen t . get Elemen t ById to get the h1 element (with the id of main - head ing ") and

save it into the variable head ing Elemen t. At O we print the string returned by

heading Elemen t . in ne r HTN L, which prints Hello Wo rld ! to the console. At O we use a prompt dialog

to ask the user for a new heading and save the text the user enters in the variable neWHead ingText.

Finally, at O we set the in ne r HTM L property of head ing Elemen t to the text saved in neWHeadin g Text.

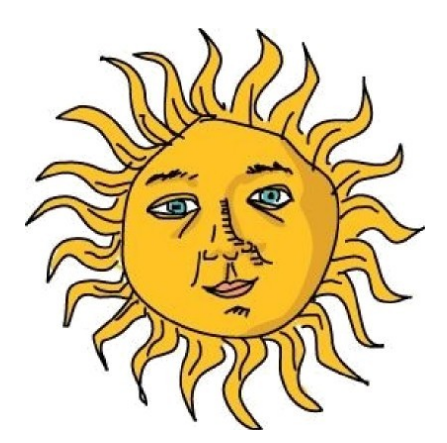

When you load this page, you should see a prompt dialog like the one shown in Figure 9-2.

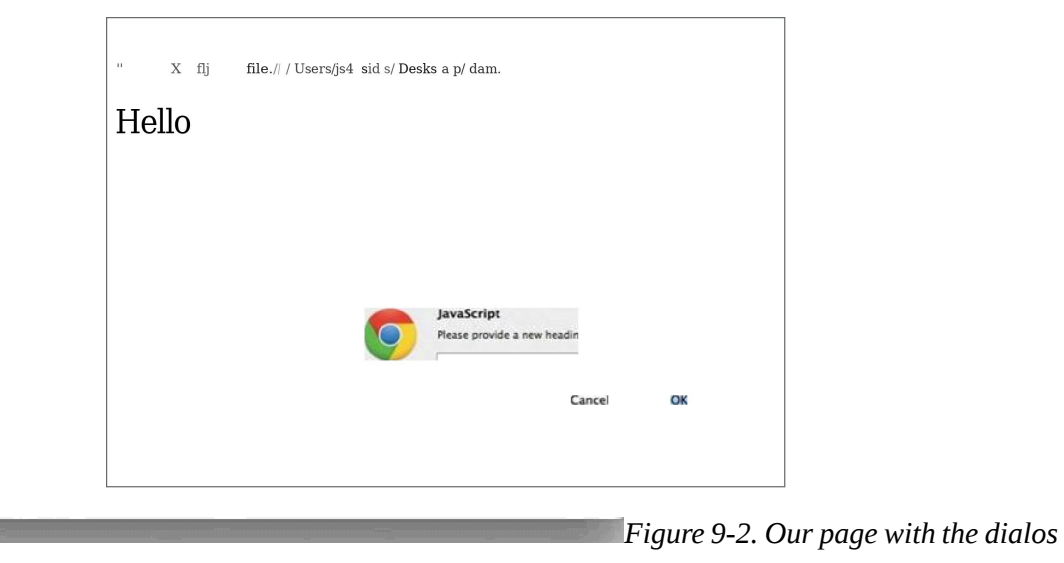

*open*

Enter the text oAvASCRZPT ZS AWESONE into the dialog and click OK. The heading should update instantly with the new text, as shown in Figure 9-3.

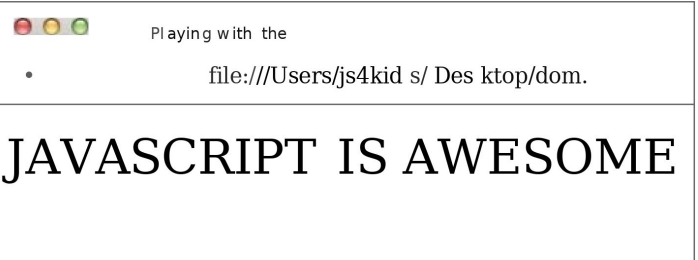

*Figure 9-3. Our page after the heading change*

Using the in ne rHTM L property, we can change the content of any DOM element using JavaScript.

### Using jQuery to Work with the DOM Tree

The built-in DOM methods are great, but they're not very easy to use. Because of this, many developers use a set of tools called jQuery to access and manipulate the DOM tree. jQuery is a JavaScript *ibrlyar*

— a collection of related tools (mostly functions) that gives us, in this case, a simpler way to work with DOM elements. Once we load a library onto our page, we can use its functions and methods in addition to those built into JavaScript and those provided by the browser.

### **Loading jQuery on Your HTML Page**

To use the jQuery library, we first tell the browser to load it with this line of HTML:

<script src="https://code.jquery.com/jquery-2.1.0.js"></scripts

Notice that the  $\leq$  sc r i pt  $>$  tag here has no contents, and it has a s rc attribute. The src attribute lets us insert a JavaScript file into our page by including its *URL* (web address). In this case, https://code.jquery.coWjquery-2.1.0.js is the URL for a specific version of jQuery (version 2.1.0) on the jQuery website.

To see the jQuery library, visit that URL; you'll see the JavaScript that will be loaded when this

 $\leq$ sc ript  $>$  tag is added. The entire library is over 9,000 lines of complicated JavaScript, though, so don't expect to understand it all right now!

### **Replacing the Heading Text Using jQuery**

In Replacing the Heading Text Using the DOM, you learned how to replace text using the built-in DOM methods. In this section, we'll update that code to use jQuery to replace the heading text instead. Open dom.html and make the changes shown.

```
<!DOCTYPE html>
  <html>
  <head>
      <title>Playing with the DOM</title>
  </head>
  <body>
      <h1 id="main-heading">Hello world!</h1>
€# <script src="https://code.jquery.com/jquery-2.1.0.js"></scripts
      <sc rip t>var newHeadingText = prompt ( "Please provide a new
heading : " ) ; @ $ ( "#main - heading" ) . text ( new Heading Text )
;
      </script>
  </body>
```
</html>

At O we add a new  $\leq$ c r i pt  $>$  tag to the page to load jQuery. With jQuery loaded, we use the jQuery function \$ to select an HTML element.

The \$ function takes one argument, called a  $\mathbf{\alpha} \mathbf{\epsilon} t$  *t i styr j r*, which tells jQuery which element or elements to select from the DOM tree. In this case, we entered "#oain - head in g" as the argument. The o character in a selector string means "ID," so our selector string "omain - head ing " means "the element with an id of main - head ing."

The \$ function returns a jQuery object that represents the elements you selected. For example,

\$( "#main - head ing" ) returns a jQuery object for the h1 element (which has an id of "main -

head1ng ").

We now have a jQuery object representing the h1 element. We can modify its text by calling the text method on the jQuery object at O, passing in the

new text for that element, and replacing the text of the heading with the user input saved to the variable neWHeadingText. As before, when you load this page, a dialog should prompt you to enter replacement text for the old text in the h1 element.

## Creating New Elements with jQuery

In addition to manipulating elements with jQuery, we can also use jQuery to create new elements and add them to the DOM tree. To do so, we call append on a jQuery object with a string containing HTML. The append method converts the string to a DOM element (using the HTML tags in the string) and adds the new element to the end of the original one.

For example, to add a p element to the end of the page, we could add this to our JavaScript:

%("body").append("<p>This is a new paragraph</p>");

The first part of this statement uses the \$ function with the selector string "body" to select the body of our HTML document. The selector string doesn't have to be an id. The code \$( "body" ) selects the body element. Likewise, we could use the code  $\mathcal{S}$  ( $\mathcal{P}$ ) to select all the p elements.

Next, we call the append method on the object returned by \$( "body" ). The string passed to append is turned into a DOM element, and it is added inside the body element, just before the closing tag.

Figure 9-4 shows what our revised page would look like.

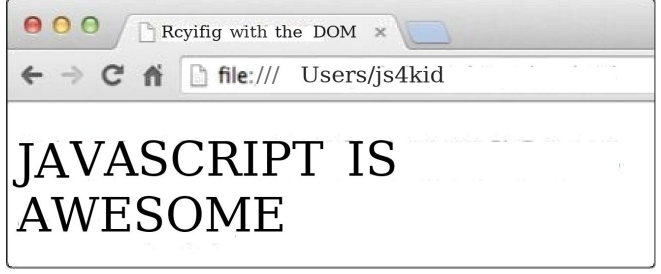

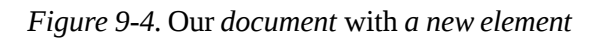

We could also use ap pend to add multiple elements in a to r loop like this:

```
for (var i = 0; i < 3; i + +){
  var hobby: prompt("Tell me one of your hobbies!");
  \$( \text{ "body" }). append (\text{ "<p>'' } + \text{ hobby } + \text{ "<p>'' });
```
Thisloops three times. Each time through a loop, a prompt appears, asking users to enter one of their hobbies. Each hobby is then put inside a set of  $\langle p \rangle$  tags and passed to the append method, which adds the hobby to the

end of the body element. Try adding this code to your dom.html document, and then load it in a browser to test it. It should look like Figure 9-5.

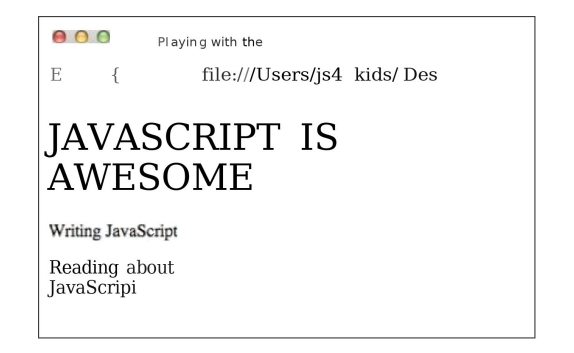

*Figure 9-5. Extra elements added in a loop*

## **Animating Elements with jQuery**

Lots of websites use animations to show and hide content. For example, if you were adding a new paragraph of text to your page, you might want to fade it in slowly so it doesn't appear all of a sudden.

jQuery makes it easy to animate elements. For example, to fade an element out, we can use the I ade0u t method. To test this method, replace the contents of the second sc ript element in dom.html with this:

```
$( "h:I" ) . fade0ut (3000 ) ;
```
We use the s function to select all h1 elements. Because dom.html has only one h1 element (the heading containing the text Hello Wo rld ! ), that heading is selected as a jQuery object. By calling

. I ade0u t ( 30oo ) on this jQuery object, we make the heading fade away until it disappears, over the course of 3 seconds. (The argument to fade0ut is in milliseconds, or thousandths of a second, so entering 3oo0 makes the animation last 3 seconds.)

As soon as you load the page with this code, the h1 element should start to fade away.

## **Chaining jQuery Animations**

When you call a method on a jQuery object, the method usually returns the original object that it was called on. For example, \$( "h1" ) returns a jQuery object representing all hx elements, and

\$( "h1" ) . f ade0u t ( 3000) returns the *same* jQuery object representing all h1 elements. To change the text of the h1 element and fade it out, you could enter:

```
$("h1").text("This will fade out").fade0ut(3000);
```
Calling multiple methods in a row like this is known as cht2ininp. We can chain multiple animations on the same element. For example, here's how we could chain a call to the fade0ut and I adeI n methods to fade an element out and then immediately fade it in again:

\$("h1").fadeOut(3000).fadeIn(2000);

The f adeI n animation makes an invisible element fade back in. jQuery is smart enough to know that when you chain two animations in a row like this, you probably want them to happen one after the other. Therefore, this code fades the h1 element out over the course of 3 seconds and then fades it back in over 2 seconds.

jQuery provides two additional animation methods similar to I adeou t and I adeI n, called slideUp and s1i deDoWn. The s1i deUp method makes elements dis appear by sliding them up, and s1i deDoWn makes them reappear by sliding them down. Replace the second sc rip t element in the *dom.html* document with the following, and reload the page to try it out:

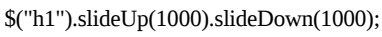

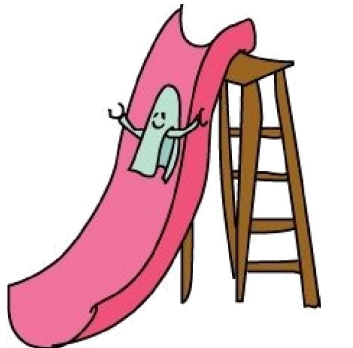

Here we select the h1 element, slide it up over 1 second, and then slide it down over 1 second until it reappears.

#### TRY IT OUT!

We use fadeIn to make invisible elements visible. But what happens if you call fadeIn on an element that's already visible or an element that comes after the element you're animating?

For example, say you add a new p element to your dom.html document after the heading. Try using slideUp and slideDown to hide and

show the h1 element, and see what happens to the p element. What if you use f adeOut and f adeI n?

What happens if you call I adeout and I ade I n on the same element without chaining the calls? For example:

 $(\n\quad n_1^n) . \; \text{fadeOut (1000)} \; ; \; \$  <br>(  $"h1"$  )  $. \; \text{fadeln(1000)} \; ; \;$ 

Try adding the preceding code inside a for loop set to run five times. What happens?

What do you think the shoW and hide jQuery methods do? Try them out to see if you're right. How could you se hide to fade in an element that's already visible?

### What You Learned

In this chapter, you learned how to update **HTML** pages using JavaScript by manipulating DOM elements. As you've seen, jQuery gives us even more powerful ways to select elements and change or even animate them. You also learned a new HTML attribute, id, which allows you to give an element a unique identifier.

In the next chapter, you'll learn how to control when your JavaScript is run — for example, once a timer has run out or when you click a button. We'll also look at how to run the same piece of code multiple times with a time delay in between — for example, updating a clock once every second.

## **Programming** Challenges

Try these challenges to practice more things you can do with jQuery and DOM elements.

#### **#1: LISTING YOUR FRIENDS WITH JQUERY (AND MAKING THEM SMELL!)**

Create an array containing the names of a few friends. Using a tor loop, create a p element for each of your friends and add it to the end of the body element using the jQuery append method. Use jQuery to change the h1 element so it says My I r iend s instead of Hello Wo rld ! . Use the hide method followed by the fadeI n method to fade in each name as it's provided.

Now, modify the p elements you created to add the text smell s ! after each friend. Hint: If you select the p elements using \$( "p" ), the append method will apply to all the p elements.

#### **#2: MAKING A HEADING FLASH**

How could you use I adeout and fadeI n to cause the heading to flash five times, once a second? How could you do this using a tor loop? Try modifying your loop so it fades out and fades in over 1 second the first time, over 2 seconds the second time, over 3 seconds the third time, and so on.

#### **#3: DELAYING ANIMATIONS**

The delay method can be used to delay animations. Using delay, I adeou t, and fadeI n, make an element on your page fade out and then fade back in again after 5 seconds.

#### **#4: USING FADETO**

Try using the fadeTo method. Its first argument is a number of milliseconds, as in all the other animation methods. Its second argument is a number between 0 and 1. What happens when you run the following code?

\$( "hi" ) .fadeTo( 2000, 0 . 5) ;

What do you think the second argument means? Try using different values between 0 and 1 to figure out what the second argument is used for.

# Chapter 10. Interactive Programming

Until now, the JavaScript code on our web pages has run as soon as the page is loaded, pausing only if we include a call to a function like aler t or confirm. But we don't always necessarily want all of our code to run as soon as the page loads — what if we want some code to run after a delay or in response to something the user does?

In this chapter, we'll look at different ways of modifying when our code is run. Programming in this way is called *interactive programming.* This will let us create interactive web pages that change over time and respond to actions by the user.

### **Delaying Code with setTimeout**

Instead of having JavaScript execute a function immediately, you can tell it to execute a function after a certain period of time. Delaying a function like this is called *setting a timeout.* To set a timeout in JavaScript, we use the function set Timeou t. This function takes two arguments (as shown in Figure 10- 1): the function to call after the time has elapsed and the amount of time to wait (in milliseconds).

> The function to call after t imeout milliseconds have passed

#### setTimeouT(func, timeout)

The number of milliseconds to wait before calling the function

*Figure 10-1. The arguments [or set T:ineou t*

The following listing shows how we could use set Timeou t to display an alert dialog.

```
E# var timeUp = function () {
    alert("Time's up!");
```
Q setTimeout(timeUp, 3000);

At O we create the function t imeUp, which opens an alert dialog that displays the text "Time 's up!". At O we call set Timeou t with two arguments: the function we want to call (t imeUp) and the number of milliseconds (sooo) to wait before calling that function. We're essentially saying, "Wait 3 seconds and then call t imeU p." When set Timeou t ( t  $\text{imeU p}$ , 3000) is first called, nothing happens, but after 3 seconds t ioeUp is called and the alert dialog pops up.

Notice that calling set Timeout returns 1. This return value is called the *timeout ID.* The timeout ID is a number that's used to identify this

particular timeout (that is, this particular delayed function call). The actual number returned could be any number, since it's just an identifier. Call set Timeou t again, and it should return a different timeout ID, as shown here:

```
se tTimeout ( timeUp, 5000) ;
2
```
You can use this timeout ID with the c lear**Tice**out function to cancel that specific timeout. We'll look at that next.

## Canceling a Timeout

Once you've called set Timeou t to set up a delayed function call, you may find that you don't actually want to call that function after all. For example, if you set an alarm to remind you to do your homework, but you end up doing your homework early, you'd want to cancel that alarm. To cancel a timeout, use the function c learTimeout on the timeout ID returned by set Timeou t. For example, say we create a "do your homework" alarm like

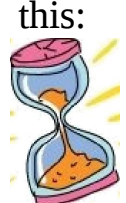

var doHomeworkAlarm = function () { alert("Hey! You need to do your homework!");

4# vartimeoutId = setTimeout(doHomeworkAlarm, 60000);

The function doHomeWo r kAlarm pops up an alert dialog telling you to do your homework. When we call setTimeo u t ( doHomeWo r kAlarm, 60000 ) we're telling JavaScript to execute that function after 60,000 milliseconds (or 60 seconds) has passed. At O we make this call to set Timeou t and save the timeout

ID in a new variable called t imeo u t I d.

To cancel the timeout, pass the timeout ID to the clear Timeou t function like this:

clearTimeout(timeoutId);

Now set Timeo u t won't call the doHomeWo r kAlarm function after all.

### **Calling Code Multiple Times with setInterval**

The set I n ter val function is like set Timeout, except that it repeatedly calls the supplied function after regular pauses, or *intervals.* For example, if you wanted to update a clock display using JavaScript, you could use set I n t er val to call an update function every second. You call set I n t er val with two arguments: the function you want to call and the length of the interval (in milliseconds), as shown in Figure 10-2.

> The function to call every interval milliseconds

#### setInteival(func, interval)

The number of milliseconds to wait between each call

*Figure 10-2. The arguments [or* set Interval

#### Here's how we could write a message to the console every second:

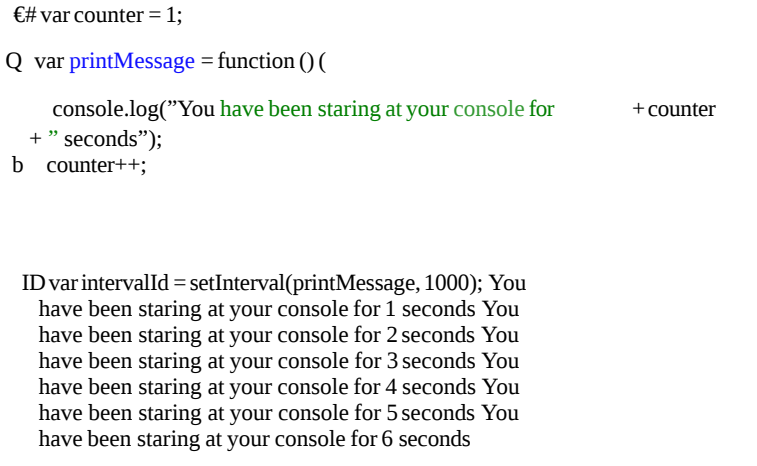

€# clearInterval(intervalId);

At O we create a new variable called counter and set it to 1. We'll be using this variable to keep track of the number of seconds you've been looking at your console.

At O we create a function called prin t Message. This function does two things. First, it prints out a message telling you how long you have been staring at your console. Then, at O, it increments the counter variable. Next, at O, we call set I n te r val, passing the p rin t Mes sage function and the number 1000. Calling set I n te rval like this means "call prin t Yessage every 1,000 milliseconds." Just as set Timeou t returns a timeout ID, set I n t er val returns an *interval* iD, which we save in the variable in te rvalId. We can use this interval ID to tell JavaScript to stop executing the prin tNes sage function. This is what we do at O, using the clear I n te rval function.

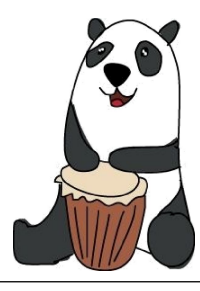

 $\begin{array}{cc} \text{TRY} & \text{IT} \\ \text{OUT!} \end{array}$ 

Modify the preceding example to print the message every five seconds instead of every second

## **Animating Elements with setInterval**

As it turns out, we can use set I nt er val to animate elements in a browser. Basically, we need to create a function that moves an element by a small amount, and then pass that function to set I nt er val with a short interval time. If we make the movements small enough and the interval short enough, the animation will look very smooth.

Let's animate the position of some text in an HTML document by moving the text horizontally in the browser window. Create a document called *interactive.html,* and fill it with this HTML:

```
<!D0CTYPEhtml>
<html>
<head>
    <title>Interactive programming</title>
</head>
<br/>body>
    <h1 id="heading">Hello world!</h1>
    <script src="https://code.jquery.com/jquery-2.1.0.js"></scripts
    <script>
    // We'll fill this in next
    </scripts
</body>
```
</html>

Now let's look at the JavaScript. As always, put your code inside the <sc r ipt > tags of the HTML document.

 $4#$  var left0ffset = 0:

```
Q var move Heading = function () {
```

```
Q $("#heading").offset({ left: leftoffset });
```

```
â leftOffset++;
```
Q if(left0ffset > 200)( leftoffset

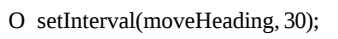

When you open this page, you should see the heading element gradually move across the screen until it travels 200 pixels; at that point, it will jump back to the beginning and start again. Let's see how this works.

At O we create the variable let t0ff set, which we'll use later to position our Hello world ! heading. It starts with a value of 0, which means the heading will start on the far left side of the page.

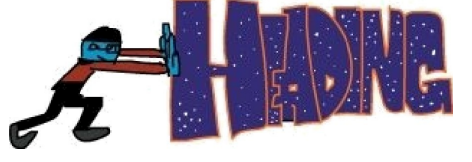

Next, at O, we create the function moveHead ing, which we'll call later with set I n te r val. Inside the ooveHead ing function, at O, we use  $\frac{1}{2}$ "#heading") to select the element with the id of head ing" (our h1 element) and use the offset method to set the left offset of the heading — that is, how far it is from the left side of the screen.

The oIf set method takes an object that can contain a left property, which sets the left offset of the

element, or a top property, which sets the top offset of the element. In this example we use the let t property and set it to our let tof I set variable. If we wanted a static offset (that is, an offset that doesn't change), we could set the property to a numeric value. For example, calling  $\frac{1}{2}$  ("#heading") . offset  $($  ( lef t: 100 } ) would place the heading element 100 pixels from the left side of the page.

At O we increment the let t0f f set variable by 1. To make sure the heading doesn't move too far, at O we check to see if let t off set is greater than 200, and if it is, we reset it to 0. Finally, at O• we call set I n te r val, and for its arguments we pass in the function ooveHead in g and the number 3o (for 30

milliseconds).

This code calls the moveHeading function every 30 milliseconds, or about 33 times every second. Each time moveHeading is called, the let tof I set variable is incremented, and the value of this variable is used to set the position of the heading element. Because the function is constantly being called and

lef toff set is incremented by 1 each time, the heading gradually moves across the screen by 1 pixel every 30 milliseconds.

> TRY IT OUT!

You can speed up this animation by raising the amount that let tOffset is increased every time moveHeading is called or by reducing the time that set Interval waits between calls to moveHeading.

How would you *double* the speed that the heading moves? Try it with both techniques. What difference do

## **Responding to User Actions**

As you've seen, one way to control when code is run is with the functions set Timeou t and

set I nt er val, which run a function once a fixed amount of time has passed. Another way is to run code only when a user performs certain actions, such as clicking, typing, or even just moving the mouse. This will let users interact with your web page so that your page responds according to what they do.

In a browser, every time you perform an action such as clicking, typing, or moving your mouse, something called an *event* is triggered. An event is the browser's way of saying, "This thing happened!" You can listen to these events by adding an *event handler* to the element where the event happened.

Adding an event handler is your way of telling JavaScript, "If this event happens on this element, call this function." For example, if you want a function to be called when the user clicks a heading element, you could add a click event handler to the heading element. We'll look at how to do that next.

### **Responding to Clicks**

When a user clicks an element in the browser, this triggers a *click event.* jQuery makes it easy to add a handler for a click event. Open the *interactive.html* document you created earlier, use **FiIe>Save As** to save it as clicks.html, and replace its second sc ript element with this code:

```
€# var clickHandler: function (event) {
D console.log("Click!" + event.pageX + + event.pageY);
```

```
@ $( "h1" ) . click(cIickHand1er) ;
```
At O we create the function clic kHandler with the single argument even t. When this function is called, the event argument will be an object holding information about the click event, such as the location of the click. At O, inside the handler function, we use console . log to output the properties pageX and pageY from the even t object. These properties tell us the event's x- and y-coordinates — in other words, they say where on the page the click occurred.

Finally, at O we activate the click handler. The code \$( "h1" ) selects the h1 element, and calling

\$( "h1" ) . clic k( clic kHand le r ) means "When there is a click on the h1 element, call the clickHand le r function and pass it the even t object." In this case, the click handler retrieves information from the even t object to output the x- and y-coordinates of the click location.

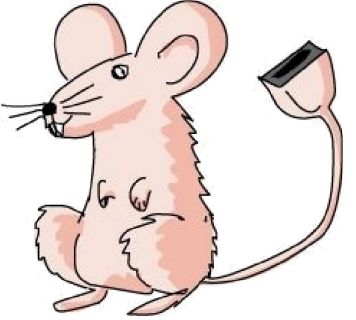

Reload your modified page in your browser and click the heading element. Each time you click the heading, a new line should be output to the console, as shown in the following listing. Each line shows two numbers: the x- and y-coordinates of the clicked location.

Click! 8843

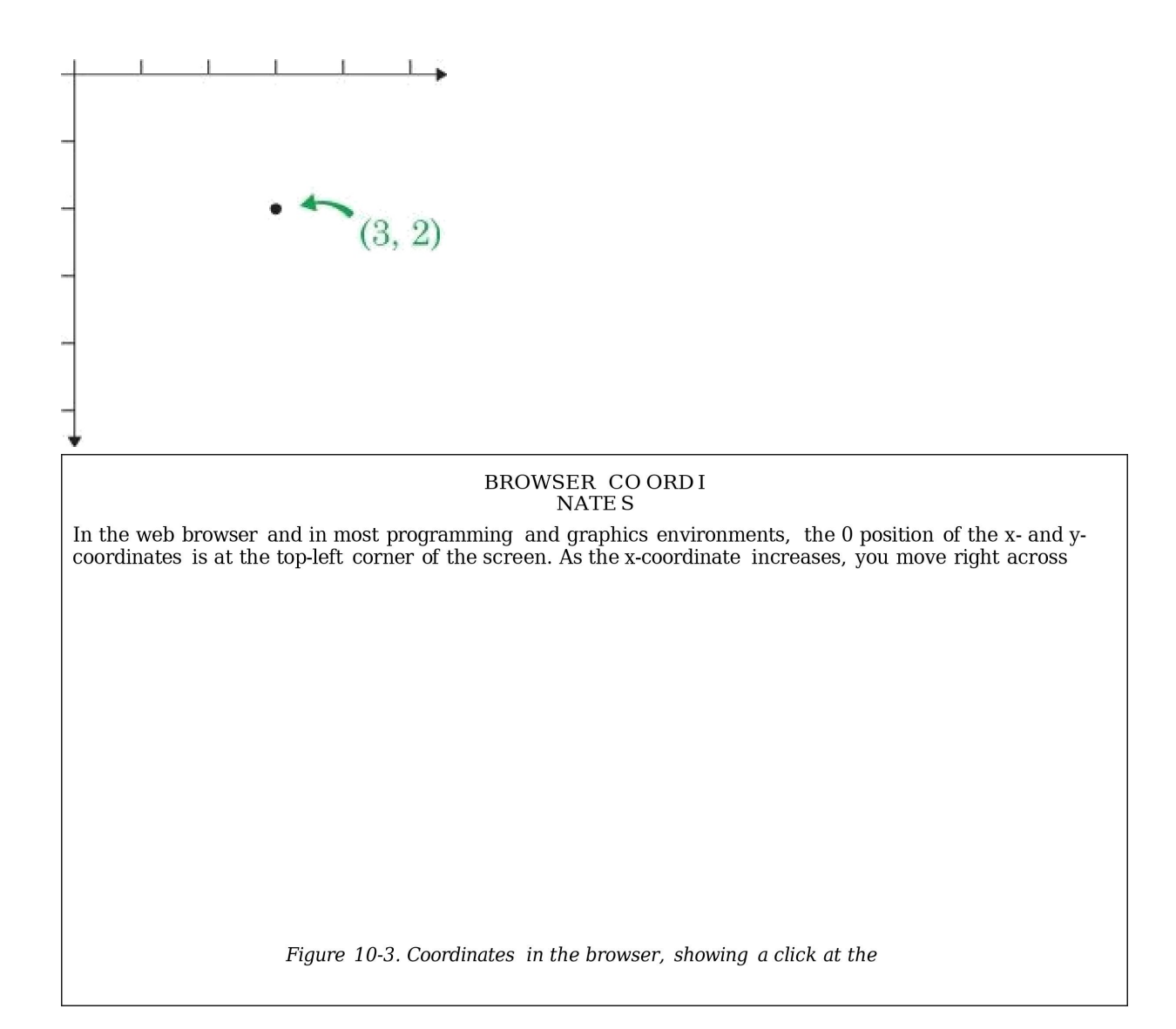

### The mousemove Event

The mousemove event is triggered every time the mouse moves. To try it out, create a file called *mousemove.html* and enter this code:

```
<!DOCTYPE html>
<html>
<head>
    <title>Mousemove</title>
</head>
<br/>body>
    <h1 id="heading">He11o world ! </h1>
    <script src="https://code.jquery.com/jquery-2.1.0.js"></scripts
    <script>
      ❶
       Ō
      $("html").mousemove(function (event) (
        \});
         $("#heading").offset({
         left: event.pageX, top:
         event.pageY
     </scripts
 </body>
 </html>
```
At O we add a handler for the mo u semove event using \$( "h tml" ). you semove ( *handle r* ). In this case, the *handle r* is the entire function that appears after mousemove and before  $\le$ /sc r ipt >. We use \$( "h tml" ) to select the h tml element so that the handler is triggered by mouse movements that occur anywhere on the page. The function that we pass into the parentheses after mousemove will be called every time the user moves the mouse.

In this example, instead of creating the event handler separately and passing the function name to the mousemove method (as we did with our clic kHandler function earlier), we're passing the handler function directly to the mousemove method. This is a very common way of writing event handlers, so it's good to be familiar with this type of syntax.
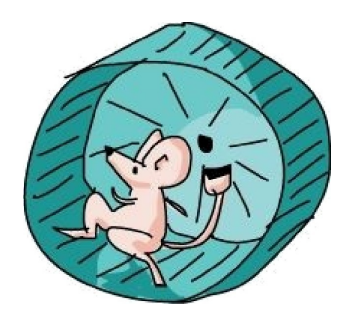

At O, inside the event handler function, we select the heading element and call the off set method on it. As I mentioned before, the object passed to off set can have let t and t op properties. In this case, we set the lef t property to even t . pageX and the t op property to even t . page Y. Now, every time the mouse moves, the heading will move to that location. In other words, wherever you move the mouse, the heading follows it!

## What You Learned

In this chapter, you learned how to write JavaScript that runs only when you want it to. The

set Timeout and set I nt er val functions are great for timing code to run after a delay or at certain intervals. If you want to run code when the user does something in the browser, you can use events like clic k and oousemove, but there are many others.

In the next chapter, we'll put what you've just learned to good use to make a game!

## **Programming** Challenges

Here are a few challenges to explore more ways to use interactive programming.

#### **#1: FOLLOW THE CLICKS**

Modify the previous mousemove program so that instead of following your mouse, the heading will follow just your clicks. Whenever you click the page, the heading should move to the click location.

#### **#2: CREATE YOUR OWN ANIMATION**

Use set I n te rval to animate an hi heading element around the page, in a square. It should move 200 pixels to the right, 200 pixels down, 200 pixels to the left, 200 pixels up, and then start again. Hint: You'll need to keep track of your current direction (right, down, left, or up) so that you know whether to increase or decrease the left or top offset of the heading. You'll also need to change the direction when you reach a corner of the square.

#### **#3: Cancel an Animation with a Click**

Building upon Challenge #2, add a click handler to the moving h1 element that cancels the animation. Hint: You can cancel intervals with the clear I n t er val function.

#### **#4: MAKE A "CLICK THE HEADER" GAME!**

Modify Challenge #3 so that every time a player clicks the heading, instead of stopping, the heading speeds up, making it harder and harder to click. Keep track of the number of times the heading has been clicked and update the heading text so it shows this number. When the player has reached 10 clicks, stop the animation and change the text of the heading to "You Win." Hint: To speed up, you'll have to cancel the current interval and then start a new one with a shorter interval time.

# **Chapter 11. Find the Buried Treasure!**

Let's put what we've learned so far to good use and make a game! The aim of this game is to find the hidden treasure. In this game, the web page will display a treasure map. Inside that map, the program will pick a single pixel location, which represents where the hidden treasure is buried. Every time the player clicks the map, the web page will tell them how close to the treasure they are. When they click the location of the treasure (or very close to it), the game congratulates them on finding the treasure and says how many clicks it took to find it. Figure 11-1 shows what the game will look like after a player clicks the map.

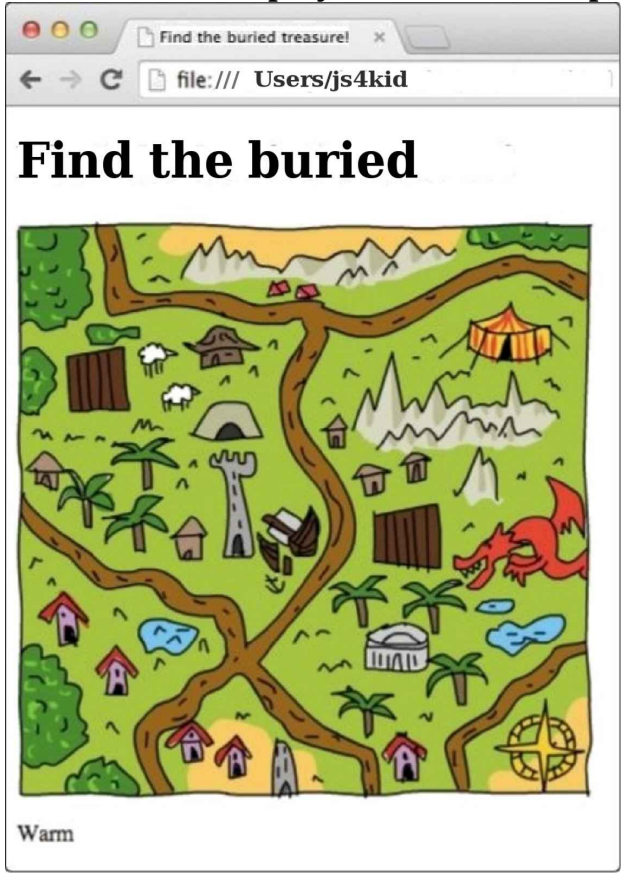

*Figure 11—1. The buried treasure game*

## **Designing the Game**

Before we start writing the code, let's break down the overall structure of this game. Here is a list of steps we need to take to set up the game so it can respond accordingly when a player clicks the treasure map.

- 1. Create a web page with an image (the treasure map) and a place to display messages to the player.
- 2. Pick a random spot on the map picture to hide the treasure.
- 3. Create a click handler. Each time the player clicks the map, the click handler will do the following:
	- a. Add 1 to a click counter.
	- b. Calculate how far the click location is from the treasure location.
	- c. Display a message on the web page to tell the player whether they're hot or cold.
	- d. Congratulate the player if they click on the treasure or very close to it, and say how many clicks it took to find the treasure.

I'll show you how to implement each of these features in the game, and then we'll go through the full code.

## **Creating the Web Page with HTML**

Let's look at the HTML for the game. We'll use a new element called img for the treasure map and add a p element where we can display messages to the player. Enter the following code into a new file called *treasure.html.*

```
<!DOCTYPE html>
   <html>
   <head>
       <title>Find the buried treasure!</title>
   </head>
  <body>
       \langleh1 id="heading">Find the buried t reasure !\langleh1>
!Q \leq img id="map" width=400 height=400
Q src="http://nostarch.com/images/treasuremap.png">
Q \qquad \leq p \text{ id} = "distance" \geq \leq /p<script src="https://code.jquery.com/jquery-2.1.0.js"></scripts
       <sc ript>// Game code goes here
       </script>
    </body>
    </html>
```
The img element is used to include images in HTML documents. Unlike the other HTML elements we've looked at, img doesn't use a closing tag. All you need is an opening tag, which, like other HTML tags, can contain various attributes. At O we've added an img element with an id of "map". We set the width and height of this element using the Widt h and heig ht attributes, which are both set to 400. This means our image will be 400 pixels tall and 400 pixels wide.

To tell the document which image we want to display, we use the src attribute to include the web address of the image at O. In this case, we're linking to an image called *treasuremap.prig* on the No Starch Press website.

Following the img element is an empty p element at O, which we give an id of "distance ". We'll add text to this element by using JavaScript to tell the player how close they are to the treasure.

## Picking a Random Treasure Location

Now let's build the JavaScript for our game. First we need to pick a random location for the hidden treasure inside the treasure map image. Since the dimensions of the map are 400 by 400 pixels, the coordinates of the topleft pixel will be  $(x: 0, y: 0)$ , and the bottom-right pixel will be (x: 399, y: 399 }.

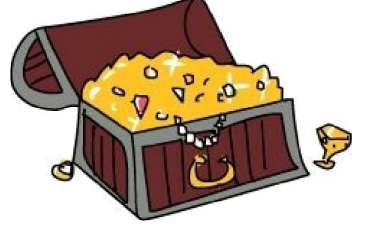

### **Picking Random Numbers**

To set a random coordinate point within the treasure map, we pick a random number between 0 and 399 for the x value and a random number between 0 and 399 for the *y* value. To generate these random values, we'll write a function that takes a size argument as input and picks a random number from 0 up to (but not including) size:

```
var getRandomNumber = function (size)
 { return Math. floor (Math. random() *size) ;
```
This code is similar to the code we've used to pick random words in earlier chapters. We generate a random number between 0 and 1 using Mat h . random, multiply that by the size argument, and then use Math. floor to round that number down to a whole number. Then we output the result as the return value of the function. Calling get RandooNumber ( 400) will return a random number from 0 to 399, which is just what we need!

#### Setting the Treasure Coordinates

Now let's use the get RandomN umbe r function to set the treasure coordinates:

```
0 var width =400; var height
 = 400;
```
Q vartarget: { x: getRandomNumber(width), y: getRandomNumber(height)

The section of code at O sets the Wid t h and height variables, which represent the width and height of the iog element that we're using as a treasure map. At O we create an object called target, which has two properties, x and y, that represent the coordinates of the buried treasure. The x and y properties are both set by get RandooNumber. Each time we run this code, we get a new random location on the map, and the chosen coordinates will be saved in the x and y properties of the target variable.

## The Click Handler

The click handler is the function that will be called when the player clicks the treasure map. Start building this function with this code:

\$("#map").click(function (event) { //Click handler code goes here

First we use \$( "#map" ) to select the treasure map area (because the img element has an id of "map"), and then we go into the click handler function. Each time the player clicks the map, the function body between the curly brackets will be executed. Information about the click is passed into that function body as an object through the event argument.

This click handler function needs to do quite a bit of work: it has to increment the click counter, calculate how far each click is from the treasure, and display messages. Before we fill in the code for the click handler function, we'll define some variables and create some other functions that will help execute all these steps.

## Counting Clicks

The first thing our click handler needs to do is track the total number of clicks. To set this up, we create a variable called clic ks at the beginning of the program (outside the click handler) and initialize it to zero:

var clicks  $= 0$ ;

Inside the click handler, we'll include clic ks++ so that we increment clic ks by 1 each time the player clicks the map.

### Calculating the Distance Between the Click and the **Treasure**

To figure out whether the player is hot or cold (close to the treasure or far away), we need to measure the distance between where the player clicked and the location of the hidden treasure. To do this, we'll write a function called get Distance, like so:

```
var getDistance = function (event, target){
 var diffX = event offsetX -target . x; var d1ffY = event.
 offsetY - target .y;
 return Math.sqrt((diffX * diffX) + (diffY * diffY));
```
The get Distance function takes two objects as arguments: even t and t ar get. The even t object is the object passed to the click handler, and it comes with lots of built-in information about the player's click. In particular, it contains two properties called of f setX and of I setY, which tell us the x- and *y-* coordinates of the click, and that's exactly the information we need.

Inside the function, the variable dif f X stores the horizontal distance between the clicked location and

the target, which we calculate by subtracting t ar get . x (the x-coordinate of the treasure) from

even t . of I setX (the x-coordinate of the click). We calculate the vertical distance between the points in the same way, and store the result as dif I Y. Figure 11-2 shows how we would calculate d if lx and d if fY fOr two points.

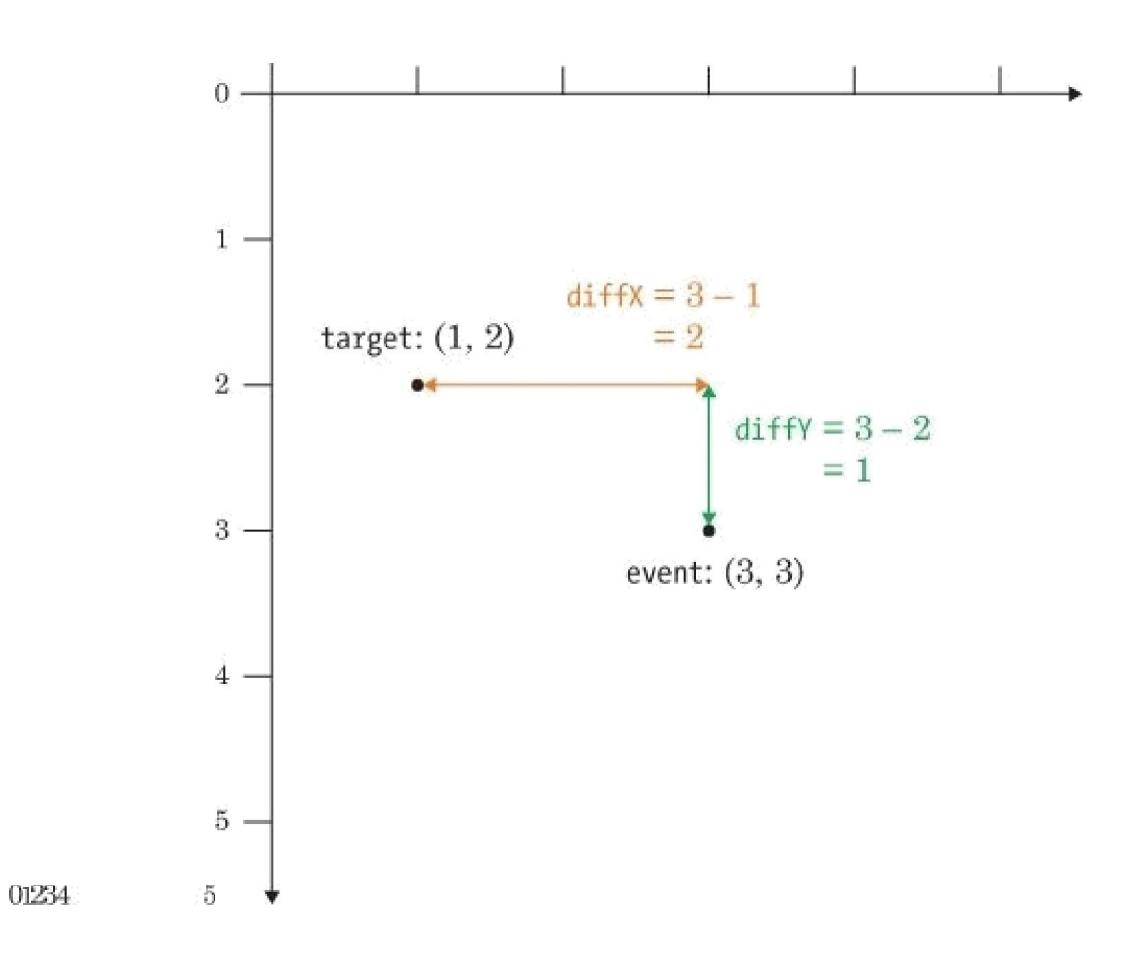

*Figure 11-2. Calculating the horizontal and vertical* distances *between event and* target

### **Using the Pythagorean Theorem**

Next, the get Distance function uses the *Pythagorean theorem* to calculate the distance between two points. The Pythagorean theorem says that for a right triangle, where *a* and b represent the lengths of the two sides bordering the right angle and *c* represents the length of the diagonal side (the *hypotenuse),* a 2

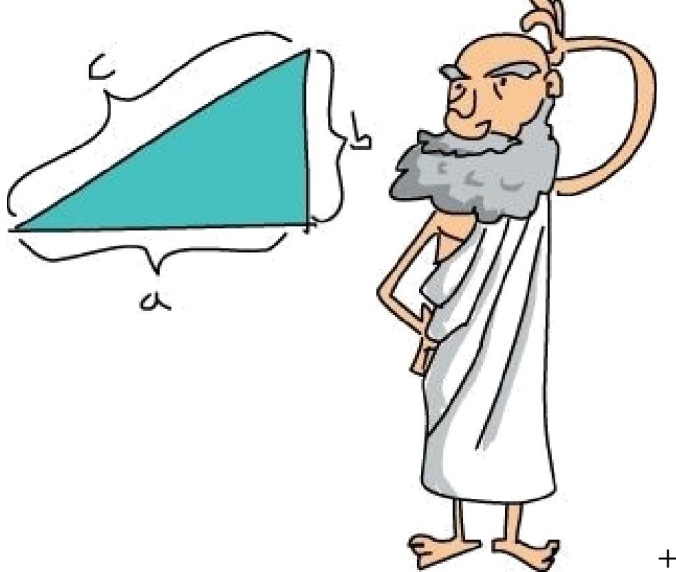

 $+ b<sup>2</sup> = c<sup>2</sup>$ . Given the lengths of *a* 

and *b,* we can calculate the length of the hypotenuse by calculating the square root of  $a^2 + b^2$ .

To calculate the distance between the event and the target, we treat the two points as if they're part of a right triangle, as shown in Figure 11-3. In the get Distance function, dif f X is the length of the horizontal edge of the triangle, and dif fY is the length of the vertical edge.

To calculate the distance between the click and the treasure, we need to calculate the length of the hypotenuse, based on the lengths dif lx and diffY. A sample calculation is shown in Figure 11-3.

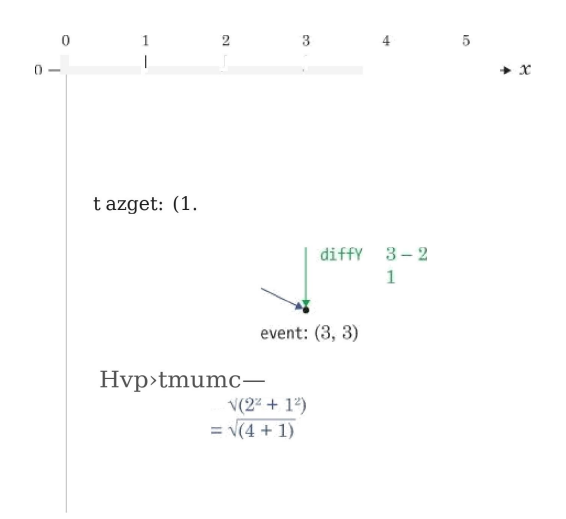

*Figure 11-3. Calculating the hypotenuse to {ind out the distance between event* and *target*

To get the length of the hypotenuse, we first have to square dif  $f(x)$ and dif fY. We then add these squared values together, and get the square root using the JavaScript function Mat h . sq rt. So our complete formula for calculating the distance between the click and the target looks like this:

Math.sqrt((diffX  $diffX$ ) +(diffY \* diffY))

The get Distance function calculates this and returns the result.

### **Telling the Player How Close They Are**

Once we know the distance between the player's click and the treasure, we want to display a hint telling the player how close they are to the treasure, without telling them exactly how far away the treasure is. For this, we use the get Dist anceHin t function shown here:

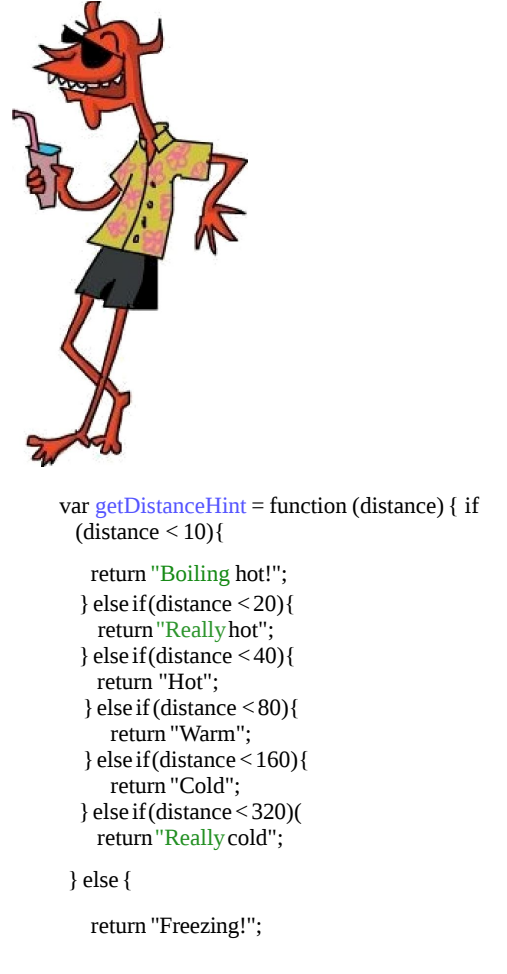

This function returns different strings depending on the calculated distance from the treasure. If the distance is less than 10, the function returns the string "Boiling hot ! ". If the distance is between 10 and 20, the function returns "Really hot ". The strings get colder as the distance increases, up to the point where we return "F r eezing ! " if the distance is greater than 320 pixels.

We display the message to the player by adding it as text in the p element of the web page. The following code will go inside our click handler to

calculate the distance, pick the appropriate string, and display that string to the player:

var distance = getDistance(event, target); var distanceHint: getDistanceHint(distance); \$("#distance").text(distanceHint);

As you can see, we first call get Distance and then save the result as the variable d ist ance. Next we pass that distance to the get Dist anceHin t function to pick the appropriate string and save it as

d i st an ce Hi n t.

The code  $\frac{1}{2}$  ("#distance"). text (distanceHin t); selects the element with the id of distance" (in this case the p element) and sets its text to d is t anceH in t so that each time the player clicks the map,

our web page tells them how close they are to the target.

### Checking If the Player Won

Finally, our click handler needs to check whether the player has won. Because pixels are so small, instead of making the player click the exact location of the treasure, we'll let them win if they click within 8 pixels. This code checks the distance to the treasure and displays a message telling the player that they've won:

```
if (distance 8) {
  alert("Found the treasure in + clicks + clicks!");
```
If the distance isless than 8 pixels, this code uses alert to tell the player they found the treasure and how many clicks it took them to do so.

## Putting It All Together

Now that we have all the pieces, let's combine them to make one script.

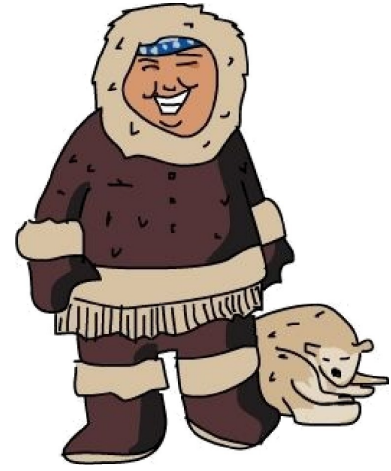

// Get a r andom number from 0 to size var getRandomNumber = function (size) {

return Math.floor(Math.random() \* size);

//Calculate distance between click event and target var getDistance =function (event, target){ var diffX: event.offsetX - target.x; var  $diffY = event.offsetY - target.y;$ 

return Math.sqrt((diffX \* diffX) + (diffY' diffY));

```
//Get a string representing the distance var
getDistanceHint = function (distance) {
   if(distance < 10){ return
     "Boiling hot!";
     } else if (distance <
       20) ( return "Really
       hot " ;
     } else if (distance <
       40) ( return "Hot" ;
     } else 1f (d1stance <
       80) ( return "harm" ;
     } else if (distance < 160) {
       return "Cold" ;
     } else if (distance < 320) {
       return "Really cold" ;
    } else (
```
return "Freez1ng ! ";

// Set up our variables 0 var width  $=$  400; var height  $= 400$ ;

```
var clicks = 0;
```

```
//Create a random target location O
var target ={
   x:
   getRandomNumber(width),
    y:
    getRandomNumber(height)
```
// Add a click handler to the img element Q \$("#map").click(function(event)(

clicks++;

// Get distance between click event and target

- $%$  var distance = getDistance(event, target);
	- // Convert distance to a hint
- Q var distanceHint = getDistanceHint(distance);

```
// Update the #distance element with the new hint
â $("#distance").text(distanceHint);
```

```
//If the click was close enough, tell them they won
```

```
@ if (distance < 8) (
     alert("Found the treasure in " + clicks + " clicks!");
 ›)
```
First, we have the three functions getRandomNumbe r, getD1st ance, and getD1stanceH1nt, which we've already looked at. Then, at O, we set up the variables we'll need: aid t h, heig h t, and clic ks. After that, at O, we create the random location for the treasure.

At O we create a click handler on the map element. The first thing this does is increment the clicks variable by 1. Then, at O, it works out the distance between even t (the click location) and target (the treasure location). At O we use the function get Dist anceHint to convert this distance into a string representing the distance ("Cold ", "harm", and so on). We update the display at O• so the user can see how far they are. Finally, at O, we check to see whether the distance is under 8, and if so, we tell the player they've won and in how many clicks.

This is the entire JavaScript for our game. If you add this to the second  $\leq$ sc r ipt > tag in *treasure.html,*

you should be able to play it in your browser! How many clicks does it take you to find the treasure?

## What You Learned

In this chapter, you used your new event-handling skills to create a game. You also learned about the img element, which can be used to add images to a web page. Finally, you learned how to measure the distance between two points using JavaScript.

In the next chapter, we'll learn about object-oriented programming, which will give us more tools for organizing our code.

## **Programming** Challenges

Here are a few ways you could change the game and add more features. #1: **INCREASING THE**

#### **PLAYING AREA**

You could make the game harder by increasing the size of the playing area. How would you make it 800 pixels wide by 800 pixels tall?

#### **#2: ADDING MORE MESSAGES**

Try adding some extra messages to display to the player (like "Really really cold ! "), and modify the distances to make the game your own.

#### #3: **ADDING A CLICK LIMIT**

Add a limit to the number of clicks and show the message "cAME OVER" if the player exceeds this limit. #4: **DISPLAYING THE NUMBER OF REMAINING CLICKS**

Show the number of remaining clicks as an extra piece of text after the distance display so the player knows if they're about to lose.

# Chapter 12. Object-Oriented Programming

Chapter 4 discussed JavaScript objects — collections of keys paired with values. In this chapter, we'll look at ways to create and use objects as we explore *obiect-oriented oroarammina.* Object-oriented programming is a way to design and write programs so that all of the program's important parts are represented by objects. For example, when building a racing game, you could use object-oriented programming techniques to represent each car as an object and then create multiple car objects that share the same properties and functionality.

## A Simple Object

In Chapter 4, you learned that objects are made up of properties, which are simply pairs of keys and values. For example, in the following code the object dog represents a dog with the properties name, legs, and is Awe s one:

```
var dog = (
 name :
 "Pancake ", legs
 : 4, isAwesome
 : t rue
```
Once we create an object, we can access its properties using dot notation (discussed in Accessing Values in Objects). For example, here's how we could access the name property of our dog object:

dog.name; "Pancake"

We can also use dot notation to add properties to a JavaScript object, like this:

```
dog \cdot age = 6;
```
This adds a new key-value pair (age: 6) to the object, as you can see below:

dog ;

Object {name: "Pancake", legs: 4, isAwesome: true, age: 6}

## **Adding Methods to Objects**

In the preceding example, we created several properties with different kinds of values saved to them: a string ("Pancake ), numbers (4 and 6), and a Boolean (t rue). In addition to strings, numbers, and Booleans, you can save a *[unction* as a property inside an object. When you save a function as a property in an object, that property is called a method. In fact, we've already used several built-in JavaScript methods, like the j oin method on arrays and the toUpper Case method on strings.

Now let's see how to create our own methods. One way to add a method to an object is with dot notation. For example, we could add a method called bar k to the dog object like this:

```
E# dog.bark = function () {
Q console.log("Woof woof! My name is + this.name + "!");
```
b dog.bark();

Woof woof! My name is Pancake!

At O we add a property to the dog object called bar k and assign a function to it. At O, inside this new function, we use con sole . log to log Wool Woof! My name is Pancake!. Notice that the function uses t his . name, which retrieves the value saved in the object's name property. Let's take a closer look at how the t his keyword works.

### Using the this Keyword

You can use the t his keyword inside a method to refer to the object on which the method is currently being called. For example, when you call the bar k method on the dog object, t his refers to the dog object, so t his . name refers to dog . name. The t his keyword makes methods more versatile, allowing you to add the same method to multiple objects and have it access the properties of whatever object it's currently being called on.

### Sharing a Method Between Multiple Objects

Let's create a new function called speak that we can use as a method in multiple objects that represent different animals. When speak is called on an object, it will use the object's name (t his . name) and the sound the animal makes (t his . sou nd) to log a message.

```
var speak: function () {
 console.log(this.sound + My name is + this.name + "!");
```
Now let's create another object so we can add speak to it as a method:

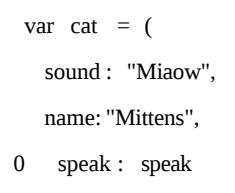

Here we create a new object called cat, with sound, name, and speak properties. We set the speak property at O and assign it the s peak function we created earlier. Now cat . speak is a method that we can call by entering cat . speak( ). Since we used the t his keyword in the method, when we call it on cat, it will access the cat object's properties. Let's see that now:

```
cat.speak();
Miaow! My name is Mittens!
```
When we call the cat . speak method, it retrieves two properties from the cat object: t his . sound

(which is "Miaow") and t his . name (which is "Mit ten s").

We can use the same speak function as a method in other objects too:

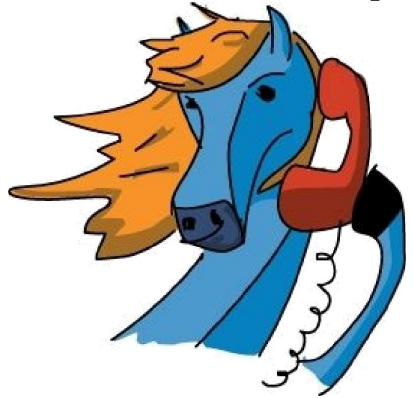

```
var pig = (
  sound :
  "Oink",
 name:
 "Char1ie", speak
 : speak
var horse = {
  sound :
  "Neigh",
  name:
  "Marie",
  speak: speak
pig.speak();
Oink! My name is Charlie!
```

```
horse.speak();
Neigh! My name is Marie!
```
Again, each time t his appears inside a method, it refers to the object on which the method is called. In

other words, when you call ho rse . speak ( ), t his will refer to ho rse, and when you call pig . speak( ), t his refers to pig.

To share methods between multiple objects, you can simply add them to each object, as we just did with speak. But if you have lots of methods or objects, adding the same methods to each object individually can become annoying, and it can make your code messier, too.Just imagine if you needed a whole zoo full of 100 animal objects and you wanted each to share a set of 10 methods and properties.

JavaScript object constructors offer a better way to share methods and properties between objects, as we'll see next.

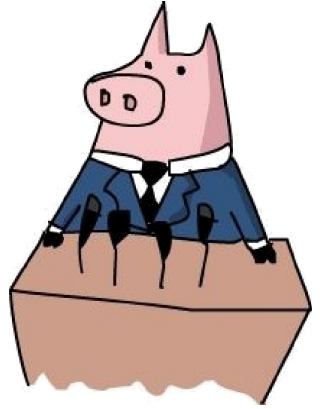

## Creating Objects Using Constructors

A JavaScript *constructor* is a function that creates objects and gives them a set of built-in properties and methods. Think of it as a specialized machine for creating objects, kind of like a factory that can churn out tons of copies of the same item. Once you've set up a constructor, you can use it to make as many of the same object as you want. To try it out, we'll build the beginnings of a racing game, using a car constructor to create a fleet of cars with similar basic properties and methods for steering and acceleration.

#### Anatomy of the Constructor

Each time you call a constructor, it creates an object and gives the new object built-in properties. To call a normal function, you enter the function name followed by a pair of parentheses. To call a constructor, you enter the keyword new (which tells JavaScript that you want to use your function as a constructor), followed by the constructor name and parentheses. Figure 12-1 shows the syntax for calling a constructor.

> The new object is saved into this variable car

Arguments passed to the constructor

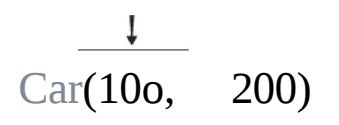

The name of the constructor

*Figure 12-1. The syntax [or calling a constructor named Car with two arguments*

NOTE

*Most JavaScript programmers start constructor names with a capital letter so it S easy to see at a glance that they're di[[erent [rom other* junctions.

### **Creating a Car Constructor**

Now let's create a car constructor that will add an x and y property to each new object it creates. These properties will be used to set each car's onscreen position when we draw it.

#### **Creating the HTML Document**

Before we can build our constructor, we need to create a new HTML document. Make a new file called *cars.html* and enter this HTML into it:

```
<!D0CTYPEhtml>
<html>
<head>
   <title>Cars</title>
</head>
<body>
   <script src="https://code.jquery.com/jquery-2.1.0.js"></scripts
   <sc ript>// Code goes here
   </scripts
</body>
</html>
```
#### **The Car Constructor function**

Now add this code to the empty <sc ript > tags in *cars.html* (replacing the comment // Code goes here) to create the car constructor that gives each car a set of coordinates.

```
<script>
var Car = function (x, y) {
 this.x =x; this.y
 = y;
```
</scripts

Our new constructor car takes the arguments x and y. We've added the properties t his . x and t his . y to store the x and y values passed to car in our new object. This way, each time we call car as a constructor, a new object is created with its x and y properties set to the arguments we specify.

## **Calling the Car Constructor**

As I mentioned earlier, the keyword neW tells JavaScript that we're calling a constructor to create a new object. For example, to create a car object named t esla, open *cars.html* in a web browser and then enter this code in the Chrome JavaScript console:

```
var tesla new Car(10,
20); tes1a;
Car (x : 10, y: 20}
```
The code new Car ( 10, 2o ) tells JavaScript to create an object using car as a constructor, pass in the arguments to and 2o for its x and y properties, and return that object. We assign the returned object to the t es la variable with var t esla.

Then when we enter tes la, the Chrome console returns the name of the constructor and its x and y

```
values: car (x : 10, y: 20).
```
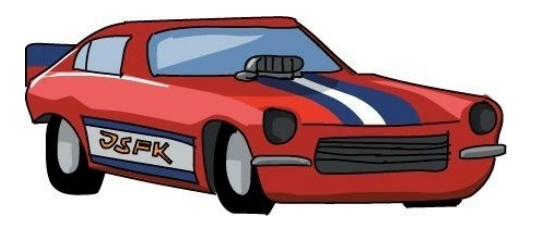

# **Drawing the Cars**

To show the objects created by the car constructor, we'll create a function called d r aWCar to place an image of a car at each car object's (x, *y)* position in a browser window. Once we've seen how this function works, we'll rewrite it in a more object-oriented way in Adding a draw Method to the Car Prototype. Add this code between the  $\leq$  c ript  $>$  tags in *cars.html:*

```
<script>
   var Car: function (x, y) {
    this.x = x;
    this.y y;
  var drawCar = function (car)(
src="http://nostarch.com/images/car.png">';
Q var carElement - %(carHtml);
   Q carElement.css({
        position: "absolute",
        left: car.x,
      \}) \lambdatop : car . y
# $("body").append(carElement);
```
 $\langle$ sc ript  $\rangle$ 

At O we create a string containing HTML that points to an image of a car. (Using single quotes to create this string lets us use double quotes in the HTML.) At O we pass car HTML to the \$ function, which converts it from a string to a jQuery element. That means the car Element variable now holds a jQuery element with the information for our  $\langle \text{img} \rangle$  tag, and we can tweak this element before adding it to the page.

At O we use the css method on car Element to set the position of the car image. This code sets the left position of the image to the car object's x value and its top position to the y value. In other words, the left edge of the image will be x pixels from the left edge of the browser window, and the top edge of the image will be y pixels down from the top edge of the window.

#### NOTE

*In this example, the css* method *works like the offset method we used in Chapter 10 to move elements around the page. Un[ortunately, o(set doesn't work as well with multiple elements, and since we want to draw multiple cars, we're* usinq *css here instead.*

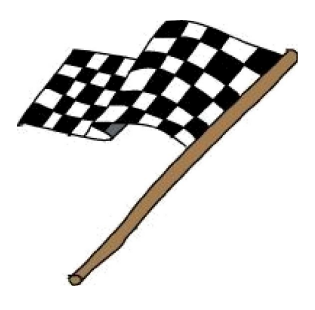

Finally, at O we use jQuery to append the car Elemen t to the body element of the web page. This final step makes the car Elemen t appear on the page. (For a reminder on how append works, see Creating New Elements with jQuery.)

## Testing the drawCar Function

Let's test the d raWCar function to make sure it works. Add this code to your *cars.html* file (after the other JavaScript code) to create two cars.

\$("body").append(carElement);

```
var tesla - new Car(20, 20);
var nissan =new Car(100, 200);
drawCar(tesla);
d rauCar ( nissan ) ;
```
 $<$ /sc ript  $>$ 

Here, we use the car constructor to create two car objects, one at the coordinates (20, 20) and the other at (100, 200), and then we use d r awCar to draw each of them in the browser. Now when you open *cars.html, you should see two car images in your browser window, as* shown in Figure 12-2.

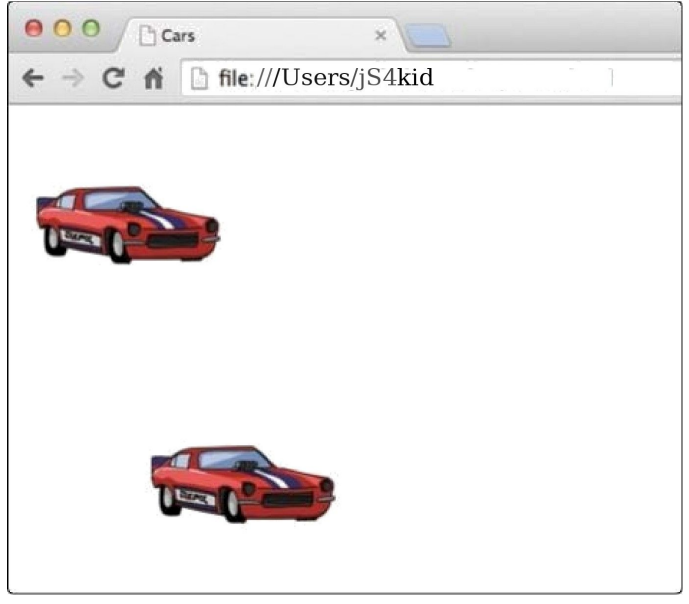

*Figure 12-2. Drawing cars using drawCar*

# **Customizing Objects with Prototypes**

A more object-oriented way to draw our cars would be to give each car object a d raw method. Then, instead of writing d rawCar ( t esla) , you'd write t esla . d raw( ). In object-oriented programming, we want objects to have their own functionality built in as methods. In this case, the d raWCar function is always meant to be used on car objects, so instead of saving d r aWCar as a separate function, we should include it as part of each car object.

JavaScript *prototypes* make it easy to share functionality (as methods) between different objects. All constructors have a prototype property, and we can add methods to it. Any method that we add to a constructor's prototype property will be available as a method to all objects created by that constructor.

Figure 12-3 shows the syntax for adding a method to a p ro to t ype property.

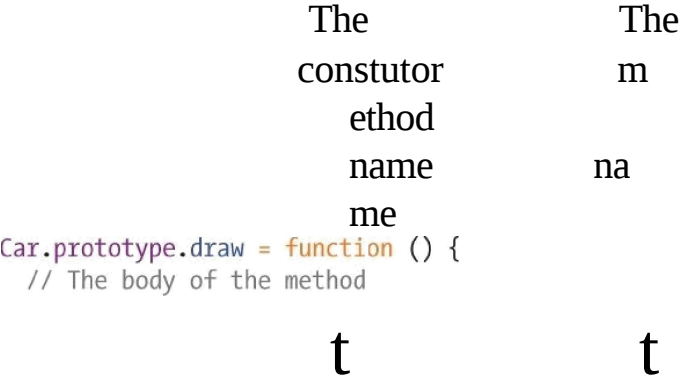

*Figure 12-3. The syntax [or adding a method to a prototype property*

### Adding a draw Method to the Car Prototype

Let's add a d raw method to Car . p ro to t ype so that all objects we create using car will have the d raw method. Using File > Save As, save your *cars.html* file as *cars2.html.* Then replace all of the JavaScript in your second set of <sc rip t> tags in *cars2.*html with this code:

```
b var Car: function (x, y)this. x = x; this .
    y \quad y;
```
Q Car.prototype.draw -function () (

var carHtml: '<img [src="http://nostarch.com/images/car.png">';](http://nostarch.com/images/car.png)

```
4$ this.carElement - %(carHtml);
```

```
this.carElement.css({
   position: "absolute",
\bigoplus left:
     this.x, top:
     this.y
```
\$("body").append(this.carElement);

```
var tesla = new Car (20, 10)20); var n1ssan = new Car (
100, 200) ;
\big) itesla.draw() '
```
nissan.draw(

After creating our car constructor at O, we add a new method called d raw to car . prototype at 0. This makes the d raw method part of all of the objects created by the car constructor.

The contents of the d raw method are a modified version of our d r aWCar function. First, we create an

HTML string and save it as  $carHTML$ . At we create a jQuery element representing this HTML, but

this time we save it as a property of the object by assigning it to t his . carElemen t. Then at O, we use t his . x and t his . y to set the coordinates of the top-left corner of the current car image. (Inside a constructor, t his refers to the new object currently being created.)

When you run this code, the result should look like Figure 12-2. We haven't changed the code's functionality, only its organization. The advantage to this approach is that the code for drawing the car is part of the car, instead of a separate function.

### Adding a moveRight Method

Now let's add some methods to move the cars around, beginning with a move Right method to move the car 5 pixels to the right of its current position. Add the following code after your definition of

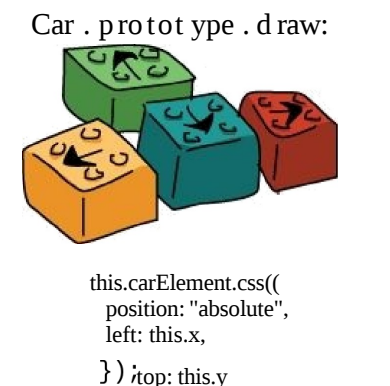

%("body").append(this.carElement);

```
Car.prototype.moveRight function () {
 this.x += 5;
  this.carElement.css((
   left: this.x,
   \} top: this.y
```
We save the ooveRight method in car. prot ot ype to share it with all objects created by the car constructor. With t his  $x \neq 5$  we add 5 to the car's x value, which moves the car 5 pixels to the right. Then we use the cs s method on t his . carElemen t to update the car's position in the browser. Try the moveRigh t method in the browser console. First, refresh *cars2.html,* and then open the console and enter these lines:

```
tesla.moveRight();
tesla.moveRight();
tesla.moveRight();
```
Each time you enter t esla . moveRigh t, the top car should move 5 pixels to the right. You could use this method in a racing game to show the car moving down the racetrack.

#### TRY IT OUT!

Try moving nissan to the right. How many times do you need to call moveRight on nissan to make it line up with tesla? Use set Interval and moveRight to animate nissan so that it drives across the

### Adding the Left, Up, and Down move Methods

Now we'll add the remaining directions to our code so that we can move our cars around the screen in any direction. These methods are basically the same as moveRig ht, so we'll write them all at once.

Add the following methods to ct2rs2.html just after the code for moveRig h t:

```
Car.prototype.moveRight function () {
 this.x += 5;
  this.carElement.css((
   left: this.x,
   \}) itop: this . y
Car.prototype.moveLeft function () {
 this.x -- 5;
this.carElement.css((
   left: this.x,
   \} itop: this . y
Car.prototype.moveUp function () {
 this.y = 5;
  this.carElement.css((
   left: this.x,
   \}) top: this.y
Car . prototype .moveDownfunction (
 ) ( this .y = 5;
 this.carElement.css((
   left: this.x,
   \} top: this \cdot y
```
Each of these methods moves the car by 5 pixels in the specified direction by adding or subtracting 5 from each car's x or y value.

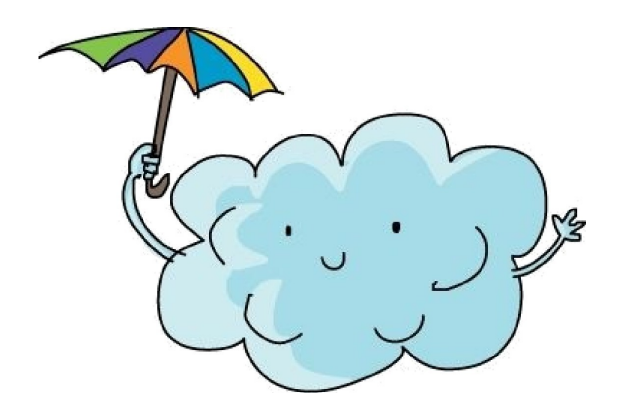

# What You Learned

In this chapter, you learned the basics of object-oriented programming in JavaScript, including how to create constructors to build new objects and how to modify the prototype property of those constructors to share methods between objects.

In object-oriented programs, most functions are written as methods. For example, to draw the car, we call the d raw method on the car, and to move the car to the right, we call the moveRigh t method.

Constructors and prototypes are JavaScript's built-in way of letting you create objects that share the same set of methods, but there are many ways to write object-oriented JavaScript. (For more on object- oriented JavaScript, see Nicholas C. Zakas's *The Principles o[Object-Oriented Javascript* [No Starch Press, 2014].)

Writing JavaScript in an object-oriented way can help you structure your code. Having well-structured code means that when you come back to it later to make changes, it should be easier to figure out how your program works if you don't remember (this is particularly important with bigger programs or when you start to work with other programmers who may need to access your code). For example, in the final project in this book, we'll build a Snake game that requires quite a bit of code, and we'll use objects and methods to organize our game and handle a lot of the important functionality.

In the next chapter, we'll go over how to draw and animate lines and shapes on a web page using the canvas element.

# **Programming** Challenges

Try these challenges to practice working with objects and prototypes. **#1: DRAWING IN THE CAR CONSTRUCTOR**

Add a call to the d raw method from inside the car constructor so that car objects automatically appear in the browser as soon as you create them.

#### **#2: ADDING A SPEED PROPERTY**

Modify the car constructor to add a new speed property with a value of 5 to the constructed objects. Then use this propeny instead of the value 5 inside the movement methods.

Now try out different values for speed to make the cars move faster or slower.

#### **#3: RACING CARS**

Modify the move Let t, moveRig h t, moveu p, and moveDoWn methods so they take a single d i st ance argument, the number of pixels to move, instead of always moving 5 pixels. For example, to move the n i ssan car 10 pixels to the right, you would call nissan . move Right (10).

Now, use set I nt er val to move the two cars (nissan and t es la) to the right every 30 milliseconds by a different random distance between 0 and 5. You should see the two cars animate across the screen, jumping along at varying speeds. Can you guess which car will make it to the edge of the window first?

Part III. Canvas

# Chapter 13. The Canvas Element

JavaScript isn't all about playing with text and numbers. You can also use JavaScript to draw pictures with the HTML canvas element, which you can think of as a blank canvas or sheet of paper. You can draw almost anything that you want on this canvas, such as lines, shapes, and text. The only limit is your imagination!

In this chapter, you'11learn the basics of drawing on the canvas. In the following chapters, we'll build on our knowledge to create a canvas-based JavaScript game.

# Creating a Basic Canvas

As our first step in using the canvas, create a new HTML document for the canvas element, as shown in the following listing. Save this document as canvas.html:

```
<!DOCTYPE html>
 <html>
 <head>
     <tit1e>Canvas</tit1e>
 </head>
 <body>
€# <canvasid="canvas" width="200" height="200"></canvass
     <script>
    // We'll fill thisin next
     </scripts
 </body>
 </html>
```
As you can see at O, we create a canvas element and give it an id property of canvas , which we'll use to select the element in our code. The wid t h and heig h t properties set the dimensions of the canvas element in pixels. Here we set both dimensions to 2oo.

# Drawing on the Canvas

Now that we've built a page with a canvas element, let's draw some rectangles with JavaScript. Enter this JavaScript between the <sc ript > tags in *canvas.html.*

```
var canvas = document.getElementById("canvas");
var ctx = canvas.getContext("2d");
ctx . f111Rec t ( 0, 0, 10, 10) ;
```
We'll go over this code line by line in the following sections.

### Selecting and Saving the canvas Element

First, we select the canvas element using documen t . get Elemen t Byld ( "canvas " ). As we saw in Chapter 9, the get Elemen t ById method returns a DOM object representing the element with the supplied id. This object is assigned to the canvas variable with the code var canvas doc umen t . get Elemen tById ( "canvas " ).

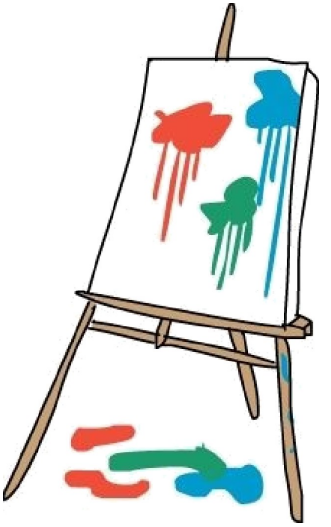

### Getting the Drawing Context

Next, we get the *drawing context* from the canvas element. A drawing context is a JavaScript object that includes all the methods and properties for drawing on a canvas. To get this object, we call get Con text on canvas and pass it the string 2d " as an argument. This argument says that we want to draw a two-dimensional image on our canvas. We save this drawing context object in the variable ct x using the

code var  $\ctan x = \tan x$  . get Con text ("2d").

### Drawing a Square

Finally, on the third line, we draw a rectangle on the canvas by calling the method I illRec t on the drawing context. The I illRect method takes four arguments. In order, these are the x- and *y-* coordinates of the top-left corner of the rectangle (0, 0) and the width and height of the rectangle (10, 10). In this case, we're saying, "Draw a 10-pixel-by-10-pixel rectangle at coordinates (0, 0)," which are at the top-left corner of the canvas.

When you run this code, you should see a small black square on your screen, as shown in Figure 13-1.

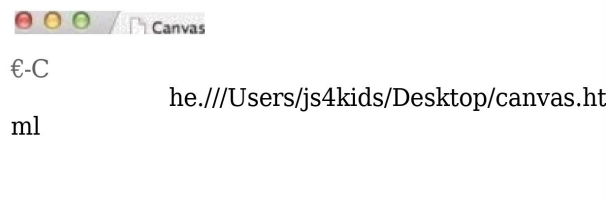

*Figure 13-1. Our [irst canvas drawing*

### **Drawing Multiple Squares**

How about trying something a bit more interesting? Rather than drawing just one square, let's use a loop to draw multiple squares running diagonally down the screen. Replace the code in the  $\leq$ sc ript  $>$  tags with the following. When you run this code, you should see a set of eight black squares, as shown in Figure 13-2:

```
var canvas - document.getElementById("canvas");
var ctx = canvas.getContext("2d");
for (var i = 0; i < 8; i + + ) { ctx.fillRect(i * 10, i '
  10, 10,10);
```
The first two lines are the same as in the earlier listing. In the third line, we create a to r loop that runs from 0 to 8. Next, inside this loop, we call I illRec t on the drawing context.

W fi Ie:///Users/js4kid

Nipure *13-2. Drawing multiple squares using a [or loop*

The x and *y* positions for the top-left corner of each square are based on the loop variable, i. The first time around the loop, when i is 0, the coordinates are  $(0, 0)$  because  $0 \cdot 10$  is equal to 0. This means that when we run the code ctx  $\cdot$  f i 11Rec t ( i  $\cdot$  10,  $i$   $*$  10, 10, to ), we will draw a square at the coordinates  $(0, 0)$ , with a width and height of 10 pixels by 10 pixels. This is the top-left square in Figure 13-2. The second time around the loop, when i is 1, the coordinates are (10, 10) because  $1 \times 10$  is equal to 10. This time, the code ct x. I ill Rec t ( i  $*$  10, i  $*$  10, 10, 10) draws a square at the coordinates (10, 10), but the square's size is still 10 pixels by 10 pixels (because we're not changing the aid t h and

height arguments). This is the second square down in Figure 13-2.

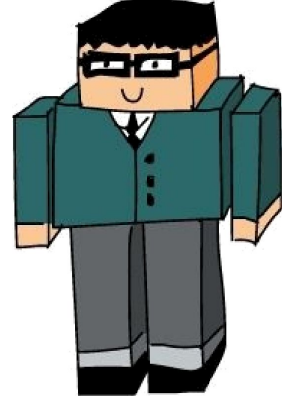

Since i increments by 1 each time through the loop, the x- and ycoordinates keep increasing by 10 pixels each time through the loop, but the width and height of the square stay fixed at 10. The remaining

#### six squares are drawn over the remaining six times around the loop.

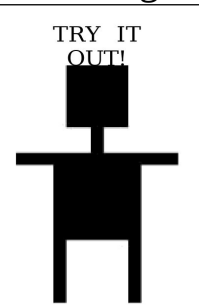

Now that you know how to draw squares and rectangles on the canvas, try drawing this little robot using the fillRect method.

Hint: You'll need to draw six separate rectangles. I made the head using a 50-pixel-by-50-pixel rectangle. The

# Changing the Drawing Color

By default, when you call I illRec t, JavaScript draws a black rectangle. To use a different color, you can change the f illst yleproperty of the drawing context. When you set f illst yleto a new color, everything you draw will be drawn in that color until you change f illstyleagain.

The easiest way to set a color for I illst yle is to give it the name of a color as a string. For example:

```
var canvas =
  document.getElementById("canvas"); var ctx =
  canvas.getContext("2d");
4# ctx.fillStyle - "Red";
```
ctx.fillRect(0,0, 100, 100);

At O we tell the drawing context that everything we draw from now on should be colored red. Running this code should draw a bright red square on the screen, as shown in Figure 13-3.

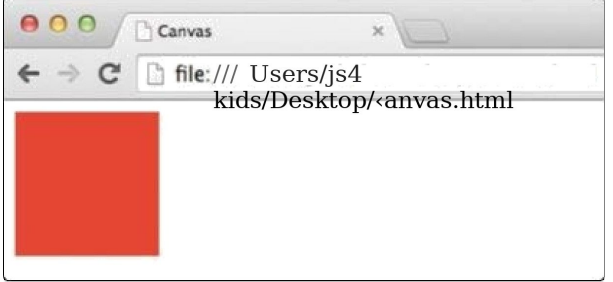

*Figure 13-3. A red square*

#### NOTE

*JavaScript understands more than 100 color names, including* Green, *Blue, Orange, Red, Yellow, Purple, White, Black, Pink, Turquoise, Violet, SkyBlue, PaleGreen, Lime, Fuchsia, DeepPink, Cyan, and Chocolate. You'll {ind a full list* on *the CSS-Tricks website:* [http://css](http://css-/)tricks.com/snippets/css/named-colors-and-hex-equivalents/.

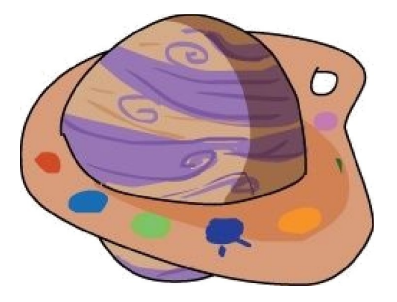

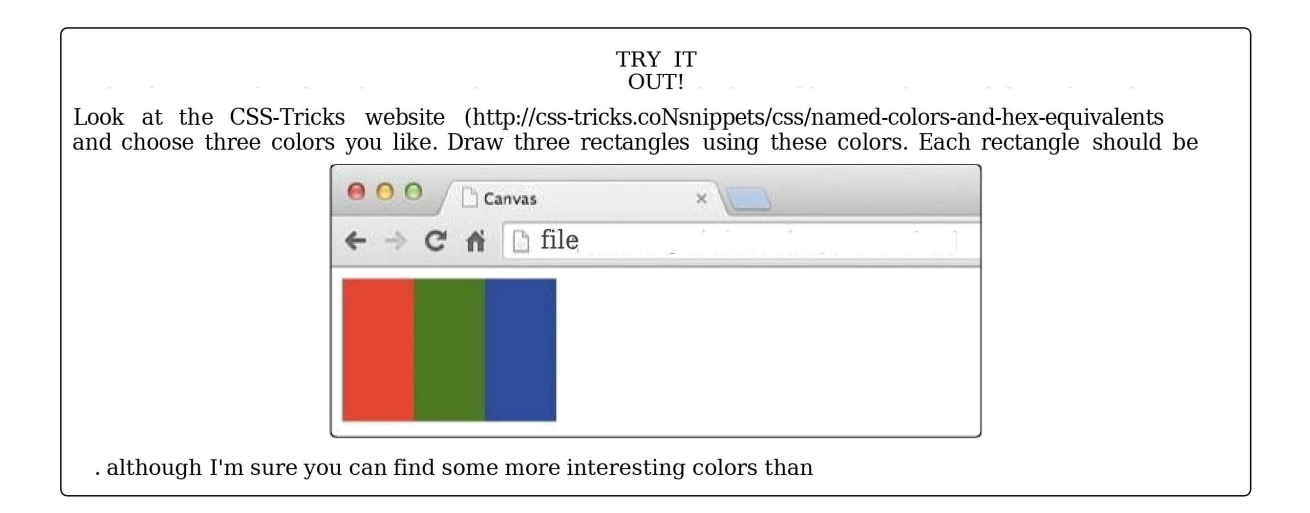

# **Drawing Rectangle Outlines**

As we've seen, the f illRec t method draws a filled-in rectangle. That's fine if that's what you want, but sometimes you might want to draw just the outline, as if you were using a pen or pencil. To draw just the outline of a rectangle, we use the st ro keRec t method. (The word *stroke* is another word for outline.) For example, running this code should draw the outline of small rectangle, as shown in

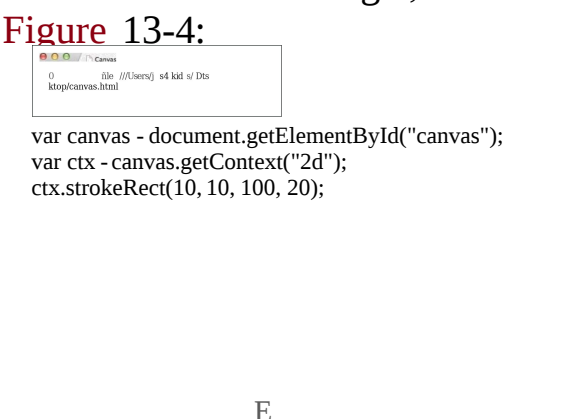

*Figure 13-4. Using st rokeRec t tO draw* the *outline o[a rectangle*

The st rokeRec t method takes the same arguments as f illRec t: first the x- and y-coordinates of the top-left corner, followed by the width and height of the rectangle. In this example, we see that a rectangle is drawn starting at 10 pixels from the top left of the canvas, and it is 100 pixels wide by 20 pixels tall.

Use the st ro kest yle property to change the color of the rectangle's outline. To change the thickness of

the line, use the lineWid t h property. For example:

```
var canvas = document .get Element Byld(
  "canvas"); var ctx = canvas . get Cont ext("2d" ) ;
0 \ctx . st rokestyle =
"DeepP1n k"; @ ctx.
IineUidth = 4;ctx .st rokeRec t (10, 10, 100, 2I?) ;
```
Here, we set the color of the line to DeepPin k at O and the width of the line to 4 pixels at O. Figure 13- 5 shows the resulting

#### rectangle.

 $+$  C $\,$  file  $\,$  ///U  $\,$  sers/jS4kidS/Desktop/canvas.html

*Figure 13-5. A deep pink rectangle* with *a 4-pixel-wide* outline

# Drawing Lines or Paths

Lines on the canvas are called *paths.* To draw a path with the canvas, you use x- and y-coordinates to set where each line should begin and end. By using a careful combination of starting and stopping coordinates, you can draw specific shapes on the canvas. For example, here's how you might draw the turquoise A shown in Figure 13-6:

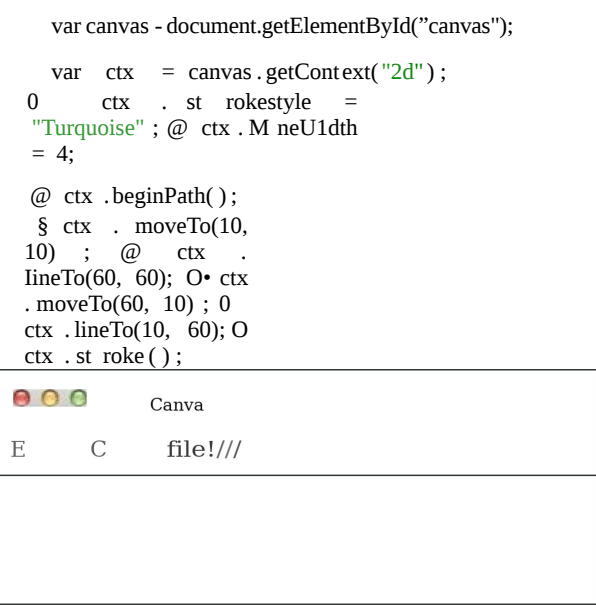

*Figure 13-6. A turquoise X, drawn with noveTo and 1:ineTo*

At O and O we set the color and width of the line. At O we call the beginPat h method on the drawing context (saved as ctx) to tell the canvas that we want to start drawing a new path. At  $O$  we call the move To method with two arguments: x- and y-coordinates. Calling move To picks up our virtual JavaScript pen off the canvas paper and moves it to those coordinates without drawing a line.

To start drawing a line, we call the lineTo method at O with x- and ycoordinates, which places the virtual pen back on the canvas and traces a path to these new coordinates. Here, we draw a line from the point (10, 10) to the point  $(60, 60)$  — a diagonal line from the top left of the canvas to the bottom right, forming the first line of the X.

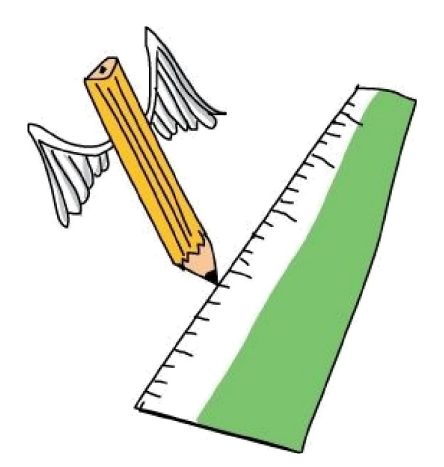

At O• we call move To again, which sets a new location to draw from. At O we call lineTo again, to

draw a line from  $(60, 10)$  to  $(10, 60)$  — a diagonal line from the top right of the canvas to the bottom left, completing the N shape.

But we're not done yet! So far we've only told the canvas what we'd like to draw; we haven't actually drawn anything. So at O, we call the st ro ke method, which finally makes the lines appear on the screen.

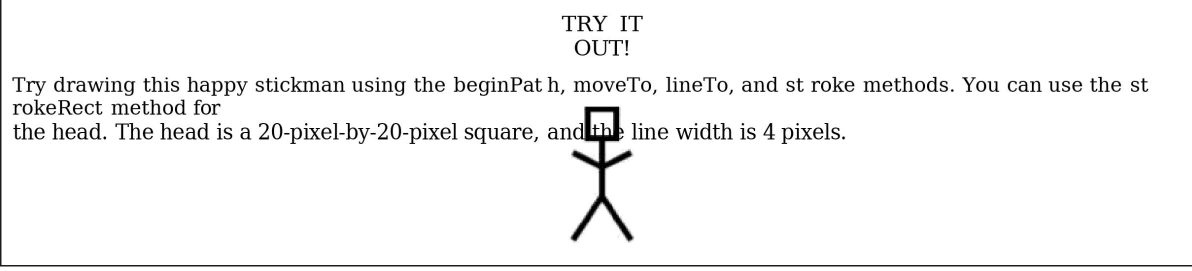

# Filling Paths

So far we've looked at st ro keRect for drawing rectangle outlines, f illRec t for filling rectangles with color, and st ro ke for outlining a path. The equivalent of I illRec t for paths is called f ill.To fill a closed path with color instead of just drawing an outline, you can use the f ill method instead of

st r oke. For example, you could use this code to draw the simple sky blue house shown in Figure 13-7.

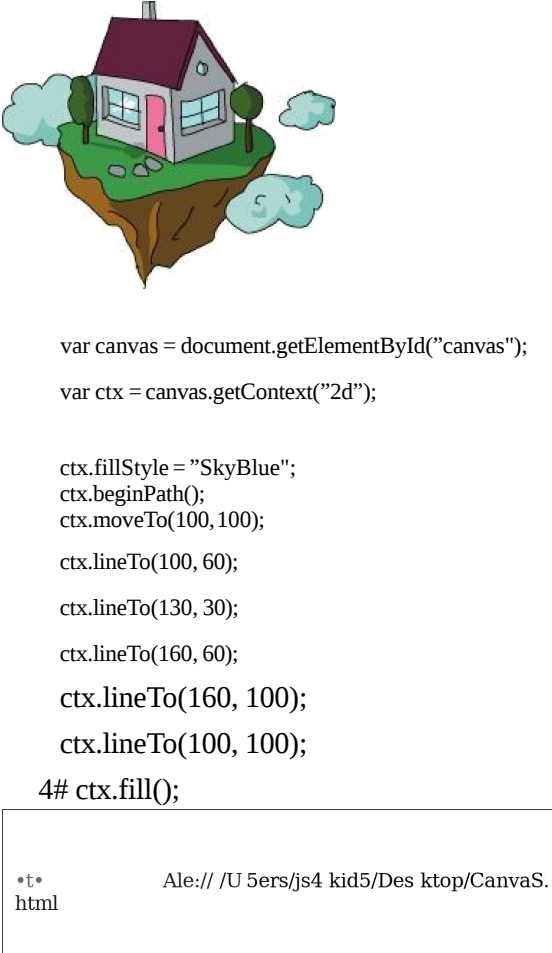

*Figure 13-7. A sky blue house, drawn with a path and [illed* with the *€:ill method*

Here's how this code works. After setting our drawing color to SkyBl ue, we begin our path with

begin Pat h and then move to our starting point of (100, 100) using move To. Next we call lineTo five times for each corner of the house, using five sets of coordinates. The final call to lineTo completes the path by going back to the starting point of (100, 100).

Figure 13-8 shows the same house, but with each coordinate labeled.

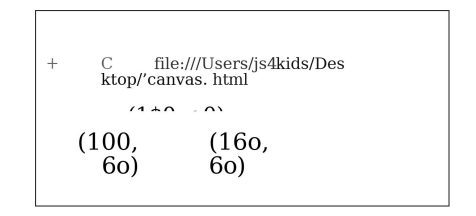

*Figure 13-8. The house [rom Figure 13-7* with *coordinates labeled*

Finally, at O we call the fillmethod, which fills our path with the chosen fill color, SkyBlue.

# **Drawing Arcs and Circles**

In addition to drawing straight lines on the canvas, you can use the arc method to draw arcs and circles. To draw a circle, you set the circle's center coordinates and *radius* (the distance between the circle's center and outer edge) and tell JavaScript how much of the circle to draw by providing a starting angle and ending angle as arguments. You can draw a full circle, or just a portion of a circle to create an arc.

The starting and ending angles are measured in *radians.* When measured in radians, a full circle starts at 0 (at the right side of the circle) and goes up to n 2 radians. So to draw a full circle, you tell arc to draw from 0 radians to n 2 radians. Figure 13-9 shows a circle labeled with radians and their equivalent in degrees. The values 360° and q x 2 radians both mean a full circle.

n  $3 + 2$  radians (270°)

n ra dians (180°)

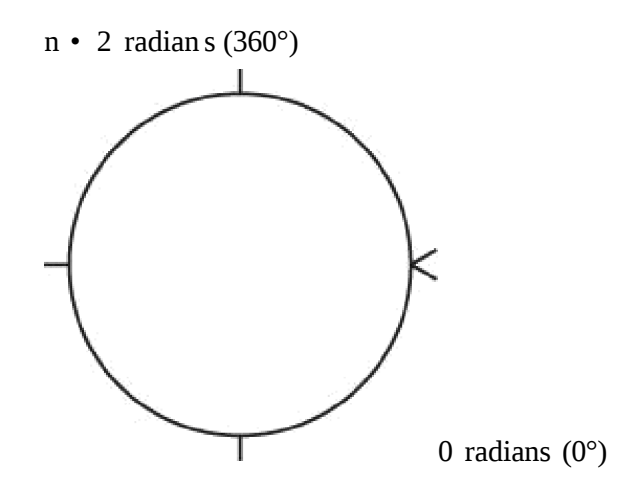

#### n + 2 **radians (90°)**

*Figure 13-9. Degrees and radians, starting [rom the right side o[the circle and moving clockwise*

#### For example, the following code will create a quarter circle, a half circle, and a full circle, as shown in

Figure 13—10. ctx.lineWidth =2; ctx.strokeStyle - "Green";

> ctx.beginPath(); b ctx.arc(50, 50,20,0, Math.PI/ 2,false); ctx.stroke();

ctx.beginPath();  $@$  ctx . arc $(100, 50, 21$ ?, 0, Math. PI, false); ctx . st roke();

ctx .beginPath ( ) ;

@ ctx . arc (:I50, 50, 20, 0, Math . PI 2, false ) ;

ctx.stroke();

 $\mathbf C$ Itle:/// Users /js4kid

*Figure 13-10. Drawing a quarter circle, a hal[circle, and a [ull circle*

We'll go over all three shapes in the following sections.

### **Drawing a Quarter Circle or an** Arc

The first block of code draws a quarter circle. At O, after calling beg in Pat h, we call the arc method. We set the center of the circle at the point (50, 50) and the radius to 20 pixels. The starting angle is 0 (which draws the arc starting from the right of the circle), and the ending angle is Nat h . PI / 2.

Mat h . PI is how JavaScript refers to the number n (pi). Because a full circle is  $n \times 2$  radians, n radians means a half circle, and  $n + 2$  radians (which we're using for this first arc) gives us a quarter circle. Figure 13-11 shows the start and end angles.

0 radians  $(0^{\circ})$ 

#### $n + 2$  fddians (90 $^{\circ}$ )

Figure 13-11. The start angle {0 radiant, or  $0^{\circ}$ ) and end angle {n 2 radians, or  $90^{\circ}$ ) o[the quarter*circle*

We pass I alse for the final argument, which tells arc to draw in a clockwise direction. If you want to draw in a counterclockwise direction, pass t rue for this final argument.

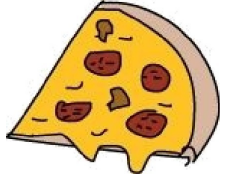
### Drawing a Half Circle

Next we draw a half circle. The arc at O has a center at (100, 50), which places it 50 pixels to the right of the first arc, which was at (50, 50). The radius is again 20 pixels. We also start at 0 radians again, but this time we end at Nat h . PI, drawing a half circle. Figure 13-12 shows the start and end angles.

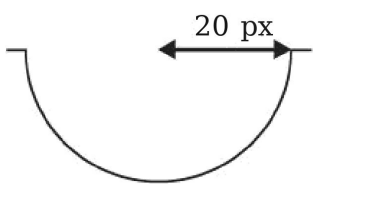

n raclians (180 $^{\circ}$ ) 0 radians (0 $^{\circ}$ )

*Figure 13-12. The start angle (0 radians, or 0°)* and end *angle (u radians, or 180°) o[the hal[circle*

### Drawing a Full Circle

At O we draw a full circle. The center is at (150, 50), and the radius is 20 pixels. For this circle, we start the arc at 0 radians and end it at Mat h . PI \* 2 radians, drawing a full circle. Figure 13-13 shows the start and end angles.

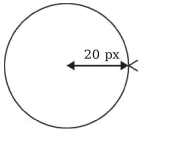

n x g radians (360°) 0 r6dians (0°)

*Figure 13-13. The start* onpfe *(0 radians, or 0°) and end* onpfe *(n ^ 2 radians, or 360°) of the full circle*

## **Drawing Lots of Circles with a Function**

If you just want to draw circles, the arc method is a bit complicated. For circles, you're always going to want to start the arc at 0 and end at  $n \cdot 2$ , and the direction (clockwise or counterclockwise) doesn't matter. Also, to actually draw the circle you always need to call ctx . beg in Pat h and ctx . st ro ke before and after calling the arc method. We can make a function to draw circles that lets us ignore those details so that we have to supply only the x, y, and radius arguments. Let's do that now.

```
var circle = function (x, y, radius) (
 ctx.beginPath();
 ctx .arc(x, y, radius, 0, Math PI * 2,
 fa1se) ; ctx . st roke( ) ;
```
As with the arc method, inside this function the first thing we have to do is call ctx . beg in Pat h to tell the canvas we want to draw a path. Then, we call ctx . arc, passing the x, y, and r adiu s variables from the function arguments. As before, we use 0 for the start angle, Mat h  $\cdot$  PI  $*$  2 for the end angle, and

f alse to draw the circle clockwise.

Now that we have this function, we can draw lots of circles simply by filling in the center coordinates and radius as arguments. For example, this code would draw some colorful concentric circles:

```
ctx.lineWidth = 4:
ctx.strokeStyle = "Red";
circle(U0, U0, 10);
ctx . st rokesty1e = "or ange";
circle(100, 100, 20) ;
ctx.strokeStyle = "Yellow";
circle(100, 100, 30);
ctx .st rokestyle = "Green" ;
circle(100, 100, 40) ;
ctx . st \n    <i>rokeStv1e</i> = "Blue":circ1e(100, 100, 50) ;
ctx . st rokestyle = "Purple" ;
```
**circle**(100, 100, 60) ;

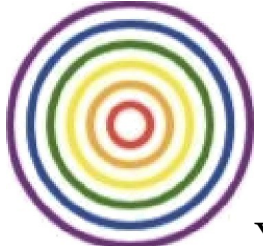

You can see what this should look like in Figure 13-14. First, we set the line width to a thick 4 pixels. Then we set the st rokest yle to "Red " and use the circle function to draw a circle at the coordinates  $(100, 100)$ , with a radius of 10 pixels. This is the red center ring.

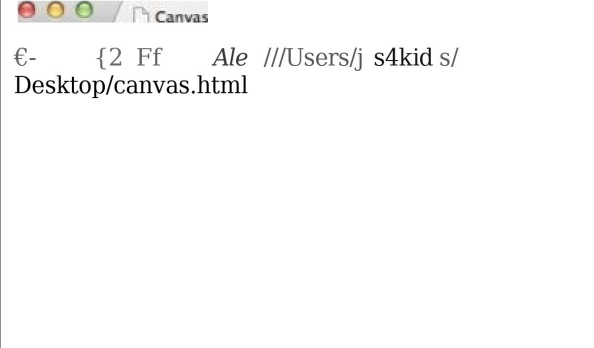

*Figure 13-14. Color[ul concentric circles, drawn using our c:irc1e [unction*

We then use the same technique to draw an orange circle at the same location but with a radius of 20 pixels; we follow that with a yellow circle, again in the same location but with a radius of 30 pixels. The last three circles are also in the same location, but with increasingly larger radii and in green, blue, and purple.

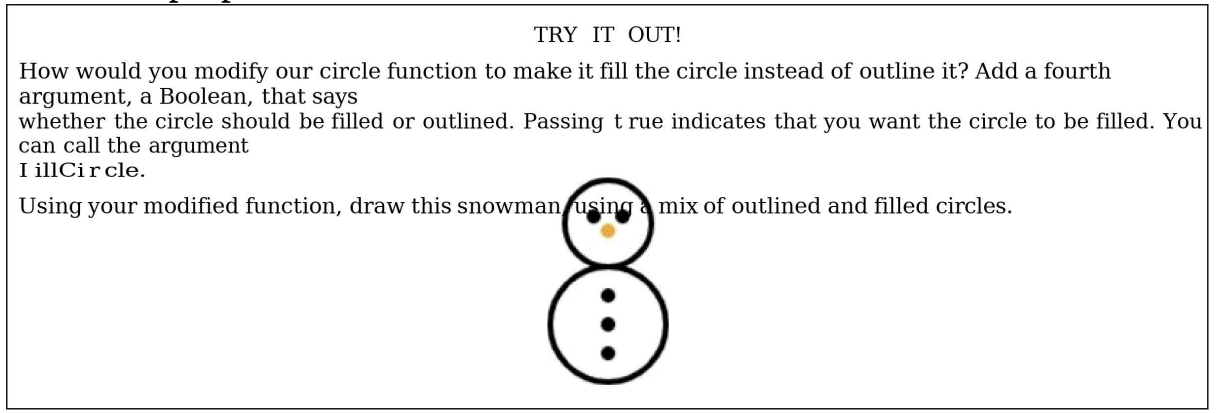

## What You Learned

In this chapter, you learned about a new HTML element called canvas. Using the canvas's drawing context, we can easily draw rectangles, lines, and circles, with full control over their location, line width, color, and so on.

In the next chapter, we'll learn how to animate our drawings, using some of the techniques we learned in Chapter 9.

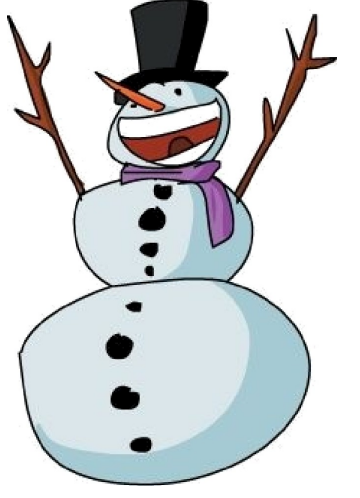

## **Programming** Challenges

Try these challenges to practice drawing to the canvas.

#### **#1: A SNOWMAN-DRAWING FUNCTION**

Building on your code for drawing a snowman (Figure 13-14), write a function that draws a snowman at a specified location, so that calling this .

 $dr$  awsnowman $(50, 50)$ ;

would draw a snowman at the point (50, 50).

#### **#2: DRAWING AN ARRAY OF POINTS**

Write a function that will take an array of points like this:

```
var points = [[50, 50], [50, 100], [100, 100], [100, 50],
[50, 50j ;
d r awPo int s (points);
```
and draw a line connecting the points. In this example, the function would draw a line from (50, 50) to (50, 100) to (100, 100) to (100, 50) and back to (50, 50).

Now use this function to draw the following points:

var mysteryPoints = [[50, 50],[50, 100], [25, 120],  $[100, 50a, 70, 90], 100, 90a, [70, 120]$ j; drawPoints(mysteryPoints);

Hint: You can use points  $[0]$  [o] to get the first x-coordinate and points  $[0] [1]$  to get the first y- coordinate.

#### **#3: PAINTING WITH YOUR MOUSE**

Using jQuery and the mousemove event, draw a filled circle with a radius of 3 pixels at the mouse position whenever you move your mouse over the canvas. Because this event is triggered by every tiny movement of the mouse, these circles will join into a line as you move the mouse over the canvas.

Hint: Refer to Chapter 10 for a reminder of how to respond to oouseoove events.

#### **#4: DRAWING THE MAN IN HANGMAN**

In Chapter 7 we created our own version of the game Hangman. Now you can make it closer to the real game by drawing part of a stick man every time the player gets a letter wrong.

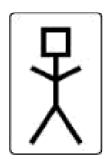

Hint: Keep track of the number of times the player has guessed incorrectly. Write a function that takes this number as an argument and draws a different part of the body depending on the number passed in.

# Chapter 14. Making Things Move on the Canvas

Creating canvas animations in JavaScript is a lot like creating a stopmotion animation. You draw a shape, pause, erase the shape, and then redraw it in a new position. This may sound like a lot of steps, but JavaScript can update the position of the shape very quickly in order to create a smooth animation. In Chapter 10, we learned how to animate DOM elements. In this chapter, we'll animate our canvas drawings.

### Moving Across the Page

Let's use canvas and set I n te rval to draw a square and move it slowly across a page. Create a new

file called *canvasanimation.html* and add the following HTML:

```
<!D0CTYPEhtml>
<html>
<head>
   <title>Canvas Animation</title>
</head>
<br/>body>
   <canvasid:"canvas" width:"200" height="200"></canvass
   <script>
   // We'll fill thisin next
   </scripts
</body>
</html>
```
Now add the following JavaScript to the sc rip t element:

```
var canvas = document.getElementById("canvas");
var ctx = canvas.petContext("2d");
var position = 0;
setInterval(function () {
  \bf oē
  ctx.clearRect(0, 0, 200, 200);
  gtx.fillRect(position, 0, 20, 20);
   position++;
   if(position>200){
      position = 0;
 }, 30);
```
The first two lines in this code create the canvas and the context. Next, we create the variable position and set it to o, with the code var position  $= 0$ . We'll use this variable to control the left-to-right movement of the square.

Now we call set I n te rval to start our animation. The first argument to set I n te rval is a function,

which draws a new square each time it's called.

### **Clearing the Canvas**

Inside the function we passed to set I n t er val, we call clearRec t at O, which clears a rectangular area on the canvas. The clear Rec t method takes four arguments, which set the position and size of the rectangle to be cleared. As with I illRec t, the first two arguments represent the x- and ycoordinates of the top-left corner of the rectangle, and the last two represent the width and height. Calling

ctx . c learRect ( 0, 0, 200, 200) erases a 200-by-200-pixel rectangle, starting at the very top-left corner of the canvas. Because our canvas is exactly 200 by 200 pixels, this will clear the entire canvas.

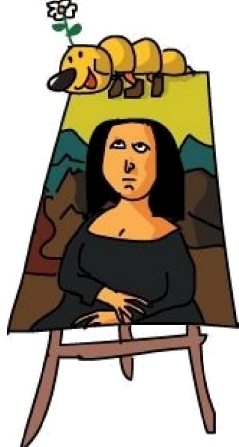

### Drawing the Rectangle

Once we've cleared the canvas, at O we use ctx . I illRect ( posit ion, 0, 20, 20) tO draw a 20- pixel square at the point (posit ion, 0). When our program starts, the square will be drawn at (0, 0) because posit io n starts off set to o.

### **Changing the Position**

Next, we increase position by 1, using position++ at  $\bigcirc$  . Then at  $\bigcirc$  we ensure that positiondoesn't get larger than 200 with the check if (position > 200). If it is, we reset it to  $0$ .

### **Viewing the Animation in the Browser**

When you load this page in your browser, set I n t er val will call the supplied function once every 30 milliseconds, or about 33 times a second (this time interval is set by the second argument to

set I nt er val, at O). Each time the supplied function is called, it clears the canvas, draws a square at (position, 0), and increments the variable position. As a result, the square gradually moves across the canvas. When the square reaches the end of the canvas (200 pixels to the right), its position is reset to 0.

Figure 14-1 shows the first four steps of the animation, zoomed in to the top-left corner of the canvas.

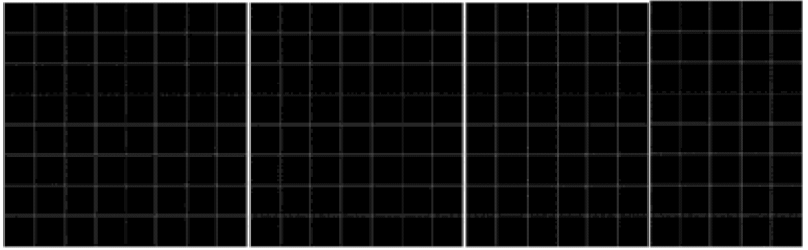

*Figure 14-1. A close-up of* the *top-left corner o[ the canvas [or* the *[irst [our steps o[the* animtqtion. *At* etqch *step, pos:i tion is incremented by 1 and the square moves 1 pixel to the right.*

### Animating the Size of a Square

By making only three changes to the code in the previous section, we can create a square that grows larger instead of moving. Here's what that code would look like:

```
varcanvas=document.getElementById("canvas");
var ctx = canvas.getContext("2d");
var size = 0:
setInterval(function () (
  ctx.clearRect(0, 0, 200, 200);
  ctx.fillRect(0, 0, size, size);
  size++;
  if (size > 200)(size = 0;
```
}, 30);

As you can see, we've done two things. First, instead of a posit ion variable, we now have a variable named size, which will control the dimensions of the square. Second, instead of using this variable to set the square's horizontal position, we're using it to set the square's width and height with the code

ctx. I illRec t  $(0, 0, \ldots)$  size, size ). This will draw a square at the top-left corner of the canvas, with the width and height both set to match size. Because size starts at o, the square will start out invisible. The next time the function is called, size will be 1, so the square will be 1 pixel wide and tall. Each time the square is drawn, it grows a pixel wider and a pixel taller. When you run this code, you should see a square appear at the top-left corner of the canvas and grow until it fills the entire canvas. Once it fills the entire canvas — that is, if  $(size > 200)$  — the square will disappear and start growing again from the top-left corner.

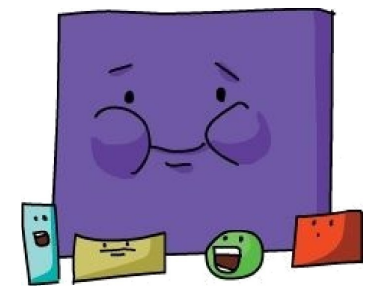

Figure 14-2 shows a close-up of the top-left corner of the canvas for the first four steps of this animation.

*Figure 14-2. In each step of* this *animation, s:ize is incremented by 1 and* the *width and* heisht o/ the *square grow by 1 pixel.*

## A Random Bee

Now that we know how to move and grow objects on our screen, let's try something a bit more fun. Let's make a bee that flies randomly around the canvas! We'll draw our bee using a number of circles, like this: တ္တ

The animation will work very similarly to the moving square animation: we'll set a position, and then for every step of the animation, we'll clear the canvas, draw the bee at that position, and modify the position. The difference is that to make the bee move randomly, we'll need to use more complex logic for updating the bee's position than we used for the square animation. We'll build up the code for this animation in a few sections.

### A New circle Function

We'll draw our bee using a few circles, so first we'll make a circle function to fill or outline circles:

```
var \frac{circle}{circle} = function (x, y, radius, fillCircle)(
    ctx . beg1nPath ( ) ;
 # ctx.arc(x, y, radius, 0, Math.PI' 2, false); Q if
(fillCircle) {
Q ctx.fill();
    } else {
O ctx.stroke();
```
The function takes four arguments: x, y, rad ius, and I illCircle. We used a similar ci rcle function in Chapter 13, but here we've added I illCircle as an extra argument. When we call this function, this argument should be set to t r ue or I alse, which determines whether the function draws a filled circle or just an outline.

Inside the function, we use the ar c method at O to create the circle with its center at the position  $(x, y)$  and a radius of radius. After this, we check to see if the I illCircle argument is t r ue at O. If it is t r ue, we fill the circle using ct x . fill at O. Otherwise, we outline the circle

using ctx . st ro ke at fi.

#### Drawing the Bee

Next, we create the d r aWBee function to draw the bee. The d r aWBee function uses the ci rcle function

to draw a bee at the coordinates specified by its x and y arguments. It looks like this:

```
var drawBee = function (x, y) (
0 \text{ctx } \cdot \text{lineW1}dth = 2;
    ctx .st rokesty1e = "Black" ;
    ctx.fillStyle = "Gold";
```
 $\#$  circle(x, y, 8, true);  $circle(x, y, 8, false);$  $circle(x - 5, y - 11, 5, false);$  $circle(x + 5, y - 11, 5, false);$  $circle(x - 2, y - 1, 2, false);$  $circle(x + 2, y - 1, 2, false);$ 

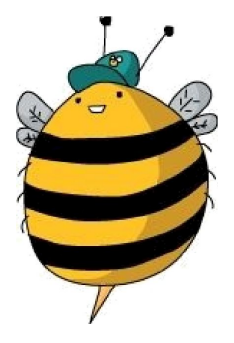

In the first section of this code at O, we set the lineWid t h, st ro kestyle, and I illst yle properties for our drawing. We set the lineHid t h to 2 pixels and the st ro kestyle to Blac k. This means that our outlined circles, which we'll use for the bee's body, wings, and eyes, will have thick black borders. The f illst yleis set to Gold, which will fill the circle for our bee body with a nice yellow color.

In the second section of the code at O, we draw a series of circles to create our bee. Let's go through those one at a time.

The first circle draws the bee's body using a filled circle with a center at the point  $(x, y)$  and a radius of 8 pixels:

```
circle(x, y, 8, true);
```
Because we set the I illstyle to Gold, this circle will be filled in with yellow like so:

This second circle draws a black outline around the bee's body that's the same size and in the same place as the first circle:

 $circle(x, y, 8, false);$ Added to the first circle, it looks like this:

Next, we use circles to draw the bee's wings. The first wing is an outlined circle with its center 5 pixels to the left and 11 pixels above the center of the body, with a radius of 5 pixels. The second wing is the same, except it's 5 pixels to the *ripht* of the body's center.

```
circle(x - 5, y - 11, 5, false);
```
 $circle(x + 5, y - 11, 5, false);$ With those circles added, our bee looks like this:

တွ

Finally, we draw the eyes. The first one is 2 pixels to the left of the center of the body and 1 pixel above, with a radius of 2 pixels. The second one is the same, except it's 2 pixels right of center.

 $circle(x \t 2, y \t 1, 2, false);$  $circle(x + 2, y)$  1, 2, false);

Together, these circles create a bee, with its body centered around the  $(x, y)$ coordinate passed into the

d r aWBee function.

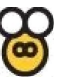

### **Updating the Bee's Location**

We'll create an update function to randomly change the bee's x-and ycoordinates in order to make it appear to buzz around the canvas. The u pdat e function takes a single coo rdinat e; we update the x- and ycoordinates one at a time so that the bee will move randomly left and right and up and down. The update function looks like this:

```
var update - function (coordinate)(
 # var offset = Math.random()' 4
-2: 4# coordinate += offset:
   @ if (coordinat
      e > 200) (
       coordinate = 200;% if(coordinate<0) {
coordinate = 0:
Q return coordinate;
```
### **Changing the Coordinate with an Offset Value**

At O, we create a variable called off set, which will determine how much to change the current coordinate. We generate the offset value by calculating Mat h . random(  $) * 4 - 2$ . This will give us a random number between —2 and 2. Here's how: calling Mat h . random() on its own gives us a random number between 0 and 1, SO Mat h . random( ) \* 4 produces a random number between 0 and 4. Then we subtract 2 to get a random number between —2 and 2.

At O we use coo rdinat  $e^+$  off set to modify our coordinate with this off set number. If off set is a positive number, coo rdinat e will increase, and if it's a negative number, coo rdinat e will decrease.

For example, if coo rd in at e is set to too and offset is 1, then after we run the line at O, coo rd in at e will be 101. However, if coo rd in at e is 100 and offset is -1, this would change coo rd in at e to 99.

### **Checking if the Bee Reaches the Edge**

At O and O we prevent the bee from leaving the canvas by making sure coordinate never increases above 200 or shrinks below 0. If coordinate gets bigger than 200, we set it back to 200, and if it goes below 0, we reset it to o.

### **Returning the Updated Coordinate**

Finally, at O we return coo rdinat e. Returning the new value of coo rdinat e lets us use that value in

the rest of our code. Later we'll use this return value from the updatemethod to modify the xand y values like this:

 $x = update(x); y$  $=$  update $(y)$ ;

### **Animating Our Buzzing Bee**

Now that we have the ci rc le, d r aWBee, and u pdat e functions, we can write the animation code for our buzzing bee.

```
var canvas = document.getElementById("canvas");
  var ctx: canvas.getContext("2d");
  var x =100 ; var
  y = 100;
  setInterval(function () {
0 ctx . clearRec t (0, 0, 200, 200);
@ d raw Bee (x, y);
        A \times =update(x);
     y = update(y);€$ ctx . st rokeRec t(0, 0, 200, 200) ;
  ) **) /
```
As usual, we start with the var canvas and var ctx lines to get the drawing context. Next, we create the variables x and y and set both to ioo. This sets the bee's starting position at the point (100, 100), which puts it in the middle of the canvas, as shown in Figure 14-3.

Next we call set I nt er va1, passing a function to call every 30 milliseconds. Inside this function, the first thing we do is call c lear Rec t at O to clear the canvas. Next, at O we draw the bee at the point  $(x, y)$ . The first time the function is called, the bee is drawn at the point (100, 100), as you can see in Figure 14-3, and each time the function is called after that, it will draw the bee at a new, updated  $(x, y)$  position.

Next we update the x and y values starting at O. The update function takes a number, adds a random number between —2 and 2 to it, and returns that updated number. So the code  $x$  update  $(x)$  basically means "change x by a small, random amount."

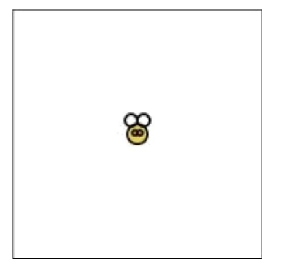

*Figure 14-3. The bee drawn at the* point*{100, 100)*

Finally, we call st r okeRec t at O to draw a line around the edge of the canvas. This makes it easier for us to see when the bee is getting close to it. Without the border, the edge of the canvas is invisible.

When you run this code, you should see the yellow bee randomly buzz around the canvas. Figure 14-4 shows a few frames from our animation.

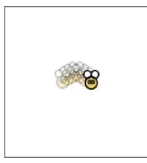

*Figure 14-4. The random* bee *animation*

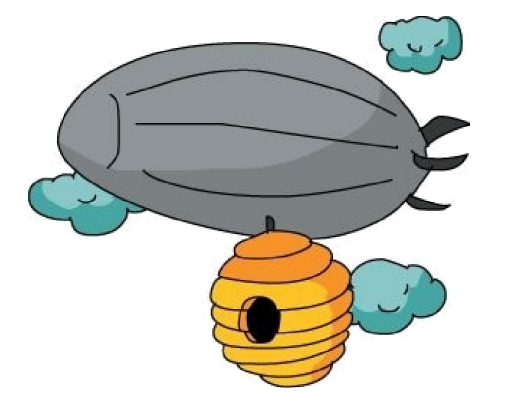

## **Bouncing a Ball!**

Now let's make a ball that bounces around the canvas. Whenever the ball hits one of the walls, it will bounce off at an angle, as a rubber ball would.

First, we'll create a JavaScript object to represent our ball with a Ball constructor. This object will store the ball's speed and direction using two properties, xspeed and yspeed. The ball's horizontal speed will be controlled by xspeed, and the vertical speed will be controlled by yspeed. We'll make this animation in a new file. Create a new HTML file called *ball.html,* and add the following HTML:

```
<!D0CTYPEhtml>
\text{thm}<head>
   <title>A Bouncing Ball</title>
</head>
<body>
   <canvasid:"canvas" width:"200" height="200"></canvass
   <sc ript>// We'll fill this in next
   </scripts
</body>
<htm1>
```
#### The Ball Constructor

First we'll create the Ball constructor, which we'll use to create our bouncing ball. Type the following code into the  $\leq$  sc r i pt  $>$  tags in *ball.html:*

```
var Ball function ()<br>{\{\text{this.x} \qquad 100;\{ this.xthis.y = 100;
 this.xSpeed = -2;
 this.ySpeed = 3;
```
Our constructor is very straightforward: it simply sets the starting position of the ball (t his . x and

t his . y), the ball's horizontal speed (t his . xspeed), and its vertical speed (t his . yspeed). We set the

starting position to the point (100, 100), which is the center of our 200 by-200-pixel canvas.

t his . xspeed is set to - 2. This will make the ball move 2 pixels to the left for every step of the animation. t his . yspeed is set to 3. This will make the ball move 3 pixels down for every step of the animation. Therefore, the ball will move diagonally down (3 pixels) and to the left (2 pixels) between every frame.

Figure 14-5 shows the starting position of the ball and its direction of movement.

#### Drawing the Ball

Next we'll add a d raw method to draw the ball. We'll add this method to the Ball prototype so that any objects created by the Ball constructor can use it:

```
var circle = function (x, y, radius, fillCircle) (
  ctx.beginPath();
 ctx.archive(x, y, radius, 0, Math.PI' 2,false); if(fillCircle) {
   ctx.fill();
 } else {
   ctx.stroke
    ();
```

```
Ball.prototype.draw = function () (
 circle(this.x, this.y, 3, true);
```
First we include our ci rcle function, the same one we used earlier in A New circle Function. We then

add the d raw method tO Ball . p r ot ot ype. This method simply calls ci rcle( t his  $x$ , t his  $y$ , 3,

t r ue ) to draw a circle. The circle's center will be at (t his . x, t his . y): the location of the ball. It will have a radius of 3 pixels. We pass t r ue as the final argument to tell the ci rcle function to fill the circle.

### Moving the Ball

Ball.prototype.move = function  $()$  (

To move the ball, we just have to update the x and y properties based on the current speed. We'll do that using the following move method:

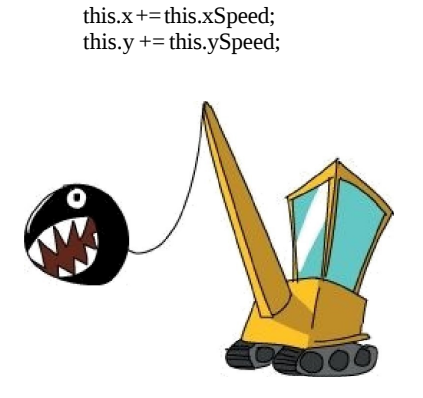

We use this  $x \neq t$  his  $x$  xspeed to add the horizontal speed of the ball to t his . x. Then t his  $\cdot$  y  $+=$  t his  $\cdot$  y speed adds the vertical speed to t his . y. For example, at the beginning of the animation, the ball will be at the point (100, 100), with t his . xspeed set to - 2 and t his . yspeed set to 3. When we call the move method, it subtracts 2 from the x value and adds 3 to the y value, which places the ball at the point (98, 103). This moves the ball's location to the left 2 pixels and down 3 pixels, as illustrated in

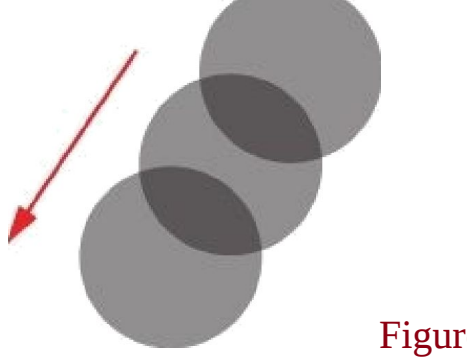

Figure 14-6.

Step 1 (100, 100)  $-2 +3$ Step 2 (98, 1O3)

Step 3 
$$
^{2} +
$$
  $(96, 106)$ 

*Figure 14-6. The [irst three steps* o[the *animation,* showing *how the x and y properties change*

### Bouncing the Ball

At every step of the animation, we check to see if the ball has hit one of the walls. If it has, we update the xspeed or yspeed property by *negating* it (multiplying it by  $-1$ ). For example, if the ball hits the bottom wall, we negate t his . yspeed. So if t his . yspeed is 3, negating it will make it - 3. If

t his . yspeed is -3, negating it will set it back to 3.

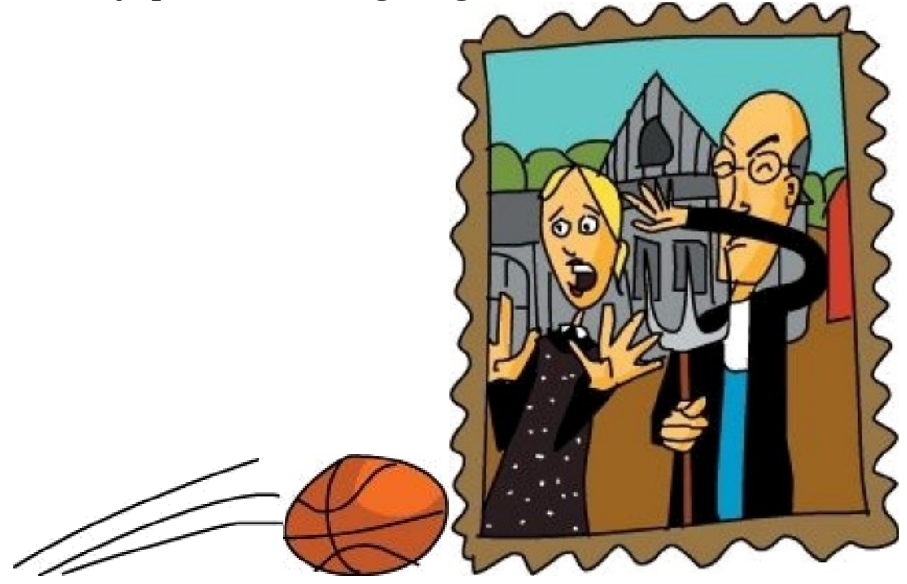

We'll call this method chec kCollision, because it checks to see if the ball has collided with (hit) the wall.

Ball.prototype.checkCollision = function () ( 0 if (this. $x \leq 0$  I I this. $x >$ 200) ( this . xspeed  $= -$  this .xspeed ;

Q if (this.y  $< 0$  lI this.y  $>$  $200$ } { this.ySpeed = this.ySpeed;

At O, we determine whether the ball has hit the left wall or the right wall by checking to see if its x property is either less than 0 (meaning it hit the left edge) or greater than 200 (meaning it hit the right edge). If either of these is true, the ball has staned to move off the edge of the canvas, so we have to reverse its horizontal direction. We do this by setting t his .

xspeed equal to - t his . xspeed. For example, if t his . xspeed was - 2 and the ball hit the left wall, t his . xspeed would become 2.

At O, we do the same thing for the top and bottom walls. If t his . y is less than 0 or greater than 200, we know the ball has hit the top wall or the bottom wall, respectively. In that case, we set t his . yspeed to be equal to - t his . yspeed.

Figure 14-7 shows what happens when the ball hits the left wall. t his . xspeed starts as -2, but after the collision it is changed to 2. However, t his . yspeed remains unchanged at 3.

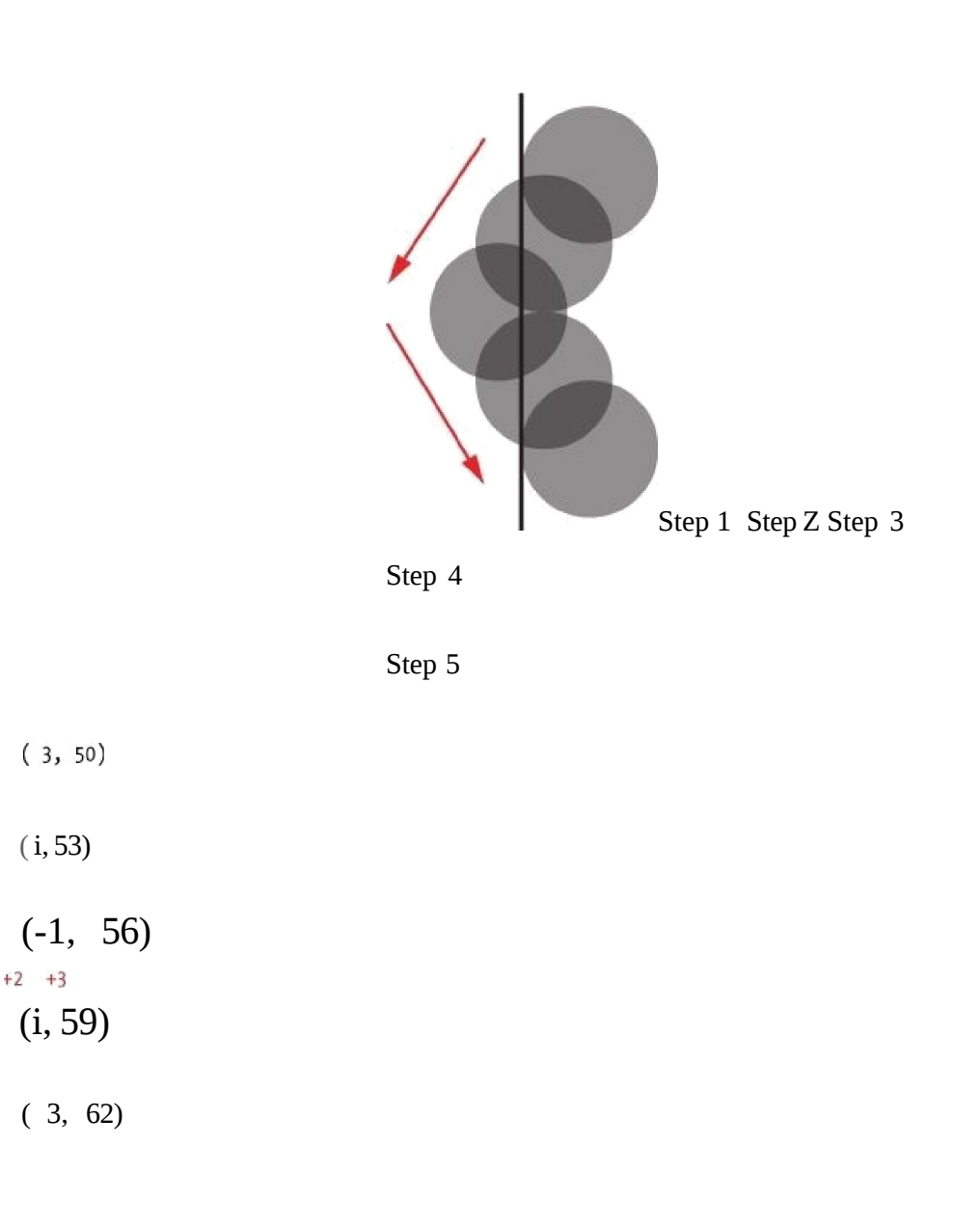

*Figure 14-7. How th:is . xspeed changes after a collision with the le[t wall*

As you can see in Figure 14-7, in this case the center of the ball goes off the edge of the canvas at step 3 when it collides with a wall. During that step, part of the ball will disappear, but this happens so quickly that it's barely noticeable when the animation is running.
### Animating the Ball

Now we can write the code that gets the animation running. This code sets up the object that represents the ball, and it uses set Inter val to call the methods that draw and update the ball for each animation step.

```
var canvas = document.getElementById("canvas");
  var ctx = canvas.getContext("2d");
 # var ball = new Ball();
Q setInterval(function()(
0 ctx . clearRec t (0, 0, 201?, 200);
  €$ ball. d
     raw( );
     ball. move(
     ) ;
    ball.checkCollision();
0 ctx . st rokeRec t (0, 0, 200,
200); f'$• }, 30);
```
We get the canvas and drawing context as usual on the first two lines. Then we create a ball object using new Ball( ) and save it in the variable ball at O. Next, we call set I nt er val at O, passing a function and the number 30 at O•. As you've seen before, this means "call this function every 30 milliseconds."

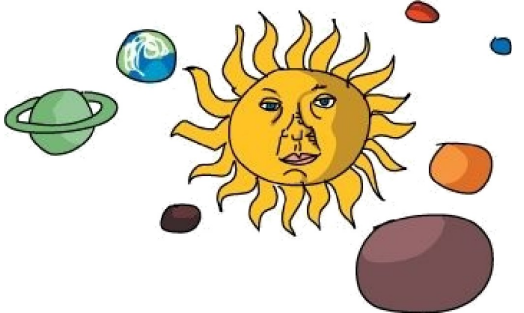

The function we pass to set I n te rval does several things. First, it clears the canvas, using

```
ctx . clearRec t (
0, 0, 200, 200)
at 0. After this, it calls the d raW, move, and c hec kColli s i on
methods at O on the ball object. The d raw method draws the ball at its
```
current x- and y-coordinates. The move method updates the position of the ball based on its xspeed and yspeed properties. Finally, the chec kCollision method updates the direction of the ball, if it hits a wall.

The last thing we do in the function passed to set I n te rval is call ctx . st ro keRec t ( 0, 0, 200, 200) at O to draw a line around the edge of the canvas, so we can see the walls the ball is hitting.

When you run this code, the ball should immediately start moving down and to the left. It should hit the bottom wall first, and bounce up and to the left. It will continue to bounce around the canvas as long as you leave the browser window open.

## What You Learned

In this chapter, we combined our knowledge of animation from Chapter 11 with our knowledge of the canvas element to create various canvas-based animations. We began simply by moving and growing squares on the canvas. Next, we made a bee buzz randomly around the screen, and we ended with an animation of a bouncing ball.

All of these animations work in basically the same way: we draw a shape of a particular size in a particular position, then we update that size or position, and then we clear the canvas and draw the shape again. For elements moving around a 2D canvas, we generally have to keep track of the x- and *y-* coordinates of the element. For the bee animation, we added or subtracted a random number from the x- and y-coordinates. For the bouncing ball, we added the current xspeed and yspeed to the x- and *y*coordinates. In the next chapter, we'll add interactivity to our canvas, which will let us control what's drawn to the canvas using the keyboard.

# **Programming** Challenges

Here are some ways you can build on the bouncing ball animation from this chapter.

#### **#1: BOUNCING THE BALL AROUND A LARGER CANVAS**

Our 200-by-200-pixel canvas is a bit small. What if you wanted to increase the canvas size to 400 by 400 pixels or some other arbitrary size? Instead of entering the width and height of the canvas manually throughout your program, you can create aid t h and height variables and set the variables using the canvas object. Use the following code:

var width = canvas.width; var  $height = canvas \nheight$ ;

Now if you use these variables throughout your program, you only have to change the properties on the canvas element in the HTML if you want to try out a new size. Try changing the size of the canvas to 500 pixels by 300 pixels. Does your program still work?

#### **#2: RANDOMIZING THIS.XSPEED AND THIS.YSPEED**

To make the animation more interesting, set t his . xspeed and t his . yspeed to different random numbers (between —5 and 5) in the Ball constructor.

#### **#3: ANIMATING MORE BALLS**

Instead of creating just one ball, create an empty array of balls, and use a tor loop to add 10 balls to the array. Now, in the set I nt er val function, use a tor loop to draw, move, and check collisions on each of the balls.

#### **#4: MAKING THE BALLS COLORFUL**

How about making some colored bouncing balls? Set a new property in the Ball constructor called colo r and use it in the d raw method. Use the pic kRandomHo rd function from Chapter 8 to give each ball a random color from this array:

```
var colors ["Red", "Orange", "Yellow",
"Green", "Blue", "Purple"];
```
# Chapter 15. Controlling Animations with the Keyboard

Now that you know how to work with the canvas; draw and color objects; and make objects move, bounce, and grow in size, let's liven things up by adding some interactivity!

In this chapter, you'll learn how to make your canvas animations respond when a user presses a key on the keyboard. This way, a player can control an animation by pressing an arrow key or one of a few assigned letters on their keyboard (like the classic W, A, S, D game controls). For example, instead of just having a ball bounce across a screen, we can have a player control the movement of the ball using the arrow keys.

# **Keyboard Events**

JavaScript can monitor the keyboard through *keyboard events.* Each time a user presses a key on the keyboard, they generate a keyboard event, which is a lot like the mouse events we saw in Chapter 10. With mouse events, we used jQuery to determine where the cursor was when the event took place. With keyboard events, you can use jQuery to determine which key was pressed and then use that information in your code. For example, in this chapter we'll make a ball move left, right, up, or down when the user presses the left, right, up, or down arrow key.

We'll use the key down event, which is triggered whenever a user presses a key, and we'll use jQuery to add an event handler to the keydown event. That way, every time a keydown event occurs, our event handler function can find out which key was pressed and respond accordingly.

#### Setting Up the HTML File

#### To begin, create a clean HTML file containing the following code and save it as *keyboard.html.*

<!D0CTYPEhtml>

<html>

<head>

<title>Keyboard input</title>

</head>

<br/>body>

<canvasid-"canvas" width-"400" height-"400"></canvass

<script src="https://code.jquery.com/jquery-2.1.0.js"></scripts

<script>

// We'll fill this in next

 $\langle$ scr1pt $\rangle$ 

</body>

</html>

## **Adding the keydown Event Handler**

Now let's add some JavaScript to respond to key down events. Enter this code inside the empty

<sc ript *>* tags in your *keyboard.html* file.

\$( "body" ) .keydown (function (event ) ( console .log (event . keyCode) ;

In the first line, we use the jQuery \$ function to select the body element in our HTML and then call the keydown method. The argument to the keydown method is a function that will be called whenever a key is pressed. Information about the key down event is passed in to the function through the even t object. For this program, we want to know which key was pressed, and that information is stored in the even t object as even t . keyCode.

Inside the function, we use console . log to output the event object's keyCode property: a number representing the pressed key. Each key on your keyboard has a unique keycode. For example, the keycode for the spacebar is 32, and the left arrow is 37.

Once you've edited your *keyboard.html* file, save it and then open it in a browser. Now open the console so you can see the output, and click in the main browser window to have JavaScript register your keypresses. Now, if you start pressing keys, the corresponding keycodes should be printed to the console.

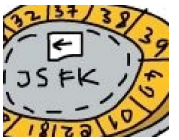

For example, if you type hi there, you should see the following output in the console:

72

73

32

#### Every key you press has a different keycode. The H key is 72, the I key is 73, and so on.

 $\begin{array}{cc} \text{TRY} & \text{IT} \\ \text{OUT!} \end{array}$ 

Press various keys to see their keycodes. What are the keycodes for the up, down, left, and right arrows?<br>What about sHIFT and FNTFR? The number and letter keys each have their own keycodes too.

### **Using an Object to Convert Keycodes into Names**

To make it easier to work with keys, we'll use an object to convert the keycodes into names so that the keypresses will be easier to recognize. In this next example, we create an object called keyNames, where the object keys are keycodes and the values are the names of those keys. Delete the JavaScript in keyboard.html and replace it with this:

```
var keyNames
 = (32 :"space",
37: "left",
38: "up",
39: "right",
40: "down"
```

```
$("body").keydown(function (event) (
```

```
4# console.log(keyNames[event.keyCode]);
```
First, we create the key Names object and fill it with the keycodes 32, 37, 38, 39, and 40. The key Names object uses key-value pairs to match keycodes (such as 32, 37, and so on) with corresponding labels (such as "space for the spacebar and "lef t" for the left arrow).

We can then use this object to find out the name of a key based on its keycode. For example, to look up

the keycode 32, enter key Names [32 ]. That returns the string space .

At O, we use the key Names object in the keydown event handler to get the name of the key that was just pressed. If the event keycode referenced by even t . keyCode matches one of the keys in the keyNames object, this function will log the name of that key. If no key matches, this code will log undef in ed.

Load *keyboard.html* in your browser. Open the console, click in the main browser window, and try pressing a few keys. If you press one of the five keys in the keyNaoe object (the arrow keys or spacebar), the program should print the name of the key. Otherwise, it will print undef ined.

```
TRY IT OUT!
```

```
Add more key-value pairs to the keyNames object so that it can convert more keys to names. Insert the
keycodes and names for SHIFT,
ENTER/RETURN and ALT/OPTION
```
# **Moving a Ball with the Keyboard**

Now that we can determine which key is being pressed, we can write a program to use the keyboard to control the movement of a ball. Our program will draw a ball and move it to the right. Pressing the arrow keys will change the ball's direction, and pressing the spacebar will stop it. If the ball goes off the edge of the canvas, it will wrap around to the opposite side. For example, if the ball goes off the right edge of the canvas, it will show up again on the left edge while continuing to move in the same direction, as shown in Figure 15-1.

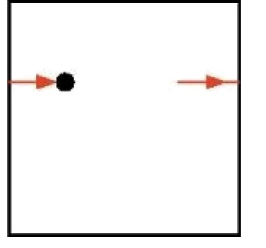

*Figure 15-1. I[the ball moves o(the* right *side o[the canvas, it will reappear on the left.*

We'll use an object called keyAc tions to find out which key was pressed and then use that information to set the direction of the ball's movement. We'll use set I nt er val to continually update the ball's position and redraw it at its new position.

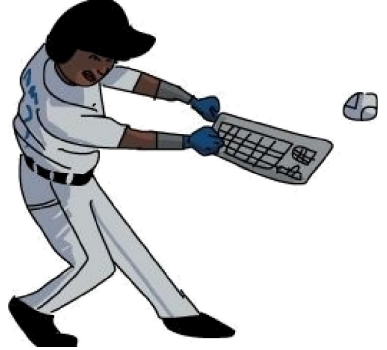

### Setting Up the Canvas

First we need to set up the canvas and the context object. Open *keyboard.html* and replace the JavaScript between the second set of  $\leq$ c ript  $>$  tags with this code:

```
var canvas = document.getElementById("canvas");
var ctx = canvas.getContext("2d");
var width = canvas.width; var
height = canvas.height;
```
On the first line, we use doc umen t . get Elemen t ById to select the canvas element. On the second line, we call get Co n text on the canvas to get the context object. Then, in the var aid t h and var heig h t lines, we store the width and height of the canvas element in the variables aid t h and heig h t. This way, when we need the canvas dimensions, we can use these variables instead of having to enter the numbers manually. Now, if we choose to change the size of the canvas, we can simply edit the HTML, and the JavaScript code should still work.

### Defining the circle Function

Next, we define the same circle function for the ball that we used in Chapter 14. Add this function after the code from the previous section:

var circle = function  $(x, y,$  radius, fillCircle $)($ ctx.beginPath(); ctx.arc(x, y, radius, 0, Math.PI ' 2, false); if(fillCircle) { ctx.fill(); } else { ctx.stroke ();

#### Creating the Ball Constructor

Now we'll create a Ball constructor. We'll use this constructor to create the moving ball object. We'll be using the same technique for moving this ball as we did in Chapter 14 — using the xspeed and yspeed properties to control the horizontal and vertical speed of the ball. Add this code after the circle function:

```
var Ball function
 () {
 this.x widt
 h / 2; this.y =
 height /2;
 this.xSpeed = 5;
 this.ySpeed = 0;
```
We set the x and y values (the ball's position) to aid t h  $\ell$  2 and height  $\ell$  2 sO that the ball will start at the center of the canvas. We also set t his . xspeed to s and t his . yspeed to o. This means that the ball will start the animation by moving to the right (that is, with each animation step, its x position will increase by 5 pixels and its y position will stay the same).

#### Defining the move Method

In this section, we'll define the move method. We'll add this method to Ball . p ro tot ype to move the ball to a new location based on its current location, xspeed and yspeed. Add this method after the Ball constructor:

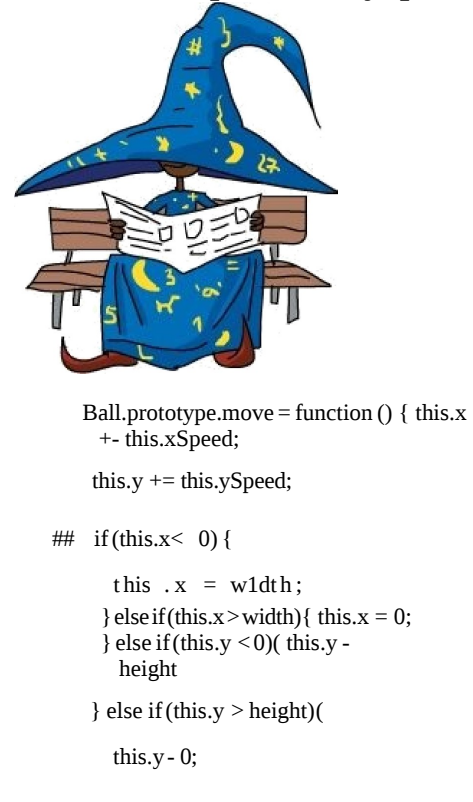

First we update this . x and this . y using this . xspeed and this . yspeed, just as we did in Chapter 14

(see Moving the Ball). After that is the code for when the ball reaches the edge of the canvas.

The if . . else statement at O checks the ball's position to see if it has moved off the edge of the canvas. If it has, this code makes the ball wrap around to the other side of the canvas. For example, if the ball goes off the left edge of the canvas, it should reappear from the right side of the canvas. In other words, if t his . x is less than 0, we set t his . x to wid t h, which places it at the very right edge of the canvas. The rest of the if

. else statement deals with the other three edges of the canvas in a similar way.

#### Defining the draw Method

We'll use the d raw method to draw the ball. Add this after the definition of the move method:

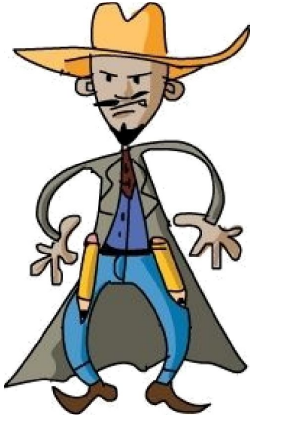

Ball.prototype.draw - function () ( circle(this.x, this.y, 10, true);

This method calls the circle function.

It uses the ball's x and y values to set the center of the ball, sets the radius to 10, and sets I illCircle to t r ue. Figure 15-2 shows the resulting ball.

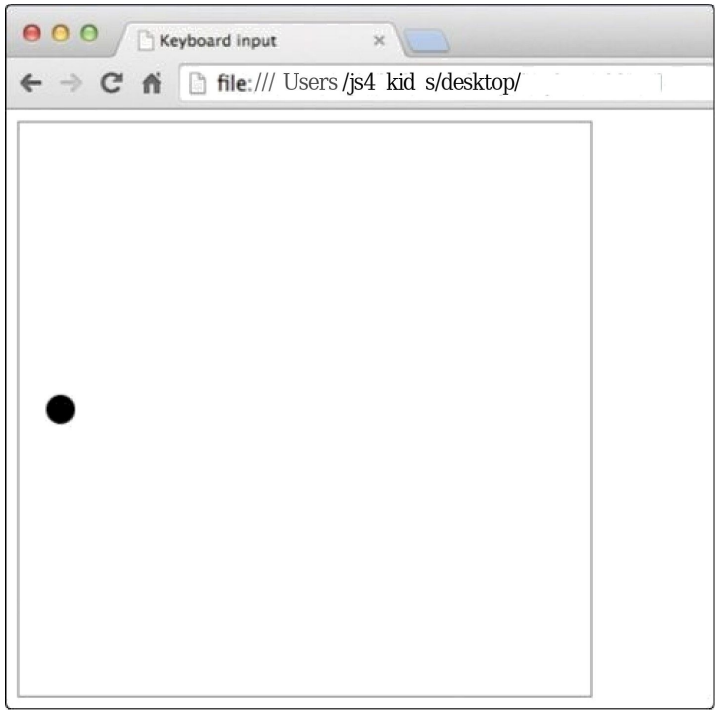

*Figure 15-2. The ball is a [illed circle with a radius of 10.*

## Creating a setDirection Method

Now we have to create a way to set the direction of the ball. We'll do that with a method called

set Direct ion. This method will be called by our keydown event handler, which you'll see in the next section. The keydown handler will tell set Direct ion which key was pressed by passing it a string

(" let t ", "u p ", " rig h t ", "down ", or "st op "). Based on that string, set Direct ion will change the xspeed and yspeed properties of the ball to make it move in the direction that matches the keypress. For example, if the string "down " is passed, we set t his . xspeed to o and t his . yspeed to 5. Add this code after the d raw method:

```
Ball.prototype.setDirection = function
 (direction) ( if(direction =:= "up") {
    this.xSpeed = 0;
    this.vSpeed = -5;
  } else if(direction --- "down"){
    this.xSpeed = 0;
   this.ySpeed = 5;
 } else if(direction =:: "left") {
    this. xspeed =-5: this.
   vspeed = 0;} else 1f (d1rec t1on === "right") {
    this.xSpeed = 5;
   this.ySpeed = 0;
  } else if(direction === "stop"){
    this.xSpeed = 0;
    this.ySpeed = 0;
```
The entire body of this method is one long if ... else statement. The new direction is passed into the method as the di rect ion argument. If di rect ion is equal to "u p", we set the ball's xspeed property to o and its yspeed property to -5. The other directions are handled in the same way. Finally, if the direction is set to the string "stop", we set both t his . xspeed and t his . yspeed to o, which means that the ball will stop moving.

## Reacting to the Keyboard

This next snippet of code creates a ball object using the Ball constructor, and it listens for keydown

events in order to set the ball's direction. Add this code after the set Direct ion method:

```
D var ball = new Ball();
Q var keyActions {
    32: "st op",
    37: "left",
    38 : "up",
    39: "righI",
    40: "down "
Q $("body").keydown(function (event)(
% var direction: keyActions[event.keyCode];
D ball.setDirection(direction);
```

```
1):
```
At O, we create a ball object by calling new Ball( ). At O we create a keyAc t ion s object, which we'll use to convert keycodes to their corresponding direction. This object is the same as the key Names object we created in Using an Object to Convert Keycodes into Names, except that for 32 (the keycode for the spacebar) we replace the label space with st op since we want the spacebar to stop the ball from moving.

At O we use the jQuery \$ function to select the body element and then call the keydown method to listen for keydown events. The function passed to the keydown method is called every time a key is pressed.

Inside this function, we use keyAc t ion s[even t . keyCode] at O to look up the label for the key that was pressed and assign that label to the di rect ion variable. This sets the di rect ion variable to a direction: "let t" if the left arrow is pressed, " $\gamma$  right" if the right arrow is pressed,  $\gamma$ 

p for the up arrow, "down " for the down arrow, and stop for the spacebar. If any other key is pressed, di rect ion is set to undefined, and the animation won't be affected.

Finally, at O we call the set Direct io n method on the ball object, passing the direction string. As you saw before, set Direct io n updates the ball's xspeed and yspeed properties based on the new direction.

## **Animating the Ball**

All we have left to do now is animate the ball. The following code should look familiar, since it's quite similar to what we used in Chapter 14. It uses the set I nt er val function that we've seen in the animation code in previous chapters to update the ball's position at regular intervals. Add this code after the code from the previous section:

```
setInterval(function () {
  ctx.clearRect(0, 0, width, height);
  ball. d raw( ) ;
  ball . move();
  ctx.strokeRect(0, 0, width, height);
}, 30);
```
We use set I n ter val to call our animation function every 30 milliseconds. The function first clears the entire canvas with clear Rec t and then calls the d raw and cove methods on the ball. As we've seen, the d raw method simply draws a circle at the ball's current location, and the move method updates the ball's position based on its xspeed and yspeed properties. Finally, it draws a border with st ro keRec t so we can see the edge of the canvas.

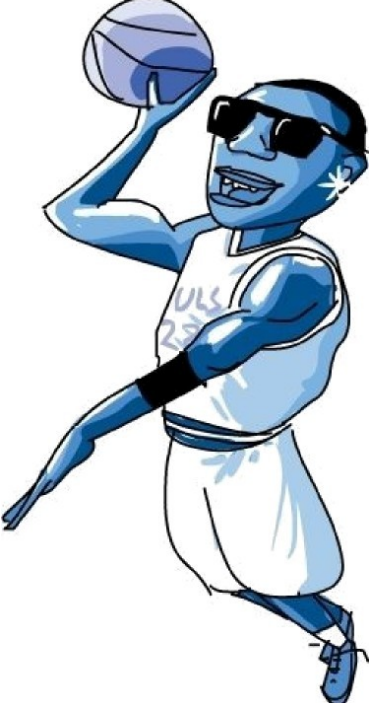

## Putting It All Together

#### Now that we've gone through all the code, here's the full listing for your convenience.

```
var canvas = document.getElementById("canvas");
var ctx = canvas.getContext("2d");
var width = canvas.width; var
height = canvas.height;
 var circle = function (x, y, radius, fillCircle)(\text{ctx.beginPath}();ctx.archive(x, y, radius, 0, Math.PI * 2, false); if(fillCircle) {
     ctx.fill();
    } else {
     ctx.stroke();
\frac{1}{\text{Ball}} Constructor var Ball function () {
  \begin{array}{ll}\n\text{all} & \text{function } 0 \text{ } \{\text{this.x} & \text{width}/2;\n\end{array}width / 2;
  this.y=heiQht/2; this
  xspeed = 5;this.yspeed = 0;
// Update the ball's position based on its speed
Ball.prototype.move=function ()(
  this.x +-this.xSpeed;
  this.y += this.ySpeed;
   if(this.x < 0){ this.x:
     width;
   } else if(this.x>width){
      this.x - 0;
    } else if(this.y < 0){ this.y =
      height;
    } else if(this.y>height){
     this.y = 0;
// Draw the ball at its current position
Ball.prototype.draw=function ()(
  circle(this.x, this.y, 10, true);
// Set the ball's direction based on a string
Ball.prototype.setDirection = function (direction)(
  if(direction == "up"){
```

```
this.xspeed = 0;
this.yspeed = -5;
```

```
} else if(direction === "down"){
    this.xSpeed =0;
   this.ySpeed = 5;
} else if(direction ::: "left"){
   this . xspeed = --5;
   this yspeed = 0;} e1se if (direction == "right") {
   this. xspeed = 5; t his . yspeed
 = 0;<br>) else if
              (direction == "stop") ( this . xspeed = 0;
   this.yspeed = 0;
```
//Create the ball object

var ball = new Ball();

// An object to convert keycodes into action names

var keyAc tions = (

32 : " st op",

- 37: "left",
- 38: "up",
- 39 : "right ",
- 40 : "down"

//The keydown handler that will be called for every keypress

\$("body").keydown(function (event) {

var direction =keyActions[event.keyCode];

ball.setDirection(direction);

#### 1):

 $\textit{//}$  The animation function, called every 30 ms setInterval(function () {

ctx.clearRect(0, 0, width, height);

ball.draw( );

ball.move( );

ctx.strokeRect(0, 0, width, height);

}, 30);

# Running the Code

Now our program is complete. When you run the program, you should see a black ball moving across the canvas to the right, as shown in Figure 15-3. When it reaches the right side of the canvas, it should wrap around to the left side and keep moving to the right. When you press the arrow keys, the ball should change direction, and pressing the spacebar should make the ball stop.

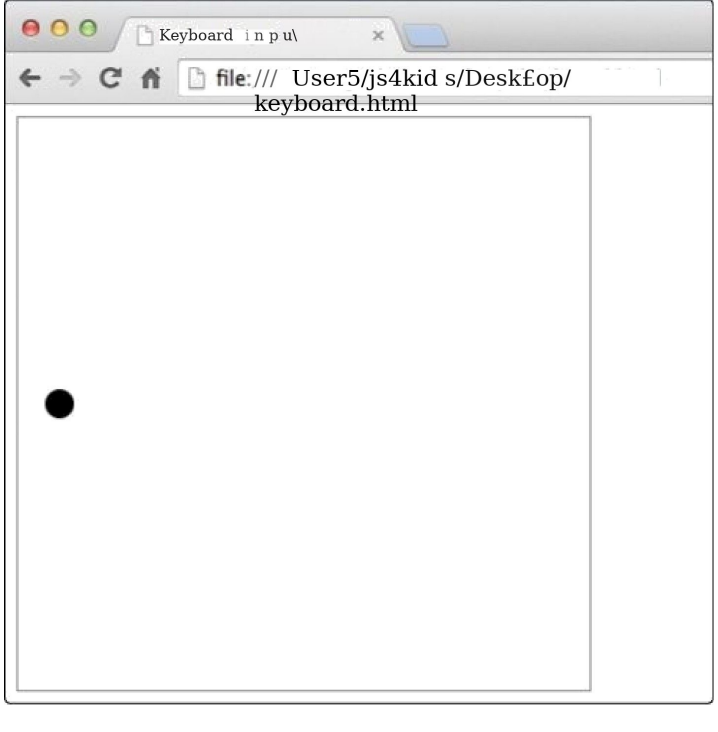

*Figure 15-3. A screenshot from* the *moving ball animation*

#### NOTE

*I[the animation doesn't respond to keys as expected, click* the *page to make sure* the *program* can *access your keypresses.*

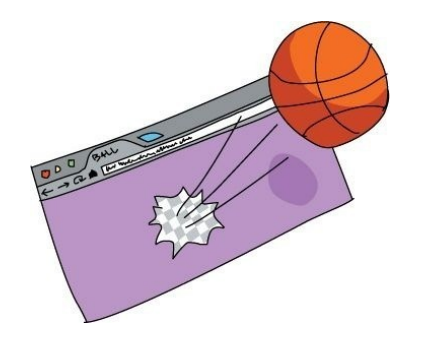

# What You Learned

In this chapter, you learned how to make programs that react to keyboard events. We used this knowledge to create a moving ball, where the ball's direction is set by the keyboard.

Now that we can draw to the canvas, create animations, and update those animations based on user input, we can create a simple canvas-based game! In the next chapter, we'll re-create the classic Snake game, combining everything we've learned up until now.

# **Programming** Challenges

Here are a few ways you can build on the final animation to make it more sophisticated.

#### **#1: BOUNCING OFF THE WALLS**

Modify the code so the ball bounces off the side and top walls instead of wrapping around to the other side. Hint: Just reverse the direction when the ball hits the wall.

#### **#2: CONTROLLING THE SPEED**

The ball currently moves 5 pixels for every step of the animation. This is because set Direct ion always sets xspeed or yspeed to -5 or 5. Create a new property in the Ball constructor called s peed and set it tO 5. Then use this instead of the number s in set Direct ion.

Now, change your code so that you can use the number keys to set the speed from x to 9. Hint: Create an object called speeds, and use it to determine the new speed, if any, based on the keydown event.

#### **#3: FLEXIBLE CONTROLS**

Modify your code so that when you press the Z key, the ball slows down, and when you press the  $X$  key, it speeds up. Once that's working, use  $C$  to make the ball smaller and V to make it larger.

What happens if the speed goes below 0? What about the size? Add a check in the code to make sure the speed and size never go below 0.

# **Chapter 16. Making a Snake Game: Part 1**

In this chapter and the next, we'll build our own version of the classic arcade game Snake. In Snake, the player uses the keyboard to control a snake by directing its movement up, down, left, or right. As the snake moves around the playing area, apples appear. When the snake reaches an apple, it eats the apple and grows longer. But if the snake hits a wall or runs into part of its own body, the game is over.

As you create this game, you'll combine many of the tools and techniques you've learned so far, including jQuery and the canvas as well as animation and interactivity. In this chapter, we'll look at the general structure of the game and go through the code for drawing the border and the score and ending the game. In Chapter 17, we'll write the code for the snake and the apple and then put everything together to complete the game.

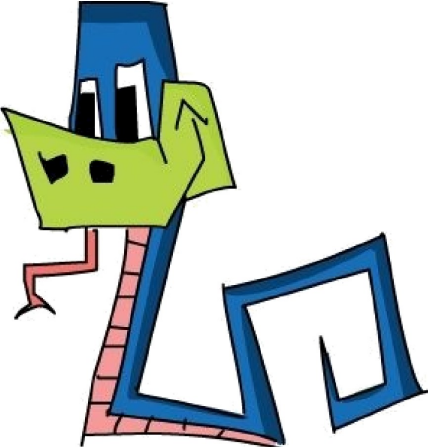

## The Game Play

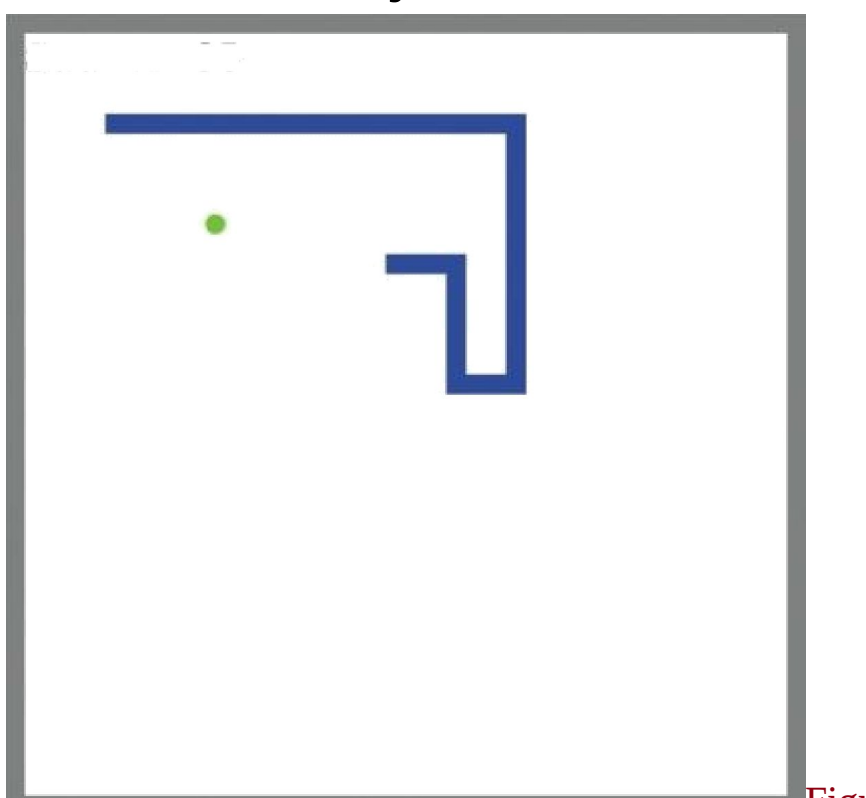

Figure 16-1 shows what

our finished game will look like. We'll need to keep track of and draw four items on the screen as the game runs: the border (in gray), the score (in black), the snake (in blue), and the apple (in lime green).

```
\begin{array}{|c|c|c|c|c|}\n\hline\n\text{\textcircled{\textcirc}} & \text{\textcircled{\textcirc}} & \text{\textcircled{\textcirc}} & \text{\textcircled{\textcirc}}\n\end{array}C ff
                                                     file /// Users/js4kids/Desktop/
\, \, \,score: 35
```
*Figure 16-1.* Our *Snake game*

## The Structure of the Game

Before we start writing code, let's take a look at the overall structure of the game. This pseudocode describes what our program needs to do:

Set up the canvas Set score to zero C r eate snake

C reate apple

Every 100 milliseconds { Clear the canvas Draw current score on the screen Move snake in current direction If snake collides with wall or itself { End the game }Else Ifsnake eats anapple( Add one to score Move apple to new location Makesnakelonger

For each segment of the snake ( Draw the segment

Draw apple

Draw border

When the user presses a key { If the key is an arrow(

Update the direction of the snake

Over the course of this chapter and the next, we'll write the code to execute each of these steps. But first, let's talk through some of the major parts of this program and plan out some of the JavaScript tools we'll use for them.

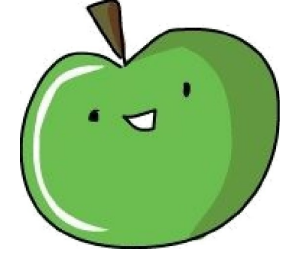

## **Using setInterval to Animate the** Game

As you can see in the pseudocode, every 100 milliseconds we need to call a series of functions and methods that update and draw everything to the game board. Just as we've done in Chapter 14 and Chapter 15, we'll use set I n t er val to animate the game by calling those functions at regular intervals. This is what our call to set I n t er val will lOOk like in the final program:

```
var intervalId = setInterval(function()(
  ctx.clearRect(0,0,width, height);
 d rawscor e(
 )' snake.move(
 snake . d raw(
 ) ;
 apple.draw();
 drawBorder ( ) ;
\}, 100);
```
In the function that we pass to set I n t er val, the first line clears the canvas with c lear Rec t sO that we can draw the next step in the animation. Next we see several function and method calls. Notice that these all roughly match up with the steps in the pseudocode listing on the previous page.

Also notice that we save the interval ID in the variable int er val I d. We'll need that interval ID when the game is over and we want to stop the animation (see Ending the Game).

## **Creating the Game Objects**

For this program, we'll use the object-oriented programming style we learned about in Chapter 12 to represent the two main objects in the game: the snake and the apple. We'll create a constructor for each of these objects (called Snake and Apple), and we'll add methods (like cove and d raw) to the prototypes of these constructors.

We'll also divide the game board into a grid and then create a constructor called Bloc k, which we'll use to create objects that represent squares in the grid. We'll use these block objects to represent the location of segments of the snake, and we'll use a single block object to store the apple's current location. These blocks will also have methods to let us draw the segments of the snake and the apple.

## Setting Up Keyboard Control

In the earlier pseudocode, there's a section devoted to responding to keypresses by the user. To allow the player to control the snake using the arrow keys on the keyboard, we'll use jQuery to respond to keypresses, as we did in Chapter 15. We'll identify the key that was pressed by looking up the keycode, and then we'll set the snake's direction accordingly.

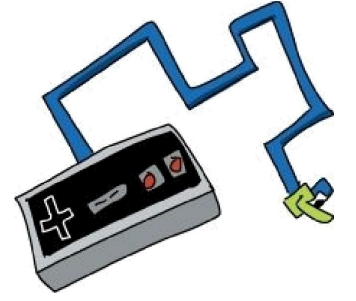

# Game Setup

Now that we've gone through an overview of how the program will work, let's start writing some code! In this chapter, we'll start by setting up the HTML, the canvas, and some variables we'll need throughout the program. Then we'll tackle a few of the more straightforward functions we need for this game: one to draw the border around the board, one to draw the score on the screen, and one to end the game. In the next chapter, we'll create the constructors and methods for the snake and apple, create an event handler for arrow keypresses, and put it all together to complete the game.

### Creating the HTML

To begin coding our game, enter the following into your text editor and save it as snake.html.

```
<!DOCTYPE html>
  <html>
  <head>
      <title>Snake!</title>
  </head>
  <body>
4# <canvasid-"canvas" width-"400" height-"400"></canvass
Q <script src="https://code.jquery.com/jquery-2.1.0.js"></scripts
Q <script›
      // We'll fill this in next
      </scripts
  </body>
  </html>
```
At O we create a canvas element that is 400  $\overline{X}$  400 pixels. This is where we'll draw everything for our game. We include the jQuery library at O, followed by another pair of  $\leq$ sc ript  $>$  tags at O, where we'll add our JavaScript code to control the game. Let's start writing that JavaScript now.
### Defining the canvas, ctx, width, and height Variables

First we'll define the variables canvas and ct x, which will let us draw on the canvas, and the variables aid t h and heig h t, to get the width and height of the canvas element.

```
var canvas = document.getElementById("canvas");
var ctx = canvas.getContext("2d");
var width = canvas.width; var
height - canvas.height;
```
The code in the HTML sets the width and height to 400 pixels; if you change those dimensions in the HTML, Widt h and heig h t will match the new dimensions.

### Dividing the Canvas into Blocks

Next, we'll create variables to help us think about our canvas as a grid of 10by-10-pixel blocks, as shown in Figure 16-2. Although the grid will be invisible (that is, the game won't actually display it), everything in the game will be drawn to line up with it.

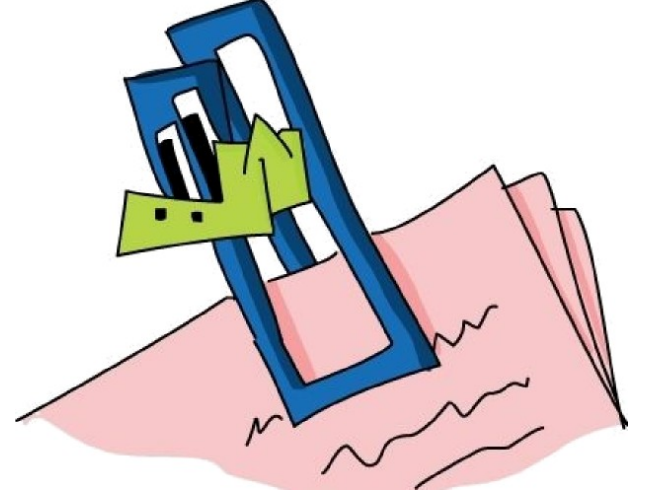

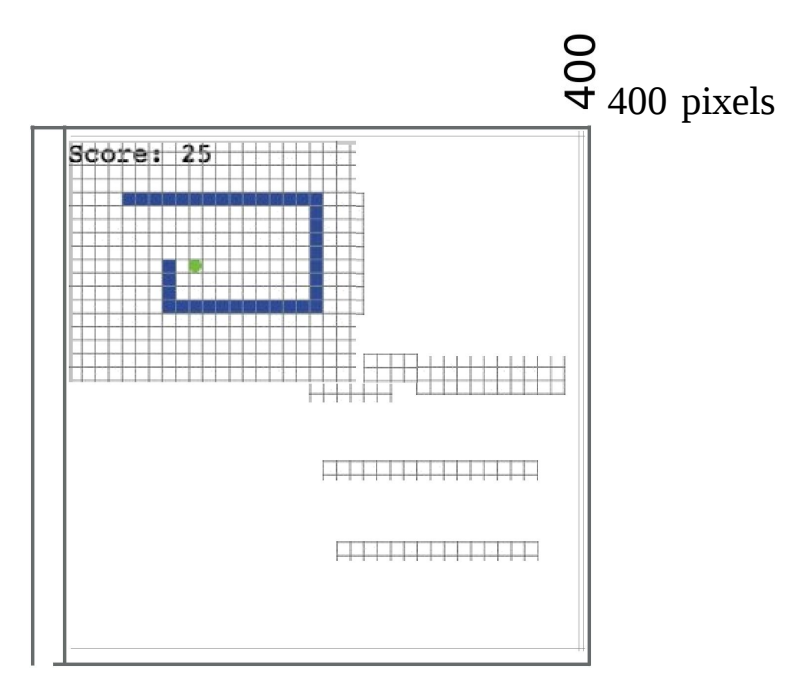

Nipure *16-2. A 10-pixel grid showing the block layout* o[the *game*

The snake and apple will both be one block wide so that they fit within this grid. For every step of the animation, the snake will move exactly one block in its current direction.

We'll use these variables to create the blocks on our canvas:

4# var blocksize = 10;

Q varwidthInBlocks: width / blocksize;

varheightInBlocks=height/blockSize;

At  $\bullet$  we create a variable called blockSizeand set it to 10, since we want our blocks to be 10 pixels tall and wide. At  $\bullet$  we create the variables widthInBlocksand heightInBlocks . We set widthInBlocksequal to the width of the canvas divided by the block size, which tells us how many

blocks wide the canvas is. Similarly, heightInBlocks tells us how many blocks tall the canvas is. At the moment the canvas is 400 pixels wide and tall, so widthInBlocksand heightInBlockswill both be 40 . If you count the number of squares in Figure 16-2 (including the border), you'll see that it's 40 blocks wide and tall.

## Defining the score Variable

Finally, we define the sco re variable.

var score  $= 0$ ;

We'll use the sco re variable to keep track of the player's score. Because this is the beginning of the program, we set sco re equal to o. We'll increment it by 1 every time the snake eats an apple.

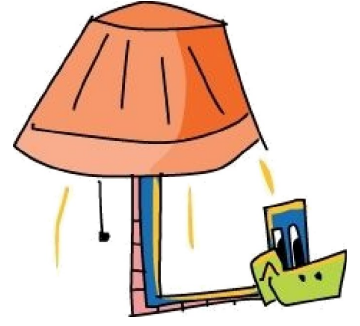

# Drawing the Border

Next, we'll create a d r aWBo rder function to draw a border around the canvas. We'll make this border one block (10 pixels) thick.

Our function will draw four long, thin rectangles, one for each edge of the border. Each rectangle will be bloc ksize (10 pixels) thick and the full width or height of the canvas.

```
var d r awBorde r = function () {
ctx.fillStyle = "Gray";
ctx.fillRect(0, 0, width,
blocksize);
ctx.fillRect(0, height - blocksize, width,
blocksize); ctx.fillRect(0, 0, blocksize, height);
ctx.fillRect(width - blocksize, 0, blocksize,
height);
```
First we set the I illstyle to gray, because we want the border to be gray. Then, at O, we draw the top edge of the border. Here we're drawing a rectangle starting at  $(0, 0)$  — the top-left corner of the canvas — with a width of **Widt** h (400 pixels) and a height of bloc ksize (10 pixels).

Next, at O, we draw the bottom edge of the border. This will be a rectangle at the coordinates  $(0, \text{height}$  - bloc ksize), or  $(0, 390)$ . This is 10 pixels up from the bottom of the canvas, on the left. Like the top border, this rectangle has a width of **Widt** h and a height of bloc ksize.

Figure 16-3 shows what the top and bottom borders look like.

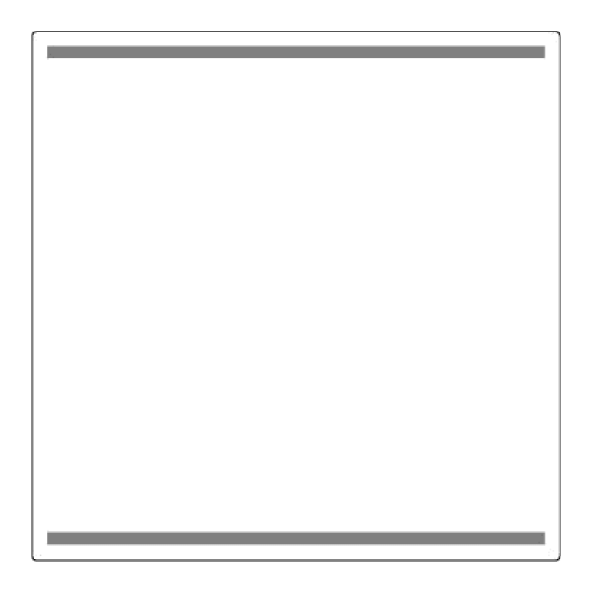

*Figure 16-3. The top and bottom borders*

At O we draw the left border, and at O we draw the right one. Figure 16-4 shows the addition of these two edges.

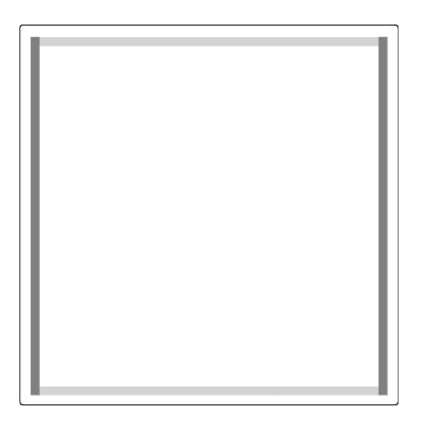

*Figure 16-4. The le[t* tqnd right *borders (with* the *top and bottom borders shown in a lighter gray)*

# **Displaying the Score**

Now let's write a d raWSco re function to display the score at the top left of the canvas, as shown in Figure 16-1. This function will use the f illText context method to add text to the canvas. The

f illText method takes a text string and the x- and y-coordinates where you want to display that text. For example,

ctx.fillText("Hello world!", 50, 50);

would write the string Hello wo rld ! at the coordinates (50, 50) on your canvas. Figure 16-5 shows how that would look.

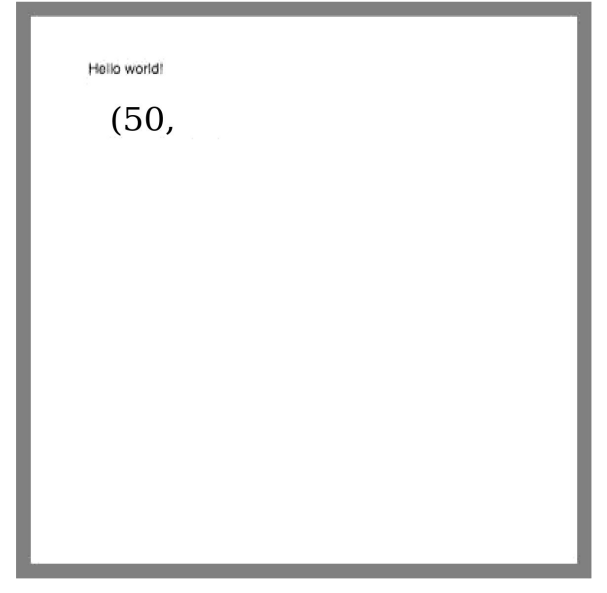

*Figure 16-5. The string Hebto more d! drawn at the point (50, 50)*

Hey look, we've printed text to the canvas! But what if we want to have more control over how the text looks by tweaking the size and font or changing the alignment? For the score in our Snake game, we might want to use a different font, make the text bigger, and make sure the text appears precisely in the top-left corner, just below the border. So before we write our d r aWSco re function, let's learn a little more about the fillText method and look at some ways to customize how text appears on the canvas.

### Setting the Text Baseline

The coordinate location that determines where the text appears is called the *baseline.* By default, the bottom-left corner of the text is lined up with the baseline point so that the text appears above and to the right of that point.

To change where the text appears in relation to the baseline, we can change the text Baseline property.

The default value for this property is "bot t om, but you can also set the text Baseline property to

"t op" or "mid d le". Figure 16-6 shows how the text is aligned for each of these options, in relation to

the baseline point (shown as a red dot) that you pass to I illText.

bottom middle top

*Figure 16-6. The e(ect o[changing textBaseline*

For example, to run your text below the baseline, enter:

ctx.textBaseline = "top'

ctx.fillText("Hello world!", 50, 50);

Now, when you call fillText, the text will be below the point (50, 50), as you can see in Figure 16-7.

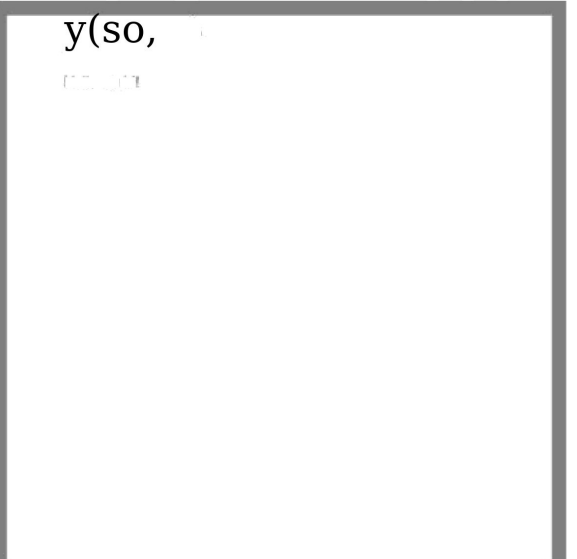

*Figure 16-7. The string Hell o sort d! with t ex tBase11ne set to "top"*

Similarly, to change the horizontal position of the text relative to the baseline point, you can set the

t extAlig n property to "lett", "cen te r", or "right". Figure 16-8 shows the results.

left ceJer zighq

*Figure 16-8. The e(ect o[changing textAfipn*

### Setting the Size and Font

We can change the size and font of the text we draw by setting the font property of the drawing context. This listing shows some examples of different fonts we could use:

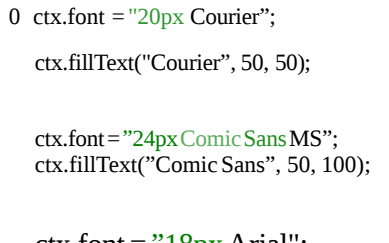

 $ctxfoot = "18px Arial";$ ctx.fillText("Arial", 50, 150);

The font property takes a string that includes the size and the name of the font you want to use. For example, at O we set the font property to "20px Courier , which means the text will be drawn at a size of 20 pixels in the font Courier. Figure 16-9 shows how these different fonts look when drawn on the canvas.

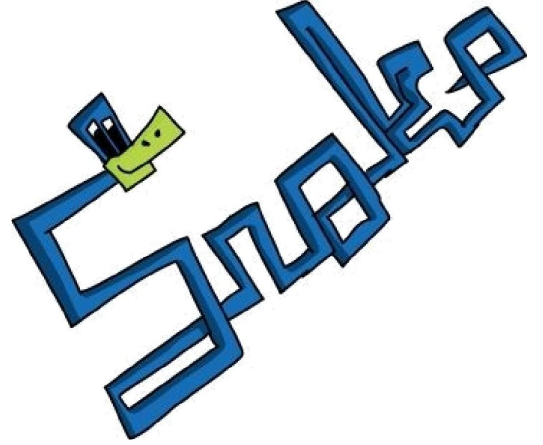

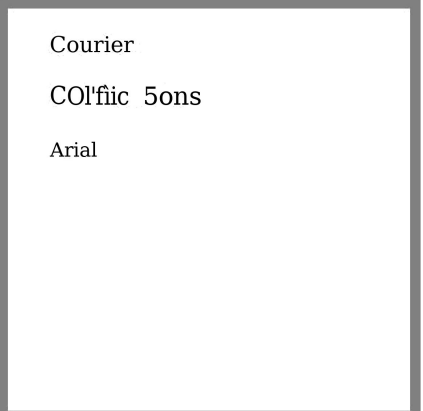

*Figure 16-9. 20px Courier, 24px Comic Sane, and 18px Arial*

### Writing the drawscore Function

Now we can go ahead and write the d r aWSco re function, which draws a string showing the current score on the canvas.

var drawscore = function () { ctx.font ="20px Courier"; ctx.fillStyle = "Black"; ctx.textAlîgn="left"; ctx.textBaseline: "top"; ctx.fillText("Score:" + score, blocksize, blocksize);

This function sets the font to 20-pixel Courier (20px Cou rie r), sets its color to black using I illst yle, left-aligns the text with the t extAlig n property, and then sets the text Baseline property to "t op".

Next, we call I il lText with the string "Sco re:  $" +$  sco re.

The sco re variable holds the player's current score as a number. We set the starting score to o at the beginning of the game (in Defining the score Variable), so at first this will display "Score: 0".

When we call f i llText, we set the x- and y-coordinates to bloc ksize. Since we set bloc kSi ze to io, this sets the score's baseline point to (10, 10), which is just inside the top-left corner of the border. And since we set text Baseline to "top", the text will appear just below that baseline point, as shown in Figure 16-10.

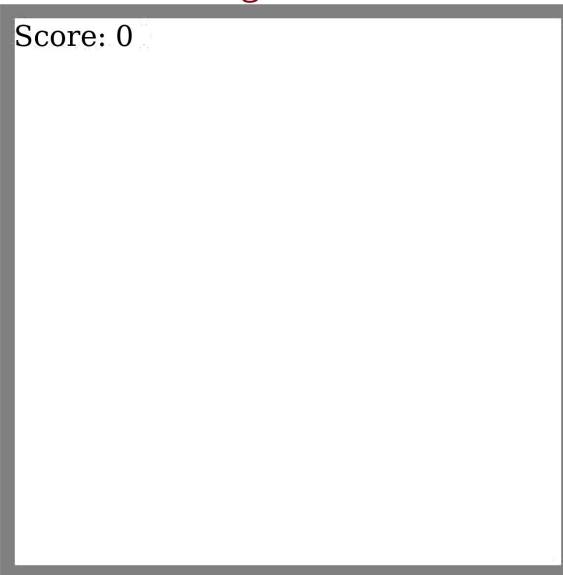

*Figure 16-10. The* position *o{the score text*

# Ending the Game

We'll call the game0ve r function to end the game when the snake hits the wall or runs into itself. The game0ve r function uses clear In te rval to stop the game and writes the text "Game Over" on the canvas. Here's what the gaoe0ver function looks like:

```
var\ game0ver = function()clearInterval(intervalId
 ); ctxfootdot = "60pxCourier"; ctx.fillStyle
 = "Black";
 ctx.textA<sub>l</sub>ign ="center";
 ctx.textBaseline:
 "middle";
 ctx.fillText("Game Over", width / 2, height / 2);
```
First we stop the game by calling clear I n te rval and passing in the variable in t er val I d. This cancels the set I n te rval animation function that we created in Using setInterval to Animate the Game).

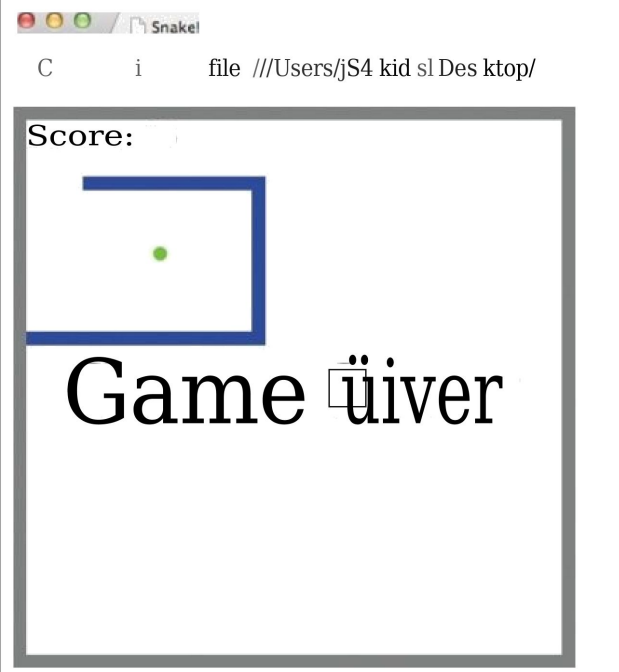

Next, we set our font to 60-pixel Courier in black, center the text, and set the text Baseline property to "middle". We then call f illText and tell it to draw the string "Game ove r" with aid t h / 2 for the x- position and

heig h t / 2 fOr the y-position. The resulting "Game Over" text will be centered in the canvas, as shown in Figure 16-11.

E

*Figure 16-11.* The *"Game Over" screen, after* the *snake has hit the left wall*

# What You Learned

In this chapter, we looked at the general outline of our Snake game and some of the functions we'll need to make the game. You learned how to draw text onto a canvas and how to customize its size, font, and position. In the next chapter, we'll finish off our game by writing the code for the snake and the apple and to handle keyboard events.

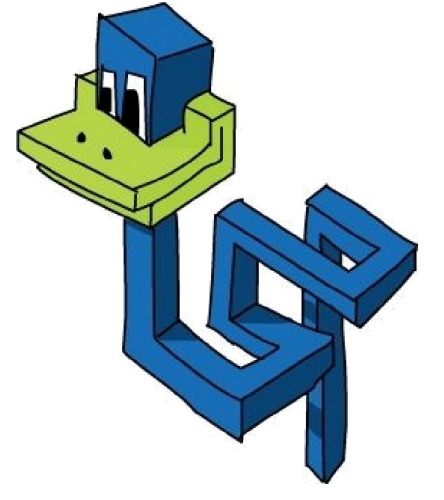

# **Programming** Challenges

Here are a few exercises you can try before you go on to finish programming the game.

### **#1: PUTTING IT TOGETHER**

Although I haven't shown all the code for the game yet, you can run the code for drawing the border and the score. Take your HTML file (from Creating the HTML) and add the code for setting up the canvas, creating the score, drawing the border, and drawing the score. Now you just need to call

d r aWBo rder and d r aWSco re to see the border and score. It should look just like Figure 16-10. You can try out the gaoe0ve r function, too, but before you call that function, you'll need to delete the

clear In ter val ( in ter val I d ) ; line. You haven't created the in ter val I d variable yet, so for now, if you call the function without removing that line, it will produce an error.

### #2: **ANIMATING THE SCORE**

Write your own call to set I nt er val with a function that increases the score by 1 and then draws the updated score using the d rawsco re function every 100 milliseconds. Remember that you'll need to clear the canvas each time, using the clear Rec t method on the canvas context.

### #3: **ADDING TEXT TO HANGMAN**

Programming challenge #4 in Chapter 13 was to draw the man in our Hangman game using canvas. Try extending your Hangman game by using the f illText method to draw the current word underneath the hangman, as shown.

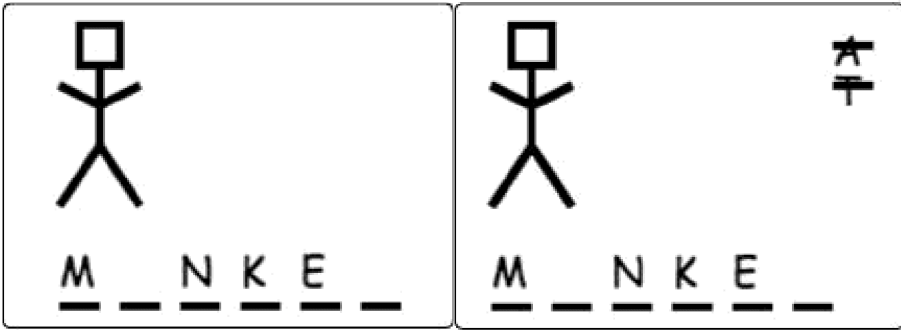

Hint: To underline each letter, I've used 30-pixel-long stroked lines, with 10 pixels between each one. For even more of a challenge, draw the incorrect guesses crossed out, as shown to the right.

# **Chapter 17. Making a Snake Game: Part 2**

In this chapter, we'll finish building our Snake game. In Chapter 16, we set up the playing area and covered how the game would work in general. Now we'll create the objects that represent the snake and apple in the game, and we'll program a keyboard event handler so that the player can control the snake with the arrow keys. Finally, we'll look at the complete code listing for the program.

As we create the snake and apple objects for this game, we'll use the objectoriented programming techniques we learned in Chapter 12 to create constructors and methods for each object. Both our snake and apple objects will rely on a more basic block object, which we'll use to represent one block on the game board grid. Let's start by building a constructor for that simple block object.

## **Building the Block Constructor**

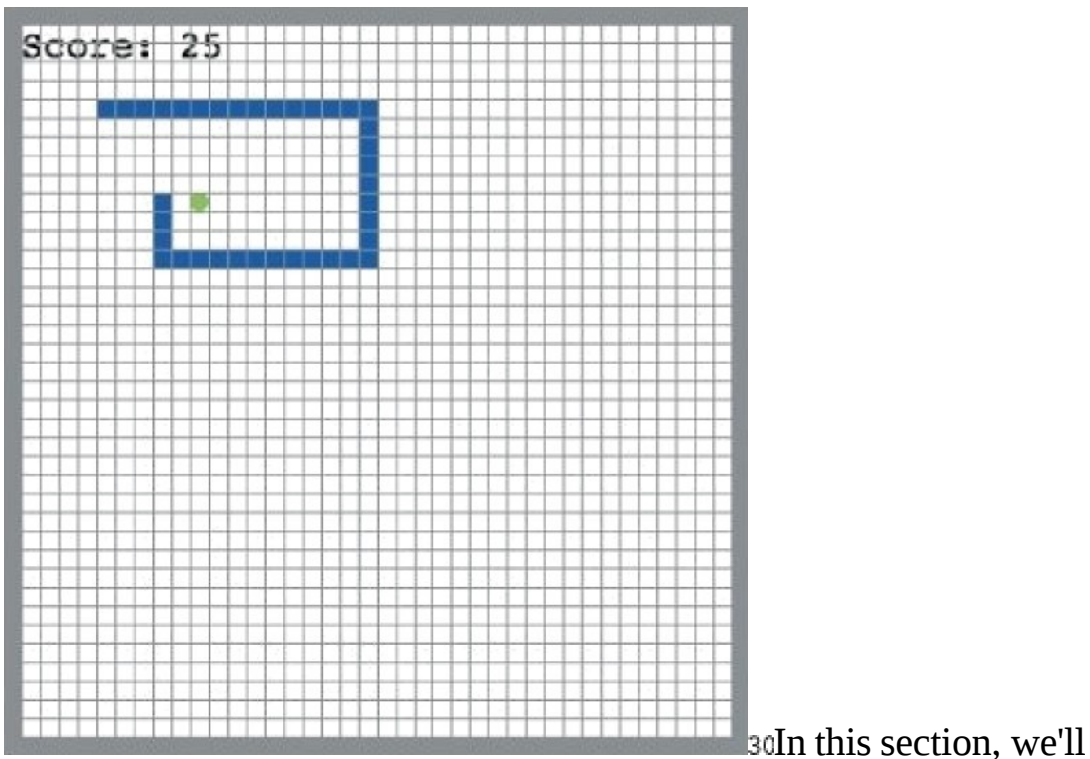

define a **Bloc** k constructor that will create objects that represent individual blocks on our invisible game grid. Each block will have the properties col (short for *column)* and roW, which will store the location of that particular block on the grid. Figure 17-1 shows this grid with some of the columns and rows numbered. Although this grid won't actually appear on the screen, our game is designed so that the apple and the snake segments will always line up with it.

Column

0 10 20 *39*

```
Figure 17-1. The column and row numbers used by the BI ock constructor
```
In Figure 17-1, the block containing the green apple is at column 10, row 10. The head of the snake (to the left of the apple) is at column 8, row 10. Here's the code for the Bloc k constructor:

```
var Block = function
 (col, row) (this .co1 =
 col;
 this.row = row;
```
Column and row values are passed into the Bloc k constructor as arguments and saved in the col and row properties of the new object.

Now we can use this constructor to create an object representing a particular block on the game grid. For example, here's how we'd create an object that represents the block in column 5, row 5:

var sampleBlock - new Block(5, 5);

O 20

30

## **Adding the drawsquare Method**

So far this block object lets us represent a location on the grid, but to actually make something appear at that location, we'll need to draw it on the canvas. Next, we'll add two methods, d r aWSquar e and d r aWCi rcle, that will let us draw a square or a circle, respectively, in a particular block on the grid. First, here's the d rawsquar e method:

```
Block.prototype.drawsquare = function (color)(
 # var x = this,col'blocksize; Q var y:
this.row' blocksize;
   ctx.fillStyle = color;
   ctx.fillRect(x, y, blocksize, blocksize);
```
In Chapter 12 we learned that if you attach methods to the prototype property of a constructor, those methods will be available to any objects created with that constructor. So by adding the d r aWSquar e method to Bloc k . p rotoype, we make it available to any block objects.

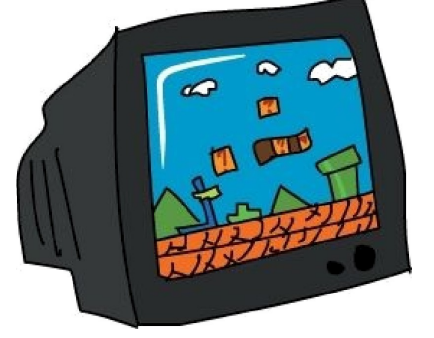

This method draws a square at the location given by the block's col and row properties. It takes a single argument, colo r, which determines the color of the square. To draw a square with canvas, we need to provide the x- and y-positions of the top-left corner of the square. At O and O we calculate these x- and y-values for the current block by multiplying the col and row properties by bloc ksize. We then set the f **illst** yleproperty of the drawing context to the method's **colo** r argument.

Finally, we call ctx . I illRec t, passing our computed x- and y-values and bloc ksize for both the

width and height of the square.

Here's how we would create a block in column 3, row 4, and draw it:

var sampleBlock: new Block(3, 4); sampleBlock.drawSquare("LightBlue");

Figure 17-2 shows this square drawn on the canvas and how the measurements for the square are calculated.

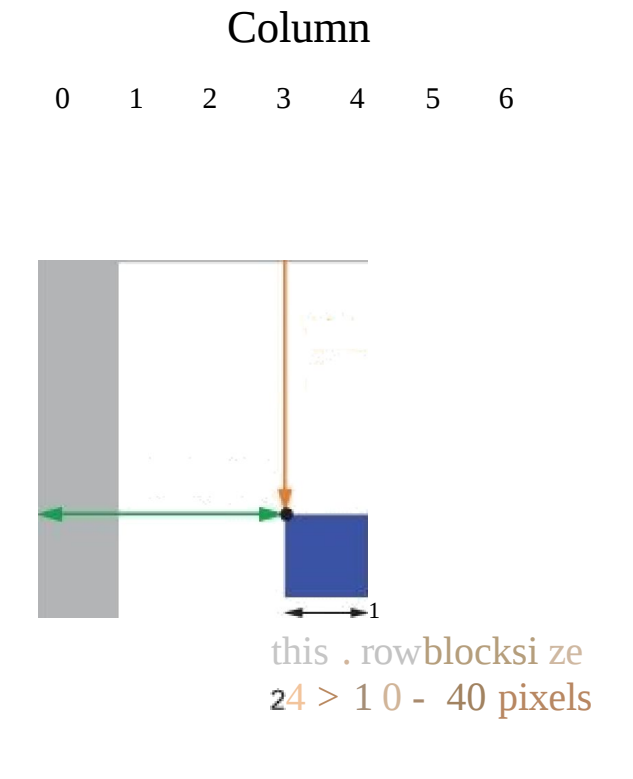

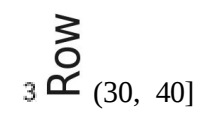

4

10 pixels{blockslzel

10 pixels this.col blocksize 3  $10 = 30$  pixels

*Figure 17-2. Calculating the values for drawing a square*

### Adding the drawCircle Method

Now for the d r auCircle method. It is very similar to the d r aWSquar e method, but it draws a filled circle instead of a square.

```
Block.prototype.drawCircle = function (color)(
 var centerX = this.col ' blocksize +
 blocksize / 2; var centerY = this rowblocksize + blocksize / 2; ctx.fillStyle =
 color;
 circle(centerX, centerY, blocksize / 2, true);
```
First we calculate the location of the circle's center by creating two new variables, cen terx and

cen te rY. As before, we multiply the col and r oW properties by bloc ksize, but this time we also have to add bloc ksize / 2, because we need the pixel coordinates for the circle's center, which is in the middle of a block (as shown in Figure 17-3).

We set the context f i lls t yle to the color argument as in d r awsq uare and then call our trusty ci r cle function, passing cen te rx and cen terY for the x- and y-coordinates, bloc ksize Z 2 for the radius, and t r ue to tell the function to fill the circle. This is the same ci rcle function we defined in Chapter 14, so we'll have to include the definition for that function once again in this program (as you can see in the final code listing).

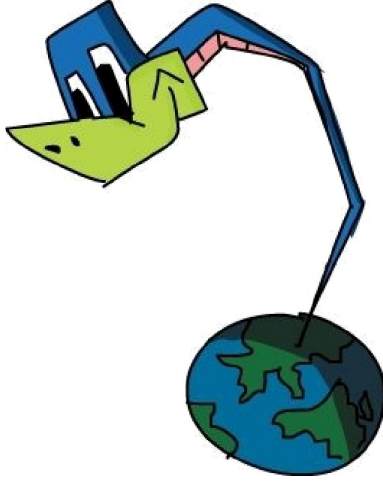

Here's how we could draw a circle in column 4, row 3:

var sampleCircle - new Block(4, 3); sampleCircle.drawCircle("LightGreen"); Figure 17-3 shows the circle, with the calculations for the center point and radius.

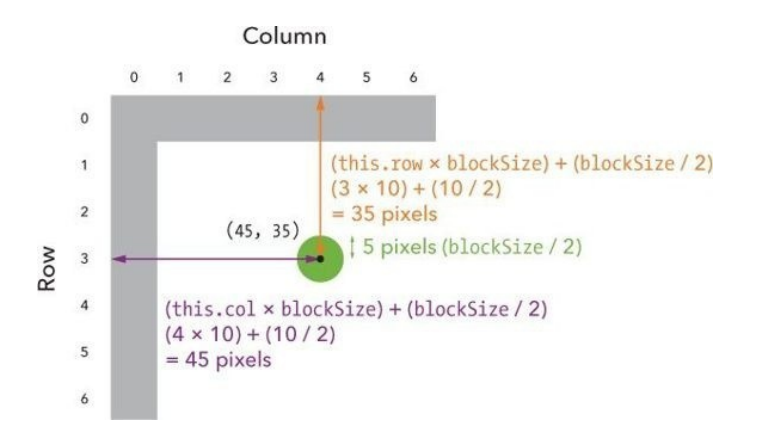

*Figure 17-3. Calculating the values for drawing a circle*

## Adding the equal Method

In our game, we'll need to know whether two blocks are in the same location. For example, if the apple and the snake's head are in the same location, that means the snake has eaten the apple. On the other hand, if the snake's head and tail are in the same location, then the snake has collided with itself.

To make it easier to compare block locations, we'll add a method, equal, to the Bloc k constructor prototype. When we call equal on one block object and pass another object as an argument, it will return t r ue if they are in the same location (and false if not). Here's the code:

```
Block.prototype.equal = function (otherBlock)(
  return this.col === otherBlock.col&& this.row === otherBlock.row;
```
This method is pretty straightforward: if the two blocks (t his and ot he rBloc k) have the same col and row properties (that is, if t his . col is equal to ot he rBloc k . col and t his . r oW is equal to

o t he rBloc k . roW), then they are in the same place, and the method returns t r ue.

For example, let's create two new blocks called apple and head and see if they're in the same location:

```
var apple = newBlock(2, 5);var head = new B1ock(3,
5) ; head . equal(apple ) ;
false
```
Although apple and head have the same row property (5), their col properties are different. If we set the head to a new block object one column to the left, now the method will tell us that the two objects are in the same location:

```
head = new Block(2, 5); head . equal(apple ) ;
t r ue
```
Note that it doesn't make any difference whether we write

head . eq ual (apple ) or ap ple . eq ual ( head ); in both

cases we're making the same comparison.

We'll use the equal method later to check whether the snake has eaten the apple or collided with itself.

# Creating the Snake

Now we'll create the snake. We'll store the snake's position as an array called segment s, which will contain a series of block objects. To move the snake, we'll add a new block to the beginning of the segment s array and remove the block at the end of the array. The first element of the segments array will represent the head of the snake.

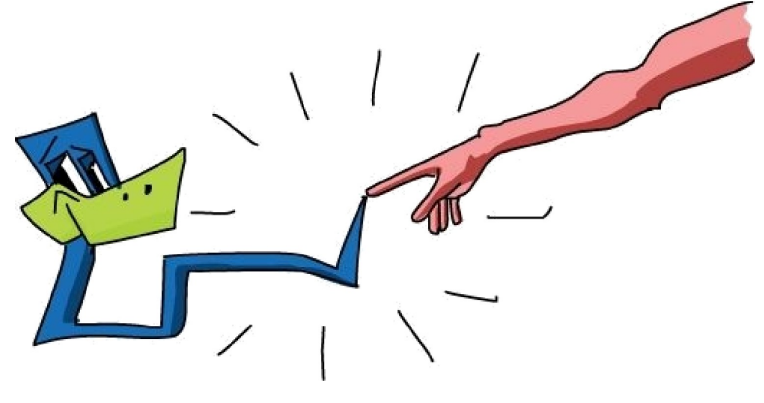

### **Writing the Snake Constructor**

First we need a constructor to create our snake object:

```
var Snake = function () {
 0 th1s .
     segments
     = [ new
     B1ock(7,
     5) , new
     Block(6,
     5), new
     B1ock(5,
     5)
fif this \ldots direction = " right";
\varphi th1s . nextDirection = "right";
```
### **Defining the Snake Segments**

2

The segmen ts property at O is an array of block objects that each represent a segment of the snake's body. When we start the game, this array will contain three blocks at (7, 5), (6, 5), and (5, 5). Figure 17- 4 shows these initial three segments of the snake. Column

0 2 3 4 5 6 7 8

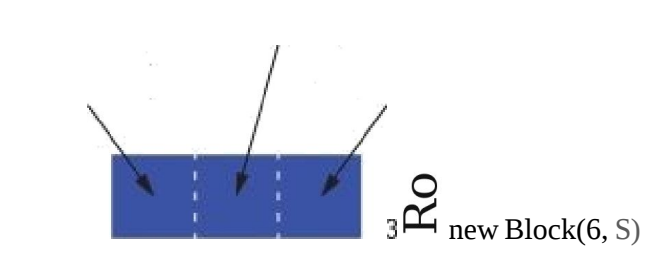

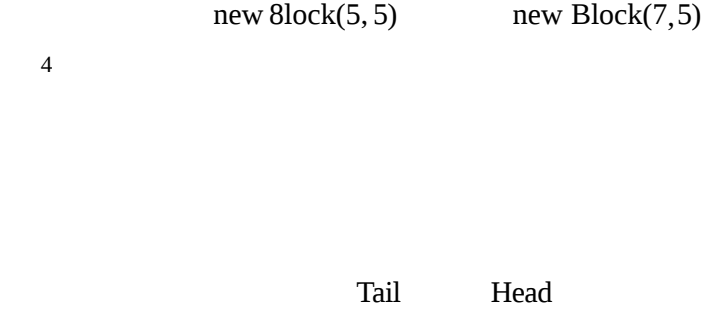

*Figure 17-4. The initial blocks that make up* the *snake*

### **Setting the Direction of Movement**

The di rec tion property at O stores the current direction of the snake. Our constructor also adds the next Direction property at O, which stores the direction in which the snake will move for the next animation step. This property will be updated by our keydown event handler when the player presses an arrow key (see Adding the keydown Event Handler). For now, the constructor sets both of these properties to "rig ht ", so at the beginning of the game our snake will move to the right.

### Drawing the Snake

To draw the snake, we simply have to loop through each of the blocks in its segment s array, calling the d r aWSquar e method we created earlier on each block. This will draw a square for each segment of the snake.

```
Snake.prototype.draw: function () {
 for (var i = 0; i < this.segments.length; i ++) {
    this.segments[i].drawSquare("Blue");
```
The d raw method uses a to r loop to operate on each block object in the segmen ts array. Each time around the loop, this code takes the current segment (t his  $\log$  . segments [i] ) and calls

d r aWSquar e( "Blue" ) on it, which draws a blue square in the corresponding block.

If you want to test out the d raw method, you can run the following code, which creates a new object using the Snake constructor and calls its d raW method:

```
var snake = new
Snake(); snake . d raw()
;
```
# **Moving the Snake**

We'll create a move method to move the snake one block in its current direction. To move the snake, we add a new head segment (by adding a new block object to the beginning of the segmen ts array) and then remove the tail segment from the end of the segments array.

The move method will also call a method, chec kCollision, to see whether the new head has collided with the rest of the snake or with the wall, and whether the new head has eaten the apple. If the new head has collided with the body or the wall, we end the game by calling the gameove r function we created in Chapter 16. If the snake has eaten the apple, we increase the score and move the apple to a new location.

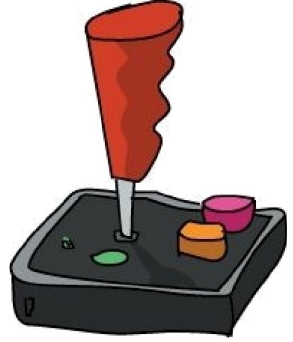

### Adding the move Method

The move method looks like this:

```
Snake . pro t oI ype \text{move} = \text{function} () (
```
0 var head = th1s. segment  $s[0]$ ;

```
@ var newHead ;
```
Q this.direction = this.nextDirection;

```
% if (this.direction === "right") {
```

```
newHead - new Block(head.col + 1, head.row);
} else if(this.direction === "down"){ newHead
 = new Block(head.col, head.row + 1);
} else if(this.direction =::"left"){ newHead:
 new Block(head.col - 1, head.row);
```

```
} else if(this.direction =:= "up"){
```
newHead - new Block(head.col, head.row - 1);

```
Q if
    (this.checkCollision(newHead))(
    gameover();
  return;
```

```
â this.segments.unshift(newHead);
```

```
Q if (newHead.equal(apple.position))
     { score++;
   apple.move();
  } else {
    this.segments.pop();
```
Let's walk through this method piece by piece.

### Creating a New Head

At O we save the first element of the t his . segmen ts array in the variable head. We'll refer to this first segment of the snake many times in this method, so using this variable will save us some typing and make the code a bit easier to read. Now, instead of repeating t his . segment s[0] over and over again, we can just type head.
At O we create the variable newHead, which we'll use to store the block representing the new head of the snake (which we're about to add).

At O we set t his . di rect io n equal to t his . next Di rect ion, which updates the direction of the snake's movement to match the most recently pressed arrow key. (We'll see how this works in more detail when we look at the keydown event handler.)

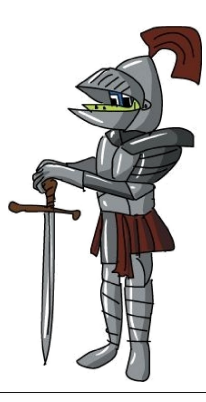

#### DIRE CTI ON AND NEXTDIRE CTI ON

The snake's direction propeny will be updated exactly once for each step in the animation, since the move method is called once per animation step. The next Direction property, on the other hand, will be updated<br>anytime the player presses an arrow key (so if they press the keys really fast, this property could theoretically<br>ch can't turn back on itself if the player presses two arrow keys very quickly between two steps in the animation.

Beginning at O, we use a chain of if ... else statements to determine the snake's direction. In each case, we create a new head for the snake and save it in the variable neWHead. Depending on the direction of movement, we add or subtract one from the row or column of the existing head to place this new head directly next to the old one (either right, left, up, or down depending on the snake's direction of movement). For example, Figure 17-5 shows how the new head is added to the snake when t his . next Di rect ion is set to "down ".

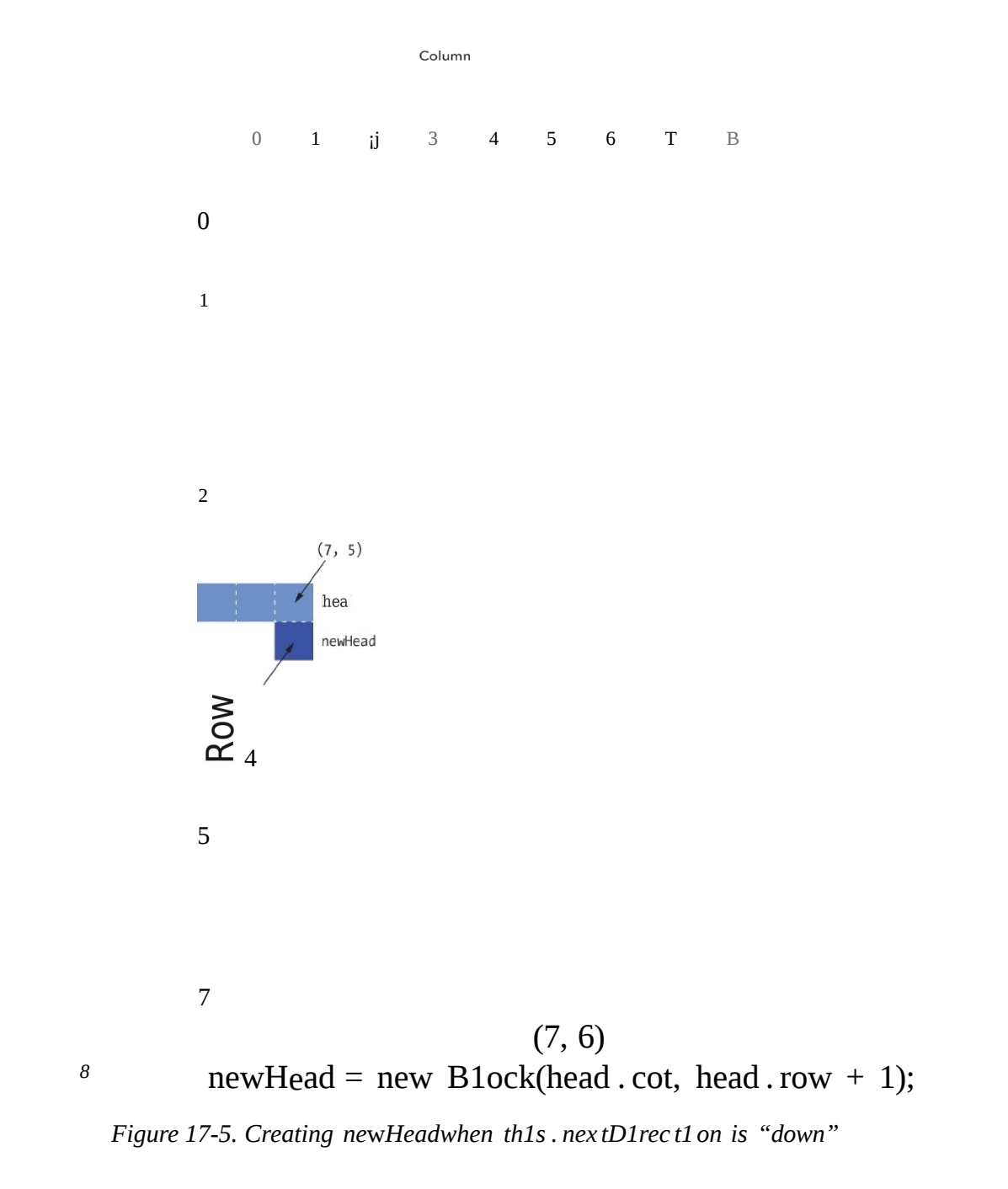

### **Checking for Collisions and Adding the Head**

At O we call the checkCo llision method to find out whether the snake has collided with a wall or with itself. We'll see the code for this method in a moment, but as you might guess, this method will return t r ue if the snake has collided with something. If that happens, the body of the if

statement calls the game0ver function to end the game and print "Game Over" on the canvas.

The ret u r n keyword that follows the call to gameove r exits the move method early, skipping any code that comes after it. We reach the ret u r n keyword only if c hec kCollision returns t r ue, so if the snake hasn't collided with anything, we execute the rest of the method.

As long as the snake hasn't collided with something, we add the new head to the front of the snake at  $O\bullet$  by using unshift to add new Head to the beginning of the segment s array. For more about how the unshif t method works on arrays, see Adding Elements to an Array.

## Eating the Apple

At O, we use the equal method to compare newHead and apple . posit io n. If the two blocks are in the same location, the equal method will return t r ue, which means that the snake has eaten the apple.

If the snake has eaten the apple, we increase the score and then call move on the apple to move it to a new location. If the snake has not eaten the apple, we call pop on t his . segment s. This removes the snake's tail while keeping the snake the same size (since move already added a segment to the snake's head). When the snake eats an apple, it grows by one segment because we add a segment to its head without removing the tail.

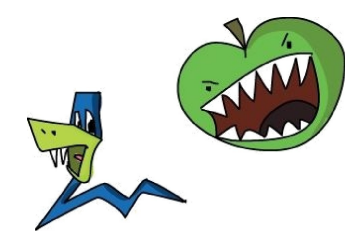

We haven't defined apple yet, so this method won't fully work in its current form. If you want to test it out, you can delete the whole if ... else statement at O and replace it with this line:

this.segments.pop();

Then all you need to do is define the c hec kCollision method, which we'll do next.

## **Adding the checkCollision Method**

Each time we set a new location for the snake's head, we have to check for collisions. Collision detection, a very common step in game mechanics, is often one of the more complex aspects of game programming. Fortunately, it's relatively straightforward in our Snake game.

We care about two types of collisions in our Snake game: collisions with the wall and collisions with the snake itself. A wall collision happens if the snake hits a wall. The snake can collide with itself if you turn the head so that it runs into the body. At the start of the game, the snake is too short to collide with itself, but after eating a few apples, it can.

Here is the c hec kCo11is io n method:

```
Snake.prototype.checkCollision: function (head)(
$$ var leftcollision = (head.
   cot === 0; var t
   opCollision = (head, row== 0:
  var rightCollision = (head,col == =widthInBlocks- 1); var bottomCollision =
  (headrow == heightInBlocks - 1);
```
 $Q$  var wallCollision = leftCollision  $||$ topCollision || rightCollision || bottomCollision;

```
Q varselfCollision = false;
```
% for(vari:  $0; i \leq$ this.segments.length; $i$ ++){ if (head.equal(this.segments[i])){

```
G)
        selfCollision - true;
```

```
O return wallCollision || selfCollision;
```
### **Checking for Wall Collisions**

At O we create the variable let t Collis ion and set it to the value of head . col 0. This variable will be t r ue if the snake collides with the left wall; that is, when it is in column 0. Similarly, the variable t opCollision

in the next line checks the row of the snake's head to see if it has run into the top wall.

After that, we check for a collision with the right wall by checking whether the column value of the head is equal to aid t h I n Bloc

ks 1. Since aid th I n Blocks is set to 4o, this checks whether the head is in column 39, which corresponds to the right wall, as you can see back in Figure 17-1. Then we do the same thing for bot t omCollision, checking whether the head's row property is equal to height In Blocks - 1.

AtO,wedeterminewhetherthesnakehacollidedwithawallbycheckingtoseei1left Collisionor topCollision or rightCollisionorbottomCollisionistrue,usingthe || (or)operator.Mesave theBooleanresulinthevaiablewallcollision.

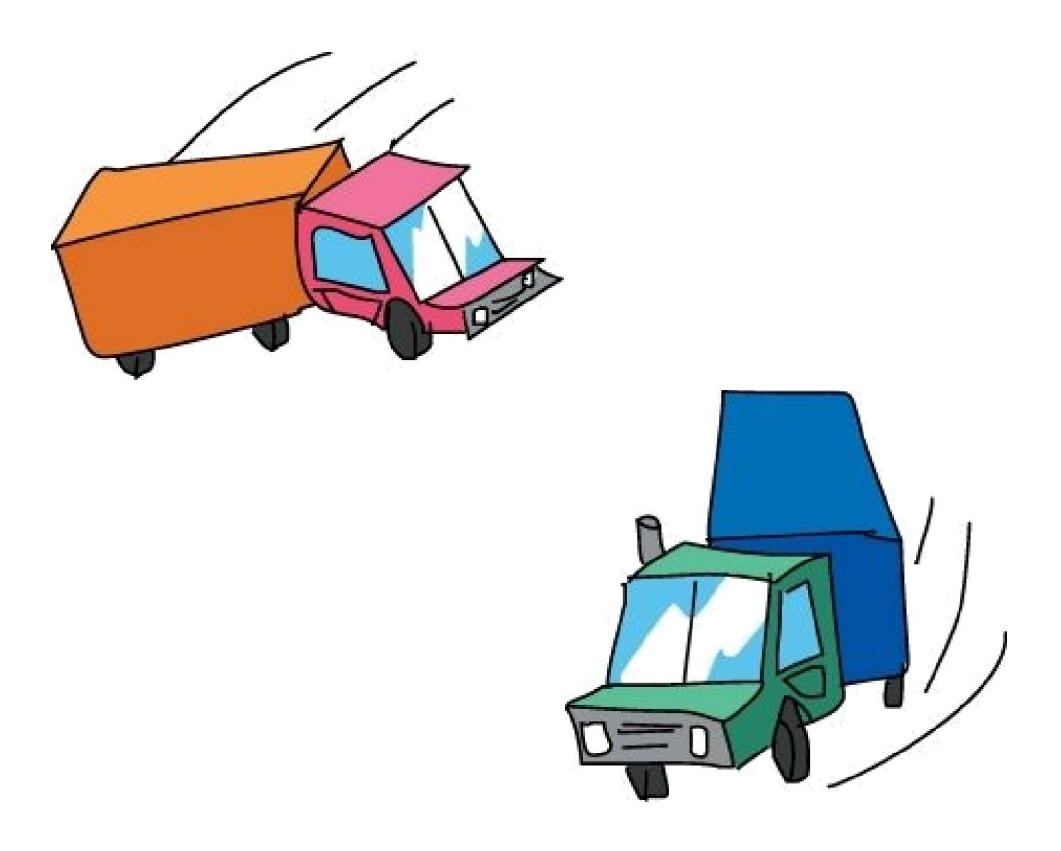

## Checking for Self-Collisions

To determine whether the snake has collided with itself, we create a variable at O called

self Collision and initially set it to false. Then at O we use a to r loop to loop through all the segments of the snake to determine whether the new head is in the same place as any segment, using head . eq ual ( t his . segmen t s[i]). The head and all of the other segments are blocks, so we can use the eq ual method that we defined for block objects to see whether they are in the same place. If we find that any of the snake's segments are in the same place as the new head, we know that the snake has collided with itself, and we set self Collision to t r ue (at O).

Finally, at O•, we return WallCo11i sion || self Co11i sio n, which will be t r ue if the snake has collided with either the wall or itself.

## Setting the Snake's Direction with the Keyboard

Next we'll write the code that lets the player set the snake's direction using the keyboard. We'll add a keydown event handler to detect when an arrow key has been pressed, and we'll set the snake's direction to match that key.

### Adding the keydown Event Handler

This code handles keyboard events:

```
0 var
   directions
   ( 37 : "left",
  38: "up",
  39: "right",
  40: "down"
```
b %("body").keydown(function (event) {

```
var newDirection = directions[event.keyCode];
Q if(newDirection !== undefined){
```

```
snake.setDirection(newDirection);
```
At O we create an object to convert the arrow keycodes into strings indicating the direction they represent (this object is quite similar to the keyAc tions object we used in Reacting to the Keyboard). At O we attach an event handler to the keydown event on the body element. This handler will be called when the user presses a key (as long as they've clicked inside the web page first).

This handler first converts the event's keycode into a direction string, and then it saves the string in the variable neWDi rect io n. If the keycode is not 37, 38, 39, or 40 (the keycodes for the arrow keys we care about), di rections [even t . keyCode] will be unde I in ed.

At O we check to see if newDi rect io n is not equal to undef in ed. If it's not undef in ed, we call the set Direct ion method on the snake, passing the neWDi rect ion string. (Because there is no else case in this if statement, if neWDi rect io n is undefined, then we just ignore the keypress.)

This code won't work yet because we haven't defined the set Direct ion method on the snake. Let's do that now.

### **Adding the setDirection Method**

The set Direction method takes the new direction from the keyboard handler we just looked at and uses it to update the snake's direction. This method also prevents the player from making turns that would have the snake immediately run into itself. For example, if the snake is moving right, and then it suddenly turns left without moving up or down to get out of its own way, it will collide with itself. We'll call these *illegal* turns because we do not want to allow the player to make them. For example,

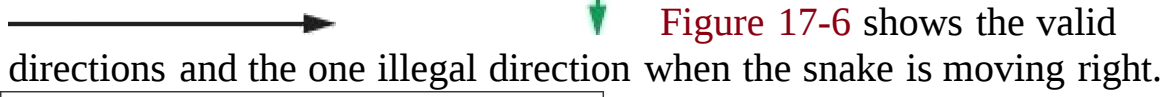

| Curren<br>t<br>- 1<br>$\sim$ | Valid<br>new |
|------------------------------|--------------|
| Curren                       | Illegal      |
| t                            | new          |

*Figure 17-6. Valid* new *directions based* on the *current direction*

The set Direct ion method checks whether the player is trying to make an illegal turn. If they are, the method uses ret u r n to end early; otherwise, it updates the next Direct ion property on the snake object.

Here's the code for the set Direct ion method.

```
Snake.prototype.setDirection = function (newDirection){
 0 if (this.direction == "up" && newDirecI ion =="down" ) ( return;
  } else if (this.direction === "right" && newDirection === "left")(
    return ;
  } else if(this.direction::= "down" && newDirection ::= "up"){
    return ;
  } else if(this.direction --- "left" && newDirection --- "right")(
```
return ; Q this.nextDirection newDirection;

The if . . else statement at O has four parts to deal with the four illegal turns we want to prevent. The first part says that if the snake is moving up (t his . direction is up ) and the player presses the down arrow (neWDi rec tion is "down"), we should exit the method early with ret urn. The other parts of the statement deal with the other illegal turns in the same way.

The set Direct ion method will reach the final line only if neWDi rect ion is a valid new direction; otherwise, one of the ret u r n statements will stop the method.

If neWDi rect io n *is* allowed, we set it as the snake's next Direct io n property, at O.

## Creating the Apple

In this game, we'll represent the apple as an object with three components: a position property, which holds the apple's position as a block object; a d raw method, which we'll use to draw the apple; and a cove method, which we'll use to give the apple a new position once it's been eaten by the snake.

### Writing the Apple Constructor

The constructor simply sets the apple's posit io n property to a new block object.

var  $Apple = function() \{ this. position$ newBlock(10, 10);

This creates a new block object in column 10, row 10, and assigns it to the apple's position property. We'll use this constructor to create an apple object at the beginning of the game.

### Drawing the Apple

We'll use this d raw method to draw the apple:

Apple . prototype . draw = function ( ) ( th1s.pos1t1on . drawC1rc be( "LimeGr een" ) ;

The apple's d raw method is very simple, as all the hard work is done by the d r aWCi rcle method (created in Adding the drawCircle Method). To draw the apple, we simply call the d r aWCi rcle method on the apple's posit ion property, passing the color " LimeG reen" to tell it to draw a green circle in the given block.

To test out drawing the apple, run the following code:

var apple = new Apple(); apple.draw();

## **Moving the** Apple

The move method moves the apple to a random new position within the game area (that is, any block on the canvas other than the border). We'll call this method whenever the snake eats the apple so that the apple reappears in a new location.

```
Apple.prototype.move = function () \{## var randomCol: Math.floor(Math.random()' (widthInBlocks 2))+
   1; varrandomRow - Math.floor(Math.random() * (heightInBlocks
  2))+ 1;
```

```
E# this.position = new Block(randomCol, randomRow);
```
At O we create the variables r andomCol and r andomRoW. These variables will be set to a random column and row value within the playable area. As you saw in Figure 17-1, the columns and rows for the playable area range from 1 to 38, so we need to pick two random numbers in that range.

To generate these random numbers, we can call Nat h . floor ( Nat h . r andom( )  $*$  38), which gives us a random number from 0 to 37, and then add 1 to the result to get a number between 1 and 38 (for more about how Nat h . floor and Nat h . r andom work, see Decision Maker).

This is exactly what we do at O to create our random column value, but instead of writing 38, we write (Wid t h I n Bloc ks - 2). This means that if we later change the size of the game, we won't also have to change this code. We do the same thing to get a random row value, using Mat h . floor ( Mat h . random ( )

```
* ( helght I nB1ocks - 2) + 1.
```
Finally, at O we create a new block object with our random column and row values and save this block in t his . position. This means that the position of the apple will be updated to a new random location somewhere within the playing area.

You can test out the move method like this:

```
var apple = new Apple();
apple.move();
apple.draw();
```
## Putting It All Together

Our full code for the game contains almost 200 lines of JavaScript! After we assemble the whole thing, it looks like this.

// Set up canvas  $\bullet$  var canvas = document.getElementById("canvas"); var ctx - canvas.getContext("2d");

// Get the width and height from the canvas element var width: canvas.width;

var height = canvas.height;

// Work out the width and height in blocks var blocksize = 10; varwidthInBlocks =width / blocksize; var heightInBlocks- height / blocksize;

// Set score to 0 var score =  $0;$ 

//Drawthe border

 $\bullet$  vardrawBorder=function(){

ctx.fillStyle="Gray"; ctx.fillRect(0, 0,

width, blocksize); ctx.fillRect(0, height - blocksize, width, blocksize); ctx.fillRect(0,0,blocksize, height); ctx.fillRect(width blocksize, 0, blocksize, height);

```
// Draw the score in the top-left corner var
drawscore=function(){
  ctx.font = "20px Courier";
  ctx.fillStyle = "Black";
  ctx.textAlign: "left";
  ctx.textBaseline="top";
```
ctx.fillText("Score: " + score, blocksize, blocksize);

```
//Clear the interval and display Game Over text var
gameover-function()(
  clearInterval(intervalId); ctx.font=
  "60pxCourier"; ctx.fillStyle -
  "Black"; ctx.textAlign = "center";
  ctx.textBaseline = "middle";
```
ctx.fillText("Game Over", width / 2, height / 2);

// Draw a circle (using the function from Chapter 14) var circle =function (x, y, radius, fillCircle)(

ctx.beginPath();  $ctx.archive(x, y, radius, 0, Math.PI * 2, false); if$ (fillCircle)(

ctx.fill(); } else { ctx.stroke();

```
//The Block constructor
```
 $\bullet$  var Block - function (col, row) { this.col = col; this.row = row; };

// Draw a square at the block's location Block.prototype.drawsquare: function(color){ var x this.col blocksize; vary=this.rov blocksize; vary=this.row\*blocksize; ctx.fillStyle = color;

ctx.fillRect(x, y, blocksize, blocksize);

//Draw a circle at the block's location Block.prototype.drawCircle = function (color) {

```
var centerX = this.col ' blocksize + blocksize / 2; var
    centerY - this.row ' blocksize + blocksize / 2;
    ctx.fillStyle=color;
    circle(centerX, centerY, blocksize / 2, true); };
 // Check if this block is in the same location as another block
 Block.prototype.equal = function (otherBlock)(
    return this.col === otherBlock.col&& this.row === otherBlock.row;
 // The Snake const
ructor \bigcirc var Snake =
function () (
     this. segment s =[ new B1ock (
      7, 5),
     new B1ock (6, 5),
      new B1ock (5, 5)
    this.direction = "right";
```

```
this.nextDirection - "right";
```
// Draw a square for each segment of the snake's body

Snake .prot otype .draw = function () (

for (var  $i = 0$ ;  $i <$  this. segments. length;  $i$ ++) (

this.segments[i].drawSquare("Blue");

// Create a new head and add it to the beginning of // the snake to move the snake in its current direction Snake.prototype.move =function () {

var head = this.segments[0];

var newHead ;

this.direction = this.nextDirection;

```
if(this.direction =:: "right")(
```

```
newHead: new Block(head.col + 1, head.row);
\} else if (this.direction === "down") { newHead -
 new Block(head.col, head.row + 1);
} else if (this.direction === "left") { newHead =
 new Block(head.col- 1, head.row);
```

```
} else if(this.direction =:= "up"){
```
newHead = new Block(head.col, head.row 1);

if(this.checkCollision(newHead)){

gameover();

return;

this.segments.unshift(newHead);

if(newHead.equal(apple.position))(

score++;

apple.move(); } else { this.segments.pop();

//Check if the snake's new head has collided with the wall or itself Snake.prototype.checkCollision: function(head)( var leftCollision = (head.col === 0); var topCollision =(head.row===0); varrightCollision=(head.col===widthInBlocks- 1); var bottomCollision: (head.row::: heightInBlocks - 1);

var wallCollision = leftCollision || topCollision || rightCollision|| bottomCollision;

var selfCollision = false;

for(vari-0; i < this.segments.length; i++)( if (head.equal(this.segments[i])){

selfCollision = true;

returnwallCollision ||selfCollision;

```
// Set the snake's next direction based on the keyboard
 Snake.prototype.setDirection: function (newDirection){
    if(this.direction === "up" && newDirection :=: "down")(
      return;
    } else if (this.direction "right" &&
      newDirection "left")( return;
   } else if(this.direction "down" && newDirection "up"){
     return;
   } else if(this.direction::: "left" && newDirection ::: "right")(
     return;
   this.nextDirection newDirection;
 //The Apple constructor
\bullet var Apple = function () (
   this.position = new B1ock(10, 10);
 // Draw a circle at the apple's location
 Apple.prototype.draw: function () {
   this.position.drawCircle("LimeGreen");
 // Move the apple to a new random location
 Apple.prototype.move -function () {
   varrandomCol: Math.floor(Math.random()'(widthInBlocks- 2))+1; var
   randomRow = Math.floor(Math.random() *(heightInBlocks - 2)) + 1;this.position -new Block(randomCol, randomRow);
 //Create the snake and apple objects
\bullet var snake = new Snake();
  var apple = new Apple();
 // Pass an animation function to setInterval var
 intervalId =setInterval(function() {
   ctx.clearRect(0, 0, width, height);
```

```
drawscor e();
snake .move( )
;
snake . draw();
apple.draw();
drawBorder ( ) ;
```

```
\}, 100);
 // Convert keycodes to
directions \bullet var directions = (
    37: "left",
    38: "up",
    39: "right ",
    40: "down"
```
//The keydown handler for handling direction key presses

```
$("body").keydown(function (event) (
  var newDirection = directions[event.keyCode]; if
  (newDirection !== undefined){
    snake.setDirection(newDirection);
```
 $\}$ );

This code is made up of a number of sections. The first section, at O, is where all the variables for the game are set up, including the canvas, context, width, and height (we looked at these in Chapter 16). Next, at O, come all the individual functions: d r awBo rde r, d r aWSco re, game0ve r, and ci rcle.

At O comes the code for the Bloc k constructor, followed by its d r awsquar e, d r awCirc le, and equal methods. Then, at O, we have the Snake constructor and all of its methods. After that, at O, is the Ap ple constructor and its d raw and move methods.

Finally, at O•, you can see the code that starts the game and keeps it running. First we create the snake and ap ple objects. Then we use set I n te rval to get the game animation going. Notice that when we call set I n te rval, we save the interval ID in the variable in te r val I d so we can cancel it later in the game0ve r function.

The function passed to set I n ter val is called for every step of the game. It is responsible for drawing everything on the canvas and for updating the state of the game. It clears the canvas and then draws the score, the snake, the apple, and the border. It also calls the move method on the snake, which, as you saw earlier, moves the snake one step in its current direction. After the call to set I nt er val, at O, we end with the code for listening to keyboard events and setting the snake's direction.

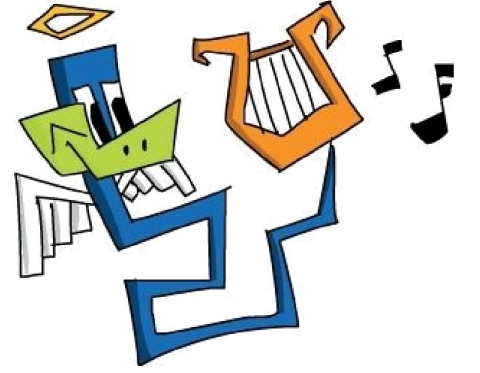

As always, you'll need to type all this code inside the sc ript element in your HTML document. To play the game, just load *snake.html* in your browser and use the arrows to control the snake's direction. If the arrow keys don't work, you might need to click inside the browser window to make sure it can pick up the key events.

If the game doesn't work, there might be an error in your JavaScript. Any error will be output in the console, so look there for any helpful messages. If you can't determine why things aren't working, check each line carefully against the preceding listing.

Now that you have the game running, what do you think? How high a score can you get?

## What You Learned

In this chapter, we made a full game using the canvas element. This game combines many of the data types, concepts, and techniques you learned throughout this book: numbers, strings, Booleans, arrays, objects, control structures, functions, object-oriented programming, event handlers, set I nt er val, and drawing with canvas.

Now that you've programmed this Snake game, there are lots of other simple two-dimensional games that you could write using JavaScript. You could make your own version of classic games like Breakout, Asteroids, Space Invaders, or Tetris. Or you could make up your own game!

Of course, you can use JavaScript for programs besides games. Now that you've used JavaScript to do some complicated math, you could use it to help with your math homework. Or maybe you want to create a website to show off your programming skills to the world. The possibilities are endless!

## **Programming** Challenges

Here are a few ways you could improve and add features to the game.

### **#1: MAKING THE GAME BIGGER**

Change the size of the game to 500 pixels square. Where do you need to modify the code to make it work at 500 pixels?

#### **#2: COLORING THE SNAKE**

Our snake is a bit boring: every segment of the body is blue. It might look a bit more like a real snake if you alternated the colors to create stripes. For example, make the head green and then alternate between blue and yellow for the rest of the body, or choose your own colors.

#### **#3: MAKING THE GAME SPEED UP AS YOU PLAY**

Modify the game so that every time the snake eats an apple, the game speeds up. To do this, you'll have to change the code to use set Timeou t instead of set I n te rval, because set I n te rval keeps calling a function at a regular interval that cannot be changed. Instead, you can repeatedly call a function with setTimeo u t and change the timeout delay each time you call it:

```
var animationTime = 100;
var gameLoop- function ()(
 // The code that draws and updates the game should go here
  setTimeout(gameLoop, animationTime);
```
gameLoop();

Instead of using set I n te rval to call a function repeatedly, the gave Loop function calls

set Tioeo u t (game Loop, an icat i on Time), which means "call gave Loop again after animat i onTime milliseconds." Like set I n te r val, this is a way to call a function over and over again, with a short pause between each function call. The difference is that you can easily modify the animation time from anywhere in your code by changing animat ionTime, and the program will use that value for subsequent calls to set Timeou t.

(One other thing to bear in mind here is that you need to find a new way to stop the game from looping when the game is over. How would you do that?)

#### **#4: FIXING THE APPLE.MOVE METHOD**

Every time you move the apple, it moves to a new random location, but as written there's nothing to stop the apple from moving to a block that part of the snake is already occupying. To prevent this, modify the move method to take into account the current locations of the snake's segments. (Hint: Use a While loop to keep calling move until it picks a location that's not occupied by the snake.)

# Afterword: Where To Go From Here

Now that you've learned the basics of JavaScript, you're ready to venture out into a whole, wide world of programming. You could learn another programming language, or you could choose to build on your knowledge of JavaScript, taking your skills to the next level. Where you go next is entirely up to you, but here are some ideas.

## More JavaScript

We've looked at a lot of JavaScript in this book, but there's much more you can learn about the language. Here are some books and websites that will help you learn more of the details of JavaScript:

- *• Javascript: The Good Parts* by Douglas Crockford (O'Reilly Media, 2008)
- *• Eloquent Javascript, 2nd* Edition, by Marijn Haverbeke (No Starch Press, 2014)
- *• Javascript: The* Definitive *Guide,* 4th Edition, by David Flanagan (O'Reilly Media, 2001)
- The Mozilla Developer Network's JavaScript resources: https://developer.mozilla.org/en-*VS/docs/WebMavaScript/*
- Codecademy JavaScript courses: *<http://www.codecademy.coin/eri/tracks/javascript/>*

## Web Programming

To create websites, you need to use some HTML and CSS, along with JavaScript.

## **HTML**

HTML is the markup language used for creating web pages. We learned some basic HTML in Chapter 5, but there's much more to learn. Here are some places you can learn more about HTML:

- The Mozilla Developer Network's Introduction to HTML: https://developer.mozilla.org/en-*US/docs/Web/Guide/HTML/Introduction/*
- Codecademy HTML & CSS course: [http://www.codecademy.coWtracks/web/](http://www.codecademy.cowtracks/web/)
- Mozilla Webmaker: https://webmaker.orgy

#### **CSS**

CSS (short for *Cascading Style Sheets)* is the language used to control the appearance of web pages. Learn more about CSS here:

- The Mozilla Developer Network's Getting Started with CSS: *https://developer.mozilla.org/en-US/docs/Web/Guide/CSS/Getting\_started/*
- Codecademy HTML & CSS course: [http://www.codecademy.coWtracks/web/](http://www.codecademy.cowtracks/web/)

### **Server-Side Code with Node.js**

Web pages live on *web servers.* A server stores all the HTML, CSS, and JavaScript for a web page, and it allows people to access the page from the Internet. You can also write programs for the server (called *serverside* code) to make the server generate new HTML files each time a web page isloaded. For example, when you visit *[http://twitter.corns,](http://twitter.corns/)* a program runs on a server that finds the latest tweets for your feed, generates an HTML file containing those tweets, and sends that file to your browser. Node.js lets you write server-side code in JavaScript. Find out more about Node.js with these links:

- Node.js documentation: [http://nodejs.orgy](http://nodejs.orgy/)
- The Node Beginner Book: [http://www.nodebeginner.orgy](http://www.nodebeginner.orgy/)

## Graphical Programming

If you want to make interactive graphics in JavaScript, you have two main options: the canvas element and SVG.

### Canvas

We learned the basics of the canvas element in this book, but there's much more you can do with it. Here are some tutorials and games you can use to learn more:

- The Mozilla Developer Network's Canvas Tutorial: https://developer.mozilla.org/en-*US/docs/Web/API7Canvas AT'I/Tutorial/*
- Code Monster from Crunchzilla: [http://www.crunchzilla.coWcode](http://www.crunchzilla.cowcode-monster/)monster/

## SVG Using Raphaël

SVG is an image format that lets you draw shapes and animate them without redrawing from scratch for each animation step. SVG programming can be difficult to get the hang of, but it's much easier if you use the JavaScript library called Raphaël. Here are some resources for learning Raphaël:

- Raphaiil website: <http://raphaeljs.corn/>
- An Introduction to the Raphaiil JS Library: [http://code.tutsplus.coWtutorials/an-introduction-to](http://code.tutsplus.cowtutorials/an-introduction-to-)*the-raphael-js-library--net-71B6/*

## 3D Programming

Remember how in Chapter 13 we told canvas we wanted to make a 2D drawing context by calling canvas . get Con text ("2d")? It's also possible to do 3D graphics using canvas. This is another one of those areas where it's easier to use a library, so I'd recommend using the library three.js. Here are some resources for learning three.js:

- three.js Manual: <http://threejs.org/docs/index.html#Manual>
- The Beginner's Guide to three.js: [http://blop.teamtreehouse.coin/the](http://blop.teamtreehouse.coin/the-beginners-puide-to-three-jsp)beginners-puide-to-three-jsp
# Programming Robots

You can even control robots using JavaScript! For example, the Parrot AR.Drone is a small flying helicopter that you can control using Node.js. Or you can check out Johnny-Five, a JavaScript library that lets you use Node.js to control devices such as the Arduino (a popular microcontroller that's used in lots of homemade electronics and robotics projects). Here are some resources for learning how to control robots and other devices with JavaScript:

- node-ar-drone: *https://github.coin/[elixge/node-ar-droned*
- NodeCopter: [http://nodecopter.coins](http://nodecopter.coins/)
- NodeBots: *[http://nodebotS.](http://nodebots.io/)*IO/
- Johnny-Five: https://github.com/rwaldrori/johnny-[ive/

# Audio Programming

JavaScript also allows you to do advanced audio programming in web browsers using the Web Audio API (short for *application programming inter[ace).* You can use the Web Audio API to make sound effects or even create your own music! Here are some resources for learning more about the Web Audio API:

- The Mozilla Developer Network's Web Audio API: *https://developermozilla.org/en- VS/docs/Web/API/Web Audio API/*
- HTMLS Rocks: Getting Started with Web Audio API: *[http://www.htmlSrocks.coin/eri/tutorials/webaudio/intro/](http://www.htmlsrocks.coin/eri/tutorials/webaudio/intro/)*

# Game Programming

If you want to do more game programming in JavaScript, you might want to try using a *game engine.* A game engine is a collection of code that handles a lot of the lower-level concerns of the game (like keyboard and mouse input), allowing you to concentrate on the parts that make your game different.

Here are some resources you can check out to learn more about game programming and game engines:

- Crafty game engine: [http://cra](http://cra/)js.cot
- Pixi Renderer: https://github.coin/GoodBoyDigital/pixi.js
- HTMLS Game Engines: <http://html5gameengine.com/>
- Udacity HTMLS Game Development: *[https://www.udacity.coin/course/cs2S5](http://www.udacity.coin/course/cs2S5)*
- SD *Game Programming [or Kids* by Chris Strom (Pragmatic Programmers, 2013)

What if you want to share all the great JavaScript you've written with the world? There are many ways to do that. One of the easier ones is JSFiddle *[http://js\[iddle.new.](http://js/)*Just type your JavaScript in the JavaScript box, add any HTML you want in the HTML box, and then click Run to run your program. To share it, click Save, which gives you a URL that you can then share with anyone.

# **Glossary**

The world of computer programming has all kinds of special terms and definitions that can take some time to get the hang of. In this glossary, you'll find definitions for many of the programming terms used in this book. As you're reading this book, if you come across a term that you don't quite understand, you can look here for a brief explanation.

#### *argument*

A value that can be passed into a function.

#### *array*

A list of JavaScript values. In an array, each value has an index, which is the numbered position of that value in the array. The first value is at index 0, the next value is at index 1, and so on.

#### *anribute*

A key-value pair in an HTML element. You can use HTML attributes to control certain aspects of an element, like where the element links to or the size of the element.

#### *Boolean*

A value that can be either t r ue or I alse.

#### *call*

To execute or run a function. To call functions in JavaScript, you enter the function name followed by a pair of parentheses (with any arguments inside the parentheses).

#### *camel case*

A common way to name variables in which you capitalize the first letter of each word (except the first word) and then join all the words to make one long word, like so: myCamelCaseVariable.

#### comment

Text in a program that is not executed by the JavaScript interpreter comments are just there to describe the program for the person reading the code.

#### *conditional* **statement**

A statement that executes code after checking a condition. If the condition is t r ue, the statement will execute one bit of code; if the condition is I al se, it will execute a different bit of code or stop altogether. Examples include if statements and if .  $\qquad \qquad$  . else statements.

#### *constructor*

A kind of function that's used to create multiple objects so that they share built-in properties.

#### *control struct***u***re*

A way to control when a piece of code is run and how often it's run. Examples include conditional statements (which control when code is run by checking a condition) and loops (which repeat a piece of code a certain number of times).

#### *data*

The information we store and manipulate in computer programs.

#### *decrement*

To decrease the value of a variable (usually by 1).

#### *dialog*

A small pop-up window. You can use JavaScript to open different kinds of dialogs in a browser, such as an alert (to display a message) or a prompt (to ask a question and receive input).

#### *document object model {DOM)*

The way that web browsers organize and keep track of HTML elements on a web page. These elements are organized in a treelike structure called the *DOM tree.* JavaScript and jQuery provide methods that work with the DOM to create and modify elements.

#### *element*

Part of an HTML page, such as a header, a paragraph, or the body. An element is marked by start and end tags (which determine what type of element it is) and includes everything in between. The DOM tree is made up of these elements.

#### **event**

An action that happens in the browser, such as a mouse click or a keyboard press by the user. We can detect and respond to these events with event handlers.

event *handler*

A function that is called whenever a certain event happens in a certain HTML element. For example, in Chapter 11 game, we create an event handler function that is called whenever the user clicks on a map image.

execute

To run a piece of code, such as a program or function. function

A piece of code that bundles multiple statements so that they are all executed together. A function makes it easy to repeat a certain action in different parts of a program. A function can take arguments as input, and it will output a return value.

#### *increment*

To increase the value of a variable (usually by 1).

#### *index*

A number that indicates the position of a value inside an array. The index can be used to access a specific value in an array.

#### *infinite loop*

A loop that never stops repeating (often causing the interpreter to crash). This error can occur if the conditions of a loop are set up incorrectly.

#### *interpreter*

A piece of software that reads and runs code. Web browsers contain a JavaScript interpreter, which we use to run our JavaScript throughout this book.

### *iftiieiy*

A JavaScript library that provides many useful methods for modifying and working with DOM elements on a web page.

#### *key-value S***£f***ir*

A pair made up of a string (called a *key)* that is matched up with a particular value (which can be any type of value). Key-value pairs go inside JavaScript objects, and they are used to define an object's properties and methods.

#### *keyword*

A word with a special meaning in JavaScript (for example, tor, ret u r n, or I u n ct ion). Keywords can't be used as variable names.

#### *library*

A collection of JavaScript code that we can load into our web pages to provide additional functions and methods. In this book we use the jQuery library, which gives us functions and methods for working with the DOM more easily.

#### *DOOR*

A way to execute a piece of code multiple times.

#### *method*

A function that is a property of an object.

A special value that can be used to indicate that a variable is purposely left empty.

#### *object*

A set of key-value pairs. Each key is a string that can be paired with any JavaScript value. You can then use the key to retrieve whatever value it's paired with in the object.

#### **object-oriented** *Programming*

A style of programming that takes advantage of objects and methods to organize the code and represent the most important features of the program.

#### *programming language*

A language that programmers can use to tell computers what to do. JavaScript is one programming language, but there are many others. *property*

A name for a key-value pair in an object.

#### *protovpe*

A property of a constructor. Any methods added to a constructor's prototype will be available to all objects created by that constructor. *return*

The act of leaving a function and returning to the code that called the function. A function returns when it reaches the end of its body or when it reaches a ret urn keyword (which can be used to leave a function early). When a function returns, it outputs a return value (if no particular return value is specified, it simply returns the empty value undefined). *selector string*

A string that represents one or more HTML elements. We can pass this string to jQuery's \$ function to select those elements.

#### string

A list of characters surrounded by quotes, used to represent text in computer programs.

#### *syntax*

How keywords, punctuation, and other characters are combined to make working JavaScript programs.

*tag*

A marker used to create HTML elements. All elements begin with a start tag, and most end with an end tag. These tags determine what type of element is created, and the start tag can include attributes for the element.

#### text *editor*

A computer program used to write and edit plaintext, without any special formatting like font style or color. A good text editor is helpful for writing programs, which are written in plaintext.

#### *undefined*

A value that JavaScript uses when something like a property or variable doesn't have any particular value assigned to it.

#### *variable*

A way of giving a JavaScript value a name. After you assign a value to a variable, you can use the variable name later to retrieve the value.

#### *whitespace*

Invisible characters like spaces, newlines, and tabs.

# Updates

Visit [http://www.nostarch.coin/javascript\[orkids](http://www.nostarch.coin/javascript) for updates, errata, and other information.

# More Smart Books for Curious Kids!

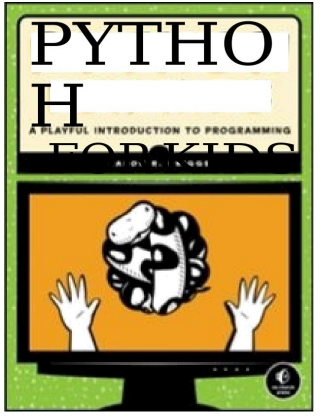

PYTHON FOR KIDS A Playful Introduction to Programming by JAsON R. BRIGGS DEC 2012, 344 PP., \$34.95 ISBN 978-1-59327-407-8 *[ml color*

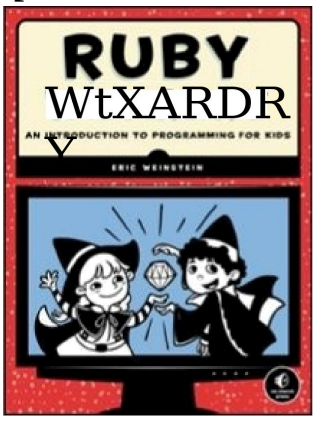

RUBY WIZARDRY An Introduction to Programming for Kids by ERIC WEINSTEIN DEC 2014, 360 PP., \$29.95 ISBN 978-1-59327-566-2 *two color*

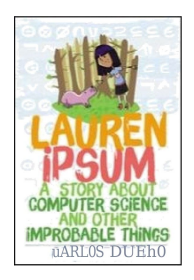

#### LAUREN IPSUM

A Story About Computer Science and Other Improbable Things

by cARLOS BUENO DEC 2014, 192 PP., \$16.95 ISBN 978-1-59327-574-7

*[ull color*

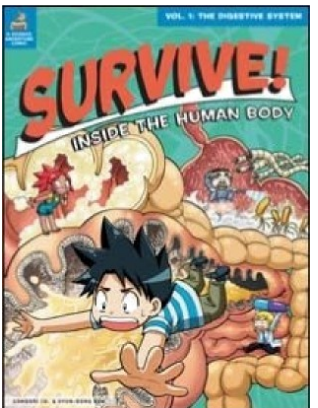

SURVIVE! INSIDE THE HUMAN BODY, VOL. 1 The Digestive System by GoMDORI Co. and HYUN-DONG HAN OCT 2013, 184 PP., \$17.95 ISBN 978-1-59327-471-9 *[ull color*

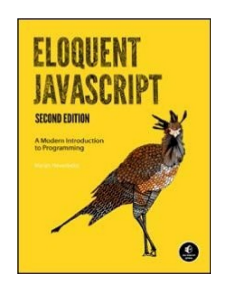

ELOQUENT JAVASCRIPT, 2ND EDITION A Modern Introduction to Programming by MARIJN HAVERBEKE DEC 2014, 400 PP., \$39.95 ISBN 978-1-59327-584-6

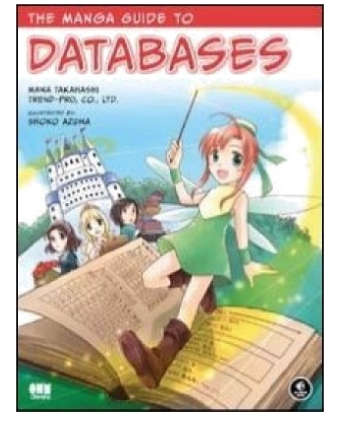

THE MANGA GUIDE TO DATABASES by MANA TAKAHASHI, SHOKO AZUMA, and TREND-PRO CO., LTD. JAN 2009, 224 PP., \$19.95 ISBN 978—1—59327—190—9 800.420.7240 or 415.863.9900 | [sales@nostarch.com](mailto:sales@nostarch.com) | [www.nostarch.com](http://www.nostarch.com/)

# **Index**

#### A NOTE ON THE DIGITAL INDEX

A link in an index entry is displayed as the section title in which that entry appears. Because some sections have multiple index markers, it is not unusual for an entry to have several links to the same section. Clicking on any link will take you directly to the place in the text in which the marker appears.

### Symbols

! {not), <u>What Is JavaScript?</u><br>(pIns-quals) and –(finally quals), Creati**g** " {double quotation mark),  $+-$ 

# {id in selector strings), Realacina the Headina Text Usina iouew

\$ (JQueiy junction), Realacina the Headina Text Usina jouery

{see also *jQuery*)

&& {and), Chanaina Strinas to All Caaital or All Lowercase Leners, Combinina loaical oaerators

{single quotation mark), Strings

**IN IRarentheses), Numbers and Operators, Getting a Single Character** (rom a Strina, Callina a **Function** 

(multiyliCation), <u>Numbers and Oaerators</u><br>(plus-equals) and  $-\left(-\frac{1}{2}\right)$  quals), Programming Challeg

 $\dot{=}$  (multil) ly and assign),  $+$ 

+ (addition), Numbers and Operators, Joinina Strings, Proarammina **Challenges, Creating a Promat** 

with strings, doining Strings, Programming Challenges, Creating a **Prompt** 

++ {increment), Aae in Seconds

+= {add and assign), Incrementina and Decrementina, Keeaina Track of **Owed Money** 

{comma), Passina Multiale Arauments to a Function

- {subtraction), Numbers and Ogerators

- -- {decrement), Aae in Seconds
- -- {subtract and assign), *Incrementina and* Decrementina tReriod), Keys IVithout **Ouotes** { see dot notation )
- 7 {division), Numbers and Oaerators
- /-{divide and assign), +- (plus-eauals) and (minus-equalsl
- : {colon), Creatina Objects
- , {semicolon), Data Tyaes and Variables Preventina In(inite Looas
- < {less than), Greater Than

- (assignment), Variables

(double equals), Equal To

> (greater than), Combinina logical operators

[] {square brackets), *Findina the Lenath of a Strina*, *Why Should You Care* About Arrays?, C earh; gt Agra, Accessing an Array's Elements, Mixing Data Tyges in an Array, Keys Without Ouotes

accessing a character from a string with, Einding the *EenatLi o(a String* accessing elements from an array witLi, Creatina an Array, Mixina Data Tyaes in an Arran accessing values in objects with, less Without **Ouotes** 

adding elements to an array with, **Accessing** an Array's Elements creating an array with, **Wfiv Should You Care About Arravs?** 

() (curly brackets), Ob ec, Accessina Values in Objects

|| (or), && fand), Combinina loaical ogerators

### $\mathsf{A}$

add and assign (+--) operator, *incrementing and Decrementing*, **Xeeaina Track of Owed Money addition, Plumbers and**  $oi$  i  $\mathcal{S}$ n s, Proarammina Operators, **Challenges, Creating a Prompt** with strings, Joining Strings, Programming Challenges, Creatina a Promat alert method, Usina confirm to Ask a **Yes or No Ouestion** and (&&) oRerator, Chanaina Strinas to All Capital or All Lowercase **Letters** Combining logical operators animation, Callina Code Multiple Times with settnterval, Movina Across the Paae Animatina the Size of a Sauare, Animatina tLie Size of a Sauare, Bouncina a J3all!

*with canvas, Movina Across the Paae, Animatina the Size of a Sauare, Animatina the Size of a S‹juare, J3ouncina a Ball!*

*bouncing ball, Bouncina a Ball! changing size, Animatina the Size of a Sauare moving horizontally, Movina Across the Paae random bee, Animating the Size o(a Sauare with setlnterval, Callina Code Multiale Times with setlntewal*

*attend jQuery method, Creatina New Elements* with

*iouerv, Drawina the Cars arc* context *method, Filling*

*Paths*

*arguments, for functions, Passina Arauments into Functions Glossaw arrays, Ads Whv Should You Care About Arravs?, Creatina an Arrav, Accessina an Arrav's*

*Elements Mixina Data Tvaes* in *an Arrav, Workina with Arravs Findina the Lenath o(an Arrav, Addina Elements* to *an Arrav, Removina Elements (rom an Arrav, Removina Elements (rom* an *rAna Joinina Multiale Arravs, Findina the Index of an Element in an Arrav Turnina an Arrav into a Stryr , Accessina Values in Obiects, Combinina Arravs and Obiects, for Looas,G ossa accessing, Creatina an Arrav adding elements* to, *Findina the Lenath of an Arrav, Removina Elements from an Arrav and data vies, Mixina Data Tvaes in an Arrav combining multiple, Removina Elements (rom an Arrav combining with objects, Combinina Arravs and Obiects converting to a string, Findina the Index of an Element in an Arrav creating, Whv Should You Care* About *Arravs? {indinp index of element in,* Joining *Multiple Arravs [inding length of,* Workinp with *Arravs !<sup>O</sup> R••g through elements o[, for Looos modifying, Accessina an Arrav's Elements removing elements from, Addina Elements to an Arrav vs. objects, Accessina Values in Obiects assigning values, Variables attributes, HTML, Addina Links to Your HTML, Glo*sry*sa*

### B

*beginPath context method, Drawina Lines or Paths block-level HTML elements, The p Element*

*body, i(* Statements, *while Looas Preventing In(inite Loops Functions*

*of a control structure, i( Statements, while Loops,*

**Preventina In(inite Looas of a [unction, Functions** 

*body element, A Full HTML Document*

*Booleans, Data Tvaes and Variables, Chanaina Strinas* to *All Capital or All Lowercase Letters, Chanaina Strinas to All Caaital or All Lowercase Leners Combinina loaical oaerators, beEwdinyd JavaScript in HTML, Creatina a* Prompt, *Glosrsa*

*cO•I}aring numbers witLi, Combinina loaical oaerators (or yes-or-no answers,*

*Creating a Promot*

*in conditional statements, Embeddina JavaScript in HTML*

*logical operators, Chanaina Strinas* to *All Caaital or All Lowercase Leners*

*brackets, Findina the Lenath of a Strina, Obiects Accessina*

*Values in Obiects curly, Obiects, Accessina Values in*

*Objects*

*square, Findina the Lenath of a Strina {see square brackets) break keyword, a deer s d*t C

*calling, Findina the Lenath of an Arrav, Callina a Function, Passina Arauments into* Functions,

*Glo*sry*sa*

*functions, Callina a Function, Passina Arauments into*

Functions, *Glo*sry*sa methods, Findina* the *Lenath o(an*

Army

*camel case, Namina Variables Glossaw*

*canvas element, The Canvas* Element, *The Canvas Element, Selectina and Savina the canvas Element Drawina Multiple Sauares Drawina Rectanale Outlines Drawina Lines or Paths, Darvv ny Lines or Paths Fillina Paths, Makina Thinas Move on the Canvas, Movina Across the Paae, Clearina the Canvas Animatina the Size of a Sauare, Animatina the Size of a Sauare, Bouncina a animating, Makina Thinas Move on tLie Canvas, Movina Across tLie Paae, Animatina the Size of a Sauare, Animatina the Size of a Sauare, J3ouncina a Ball! bouncing ball, Bouncina a Ball! changing size, Animatina the Size*

*of a Sauare moving horizontally,*

*Movina Across the Paae random*

*bee, Animating the* Size *o(a*

*Sauare*

*circles and arcs, Eillina*

*Paths clearing, Clearina*

*ifie Canvas colors, Drawing Multiple Sauares creating, The Canvas Element lines and y<sup>f</sup> ths, Drawina lines or PatLis, Drawina lines or* Maths *drawing, Drawing lines or Paths filling, Drawina lines or* Paths *rectangles and squares, Selectina and Savina the canvas Element, Drawina Rectanale Outlines drawing, Selectina and Savina tLie canvas Element outlining, Drawina Rectanale Outlines resources, CSS Cascading Style Sheets {CSS), CSS*

*chaining i(...else statements, Cfiainina i*(*...else Statements* chaining *jQuery* animations, CLiainina iouery Animations Chrome, web browser and console, Writing **Some JavaScript** clearLnterval (unction, Callina Code Multiple Times with settnterval clear Rect context method, Movina **Across tLie Paae** clearTimeout junction, Delavina Code wiifi setTimeout click events, Resoondina to Llser Actions coercion, Creating a Prompt collision detection, Movina tLie Ball, Cfieckina for Collisions and Addina tLie Stead colon (:), Creafina Obiects comma (,), Passing Multiple Arguments to a function comments, Syntax, Lladatina the fiiame State, Glo sa concat method, Removing Elements *(rom on Array* condition (of a contro/ structure), *i*(*Siatements*, *CLiainina i*(*...else* Siatements, while hooas, **Prevenfina in(ini(e Looas** i"n for loops•Preventina Tn(inite Looas in if statements, *i*(Statements in i{...else statements, *Chaining i(...else Statements* in while looys, While loops conditionals, Conditionals and Looas Embeddina JavaScriat in HTML, **Fmbeddina JavaScript in HTML i(Statements, Leavina a Function Early** with return, Glo sar

if statements, Embeddina JavaScriat in HTML

*if...else statements, Embeddina Java5criat in HTML, i(Statements heavina a function Earlv with return*

*confirm junction, Creatina a Prompt*

*console,* Writing *Some JavaScript, Creating an Arrav, Exalorina Objects in the Console, Embedding JavaScriat in HTML, The Game Code, The Car Constructor function, Addina the kevdown Event Handler*

*calling constructors in, The Car Constructor (unction exploring objects in, Exalorina Objects in the Console finding errors* with, *The Game Code logging values* to, *Embedding JavaScriat in HTML typi'ng in, Creating an Arrav viewing output [rom keyboard events with, Addina the kevdown* Event *Handler*

console.log method, *Embeddina JavaScriat in HTML*, *Usina con(irm to* Ask a Yes or No Ouestion, **Callina a Function** 

vs. alert, *Usina con(irm to Ask a Yes or No* **Ouestion constructors, Sharing a Method Between Multiale Objects, G ossa** 

control structures, acos

ditio

and Loo s, Glosrsa

(see also conditionals,' looI}s) coordinates, browser, **Resoonding to Clicks CSS** (Cascading Sky/e Sheets), CSS css jQuemethod, Drawina tLie Cars curly brackets, Ob ec , Accessina Values in Obiects

### D

(plms- quals) and  $-d$  and a quals) data, Data Tvaes and Variables, Gossa decrementing, Aae in Seconds, Glosrsa dialogs, Creating a Hanaman Game, Glo sa divide and assign  $\{fl\ operator, +\,-\}$ division, Numbers and Ogerators document object model {DOM), The DOM and jouew, G osfrysa document.getElementById DOM method, Vsina id to Identify Elements **The Canvas Element** DO3f (document object model), *The DOE and iouew*, *G* osfiysa DO3f tree, The DOE and iouew

dot notation, Beys Without Ouotes, Addina Values to Obiects, Combining **Arrans and Objects, Object-**

Oriented Programmina, Object-Oriented

**Programming accessing object keys with,** 

**Combining Arrays and Obiects adding** 

keys to objects with, **Addina Values to** 

**Obiects** 

adding methods to objects with, Object-Oriented Programming  $(plms-quals)$  and  $-$  (minus-equals), Creation

addin RroRerties to objects with, Object-Oriented Programming double equals {oRerator, Canal To double quotation mark  $\{$  " $\}$ , + drawing context {for canvas}, Selectina and Savina the canvas Efement

### $\mathbf{F}$

elements, HTML, Taas and Elements Glo sa else keyword, if Statements, Chainina if...else Statements em elemen Whitesaace in HTML and

**Block-Level Elements end tags, HTML, Tags** 

and Elements, Glos a

equal to {- - - - ) Rerator, Canal TO Chaining i(...else Statements errors, The Game Code

event handlers, Resaondina to User Actions Desianina the Game, Pickina **Random Numbers.** 

 $Glo$  sa

Resaondina to User Actions, The Click Handler event objec exactly equals {- - - - - ) Rerator, Equal To Chaining i(...else Statements execute, Writinp Some JavaScript, Glo sar

### $\mathbf{F}$

**[adeln jQuery method, Chaining jouery Animations** fadeOut jQuery method, Creatina New Elements with jouew fadeTo jQuery method, **Proarammina Challenaes** false {Boolean value), Data Twes and Variables, Chanaina Strings to All **Capital or All Lowercase Letters** {see also Booleans) **fill** context method, Drawing Lines or Paths, A New circle **Function** *[illRect context method, The Canvas Elemen\$ Drawing Lines or Paths,* Clearina the Canvas De(ining the score Variable, Building the Block **Constructor** fillstyle context R. Rerty, Drawing Multiale Sauares, D a ithe Bee, Definina the score Variable, Writina the drawscore Function, Buildina the Block Constructor fillText context method, Disalayina the Score, Senina the Text Baseline find the Buried Treasure! game, *Find the Buried Treasure! Find the* **Buried Treasure:, Desianina the Game, Creati** the Web  $\boldsymbol{a}$ **TML Picking Random Numbers, The Click Handler**  $th$  $\boldsymbol{e}$ 

*Tellina the Plaver How Close Thev Are, Tellina the Plaver How Close Thev Are, Tellina the Plaver How Close Thev Are*

*calculating distances, The Click Handler click handler, Pickina Random Numbers code for, Tellina the Plaver How Close Thev Are creating web page, Desianina the Game design, Find the Buried Treasure! diSRlaying hints, Tellina the Plaver How Close Thev Are randomizing treasure location, Creatina the Web Paae with HTML win condition, Tellina the Plaver How Close Thev Are*

Jloor method, Usina Math.randomly, Programmina Challenges

 $\{On_t$ 

context RroRerty, Settina the Text **Baseline JO\* !\*ORS. \*reventing** 

Infinite Loogs

function keyword, Passina Multiale Arauments to a Function

{see also functions)

functions, Functions, Calling a Function Calling a Function, Passing Arauments into Functions Passim Arauments into functions, Passina **3fuftipfe Arauments to a Function, Passina 3fuitinfe Arauments to a** function, Usina functions to Simplify Code, Leavi  $\overline{a}$ h et Leavina a Function *farly with* return, *Usina* cti  $\overline{a}$ return Multiale Times Instead o(i(...else Statements, GI ssar G  $\overline{G}$  ssa **ossa** 

arguments, Passina Arauments into Functions, Passing Multiale **Arauments to a Function calling, Calling a function, Passing** Arauments into Functions, G **SSO** leaving early, Leavina a Function Early with return g return 3fuiti le Times Insteat do ...else returning values from, Calling a Function Passina Multitile Arauments to a Function, Glossaw shorthand, Usin Slfnpli"hn"ng code with, Usina Functions to Simplify Code

vs. if...else statements, Leavina a Function Farly with return

### $\mathsf{G}$

games, I}rogramming, M et v Scr t, Audio Programming

(see also find the Buried treasure! game; hangman game; Snake game) getContext canvas method, The Canvas Element get£lementByTd, *Llsina id to Tdentify Elements*, **The Canvas Element Coogle Chrome, web browser** 

and console, Writino Some JavaScriat graphiCal prOgramming, Meet JavaScriat greater than (>j operator, *Combinina loaical oaerators*  $H$ 

h1 element, Taas and Elements

Hangman game, Creatina a Hanaman Game, Why Use alert Instead of **Codina the Game Looe** console.loa?, Desianina the G eatnoy, Lo he Codina the Game Looe,  $a\ d\ i$ a er s n ut, **Uadatina the Game State, Uadatina the Game State Programmina** Challenaes, Proarammina Challenaes Programmina Challenaes

choosing a random word, Desianina the Name Looa code for, Uadatina the **Name State** crenting with functions, *Programming* **Challenges design, Why Use alert** Instead o(console.loa? diSRlaying player's progress, Codina the Game Looa drawing, Programmina Challenges, Programmina Challenges guesses, Programmina Challenges hangman, **Proarammina Challenaes** respondi'ng to player i'npu5 COdina the Game Loop updating game state, **Handling the Player's Inaut win** condition, *Uadatina the Name State* head elemen5 A Full HTML Document height attribute, *Creating* the Web Page with HTML, The Canvas Ffement hide jQuery method, Chaining iouery Animations hrefanribute, Link Anributes HTML, The Basics of HTML Taas and Elements, A Full HTML Document A Full HTML Document Addina Links to Your HTML, The DOM and iouerv, M  $\mathbf{e}$ *avascr* osfrysa  $5G$  $\overline{\phantom{a}}$  $Glo$  sa attributes, Addina Links to Your **HTML Glo sar elements, Taas and** 

Elements, Glos a

```
hierarchy, A Full HTML
 Document nesting, A Full
 HTML Document
html elemen5 A Full HTML Document, The
mousemove Event hyperlinks, The Basics of
HTML,
                          erarch
                \boldsymbol{M}\mathbf{I}
```
id anribute, Usina id to Identify Elements, Realacina the **Headina Text Usina iOuery if statements, Embeddina JavaScript in HTML** if...else statements, Embeddina JavaScriat in HTML, *i(Statements Leavina* a Function *£arly* with return img element, Desianina the Game, Pickina Random Numbers Drawina the Cars incrementing, Aae in Seconds, G osfrysa indexes, in arrays, *Creatina an Array*, *Accessina an Array's* **Joinina Multiale** Elements, Mixina Data Tyaes in an Ara Arrays Usina Math.random() Glo sa

and data types, Mixina Data Tyaes in an **Array** changing elements with, **Accessina an Array's Elements** *{inding, Joining 3fuftipfe* **Arrays** with strings, Usina Math.random() indexof method, Joinina Multiple Arrays **infini**e loops, Countina Sheea with a while looa, G oslrysa infine HTML elements, Whitesaace in HTML and Block-Level Elements innerHTML R. Rerty, Vsina id to Identify **Elements** ineractive programming, Interactive Programming intewal JD, Callina Code Multiple Times with setIntewal, Usina seUntewal to Animate the Game Ending the Game, Ptittinii It All Toaether

join method, Findina the Index of an Element in an Array, Proarammina **Challenaes** 

iQue, The DOE and jouery, Usino /ouery to Work with the DO3f Tree, Llsina iOuery to Work with the DOM Tree, Step/ocino the ELeading text **Llsing jouery, Creating New Elements with jOuery, Creating filew** Elements with iOuerv Controlling Animations with the Xevboard, Reacting to the Xeyboard, Clo sa

\$ function, Reolacina the *ELeadina Text* **Llsing iOuery** animating elements with, **Creritino New Elements with iOuery** creating new elements with, Creating New Elements with iOuery keyboard events, resR nding with, Controlling Animations with the **Keyboard, Reactina to the Keyboard** loading On R.ge, Using iOuery to Work with the **DOM** Tree replacing page text with, *Using iouery* 

to Work with the DOM Tree

### K

key-value Rairs {in objects), Objects, Creatina Objects Object-Oriented Proorammino, Glosiysa

keyCode event proRe•v, Addina the keydown Event Handler Senina the **Snake's Direction with the Keyboard** 

keydown even5 Controlling Animations with the Keyboard, Reacting to the Keyboard Settina the ake s ire tio  $h$  he  $\mathbf{e}$ board

keys {in objects), Objects, Creating Objects, Creating Objects, Adding Values to Obiects, Obiect-**Oriented Programmina** 

adding, Addina Values to Obiects and quotation marks, **Creating Objects**  keywords, Numbers and Oaerators, Glo sa

#### L

length RroRerty, JoiniRa Strinas, Workina with Arrays, Creatina a Random insult Generator Fxalorina Obiects in the Console on arrays, Working with Arrays, Creating a Random Jnsuh Generator **Exalorina Objects in the Console** on strings, Joinina Strinas less than  $\{<\}$  Rerator, Greater Than libraries, Usinp iOuery to Work with the DOM Tree Glosiysa lineTo context method, Drawina Lines or Paths lineWidthContext property, \*\* r wine Rectanale Outlines Drawina the Bee links, The Basics  $o(HTML,$ TML  $e \, a \, ch$ literals, Obiects logs, Embeddina JavaScriai in HTML IOOps, Conditionals and Looas, while Looas, Preventina Infinite Looas, Glosrysa for looRs. Preventina In(inite Looos while loops,

*while Looos* M

Math.floor, *Usina Math.randomt*), *Programming Challenges* Math.PI, Drawina Arcs and Circles Math.random, **Usina Math.random()** Math.sqrt, Usina the Pythaaorean Theorem mathematical oRerators, **Numbers and Ogerators**
methods, Creatina an Array, Findina the Lenath of an Array, Obiect-**Oriented Programming, AddIny** Addina Methods to Objects, Glosrsa **Matho** s  $Ob e$ adding to objects, Object-Oriented Programming and this, Addina Methods to Objects calling, Eindina the henath o(an Array sharing between objects, Addina Methods to Objects mousemove event The mousemove Evenf, Proarammina Cfiallenaes move To context method, Drawing lines or Paths multi"yli"cation, Numbers and Operators

(pIns- quals) and --( contrary quals), Programming Challey  $\cdot\cdot\cdot$ ltiply  $E\cdot d$  *EfSSign*  $\{\ast\}$ ) operator,  $\pm$ avascr Audio Proarammina music Programming,  $M$  e

# N

new keyword, Sharina a Method Between Multiple Obiects, Drawina the Cars Node.js, CSS  $\cdot$ o $\cdot$  {-') oP<sub>e</sub>TatOTf, fp fT null value, Double Canals, Creatina a Promrt, Glo sar numbers, Data Tyges and Variables Creating an Array, Keys IVithout **Ouotes** 

object-oriented programming, Object-Oriented Programming, Clio sar Object.keys method, Accessina Values in Objects, Storina Information About Your Movies objects, Objects Objects, Keys Without Ouotes, **Accessina Values in Obiects Adding Values to** Obiects, Combining Arrays and Obiects, Explorina Obiects in the Console, *Fxplorina Obiects in the* Console Objeci-Oriented Proarammina, Objeci-Oriented Proarammina, Sharing a Method Between Multiple Obiects, Customizina Obiects with Prototvaes, G ossa

accessing values in, leys **Without Ouotes adding yeys** to, Addina Values to Obiects adding methods to, Obiect-Oriented Programming adding values to, **Accessing Values in Objects combining** with arrays, Combining Arrays and **Objects creating, Objects Object-Oriented Programming** 

customizing with protowpes, Customizina Obiects witLi Prototyaes exI}lo. "nq with the console, **Exalorina Obiects in the Console** with constructors, Sharing a Method Between **Multiple Objects** offset jQuery method, Animatina Elements with setIntewal, The mousemove Event Drawina the Cars ofisetX and ofisetY event RroRerties, The **Click Handler operators, Numbers and Ogerators** · Iñ Rerator, && (and), Combining logical operators

p element, Taas and Elements

pageX and pageY event properties, Resaondina to User Actions, The mousemove Event

parentheses, I), Numbers and Ogerators, Getting a Single Character (rom a Strina, Callina a function period {.), Keys iVithout Ouotes {see dot notation) pt {u}, Drawina **Arcs and Circles** plaintex5 The Basics of HTML pot method, Addina Elements to an Array, Findina Your Way Home *i*..\*R\* method, *Creatina a Hanaman Game*, *Realacina the Headina Text* Using the DO3f *i*•••Rerties, WOTkina with Arrays Exalorina Objects in the Console, Obiect-Oriented Proarammina, **Glosiysa** gfiOtOvpe RroRerty, Customizino Objects with Prototyres, The Ball Constructor  $proto_{V}$   $ReS$ , \*xalorina Objects in the

Console, Customizing Obiects with Prototyaes, The Ball **Constructor** 

pseudocode, Why Use alert Instead of console.loa?, The

Structure of the Game push method, Finding the Length o(an

Array, Finding Your Way Home Pythagorean theorem,

**Calculatina the Distance Between the Click and the Treasure** Q

queue {data structure), Goina in Reverse with ror quotation marks,  $+=$  (plus-equals) and  $+$   $\frac{quals}{2}$ , Creatin

## R

radians, <u>Fillina Paths</u>

random number generation, with Math.random, Usina Math.randomly renirn keyword, Returning Values from Functions, Using Functions to **Simalify Code, G** ossar

returning values from junctions, *Callina a Function*, *Passina Multiple Arauments* to *a* Function,

GI ssa

# S

scr. 'Relemen5 Conditionals and Looos, Usina iOuery to Work with the DOM Tree selector strings, Realacina the Headina Text Usina iouew, G osfrysa semicolons, Data Tyaes and Variables Preventina Infinite Looms settnterval function, Callina Code Multiale times with seftnterval, Callina Code Multiole Times with seftnterval Movina Across the Paae, Chanaina the Coordinate with an Offset Value, Bouncing the Ball, Reactina to the Xevboard Llsina settnterval to Animate the Came, Movina the Aoole

*and Snake game, Usina setlntewal* to *Animate the Game, Movina the Aaole bouncing ball, Bouncina the Ball moving* text, *Callina Code Multiple Times* with *setlnterval random bee, Chanaina the Coordinate with an Onset Value* with *canvas, Movina Across the Paae with keyboard ••R•s Reactina to the Kevboard set'* imeout *junction, Interactive Proarammina shift method, Jtemovinp Elements (rom an Arrav show jQuery method, Chainina iouew Animations single quotation mark, Strinas slice method,* Gettinp *a Sinale Character from a Strina slideDown* jQuery *method, Chainina iouerv Animations slideUp jQuery method, Chainina iouew Animations Snake game, Makina a Snake Game: Part 1, The Structure of the Game Settina Ua Kevboard Control, Creatina the HTML* Defininp *the score Variable Disalavina the Score Fndina the Game, Makina a Snake Game:* Part *2 Buildina the Block* Constructor, *Addina the drawsauare Method, Addina the eaual Method, Addina the eaual Method, Creatina the Snake, Drawina the Snake, am* the *Anale, Senina the Snake's* Direction *with the Kevboard, Addina the setDirection Method, Drnwinp the Apple, Movina* the *Aaale*

aRple, Addina the setDirection Method, Drawina the Agale creating, Adding the setDirection Method moving, Drawina the Anale code for, Movina the Agale collision detection, Addina the eaual Method, **Fintino the Apple design, The Structure o(the** Game diSRlaying tex\$ Disalavina the Score drawing, Buildina the Block Constructor, Addina the drawsauare Method circle, Addina the drawsauare **Method** square, Buildina the Block Constructor ending the game, Ending the Game, Adding the equal Method game grid, Creating tire HTML, Defining the score Variable, Makina a **Snake Game: Part 2 adding border, Defining the score Variable** creating Block, Makina a Snake Game: Part 2 Sening.R. Creating the HTML game play, Makina a Snake Game: Part 1 HTML code, **Senina Vp Keyboard Control** snake, Creatina the Snake Drawina the Snake, SeRina the Snake's Direction with the Keyboard creating, Creating the Snake moving, Drawina the Snake sening direction of, Setting the Snake's Direction with the Keyboard square brackets, [), Eindina the henath of a Strina, Why Should You Care About Arrans?, Cear/ngt Agra, Accessina an Array's Elements, Mixina Data Tyoes in an Array, Beys **Without Quotes** 

accessing a character from a string with, *Findina the Lenath of a Strina* accessing elements from an array with, Crentinp an Array, Mixina Dnta **Types in an Array accessing values in objects with, Keys Without Ouotes** adding elements to an array with, **Accessina an Array's Elements** creating an array with, Why Should You Care **About Arrays?** square roo\$ Usina the **Pythaaorean Theorem** src anribute, *Usina* iOuery to Work with the DO3f Tree, *Creating the* Web Paae with HTML stack {data structure}, Goina in Reverse with aoa

start tag, Taas and Elements, Glo sa

statements, Data Tyaes and Variables

**Carace Communish Communish Communish Communish Communish Communish Communish Communish Communish Communish Communish Communish Communish Communish Communish Communish Communish Communish Communish Communish Communish Comm** (p quals)  $\mathbf{v}$ <u>es and Variables,  $+$ —</u> lus-e and strings, Data T  $\frac{1}{\text{minus-e}}$ 

**8** ids, Eindina tLie 6enatLi of a Strina, Cettina a Sinale Character from a Strina, Cuttina Lla Stts, Einding tLie Index o(an Element in an Array, Objects, Creating Objects, Beys Without Autes, Llsing (or hooos with **Arrays and Strings, Eandling the Player's input, Glossa** 

accessing single character from, Einding the **Lenatfi of a Strina as object keys, Objects, Creatina Objects, leys Without Ouotes** changing case of, Cuttina Lla Strings (inding length of, Joining **Strings** joining, **Joining** <u>Strinas</u> Ioopi"•g through each character of, Llsing (or 6000s with Arrays and **Strings, Eandling the Player's input** slicing, Gettinp a Single Character (rom a String turning arrays into, Finding the Index of an Element in an Array stroke context method, *Drawina Lines or Paths*, *A New circle Function* strokeRect context method, Dr€iwino Rectanale Outlines, Chanaina the **Coordinate with an Offset** Value, Bouncing the Ball strokestyle context RroRerty, Drawina Rectanale Outlines, Drawina the Bee strong element, Whitesoace in HTML and **Block-Level Elements** Sublime Text, The Basics of HTML subtract and assign {-----) operator, *Incrementina* and Decrementina subtraction, Numbers and **Operators** SVG, SVG Usina Rachael syntax,

 $S$ xta, Glosrysa syntax highlighting, Text Editors  $\mathsf T$ 

tags, HTML, Taas and Elements, Glos \_\_\_\_\_\_ ysar text editors, The Basics  $O(HTML, G)$ osf text jQuery method, Tellina the Plaver How Close They Are t£"xtAlign context p•op£r/, Settina tLie Text Baseline textBaseline context I}•oper/, Setting the Text Baseline, Writina the drawscore function this keyword, Addina Methods to Objects The Car Constructor (unction, **Addina a draw Method to the Car Prototype** timeout JD, Delavina Code with setTimeout

titfe anribute, Link Anributes toLowerCase method, Cutting **Up Strings tot-IpperCase** method, Cunina Ua Strinas true {Boolean value), Data Tvaes and Variables, Chanaina Strinas to All **Capital or All Lowercase Letters** 

(see also Booleans)

undefined value, Numbers and Ogerators Double Canals, Senina or Chanaina Elements in an Arr<br>
y,a Callina a Function, G  $\overline{\text{OSS}}$ unshift method, Addina Elements to an Array

V

values {in objecte), Objects, Creativa Objects, Creativa Objects, Keys Without Ouotes A ceciiiyss es i  $Ob$   $ec$ . Obiect-**Oriented Programming** accessing, Bevs Without **Ouotes** adding, **Accessing** Values in Objects data vpe o(, Creatina Objects var keyword, Numbers and Operators, Variables, lamina Variables variables, Numbers and Ogerators, Namina Variables Namina Variables Aae in Seconds, Double Canals Arravs, Glo sar creating with math, Namina Variables increasing and decreasing values of, Aae in Seconds naming, Namina Variables undefined and null for, Double Canals vs. arrays, Arravs

web browsers, Meet JavaScriat while loops, while Looas whites Race, The Efe e t, Whitesaace in HTML and Block-Level Elements, Glosrysa width attribute, Creating the Web **Paae with HTML The Canvas Element** 

### JavaScript for Kids: A Playful Introduction to Programming Nick Morgan Copyright fi 2014

#### **JavaScript for Kids.**

All rights reserved. No part of this work may be reproduced or transmitted in any form or by any means, electronic or mechanical, including photocopying, recording, or by any information storage or retrieval system, without the prior written permission of the copyright owner and the publisher.

18 17 16 15 141 2 3 4 5 6 7 8 9

ISBN—10: 1—59327—408—4

ISBN—13: 978—1—59327—408—5 Publisher: William Pollock Production Editor: Riley Hoffman Cover Illustration: Tina Salameh Illustrator: Miran Lipovaca Developmental Editors: William Pollock and Seph Kramer Technical Reviewer: Angus Croll Copyeditor: Rachel Monaghan Compositor: Riley Hoffman Proofreader: Paula L. Fleming For information on distribution, translations, or bulk sales, please contact No Starch Press, Inc. directly: No Starch Press, Inc. 245 8th Street, San Francisco, CA 94103 phone: 415.863.9900; [info@nostarch.com](mailto:info@nostarch.com) [www.nostarch.com](http://www.nostarch.com/)

Library of Congress Control Number: 2014953113

No Starch Press and the No Starch Press logo are registered trademarks of No Starch Press, Inc. Other product and company names mentioned herein may be the trademarks of their respective owners. Rather than use a trademark symbol with every occurrence of a trademarked name, we are using the names only in an editorial fashion and to the benefit of the trademark owner, with no intention of infringement of the trademark.

The information in this book is distributed on an "As Is" basis, without warranty. While every precaution has been taken in the preparation of this work, neither the author nor No Starch Press, Inc. shall have any liability to any person or entity with respect to any loss or damage caused or alleged to be caused directly or indirectly by the information contained in it.

No Starch Press 2014—12— 02T10:57:26— 08:00